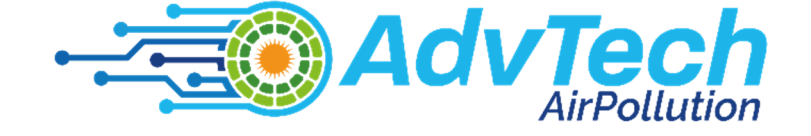

# **DESCRIEREA UNOR TRUSE** DE SENZORI ȘI ACTIVITĂȚI DE LABORATOR BAZATE PE ACESTEA

Acest material a fost finanțat de către Comisia Europeană, în cadrul proiectului Erasmus+ *Aplicarea unor tehnologii avansate în predare și cercetare, în legătură cu poluarea aerului*  **Codul proiectului: 2021-1-RO01-KA220-HED-000030286** 

Sprijinul Comisiei Europene pentru producerea acestei publicații nu constituie o aprobare a conținutului care reflectă doar punctul de vedere al autorilor, iar Agenția Națională și Comisia nu pot fi considerate responsabile pentru orice utilizare a informațiilor conținute în aceasta.

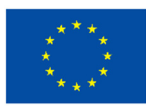

**Finantat de Uniunea Europeană** 

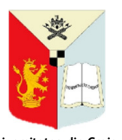

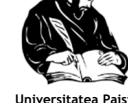

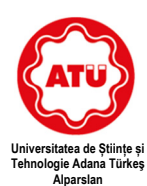

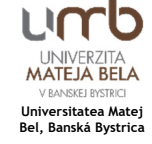

**Universitatea din Craiova Universitatea Paisii** 

**Hilendarski din PLovdiv** 

Autori: Mihaela Tinca Udriștioiu Silvia Puiu Silvia Galoi Rumen Popov Martin Hruska Radu Moțișan Silviu Constantin Săraru Iulian Petrișor Ion Buligiu Tuğçe Pekdoğan

Editor: Mihaela Tinca Udriștioiu

 Traducere realizată de: Mihaela Tinca Udriștioiu Iulian Petrișor Ion Buligiu Silvia Puiu

© Mihaela Tinca Udriștioiu, Silvia Puiu, Silvia Galoi, Rumen Popov, Martin Hruska, Radu Moțișan, Silviu Constantin Săraru, Iulian Petrișor, Ion Buligiu, Tuğçe Pekdoğan – autorii, 2023

© Plovdiv University Press, 2023

ISBN 978-619-7663-84-6 (print) ISBN 978-619-7663-85-3 (web)

# **CUPRINS**

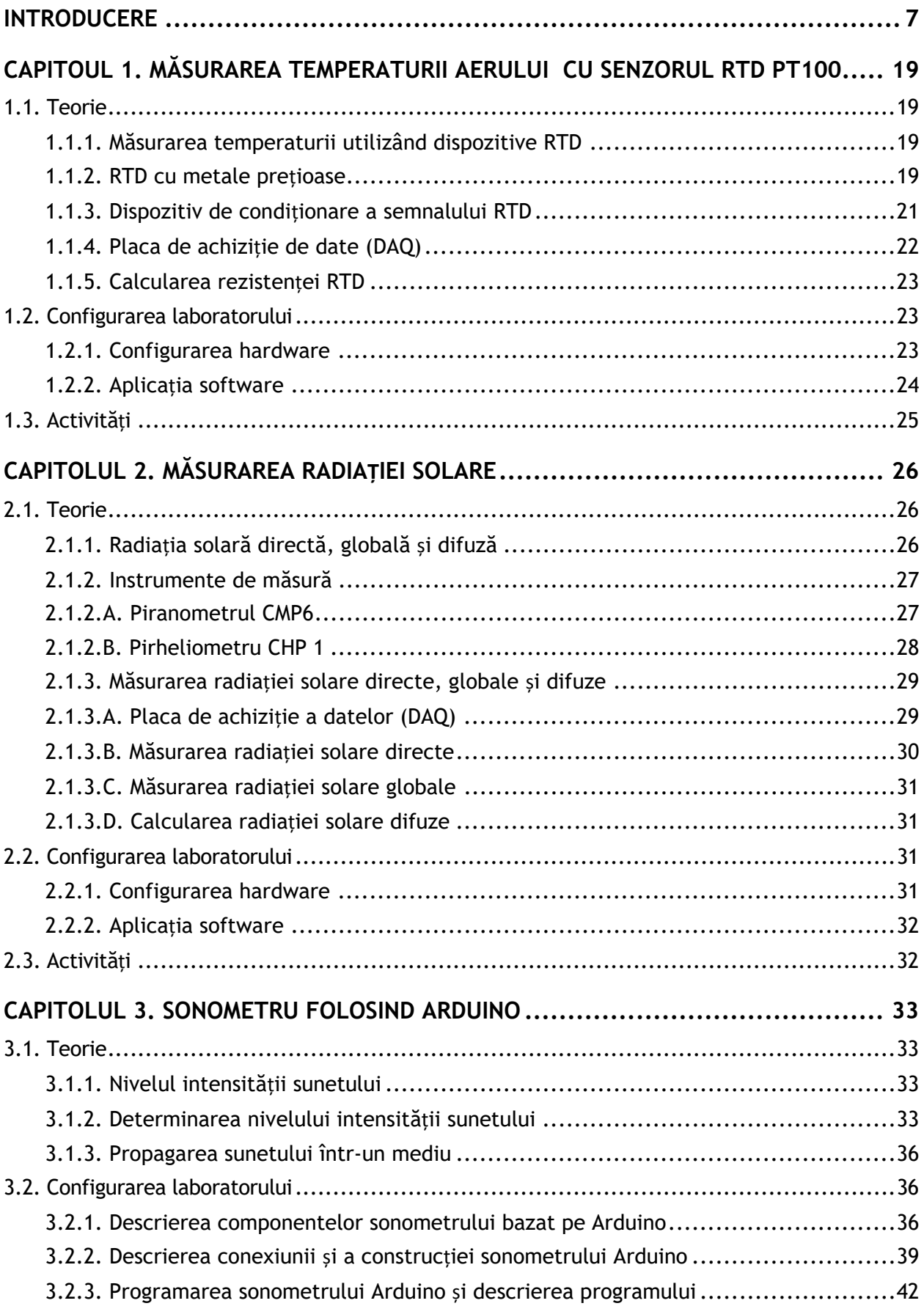

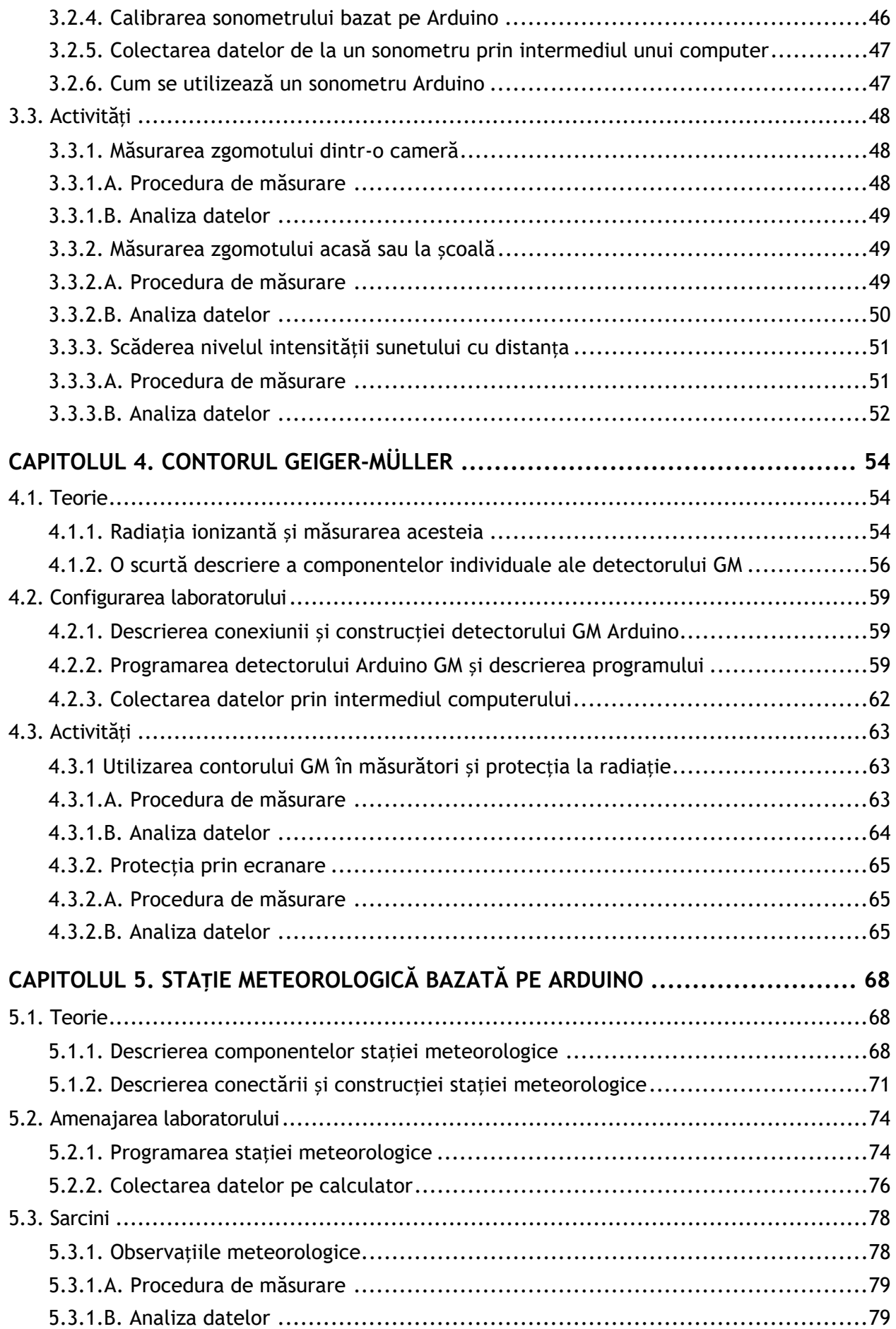

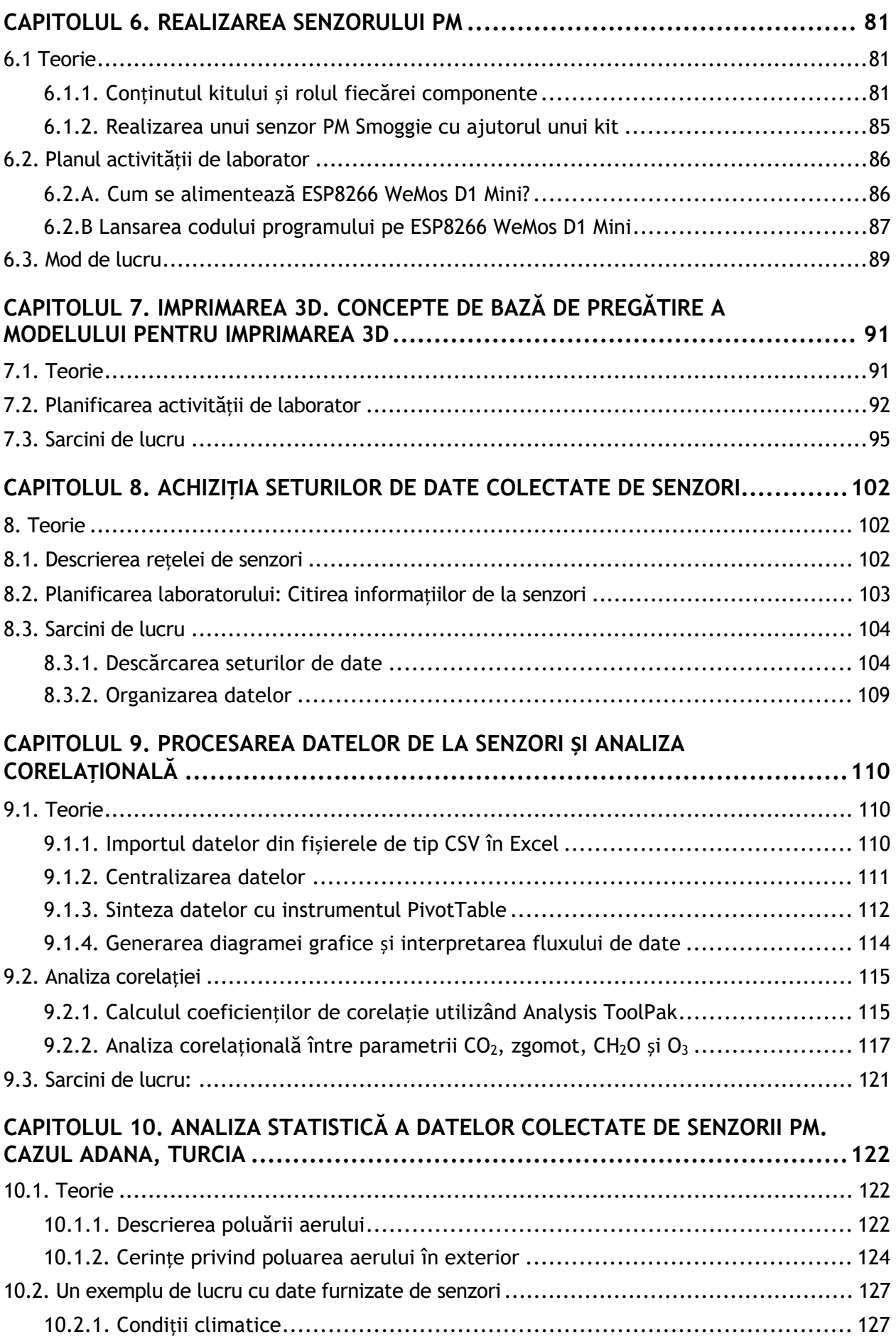

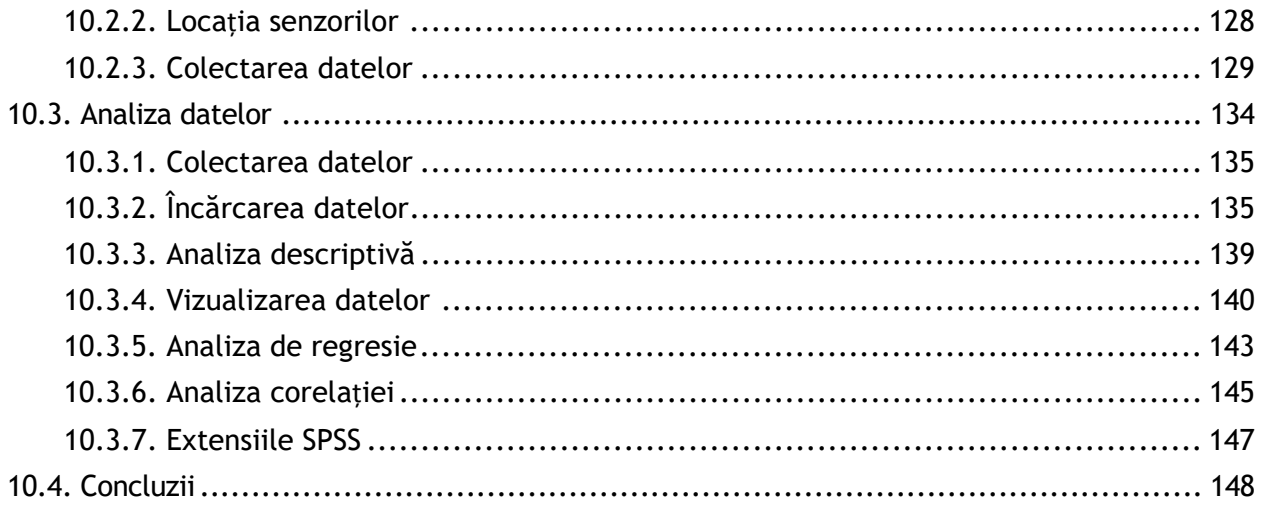

# **INTRODUCERE**

#### *Această secțiune a fost scrisă de Mihaela Tinca Udriștioiu, Silvia Puiu și Silvia Galoi de la Universitatea din Craiova, România*

Patru universități – Universitatea din Craiova (UCv), Universitatea Paisii Hilendarski din Plovdiv (PU), Universitatea Matej Bel din Banská Bystrica (UMB) și Universitatea de Știință și Tehnologie Alparslan Türkeş din Adana (ATU) sunt parteneri în proiectul Erasmus+ "Aplicarea de tehnologii avansate în predare și cercetare în legătură cu poluarea aerului." În acest cadru, membrii echipei de implementare au colaborat și au împărtășit experiențe legate de pregătirea studenților STEM. În această carte este prezentat un set de activități de laborator utile studenților și profesorilor. Noile tehnologii, inovația și antreprenoriatul trebuie să fie încorporate în educația studenților pentru a-i ajuta, la absolvire, să se adapteze unui mediu de lucru provocator și să acceseze locuri de muncă bine plătite. Mai mult, studenții trebuie sensibilizați la problemele de mediu, ajutați să înțeleagă modul în care poluarea le afectează sănătatea și să cunoască unele elemente de legislație în domeniul protecției mediului.

Acest îndrumar de laborator include o serie de activități practice. De asemenea, împărtășește bune practici și idei ale cadrelor didactice (implicate în acest proiect) care predau studenților la specializările de inginerie și știință în cele patru universități – UCv, PU, UMB și ATU. Cartea include descrierea unor truse de senzori utilizate pentru a realiza, programa și conecta acești senzori la o rețea mai mare. Acest îndrumar de laborator prezintă cum pot studenții vizualiza datele produse de senzori, cum pot fi descărcate datele culese, cum pot fi aceste date analizate și apoi utilizate. Abilitățile și competențele practice obținute prin efectuarea unor activități experimentale în laborator sunt esențiale în procesul de formare a viitorilor ingineri și absolvenți de Științe. În același timp, se consideră că absolvenții ar trebui să beneficieze și de o perspectivă antreprenorială și să cunoască unele legi privind protecția mediului. Din acest motiv, în paragrafele următoare sunt prezentate două puncte de vedere diferite privind afacerile durabile și respectarea legii.

Recent, interesul pentru dezvoltarea inițiativelor antreprenoriale a crescut destul de mult. Accentul pe durabilitate a ajutat mulți oameni să-și transforme ideile de afaceri în unele având potențialul de a rezolva unele probleme socio-economice. Potrivit Cambridge Academic Dictionary Content (f.d.), un antreprenor este "o persoană care încearcă să obțină profit prin înființarea unei companii sau activând singur în lumea afacerilor, mai ales când implică asumarea unor riscuri". Din definiția anterioară, remarcăm că principalul factor determinant pentru un antreprenor este dorința de a obține profit, chiar și cu riscurile inerente. Pe lângă acest factor principal, antreprenorii sunt motivați și de alți factori precum dorința de a fi independenți financiar, dorința de a se dezvolta și de a demonstra că pot crea o afacere profitabilă, dorința de a acoperi nevoile nesatisfăcute în anumite nișe de piață pentru ei înșiși sau alți oameni; dorința de a crea o afacere de familie care să implice alți membri ai familiei; dorința de a avea o plasă de siguranță, mai ales în perioade de criză când găsirea unui loc de muncă se poate dovedi dificilă; dorința de a deține controlul și de a nu fi subordonat altor persoane; dorința de a crea afaceri sociale care ar putea avea un impact pozitiv în comuni-

tate, ajutând oamenii și gestionând probleme precum schimbările climatice și poluarea. Stephan ș.a. (2015, p. 5) au realizat un studiu privind motivațiile de a deveni antreprenor în Marea Britanie, iar rezultatele lor au arătat că "autonomia", "familia" și "flexibilitatea" sunt alți factori importanți de motivație care ar putea fi luați în considerare pe lângă cei tradiționali legați de motivațiile financiare. Un alt aspect critic al studiului lor este că afacerile motivate de dorința de a sprijini familia și de a avea mai multă autonomie și libertate au "o șansă mai mare de supraviețuire". Carter ș.a.(2003, p. 13) consideră că cele mai importante motive pentru a începe o afacere sunt "împlinirea personală, succesul financiar, rolurile, inovația, recunoașterea și independența".

Sustenabilitatea înseamnă "să acoperi nevoile prezentului fără compromiterea abilității generațiilor viitoare de a-și acoperi propriile nevoi" (United Nations – Națiunile Unite, 1987). În acest context, putem vedea că, atât antreprenoriatul, cât și sustenabilitatea se referă la acoperirea nevoilor. Astfel, un nou concept de afaceri apare, cu precădere afacerile sustenabile, care iau în considerare impactul pe care îl au asupra comunității și sunt axate pe reducerea consecințelor negative și crearea de schimbări pozitive care ar putea soluționa unele dintre problemele comunității. The Economic and Social Council of the United Nations (f.d.) – Consiliul Economic și Social al Națiunilor Unite, pune accentul pe cei trei piloni ai sustenabilității: pilonul social axat pe oameni și starea lor de bine; pilonul economic axat pe creșterea economică și a face profit; și pilonul de mediu axat pe protejarea planetei și atenuarea schimbărilor climatice.

În 2015, The United Nations (Națiunile Unite) au stabilit un set de 17 obiective de dezvoltare durabilă (ODD) ca parte a Agendei 2030. Țările membre au stabilit ca aceste obiective să fie atinse până în anul 2030. Aceste obiective sunt: ODD1 – "Fără sărăcie"; ODD2 – "Zero foamete"; ODD3 - "Sănătate bună și bunăstare"; ODD4 - "Educație de calitate"; ODD5 -"Egalitate de gen"; ODD6 - "Apă curată și canalizare"; ODD7 - "Energie accesibilă și curată"; ODD8 – "Muncă decentă și creștere economică"; ODD9 – "Industrie, inovație și infrastructură"; ODD10 – "Inegalități reduse"; ODD11 – "Orașe și comunități sustenabile"; ODD12 – "Consum și producție responsabile"; ODD13 – "Acțiune climatică"; ODD14 – "Viața sub apă"; ODD15 – "Viața pe uscat"; ODD16 – "Pace, justiție și instituții puternice"; ODD17 – "Parteneriate pentru atingerea obiectivelor".

Indivizi, afaceri și autorități publice pot acționa în concordanță cu obiectivele de mai sus pentru a crea o lume mai sustenabilă pentru oameni și planetă, acum și în viitor pentru generațiile care vor veni. Aceste ODD sunt menite să soluționeze multe probleme din lume legate de eradicarea sărăciei și foametei, protejarea mediului, crearea de drepturi egale pentru ca toată lumea să poată crește. Dacă ne uităm îndeaproape la cele 17 ODD, observăm că multe pot fi legate de protejarea mediului, reducerea amprentei de carbon și crearea de oportunități și drepturi egale. De exemplu, prin reducerea risipei și implementarea principiilor economiei circulare (nimic nu se pierde, totul se transformă), foametea și sărăcia (ODD1 și ODD2) pot fi, cel puțin, diminuate și, poate, într-un viitor apropiat, eradicate. ODD6, ODD7, ODD12, ODD13, ODD14 și ODD15 sunt toate obiective care pot fi legate de schimbările climatice și nevoia de a proteja mediul (aer, pământ, apă). Aceste obiective pot fi realizate prin multe idei de afaceri și inițiative la nivel local, național, regional sau global.

Parlamentul European (2023) definește economia circulară ca "un model de producție și consum, care implică folosirea în comun, împrumutul, reutilizarea, repararea, recondiționarea și reciclarea materialelor existente și a produselor, cât de mult timp este posibil. În acest

mod, ciclul de viață al produselor este extins". Avantajele creării unei economii circulare și, de asemenea, promovarea ei în comunitate sunt semnificative: mai puțină risipă, eficiență crescută, economii pentru consumatori, costuri reduse pe termen lung, noi locuri de muncă pentru specificul acestei economii; o soluție pentru materiile prime limitate și prețul ridicat; dezvoltarea unor sectoare industriale noi și, astfel, contribuția adusă la creșterea produsului intern brut.

Poluarea aerului, apei și pământului este una dintre cele mai importante probleme care afectează nu doar generațiile viitoare, ci pe toată lumea din cauza numeroaselor probleme de sănătate pe care le creează (Organizația Mondială a Sănătății, 1982; Rodrigues și Römkens, 2018; Righi ș.a, 2005; Little, 2003; Kampa și Castanas, 2008; Agenția Europeană de Mediu, 2022). Să respirăm aerul poluat și să consumăm hrană crescută pe un pământ poluat sau în ape poluate sunt aspecte pe care nu le putem evita. Putem doar să recunoaștem amplitudinea fenomenului și să facem tot ce ne stă în putere pentru a reduce impactul negativ pe care noi, ca indivizi sau afaceri, l-am creat. Este evidențiat rolul afacerilor sustenabile care pot fi încurajate de consumatorii care și-ar putea orienta obiceiurile de consum către produsele companiilor responsabile. În acest sens, dezvoltarea unor campanii educaționale ar putea contribui la creșterea gradului de conștientizare în comunitățile locale.

Potrivit Agenției Europene de Mediu (2023), în anul 2020, în Europa, au fost înregistrate 238.000 de decese care sunt atribuite poluării aerului. Vorbim despre aceste lucruri într-un an în care restricțiile impuse în timpul carantinei din cauza pandemiei de COVID-19 (martie-mai 2020) au redus poluarea în întreaga lume, așa cum se poate observa în Fig. 1. În anul precedent, au fost 364.200 de decese (Agenția Europeană de Mediu, 2021).

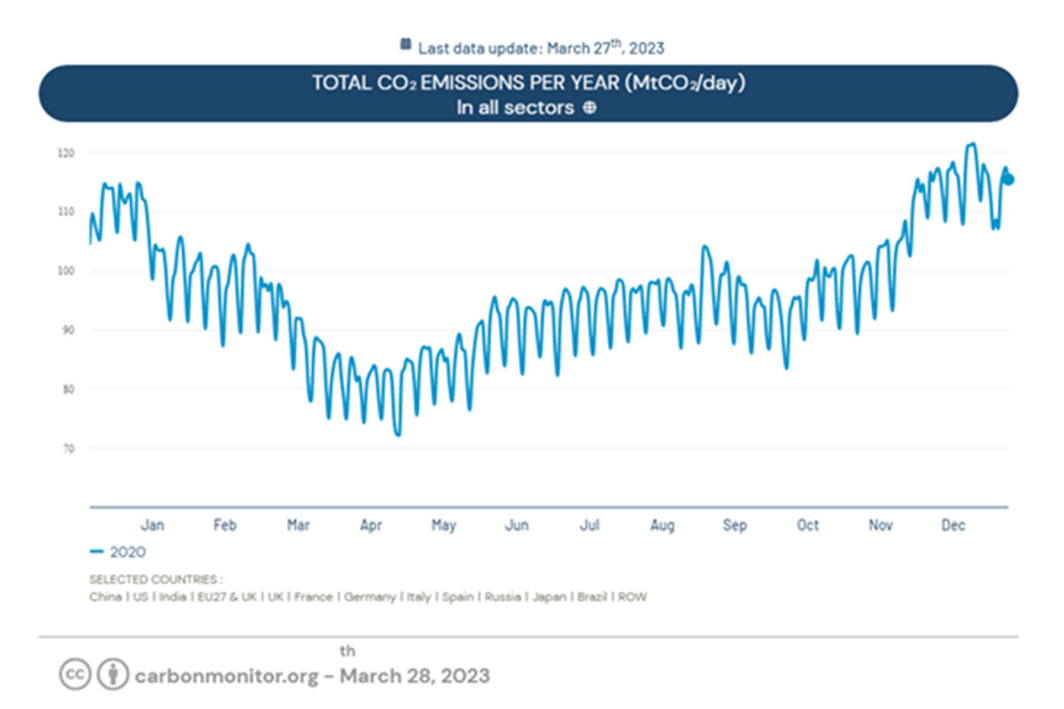

*Figura 1. Evoluția emisiilor de CO2 în 2020 Sursa: Carbon Monitor (https://carbonmonitor.org/)* 

Potrivit Agenției Europene de Mediu (2019), poluarea aerului este un factor important în ceea ce privește unele probleme de sănătate precum bolile cardiovasculare, cancerul pulmonar, anxietatea, inflamația, alergiile, astmul și problemele de reproducere. Pornind de la

problemele create de poluarea aerului, atât autoritățile, cât și reprezentanți ai mediului privat au creat rețele de senzori pentru monitorizarea calității aerului pentru a lua măsurile care se impun. Inițiative private vor fi discutate în secțiunea următoare axată pe prezentarea unor afaceri sustenabile care contribuie la o lume mai curată și mai sănătoasă, luând în considerare mediul, oamenii și, de asemenea, și profitabilitatea (cei trei piloni ai sustenabilității), cu prezentul și viitorul în centrul misiunii lor. Vor fi discutate avantajele afacerilor sustenabile și rolul lor pentru comunitate în ansamblul ei: avantaje competitive crescute, performanță mai bună și soluție la unele dintre problemele create de o criză precum pandemia de COVID-19 (Mattera ș.a., 2022). Crearea unor avantaje competitive este, de asemenea, important pentru IMM-uri. Cantele și Zardini (2018) au arătat că există o relație pozitivă între inițiativele sustenabile și rezultatele financiare, această relație fiind mediată de avantajul competitiv. Afacerile sustenabile sunt mai competitive și, astfel, au și rezultate financiare mai bune. Rigby și Tager (2008) consideră sustenabilitatea ca o strategie de creștere pentru companii.

Obiective precum reducerea emisiilor, reducerea poluării, folosirea de materiale sustenabile și colaborarea cu parteneri sustenabili aduc avantaje precum:

- o imagine mai bună în comunitate
- atragerea mai multor clienți și a unor angajați de calitate
- să fie percepuți ca fiind de încredere pentru partenerii lor
- avantaje fiscale oferite de guvern pentru încurajarea acestor comportamente și inițiative
- obținerea de profituri mai mari pe termen lung.

Pentru ca afacerile sustenabile să fie de succes, consumatorii ar trebui să fie mai orientați către acestea, să încurajeze aceste tipuri de afaceri și să cumpere produse și servicii de la acestea. Aici ar putea interveni campaniile educaționale al căror rol este de a contribui la creșterea nivelului de conștientizare în comunitate, la creșterea numărului de cetățeni educați, informați și responsabili și, astfel, de cumpărători și antreprenori orientați către sustenabilitate. Sunt multe studii în literatura de specialitate care subliniază rolul educației în promovarea sustenabilității în afaceri și în comunitate în general (Calder și Dautremont-Smith, 2009; Rowe, 2007; Hill și Lee, 2012). Hill și Lee (2012) au realizat o cercetare asupra generației Y de consumatori ale căror percepții asupra sustenabilității sunt influențate de gradul lor de cunoaștere cu privire la aceste aspecte.

Pentru ca afacerile sustenabile să fie profitabile și eficiente pe termen lung, antreprenorii trebuie să fie creativi (să genereze idei noi și extraordinare) și inovativi (axați atât pe noutate, cât și pe utilitate). A fi sustenabil și inovativ în afaceri asigură avantaje competitive mai mari, șanse de supraviețuire mai ridicate în crize, loialitate din partea consumatorilor și o cotă de piață mai mare. Subiectul sustenabilității și inovației în afaceri este dezbătut pe larg în literatura de specialitate (Todeschini ș.a., 2017; Evans ș.a., 2017; Shakeel ș.a., 2020; Seebode ș.a., 2012; Borkovskaya, 2013). Așa cum Shakeel ș.a. (2020) afirmă, "Inovația ca model de afaceri este viitorul gestionării provocărilor de sustenabilitate", Seebode ș.a. (2012) apreciază că inovația este necesară pentru a face față "presiunilor în creștere și oportunităților care apar în legătură cu agenda sustenabilității".

Sunt multe exemple de bune practici de afaceri inovative și sustenabile care sunt axate pe soluționarea unora dintre problemele adresate de cele 17 ODD:

• **Bio-bean** (https://www.bio-bean.com/) este o afacere din Marea Britanie care folosește zațul de cafea de la diverși parteneri și îi dau valoare. Astfel, aceștia îl transformă în bușteni și peleți de cafea, arome naturale de cafea și materii prime pentru diferite industrii care caută alternative mai prietenoase cu mediul pentru afacerile lor.

- **Fairphone** (https://www.fairphone.com/) este o companie olandeză care oferă telefoane făcute din componente reciclate și sustenabile. Aceștia au modele ușor de reparat și pun oamenii și planeta pe primul loc. Corectitudinea este valoarea centrală a afacerii lor.
- **Studio Roosegaarde** (https://www.studioroosegaarde.net/) este un laborator de cercetare olandez axat pe crearea de proiecte sustenabile precum Smog Free Tower, Smog Free Ring și Smog Free Bicycle (menite să reducă poluarea și să curețe aerul); Spark (artificii organice), Space Waste Lab (curățarea deșeurilor din spațiu și valorificarea lor); Seeing Stars (menit să crească gradul de conștientizare asupra poluării în orașe); Grow (folosirea unei lumini specifice pentru a ajuta plantele să crească și să facă oamenii să se bucure de aceasta ca o formă de artă).
- **Eonef** (http://eonef.com/) este o companie franceză axată pe aducerea baloanelor solare în regiuni unde nu există electricitate și baloane echipate cu senzori și camere pentru monitorizarea calității aerului sau detectarea incendiilor (Lampoon Magazine, 2023).
- **Groasis** (https://www.groasis.com/) este o companie olandeză axată pe transformarea zonelor aride în pământ cu viață prin folosirea unor tehnologii eficiente, economisind apă și luând în considerare specificul acestor zone. Unele dintre produsele lor sunt Groasis Waterboxx (economisește apă și ajută plantele să crească fără irigații), Groasis Growboxx (ajută plantele să crească în zone muntoase), Groasis Growsafe Telescoprotexx (protejează plantele de a fi mâncate de animale), Groasis Capillary Drills (excavatoare speciale pentru zone deșertice) sau Groasis Terracedixx (pentru a folosi apa de ploaie mai eficient).
- **Demetra** (https://www.demetrafood.it/) este o companie italiană din industria alimentară, "determinată să reducă emisiile poluante și să colecteze separat deșeurile".
- **The John Lewis Partnership** (https://www.johnlewispartnership.co.uk/) include doi mari retaileri din Marea Britanie, John Lewis și Waitrose. Acest parteneriat și-a anunțat în anul 2020 "angajamentul de emisii nete de carbon zero" pentru anul 2050 prin folosirea de combustibil biometan pentru autoutilitarele lor.
- **The German Water Foundation** (https://www.wasserstiftung.de/) a dezvoltat CloudFisher, o tehnologie care ar putea transforma ceața în apă sigură de consumat.
- **Sheep Inc.** (https://eu.sheepinc.com/) oferă haine făcute din lâna provenită de la ferme de oi din Noua Zeelandă. Campania lor "Cumpără un pulover, adoptă o oaie" îi face pe oameni să conștientizeze de unde vin hainele lor. De asemenea, eticheta NFC pe care toate hainele companiei o au poate fi utilizată de consumatori pentru a afla mai multe detalii despre produsele cumpărate, despre lână, oile de la care provine, ferma de origine și alte detalii care îi fac pe oameni să conștientizeze care este amprenta lor de carbon (Malachosky, 2022).
- **Rimping**, un supermarket din Tailanda, a început să folosească cojile de banane pentru împachetare în anul 2019 ca un mod mai sustenabil de a folosi materiale care, altfel, ar fi aruncate și să reducă, astfel, plasticul (Nace, 2019).

Există numeroase provocări socio-economice în lume și, în consecință, multiple oportunități pentru guverne, organizații private, ONG-uri și cetățeni de a acționa într-un mod mai responsabil și sustenabil pentru a încerca să soluționeze unele dintre aceste probleme. De ase-

menea, cele 17 ODD din Agenda 2030 sunt posibilități care pot fi transpuse în inițiative publice și/sau private menite să contribuie la reducerea schimbărilor climatice și să ofere drepturi egale pentru toată lumea. Afacerile sustenabile asigură avantaje pentru comunitățile lor, dar oferă și importante avantaje pentru companii.

Lumea afacerilor se schimbă. Campaniile educaționale sunt necesare pentru creșterea conștientizării unor probleme precum schimbările climatice, încălzirea globală, sărăcia, foametea și inegalitățile și pentru formarea unor consumatori și antreprenori mai informați. Suntem cu toții responsabili de calitatea mediului în care trăim și avem obligația, față de generațiile viitoare, de a le lăsa aer, apă și sol curate.

Ne aflăm într-o situație în care nu există o soluție radicală privind stoparea poluării atmosferice total, dar există soluții de reducere a emisiilor de anumiți poluanți atmosferici.

Potrivit Directivei (UE) nr. 2016/2284 a Parlamentului European şi a Consiliului din 14 decembrie 2016 privind reducerea emisiilor naționale de anumiți poluanți atmosferici, România trebuie să reducă în mod semnificativ emisiile de NOx (oxizi de azot), COVnm (compuși organici volatili nemetanici),  $SO<sub>2</sub>$  (dioxid de sulf), NH<sub>3</sub> (amoniac) și PM2,5 (particule fine în suspensie) cu 60%, 45%, 88%, 25% şi, respectiv, 58% până în 2030 (comparativ cu 2005).

Am putea să ne întrebăm cum pot exista în aer aceste emisii și care este proveniența lor? Cum să fim atenți? Deținem liberul arbitru de a nu inspira în organism aceste emisii?

Printr-o scurtă prezentare putem răspunde la întrebările de mai sus:

- NOx (oxizi de azot) sunt rezultatul, în mare parte, a centralelor electrice, vehiculelor și proceselor de ardere industriale și casnice. Transportul rutier este cauza majoră;
- VOC (compuși organici volatili nemetanici) sunt rezultatul vopselelor, lacurilor, ceară, solvenți de dizolvare a uleiului, detergenți, combustibili, dezinfectante, cosmetice și cleiuri, acești compuși pot fi produși și din fumat și arderea combustibilului;
- SO2 (dioxid de sulf) este rezultatul sistemelor de încălzire a populației care nu utilizează gaz metan, centralele termoelectrice, procesele industriale (siderurgie, rafinărie, producerea acidului sulfuric), industria celulozei și a hârtiei;
- NH3 (amoniac) este rezultatul, în mare parte, a fermelor de păsări și porci;
- PM2,5 (particule fine în suspensie) sunt rezultatul arderii benzinei, uleiului, motorinei sau lemnului.

Așadar, știm cum există în aer aceste emisii și care este provenința lor, dar oare putem deține noi, oamenii, liberul arbitru de a nu inspira aceste emisii?

Potrivit Programului național de control al poluării atmosferice, Ministerul Mediului, Apelor şi Pădurilor are un rol major în domeniul evaluării calității aerului înconjurător, fiind autoritatea competentă care coordonează elaborarea și punerea în aplicare, împreună cu autoritățile publice centrale, a Programului Național de Control al Poluării Atmosferice. Ministerul Mediului, Apelor și Pădurilor în colaborare cu autoritățile publice centrale cu responsabilități în domeniile: economie, energie, sănătate, agricultură și dezvoltare rurală, sanitar- veterinar și siguranța alimentelor, dezvoltare regională și administrație publică și transporturi, stabilesc măsuri de reducere a emisiilor antropice naționale anuale de SO<sub>2</sub>, NO<sub>x</sub>, VOC, NH<sub>3</sub>, și PM2,5, astfel încât să nu se depășească angajamentele asumate la nivel național de reducere a emisiilor. Același Program național de control al poluării atmosferice, ne certifică cum că emisiile au scăzut deja semnificativ, în principal emisiile de SO2, care au fost cu cca. 88% mai mici în 2020 față de 2005, urmate de reduceri ale emisiilor de NO<sub>x</sub> (cu circa 42%), VOC (cu circa 30%), NH<sub>3</sub> (cu circa 19%) și PM2,5 (cu circa 7%). Astfel că, progresele înregistrate datorită politicilor și măsurilor în vigoare, evaluate ținând cont de emisiile istorice raportate pentru anul 2020 și

anul de referință 2005, indică un trend descendent pentru toți poluanții și respectarea angajamentelor de reducere a emisiilor pentru VOC, SO2, și NH3. În 2020, angajamentele de reducere sunt depășite pentru NOx (cu circa 3%) și PM2,5 (cu circa 21%).

Oarecum "sună" bine în cifre, dar sentimentul tot nu este unul confortabil, cu alte cuvinte, nu ai acel impuls electric al inimii să îți dorești să ieși afară din casă și să inspiri o gură zdravănă de aer curat, pentru că aerul pe care îl inspirăm este unul nociv, cu toate angajamentele asumate ale României. "Asumate", oare de ce simțim că acest cuvânt nu ne protejează 100%, dimpotrivă, creează o stare de neliniște, dar în același timp nu putem să nu ne gândim că firea omului de-a lungul anilor a fost să evolueze și să nu involueze și că instinctul supraviețuirii este mai presus de orice.

Ca umanitatea să evolueze și să cunoască efectele nocive, pornind de la o experiență catastrofală la Londra, când între 5 și 9 decembrie 1952 a avut loc un fenomen sever de poluare a aerului numit "Marele smog din 1952" când încălzirea locuințelor se baza în special pe cărbune, gazele de ardere au format împreună cu ceața un strat de smog, fenomen din cauza căruia au decedat peste 4.000 de oameni (prin afecțiuni cardiovasculare și respiratorii). Ca urmare a acestei experiențe catastrofale, în anul 1956 a fost adoptată legea Aer Curat (Air Clean) ce avea ca obiect reducerea poluării atmosferice în marile orașe britanice.

Un alt exemplu este un accident la o fabrică de pesticide din apropiere de Seveso, în nordul Italiei, care a dus la eliberarea în atmosferă a unui nor de dioxină, o substanță foarte periculoasă, cunoscută pentru efectele ei cancerigene chiar și în doze foarte mici. Din păcate, zona afectată, în suprafață de 18 kmp, era una rezidențială și, astfel, 37.000 de persoane au intrat în contact cu aerul contaminat. Catastrofa a fost atât de mare, încât, ulterior, Consiliul Europei a emis o directivă specială, așa-numita "Directiva Seveso", care a adus reglementări stricte pentru producerea și stocarea a cca 80 de substanțe considerate foarte periculoase.

Un alt dezastru catastrofal cunoscut de întreaga populație este dezastrul de la Cernobîl, când unul din reactoarele centralei de la Cernobîl din Ucraina a explodat, eliminând o cantitate enormă de radiații în atmosferă, mai mare decât bombele de la Hiroshima și de la Nagasaki.

Nu în ultimul rând, în România, un exemplu de dezastru catastrofal a fost cel de la Copșa Mică, atunci când orașul a fost îngropat de poluare. Erau două fabrici în Copşa Mică, una producea negru de fum, folosit la anvelope, cealaltă producea zinc, plumb, cupru, cadmiu și alte metale neferoase. Împreună, împrăștiau 30.000 de tone de particule şi funingine în fiecare an.

Este adevărat că umanitatea are nevoie de centrale electrice, transport rutier, detergenți, dezinfectanți, siderurgie, rafinărie și chiar și de fermele de păsări și porci etc., dar cum putem să reușim să avem toate aceste lucruri esențiale în existența noastră, fără a afecta mediul înconjurător, fără a polua aerul și fără a ne afecta pe noi, oamenii?

Începând cu 16 martie 2023 – Planul industrial al Pactului verde sprijină tranziția către neutralitatea climatică prin creșterea competitivității industriei europene cu zero emisii nete. În luna martie, au fost prezentate trei dintre principalele propuneri ale acestui plan: Actul european privind materiile prime critice, Actul privind industria cu zero emisii nete și Reforma organizării pieței energiei electrice. Acestea vor sprijini planul, creând un mediu de reglementare mai simplu și mai previzibil pentru tehnologiile curate, astfel încât acestea să înceapă sau să continue să se dezvolte în UE. Beneficiile Pactului verde european oferă sprijin pentru: aer proaspăt, apă curată, sol sănătos și biodiversitate; clădiri renovate, eficiente din punct de vedere energetic; alimente sănătoase la prețuri accesibile; mai multe opțiuni de transport public; energie mai curată și inovare tehnologică de vârf curată; produse mai rezistente, care pot fi reparate, reciclate și reutilizate; locuri de muncă adaptate exigențelor viitorului și formarea competențelor necesare tranziției; industrie rezilientă și competitivă la nivel mondial.

Natura oamenilor de-a lungul timpului este să evolueze, să își dorească să își facă mai ușoară existența, să realizeze lucruri mărețe care să ajute omenirea, și să protejeze mediul înconjurător, mediul în care trăim. Nu putem să nu ne întrebăm dacă există un cadru legal privind calitatea aerului, dacă publicul cunoaște informații sau date colectate privind calitatea aerului înconjurător sau dacă România respectă acorduri, convenții sau tratate la care aceasta este parte? Ca și cadru legal privind calitatea aerului, reglementările europene sunt transpuse integral în legislația națională, prin adoptarea Legii nr. 104/2011 privind calitatea aerului înconjurător, cu modificările și completările ulterioare (prevăzute de HG nr. 806/2016 pentru modificarea anexelor nr. 4, 5, 6 și 7 la Legea nr. 104/2011 privind calitatea aerului înconjurător. Potrivit dispozițiilor art.2 din Legea nr.104/2011 privind calitatea aerului înconjurător, "prezenta lege prevede măsuri la nivel național privind:

- definirea și stabilirea obiectivelor pentru calitatea aerului înconjurător destinate să evite și să prevină producerea unor evenimente dăunătoare și să reducă efectele acestora asupra sănătății umane și a mediului ca întreg;
- evaluarea calității aerului înconjurător pe întreg teritoriul țării pe baza unor metode și criterii comune, stabilite la nivel european;
- obținerea informațiilor privind calitatea aerului înconjurător pentru a sprijini procesul de combatere a poluării aerului și a disconfortului cauzat de acesta, precum și pentru a monitoriza pe termen lung tendințele și îmbunătățirile rezultate în urma măsurilor luate la nivel național și european;
- garantarea faptului că informațiile privind calitatea aerului înconjurător sunt puse la dispoziția publicului;
- promovarea unei cooperări crescute cu celelalte state membre ale Uniunii Europene în vederea reducerii poluării aerului;
- îndeplinirea obligațiilor asumate prin acordurile, convențiile și tratatele internaționale la care România este parte".

De asemenea, în conformitate cu dispozițiile art.55 alin.1 din Legea nr.104/2011, "în situația în care se depășește oricare dintre pragurile de alertă, valorile-limită sau valorile-țintă, plus marja de toleranță corespunzătoare ori obiectivul pe termen lung, din cauza unui transport transfrontier de poluanți atmosferici sau de precursori ai acestora, autoritatea publică centrală pentru protecția mediului cooperează direct cu autoritatea omoloagă din statele vecine membre ale Uniunii Europene ori prin autoritatea publică centrală pentru realizarea politicii externe a statului român cu autoritatea omoloagă din statele vecine care nu sunt membre ale Uniunii Europene și, acolo unde este cazul, stabilește acțiuni comune, cum ar fi elaborarea de planuri comune sau corelate de calitate a aerului în scopul eliminării acestor depășiri prin aplicarea unor măsuri potrivite, care nu presupun costuri disproporționate, nu în ultimul rând, alin. 4 al art. 55 din Legea nr. 104/2011 precizează că, "în cazul în care într-o zonă sau aglomerare din vecinătatea graniței se depășește pragul de informare și/sau pragul de alertă, autoritatea publică centrală pentru protecția mediului informează cât de repede este posibil autoritățile competente din statele vecine membre ale Uniunii Europene interesate".

Pornind de la dorința de a avea ceva palpabil, de a vedea în cifre, de a vedea o diagramă, de a vedea date concrete și corecte, Universitatea din Craiova, Departamentul de Fizică în parteneriat cu Universitatea de Știință și Tehnologie Türkeş Alparslan din Adana, Universitatea din Plovdiv "Paisii Hilendarski" și Universitatea Matej Bel din Banská Bistrika în cadrul proiectului Erasmus+ "Aplicarea tehnologiilor avansate în predare și cercetare, în domeniul poluării aerului", oferă studenților posibilitatea de a învăța cum să construiască un senzor de monitorizare a aerului precum și ce presupun acești senzori și cum pot atrage atenția privind calitatea aerului.

Senzorii de monitorizare a calității aerului ne ajută pe noi, atât persoanele fizice (deoarece putem achiziționa un astfel de senzor și pentru căminul casei noastre), cât și persoanele juridice (cum ar fi instituții publice și nu numai); în acest fel, putem avea o reprezentare a calității aerului și chiar, de ce nu, dacă într-o zi calitatea aerului nu este curată, ar fi ideal să evităm ca în aceea zi să ieșim din casă sau să anunțăm autoritățile competente. Existența acestor senzori în viața noastră cotidiană este imperios necesară având în vedere gradul mare de poluare a aerului cu care ne confruntăm.

Acest îndrumar de lucrări de laborator prezintă ideile cadrelor didactice implicate în proiect despre rolul tehnologiei în procesul de predare-învățare. Reprezintă, de asemenea, un schimb de bune practici și idei ale unor cadre didactice implicate în mod direct în formarea studenților de inginerie și știință din patru universități – UCv, PU, UMB și ATU. Cartea își propune să îi ajute pe studenți să se familiarizeze cu unele dintre tehnologiile axate pe mediu (poluarea aerului). Lucrările de laborator arată cum se realizează un senzor pornind de la niște componente electronice, cum poate fi programat acesta, cum se conectează la o rețea și cum senzorul transmite date către o rețea extinsă de senzori. De asemenea, este prezentat modul de descărcare a datelor produse de fiecare senzor, cum pot fi datele organizate și vizualizate și cum studenții pot analiza setul de date colectate de senzori. Așa cum am mai afirmat, abilitățile experimentale, sunt esențiale pentru viitorii ingineri și absolvenți de științe.

În capitolul 1 este realizată o scurtă descriere a unui senzor care poate măsura temperatura aerului. În acest capitol, sunt discutate rolul și locul fiecărei componente. Al doilea capitol se concentrează pe realizarea practică a unor activități bazate pe senzori care măsoară iradierea solară. Este arătat, pas cu pas, cum sunt conectate componentele electronice la placa principală care conține un microcontroler de tip Arduino. Al treilea capitol propune câteva activități axate pe un senzor de zgomot. Al patrulea capitol prezintă cum se realizează un contor Geiger Mϋller și metodele de protejare de efectele radiațiilor. Al cincilea capitol prezintă o stație meteorologică, iar al șaselea este despre un senzor de monitorizare a calității aerului.

Este bine cunoscută utilitatea imprimării 3D. Din acest punct de vedere, sunt oferite câteva informații despre imprimarea 3D. Capitolul 7 abordează provocările tipăririi unui scut pentru protejarea senzorului de intemperiile vremii. În capitolele 8, 9 și 10 se discută despre rolul unei rețele de senzori construite în cadrul unor inițiative educative, în beneficiul cetățenilor. Sunt evidențiate avantajele senzorilor și limitările măsurătorilor. O etapă importantă în formarea viitorilor ingineri și absolvenți de științe este cea legată de compararea continuă a rezultatelor și a metodelor de măsurare a senzorilor de laborator cu cele efectuate de stațiile oficiale de monitorizare a calității aerului. Aceste capitole descriu procedura de descărcare și prelucrare a datelor colectate și se încheie cu un caz de studiu din Adana.

Această carte de activități de laborator împărtășește ideile cadrelor didactice despre modul în care studenții învață explorând și acționând. Prezentul îndrumar de laborator conține descrierea unor truse (kit-uri) de senzori. Fiecare activitate de laborator conține o parte

teoretică în care sunt explicate conceptele necesare înțelegerii fiecărei lucrări de laborator, scopul, obiectivele, o scurtă descriere a echipamentului utilizat, amenajarea, pașii parcurși, modul de lucru, avertismente legate de o serie de pericole care pot apărea la utilizarea dispozitivelor, colectarea datelor, analiza acestora, conexiunea celor învățate cu viața reală, o serie de provocări și concluzii.

## **Bibliografie**

- 1. Bio-bean. Disponibil online la https://www.bio-bean.com/ (Accesat pe 23 martie 2023)
- 2. Borkovskaya, V. G. (2013). The Concept of Innovation for Sustainable Development in the Construction Business and Education. Applied Mechanics and Materials, 475–476, 1703– 1706. https://doi.org/10.4028/www.scientific.net/amm.475-476.1703
- 3. Calder, W., & Dautremont-Smith, J. (2009). Higher education: More and more laboratories for inventing a sustainable future. Agenda for a sustainable America, 93–107. Available online at

http://ulsf.org/wp-content/uploads/2015/06/ESDHigherEdAmericaCalder20091.pdf (Accessed on 31 March 2023)

- 4. Cambridge Academic Dictionary Content (f.d.). Entrepreneur Definition. Disponibil online la https://dictionary.cambridge.org/dictionary/english/entrepreneur (Accesat pe 25 martie 2023)
- 5. Cantele, S., & Zardini, A. (2018). Is sustainability a competitive advantage for small businesses? An empirical analysis of possible mediators in the sustainability–financial performance relationship. Journal of cleaner production, 182, 166–176.
- 6. Carbon Monitor. CO2 emissions in 2020. Disponibil online la https://carbonmonitor.org/ (Accesat pe 29 martie 2023)
- 7. Carter, N. M., Gartner, W. B., Shaver, K. G., & Gatewood, E. J. (2003). The career reasons of nascent entrepreneurs. Journal of Business Venturing, 18(1), 13–39. https://doi.org/10.1016/S0883-9026(02)00078-2
- 8. Demetra. Disponibil online la https://www.demetrafood.it/ (Accesat pe 23 martie 2023)
- 9. Eonef. Disponibil online la http://eonef.com/ (Accesat pe 23 martie 2023)
- 10. Evans, S., Vladimirova, D., Holgado, M., Van Fossen, K., Yang, M., Silva, E. A., & Barlow, C. Y. (2017). Business model innovation for sustainability: Towards a unified perspective for creation of sustainable business models. Business strategy and the environment, 26(5), 597–608.
- 11. European Environment Agency (2019). Healthy environment, healthy lives. Disponibil online la https://www.eea.europa.eu/publications/healthy-environment-healthy-lives (Accesat pe 29 martie 2023)
- 12. European Environment Agency (2021). Air quality in Europe 2021. Health impacts of air pollution in Europe, 2021. Disponibil online la https://www.eea.europa.eu/publications/air-quality-in-europe-2021/health-impacts-ofair-pollution (Accesat pe 29 martie 2023)
- 13. European Environment Agency (2022). Air pollution: how it affects our health. Disponibil online la https://www.eea.europa.eu/themes/air/health-impacts-of-air-pollution (Accesat pe 29 martie 2023)
- 14. European Environment Agency (2023). Air quality in Europe 2022. Disponibil online la https://www.eea.europa.eu//publications/air-quality-in-europe-2022 (Accesat pe 29 martie 2023)
- 15. European Parliament (2023). Circular economy: definition, importance, and benefits. Disponibil online la https://www.europarl.europa.eu/news/en/headlines/economy/20151201STO05603/circulareconomy-definition-importance-and-benefits (Accesat pe 28 martie 2023)
- 16. Fairphone. Disponibil online la https://www.fairphone.com/ (Accesat pe 31 martie 2023)
- 17. German Water Foundation. Disponibil online la https://www.wasserstiftung.de/ (Accesat pe 31 martie 2023)
- 18. Groasis. Disponibil online la https://www.groasis.com/ (Accesat pe 31 martie 2023)
- 19. Hill, J., & Lee, H. H. (2012). Young Generation Y consumers' perceptions of sustainability in the apparel industry. Journal of Fashion Marketing and Management: An International Journal, 16(4), 477–491.
- 20. John Lewis Partnership. Disponibil online la https://www.johnlewispartnership.co.uk/ (Accesat pe 31 martie 2023)
- 21. Kampa, M., & Castanas, E. (2008). Human health effects of air pollution. Environmental pollution, 151(2), 362–367. https://doi.org/10.1016/j.envpol.2007.06.012
- 22. Lampoon Magazine (2023). EONEF's tethered balloons: air quality monitoring, wildlife conservation and forest fire detection. Disponibil online la https://www.lampoonmagazine.com/article/2023/02/12/eonefs-tethered-balloons-airquality-monitoring-wildlife-conservation-and-forest-fire-detection/ (Accesat pe 31 martie 2023)
- 23. Little, M. P. (2003). Risks associated with ionizing radiation: Environmental pollution and health. British medical bulletin, 68(1), 259–275. https://doi.org/10.1093/bmb/ldg031
- 24. Malachosky, E. (2022). Buy a Sweater, Adopt a Sheep. Disponibil online la https://www.gearpatrol.com/style/a38831352/merino-wool-sheep-inc/ (Accesat pe 31 martie 2023)
- 25. Mattera, M., Alba Ruiz-Morales, C., Gava, L., & Soto, F. (2022). Sustainable business models to create sustainable competitive advantages: strategic approach to overcoming COVID-19 crisis and improve financial performance. Competitiveness Review: An International Business Journal, 32(3), 455–474.
- 26. Nace, T. (2019). Thailand Supermarket Ditches Plastic Packaging For Banana Leaves. Disponibil online la https://www.forbes.com/sites/trevornace/2019/03/25/thailandsupermarket-uses-banana-leaves-instead-of-plastic-packaging/ (Accesat pe 31 martie 2023)
- 27. Rigby, D., & Tager, S. (2008). Learning the advantages of sustainable growth. Strategy & Leadership, 36(4), 24–28.
- 28. Righi, S., Lucialli, P., & Bruzzi, L. (2005). Health and environmental impacts of a fertilizer plant–Part I: Assessment of radioactive pollution. Journal of environmental radioactivity, 82(2), 167–182. https://doi.org/10.1016/j.jenvrad.2004.11.007
- 29. Rodrigues, S. M., & Römkens, P. (2018). Human health risks and soil pollution. In Soil Pollution (pp. 217–250). Academic Press. https://doi.org/10.1016/B978-0-12-849873-6.00009-1
- 30. Rowe, D. (2007). Education for a sustainable future. Science, 317(5836), 323–324.
- 31. Seebode, D., Jeanrenaud, S., & Bessant, J. (2012). Managing innovation for sustainability. R&d Management, 42(3), 195–206. https://doi.org/10.1111/j.1467-9310.2012.00678.x
- 32. Shakeel, J., Mardani, A., Chofreh, A. G., Goni, F. A., & Klemeš, J. J. (2020). Anatomy of sustainable business model innovation. Journal of cleaner production, 261, 121201. https://doi.org/10.1016/j.jclepro.2020.121201
- 33. Sheep Inc. Disponibil online la https://eu.sheepinc.com/ (Accesat pe 25 martie 2023)
- 34. Stephan, U., Hart, M., Mickiewicz, T., & Drews, C. C. (2015). Understanding motivations for entrepreneurship. Disponibil online la https://publications.aston.ac.uk/id/eprint/25296/1/Understanding\_motivations\_for\_entre preneurship.pdf (Accesat pe 25 martie 2023)
- 35. Studio Roosegaarde. Disponibil online la https://www.studioroosegaarde.net/ (Accesat pe 31 martie 2023)
- 36. Todeschini, B. V., Cortimiglia, M. N., Callegaro-de-Menezes, D., & Ghezzi, A. (2017). Innovative and sustainable business models in the fashion industry: Entrepreneurial drivers, opportunities, and challenges. Business Horizons, 60(6), 759–770. https://doi.org/10.1016/j.bushor.2017.07.003
- 37. United Nations (1987). Report of the World Commission on Environment and Development: Our Common Future. Disponibil online la http://www.un-documents.net/our-common-future.pdf (Accesat pe 27 martie 2023)
- 38. United Nations (f.d.). Sustainable Development. Disponibil online la https://www.un.org/ecosoc/en/sustainable-development (Accesat pe 27 martie 2023)
- 39. World Health Organization (1982). Rapid assessment of sources of air, water, and land pollution. Geneva, Switzerland.
- 40. https://ro.wikipedia.org/wiki/Marele\_Smog\_din\_1952 (Accesat pe 7 aprilie 2023)
- 41. https://www.manager.ro/articole/afla-67/analizele-managerro-cele-mai-maricatastrofe-ecologice-produse-de-mana-omului-norul-de-dioxina-din-italia-(iv)-8516.html (Accesat pe 7 aprilie 2023)
- 42. https://www.digi24.ro/stiri/sci-tech/natura-si-mediu/cele-mai-mari-catastrofe-ecologicedin-romania-si-din-lume-993038 (accesat pe 7 aprilie 2023)
- 43. https://adevarul.ro/stiri-locale/hunedoara/secretele-oraselor-toxice-din-romaniacomunista-2027764.html (Accesat pe 7 aprilie 2023)
- 44. https://commission.europa.eu/strategy-and-policy/priorities-2019-2024/european-greendeal\_ro (Accesat pe 7 aprilie 2023)
- 45. https://lege5.ro/App/Document/gi2tqmjzgq/legea-nr-104-2011-privind-calitatea-aeruluiinconjurator (Accesat pe 7 aprilie 2023)

# **CAPITOUL 1. MĂSURAREA TEMPERATURII AERULUI CU SENZORUL RTD PT100**

*Acest capitol a fost scris de Rumen Popov, de la Universitatea Paisii Hilendarski din Plovdiv, Bulgaria* 

#### **1.1. Teorie**

#### **1.1.1. Măsurarea temperaturii utilizând dispozitive RTD**

Principiul de funcționare al unui detector de temperatură cu rezistență (în literatura de specialitate RTD – Resistance Temperature Detector) se bazează pe proprietatea materialelor conductoare din punct de vedere electric de a-și modifica rezistența electrică [1] atunci când temperatura se modifică. În mare măsură, se folosesc metale pure la realizarea RTDurilor. Formula următoare determină rezistivitatea ρ:

$$
\rho = \frac{1}{n_{\text{e}}\mu_{\text{e}}}
$$
\n(1)

unde

*n\_, m-3* este numărul de electroni liberi din unitatea de volum;

*e, C* este sarcina electronului;

*µ\_*, m2/Vs – mobilitatea electronilor, numeric egală cu viteza pe care aceștia ar avea-o într-un câmp electric de intensitate unitară.

Rezistivitatea ρ a metalelor este relativ mică (10<sup>-10</sup> – 10<sup>-5</sup> Ω m). Acest lucru se datorează concentrației ridicate de electroni care nu depinde de temperatură.

La orice temperă, ρ depinde de fluctuațiile rețelei cristaline și este determinată de mobilitatea electronilor și prezența impurităților. Prin urmare, rezistivitatea metalelor pure poate fi scrisă ca:

$$
\rho = \rho_0 + \rho(T). \tag{2}
$$

unde ρ0 nu depinde de temperatură.

#### **1.1.2. RTD cu metale prețioase**

Aceste RTD-uri sunt utilizate pe scară largă în practică datorită stabilității ridicate a parametrilor lor și a reproductibilității ridicate a rezultatelor măsurătorilor. În principalele aplicații sunt utilizate platina, pentru temperaturi cuprinse între 10 și 1200 K, și titanul pentru temperaturi scăzute.

Platina până la 1800 K nu intră în reacții chimice și își păstrează proprietățile. Din cauza influenței proceselor de difuzie, modificarea structurii etc., aplicarea RTD-urilor din platină în anumite medii este limitată la temperaturi mai mici (1200°C). Platina are o rezistivitate relativ ridicată. Dependența rezistenței *RΘ* de temperatura θ într-un interval de temperatură rezonabil de larg (pentru temperaturi de peste 0°C) este descrisă cu suficientă precizie prin formula lui Callender:

$$
R_{\theta} = R_0 (1 + A\theta + B\theta^2), \tag{3}
$$

unde R<sub>0</sub> este rezistența la 0°C, A și B sunt constante care se determină de obicei pe baza rezistențelor termistorului măsurate în trei puncte de referință pe scara internațională de temperatură.

În conformitate cu BDS 10726-73, constantele A și B se determină prin măsurarea rezistenței la punctul triplu al apei *θtp* = 0,01°C, la punctul de fierbere al apei *θ<sup>k</sup>* = 100°C și la punctul de solidificare a zincului *θZn*= 419,58°C.

La temperaturi cuprinse între 0 și -200°C, dependența rezistenței *Rθ* de temperatura θ este descrisă prin formula

$$
R_{\theta} = R_0[1 + A\theta + B\theta^2 + C(\theta - 100)\theta^3]
$$
\n(4)

Aici, constantele A și B sunt cele din ecuația (3), iar constanta C este determinată la punctul de fierbere al oxigenului *θO2* = -18297°C. Conform BDS 10713-73, constantele pot avea valorile A = (3.90785÷3.9685).10<sup>-3o</sup>C<sup>-1</sup>, B = - (5.875÷5.85).10<sup>-7o</sup>C<sup>-2</sup>, C = 4.2.10<sup>-12o</sup>C<sup>-4</sup>.

Pentru conversiile termometrelor de precizie, valorile constantelor luate în considerare trebuie să fie determinate individual. Din ecuația (4) se obțin

$$
A = \frac{(R_{\kappa} - R_0)\theta_{Zn}^2 - (R_{Zn} - R_0)\theta_{\kappa}^2}{R_0\theta_{\kappa}\theta_{Zn}(\theta_{Zn} - \theta_{\kappa})}, \, {}^{\circ}\mathsf{C}^{-1}
$$
\n(5)

$$
B = \frac{(R_{\kappa} - R_0)\theta_{Zn} - (R_{Zn} - R_0)\theta_{\kappa}}{R_0 \theta_{\kappa} \theta_{Zn} (\theta_{Zn} - \theta_{\kappa})}, \, {}^{\circ}C^{-2}
$$
\n
$$
(6)
$$

$$
C = \frac{R_{O_2} - R_0 - AR_0 \theta_{O_2} - BR_0 \theta_{O_2}^2}{R_0 \theta_{O_2}^3 (\theta_{O_2} - 100)}, C^{-4}
$$
\n(7)

unde *Rk*, *RZn,* și *RO2* sunt rezistențele la temperatura de fierbere a apei *θk*, de solidificare a zincului *θZn* și, respectiv, de fierbere a oxigenului *θO2*. Temperatura *θk* poate fi diferită de 100°C în funcție de presiunea atmosferică, altitudine și latitudine. Apoi, rezistența R100 la o temperatură de 100°C se obține din

$$
R_{100} = R_k + (R_k - R_0) \frac{100 - \theta_k}{\theta_k} - 5,83.10^{-5} R_0 (100 - \theta_k). \tag{8}
$$

Rezistența *R0* at 0°C se determină fie prin măsurarea rezistenței RTD la temperatura de topire a gheții, fie într-un dispozitiv special care reproduce punctul triplu al apei *θT* = 0,01°C. În acest din urmă caz (dacă este necesară o precizie sporită), este necesar să se reducă rezistența rezultată *R*tr conform expresiei

$$
R_0 = R_{\rm tr} (1 - 3,93.10^{-5}).
$$
\n(9)

În cazul important din punct de vedere practic, când *Rθ* este cunoscut, atunci temperatura curentă θ poate fi determinată prin ecuația (10) folosind suma celor două componente  $\theta_1$  și  $\theta_4$  ecuațiile (11) și (12):

$$
\theta = \theta_1 + \theta_\Delta \tag{10}
$$

$$
\theta_{\Delta} = 0.045 \frac{\theta}{100} \left( \frac{\theta}{419,58} - 1 \right) \left( \frac{\theta}{630,74} - 1 \right),\tag{11}
$$

$$
\theta_1 = \frac{2\left(\frac{R_{\theta}}{R_0} - 1\right)}{A + \sqrt{A^2 + \left(\frac{R_{\theta}}{R_0} - 1\right) \cdot 4B}} \pm \theta_{\Delta},\tag{12}
$$

unde *A* = 3.9083×10–3°C–1 și *B* = –5.775×10–7°C–2.

Fig. 1 prezintă grafic valoarea acestei corecții în funcție de temperatura calculată prin ecuația (12).

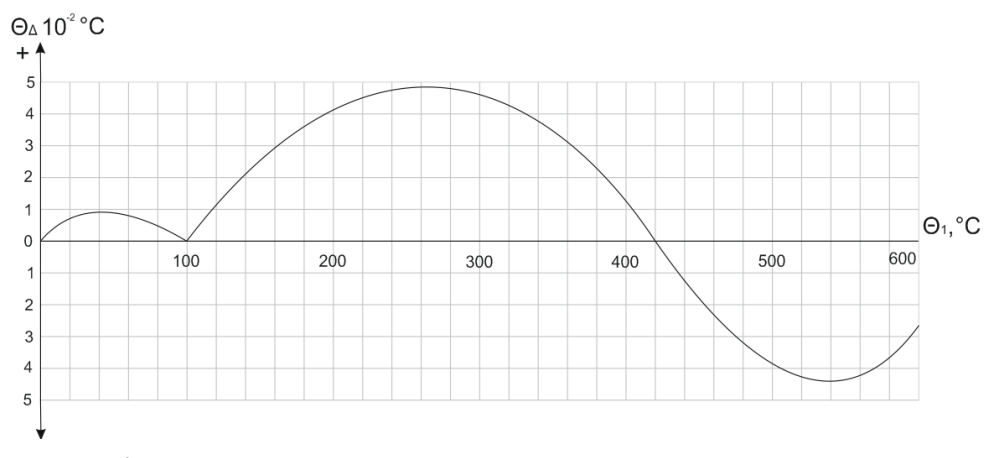

*Figura 1. Dependența corecției θΔ de temperatura măsurată*

#### **1.1.3. Dispozitiv de condiționare a semnalului RTD**

Microchip Technology propune, de asemenea, o soluție low-cost (Fig. 2) a dispozitivului de condiționare a semnalului RTD folosind amplificatorul operațional MCP609 de joasă putere, cu o singură sursă de alimentare, "rail-to-rail" [2]. Un generator de curent, realizat de A1, A2 și o sursă de tensiune de precizie, alimentează senzorul. Un amplificator operațional (A3) anulează eroarea RW a rezistenței firului.

Proiectul prezentat în Fig. 2 a fost utilizat pentru a dezvolta secțiunea de condiționare a semnalului RTD a cardului de expansiune. Principalele motive pentru aceasta au fost prețul scăzut, structura simplă și designul modular flexibil. Fiecare dintre cele patru canale de intrare analogică ale plăcii DAQ este multiplexat cu 8, folosind două multiplexoare separate, unul pentru comutarea sursei de curent la excitația RTD și altul pentru comutarea tensiunii de ieșire la canalul de intrare analogică al plăcii DAQ.

Structura condiționatorului de semnal multiplexat cu opt canale descrisă mai sus este în întregime potrivită pentru placa DAQ LabJack UE9.

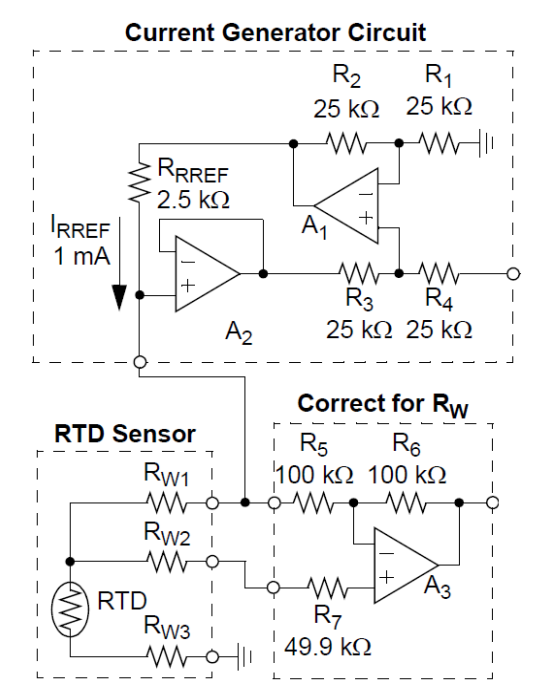

*Figura 2. Sistem de condiționare a semnalului RTD folosind amplificator operațional [2]* 

## **1.1.4. Placa de achiziție de date (DAQ)**

Numărul mare de puncte de măsurare necesită utilizarea unui instrument multicanal. "Placa de expansiune" a fost dezvoltată în acest scop (numită în literatura de specialitate "expansion card"). Aceasta a permis (Fig. 3) să extindă numărul de canale analogice furnizate de placa noastră DAQ LabJack UE9 [3], după cum urmează:

- 32 canale Pt100 cu 3 fire RTD pentru temperatură;
- 16 canale de intrare diferențială de joasă tensiune (pentru curenți de curent continuu, instrumente de radiație solară, termocuplu etc.);
- până la 128 de senzori de temperatură DS1820 sau senzori de umiditate (interfață 1 fir);
- 10 canale de intrare de tensiune continuă (pentru ieșirile de măsurare ACV, ACA);
- 8 intrări de contor (pentru debit și contoare de energie).

În plus, sunt disponibile 12 ieșiri de tip releu și 8 ieșiri la nivel TTL pentru controlul sarcinilor.

Partea frontală RTD cu 3 fire a fost conectată la cele patru canale de tensiune analogică DAQ existente prin multiplexare de 8 ori pentru a obține 32 de canale RTD. Fig. 4 prezintă o diagramă schematică a uneia dintre cele patru secțiuni electronice conectate la canalul de intrare analogică AIN6 al plăcii DAQ. Placa de expansiune constă din alte trei secțiuni electronice identice conectate la canalele AIN7, AIN8 și AIN9 ale plăcii Lab Jack UE9.

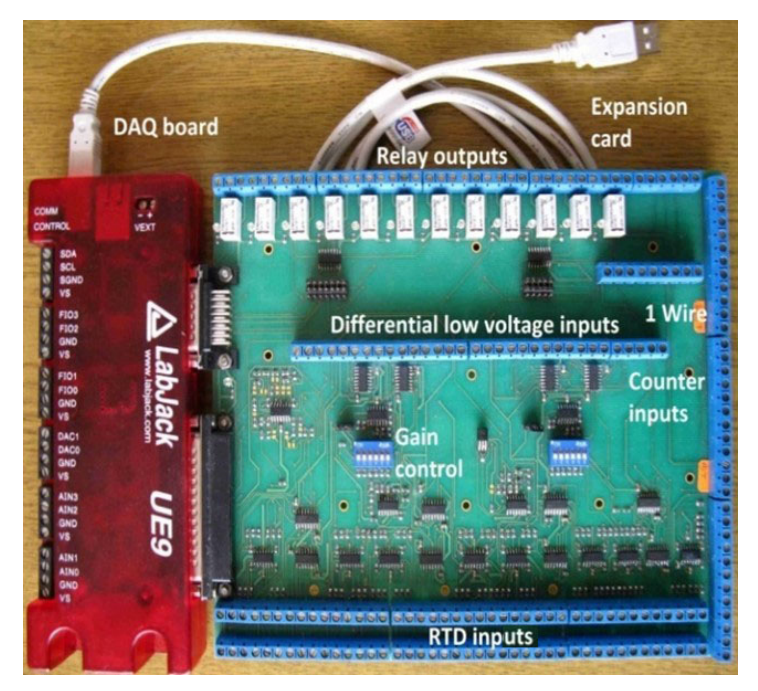

*Figura 3. Placă de expansiune și placă DAQ* 

Numărul de componente a fost minimizat prin utilizarea unei singure surse de curent pentru alimentarea celor opt senzori RTD Pt100 (în total 4 în placa proiectată). De asemenea, o singură sursă de 2,5 V asigură tensiunea de referință pentru toate cele 32 de dispozitive de condiționare a semnalelor RTD montate pe placă.

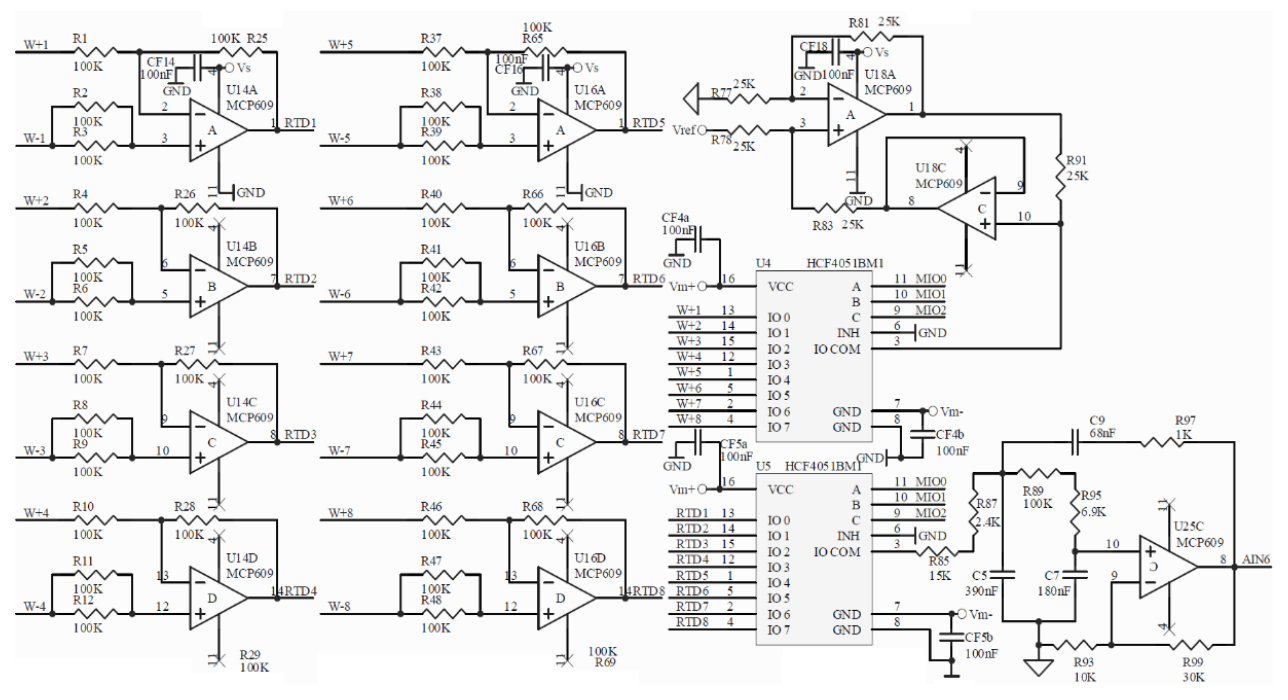

*Figura 4. Diagrama schematică a uneia dintre secțiunile electronice ale dispozitivului de condiționare a semnalului cu 8 canale* 

Rețeaua de comutare este formată din două multiplexoare low-cost cu opt canale. Atunci când este deschis, curentul generat de sursa de curent de excitație nu depinde de rezistența comutatorului HCF4051 U4. Ambele multiplexoare sunt alimentate de sursa bipolară de ±6,3V (Vm- și Vm+), disponibilă de la LabJack UE9 pentru a asigura toată gama de tensiuni comutabile. Canalul de intrare este adresat cu ajutorul a trei semnale (MIO0, MIO1 și MIO2) generate automat de placa DAQ- și de software-ul disponibile din câmpul de adrese al driverului UE9 de la LabJack pentru LabVIEW, National Instruments.

Semnalul de tensiune de ieșire al multiplexorului U5 (IO COM) de pe pinul nr. 3 este filtrat cu un filtru "low pass" Sallen-Key de ordinul 2. Acest filtru este setat la un prag de 7,47 V/V și la o frecvență de tăiere de 8 Hz. Acesta este adecvat numai dacă se utilizează rate de eșantionare mici. Dacă rata de eșantionare depășește 0,33 Hz, condensatorii C5, C7 și C9 trebuie îndepărtați pentru a asigura capacitatea de comutare rapidă. În acest caz se realizează suplimentar filtrarea software.

#### **1.1.5. Calcularea rezistenței RTD**

Valoarea rezistenței de tip RTD (Rθ) depinde de citirea curentă a plăcii DAQ LabJack UE9. Aceasta se calculează cu ajutorul ecuației (13).

$$
R_{\theta} = (U_{IN\_UE9} * 213.79) / (3.4).
$$
 (13)

unde *U<sub>IN\_UE9</sub>* este tensiunea curentă a plăcii LabJack UE9 DAQ. Valoarea lui Re se introduce în ecuația (11) pentru a calcula temperatura.

#### **1.2. Configurarea laboratorului**

#### **1.2.1. Configurarea hardware**

Montajul de laborator este prezentat în Fig. 5 și este alcătuit din următoarele componente:

- Placa DAQ LabJack UE9;
- Placă de expansiune;
- Senzor de temperatură RTD Pt 100 cu 3 fire, conectat la canalul RTD 1 al plăcii de expansiune;
- PC;
- Cablu USB.

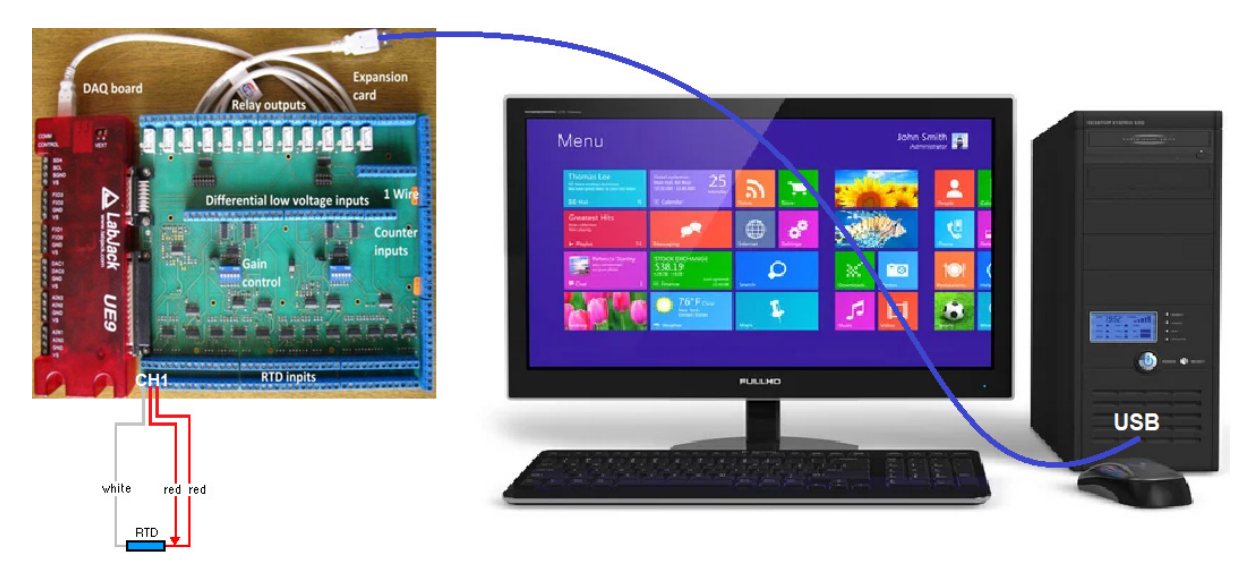

*Figura 5. Configurația testului de laborator* 

## **1.2.2. Aplicația software**

Aplicația software de înregistrare a datelor LJLogUD (Fig. 6) colectează datele de măsurare și stochează rezultatele. Aceasta permite, de asemenea, preprocesarea datelor de măsurare cu ajutorul unor ecuații personalizate simple.

| # Channels                                 | $+Ch$                                      | $-Ch$ | Ranges                                  | Voltage  | <b>Scaling Equation</b>                               | Scaled                                                                                                    | Graph?            |
|--------------------------------------------|--------------------------------------------|-------|-----------------------------------------|----------|-------------------------------------------------------|----------------------------------------------------------------------------------------------------|-------------------|
|                                            | $\circ$<br>lo.                             | 199   | LJ_rqBIP10V                             | 3.058697 | y=100.0*a -273.15                                     | 32.719664                                                                                                    |                   |
|                                            | $\mathbf{1}$                               | 199   | LJ rgBIP10V<br>$\overline{\nabla}$      | 0.000000 | $v = b$                                               | 0.000000                                                                                                    |                   |
| Interval (ms)<br>$\frac{2}{3}$ 500         | $\overline{2}$<br>$\overline{\phantom{a}}$ | 199   | LJ_rgBIP10V<br>$\overline{\nabla}$      | 0.000000 | $y=c$                                                 | 0.000000                                                                                                    |                   |
| <b>Resolution</b>                          | $\overline{3}$<br>з                        | 199   | LJ_rgBIP10V                             | 0.000000 | $y = d$                                               | 0.000000                                                                                                    |                   |
| $\frac{2}{3}$ 0                            | $\ddot{4}$<br>14                           | 199   | LJ_rqBIP10V<br>$\overline{\phantom{a}}$ | 0.000000 | $y = e$                                               | 0.000000                                                                                                    |                   |
| SettlingFactor                             | 5 <sub>1</sub>                             | 199   | LJ_rgBIP10V<br>$\overline{\nabla}$      | 0.000000 | $y=f$                                                 | 0.000000                                                                                                    |                   |
| $\frac{2}{3}$ 0                            | 6<br>16                                    | 199   | LJ_rgBIP10V<br>$\overline{\phantom{a}}$ | 0.000000 | $y = g$                                               | 0.000000                                                                                                    |                   |
|                                            | $\overline{7}$                             | 199   | LJ_rgBIP10V<br>$\nabla$                 | 0.000000 | $y = h$                                               | 0.000000                                                                                                    |                   |
| <b>Device Type</b><br>LJ dtU3              | 8<br>k                                     | 199   | LJ_rgBIP10V<br>$\overline{\phantom{a}}$ | 0.000000 | $y = i$                                               | 0.000000                                                                                                    |                   |
| <b>Address</b>                             | 9<br>I٥                                    | 199   | LJ_rgBIP10V<br>$\overline{\nabla}$      | 0.000000 | $y = j$                                               | 0.000000                                                                                                    |                   |
|                                            | 10<br>10                                   | 199   | LJ_rgBIP10V                             | 0.000000 | $v = k$                                               | 0.000000                                                                                                    |                   |
|                                            | 11<br>11                                   | 199   | LJ_rgBIP10V<br>$\overline{\phantom{0}}$ | 0.000000 | $v=1$                                                 | 0.000000                                                                                                    |                   |
| Exit                                       | 12<br>12                                   | 199   | LJ_rgBIP10V<br>$\overline{\nabla}$      | 0.000000 | $y = m$                                               | 0.000000                                                                                                    |                   |
|                                            | 13<br>13                                   | 199   | LJ_rgBIP10V<br>$\overline{\phantom{0}}$ | 0.000000 | $y=n$                                                 | 0.000000                                                                                                    |                   |
| O Write To File<br><b>Data File Prefix</b> | 14<br>14                                   | 199   | LJ_rgBIP10V<br>$\overline{\nabla}$      | 0.000000 | $y=0$                                                 | 0.000000                                                                                                    |                   |
| data                                       | 15<br>15                                   | 199   | LJ_rgBIP10V                             | 0.000000 | $y = p$                                               | 0.000000                                                                                                    |                   |
| <b>Current Data File</b>                   |                                            |       |                                         |          | Max File Size (Bytes)                                 | -The input voltage is "a" - "p" corresponding                                                                 |                   |
| g None<br><b>Error Message</b>             |                                            |       |                                         | 1048576  | <b>Change Working Directory</b><br>will be zero.      | to the 1st through 8th row.<br>-The scaled output value is "y".<br>-If your equation has an error, the output |                   |
| No Error                                   |                                            |       |                                         |          | <b>Graph History</b><br>$\frac{7}{3}$ 1000<br># scans | # of iterations<br>75                                                                                         | Plot <sub>0</sub> |

*Figure 6. Aplicația software LJLogUD* 

# **1.3. Activități**

- *1. Se conectează toate componentele instalației de testare în laborator (Fig.5);*
- *2. Se pornește aplicația software și se configurează parametrii de măsurare, stabilind ecuația personalizată pentru măsurarea R<sub>e</sub>;*
- *3. Se încep măsurătorile și se stochează rezultatele (aproximativ 20 de măsurători);*
- *4. Se importă datele (format .csv) într-o foaie de calcul Excel și cu ajutorul ecuațiilor (10), (11), (12) și (13) se calculează temperatura aerului;*
- *5. Se reprezintă grafic temperatura ca funcție de timp;*
- *6. Se pregătește raportul de laborator.*

## **Bibliografie**

- [1] *Куртев И., к.т.н. инж. Д. Самоловлийски, Измерване на температура, Държавно издателство "Техника", София, 1982*
- [2] Bonnie C. Baker. Precision Temperature-Sensing with RTD Circuits, Application Note *AN687, Microchip Technology Inc., 2008.*
- [3] *LabJack Corporation, UE9 Multifunction DAQ board datapage https://labjack.com/products/ue9*

# **CAPITOLUL 2. MĂSURAREA RADIAȚIEI SOLARE**

*Acest capitol a fost scris de Rumen Popov, de la Universitatea Paisii Hilendarski din Plovdiv, Bulgaria* 

### **2.1. Teorie**

#### **2.1.1. Radiația solară directă, globală și difuză**

Fasciculul solar direct care ajunge direct la suprafața Pământului se numește **radiație solară directă**. **Radiația solară globală** este cantitatea totală de radiație solară care cade pe o suprafață orizontală (adică fasciculul solar direct plus radiația solară difuză pe o suprafață orizontală).

Radiația solară directă este observată de la răsăritul până la apusul soarelui, în timp ce radiația solară globală este observată în crepusculul dinaintea răsăritului și după apusul soarelui, în ciuda intensității sale diminuate în aceste momente.

Unități:

Iradianța solară este exprimată în wați pe metru pătrat (W/m2), iar cantitatea totală în jouli pe metru pătrat (J/m2). Conversia între unitatea utilizată în prezent (SI) și vechea unitate (calorii) poate fi efectuată cu ajutorul următoarelor formule:

Iradierea solară:  $1 \text{ kW/m}^2 = 1,433 \text{ cal/cm}^2/\text{min}$ 

Cantitatea totală de radiație solară: 1 MJ/m = 23,89 cal/cm2

Valoarea iradierii solare directe este de aproximativ 120 W/m2 în jurul răsăritului și apusului soarelui și de aproximativ 800 W/m2 în jurul prânzului într-o zi senină de vară.

**Radiația solară difuză** este lumina solară care a fost împrăștiată de constituenții atmosferici și/sau de suprafață. Cele trei componente principale ale radiației solare care ajung la suprafața Pământului sunt legate între ele prin ecuația din Fig. 1.

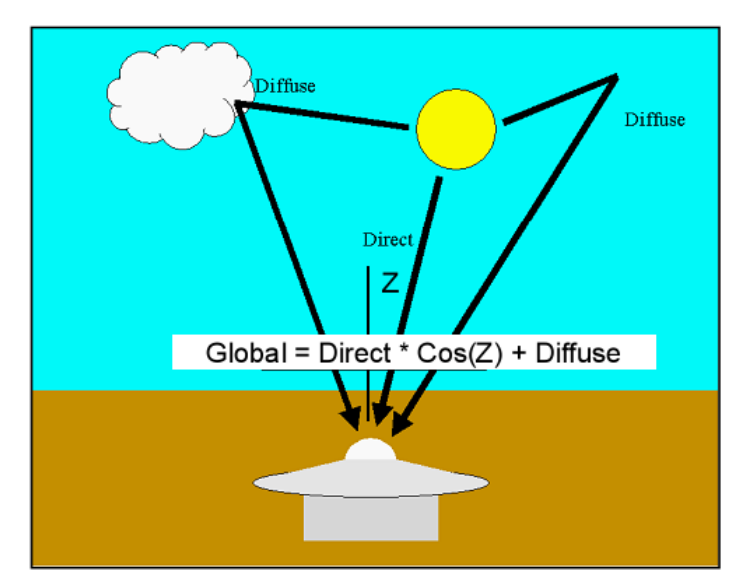

*Figura 1. Relația dintre componentele directe, globale și difuze ale radiației solare* 

Putem calcula valoarea fiecăreia dintre acestea cunoscând celelalte două și unghiul zenital al componentei directe Z.

$$
I_G = I_D * \cos(Z) + I_{DIF}, \qquad (1)
$$

unde:

- *IG* este iradierea solară globală;
- *ID* este iradierea solară directă;
- *IDIF* este iradierea solară difuză;
- *Z* este unghiul zenital.

Unghiul zenital Z depinde de poziția soarelui în raport cu punctul de măsurare.

#### **2.1.2. Instrumente de măsură**

Radiometrele utilizate pentru observații obișnuite sunt pirheliometrele și piranometrele, care măsoară radiația solară directă și, respectiv, globală. Un radiometru absoarbe radiația solară la nivelul senzorului său, o transformă în căldură și măsoară cantitatea de căldură rezultată pentru a stabili nivelul radiației solare.

Metodele de măsurare a căldurii includ extragerea fluxului de căldură sub formă de variație de temperatură (cu ajutorul unui pirheliometru cu flux de apă, al unui pirheliometru cu disc de argint sau al unui piranograf bimetalic) sau sub formă de forță termoelectromotoare (cu ajutorul unui pirheliometru termoelectric sau al unui piranometru termoelectric). În funcționarea curentă, se folosesc în general tipurile care utilizează o termopilă.

În această lucrare, se utilizează două radiometre CMP6 Pyranometer și CHP1Pyrheliometer, ambele fabricate de Kipp & Zonen.

#### **2.1.2.A. Piranometrul CMP6**

Piranometrul CMP6 [1] este destinat cercetărilor de rutină pentru măsurarea globală a radiației solare pe o suprafață plană. În deplină conformitate cu specificațiile ISO 9060:2018 privind clasa B de planeitate spectrală, CMP6 dispune de un element de detecție cu șaizeci și patru de joncțiuni de termocuplu (conectat în serie). Elementul de detecție este acoperit cu un strat neorganic pe bază de carbon stabil, care oferă caracteristici excelente de absorbție spectrală și stabilitate pe termen lung (a se vedea Fig. 2).

Specificațiile tehnice ale piranometrului CMP6 sunt prezentate în tabelul 1.

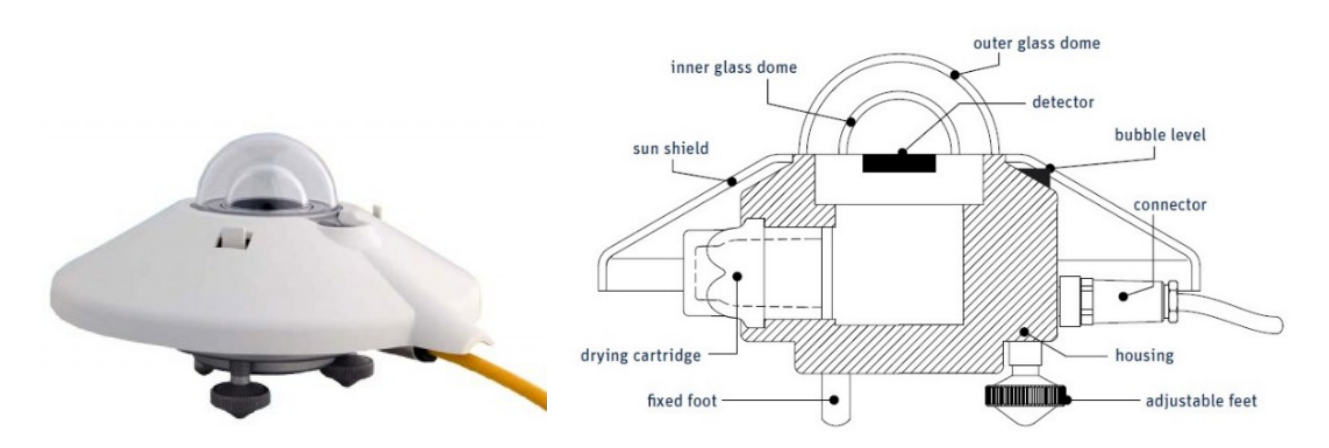

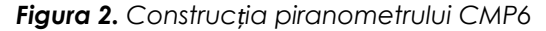

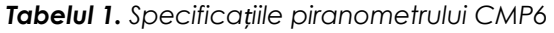

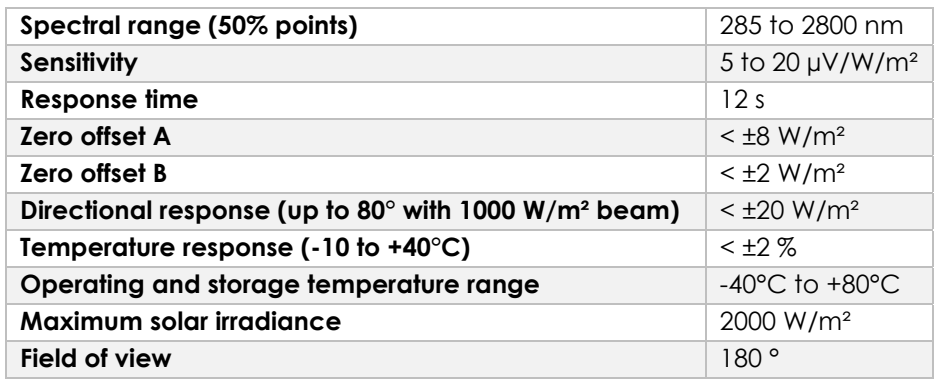

#### **2.1.2.B. Pirheliometru CHP 1**

Pirheliometrul este conceput pentru a măsura iradierea directă a fasciculului solar cu un câmp vizual limitat la 5°, cunoscut și sub numele de iradiere normală directă (Direct Normal Irradiance – DNI). Acest lucru este realizat prin alegerea formei tubului de colimare, prin deschiderile de precizie și prin designul detectorului. Deschiderea frontală are o fereastră de cuarț pentru a proteja instrumentul și pentru a acționa ca un filtru care lasă să treacă radiația solară cu o lungime de undă cuprinsă între 200 și 4000 nm.

Pirheliometrul CHP 1 [2] (a se vedea Fig. 3) este un pirheliometru pentru orice vreme, disponibil pentru măsurători continue ale radiației solare directe. Construcția pirheliometrului CHP 1 este prezentată în Fig. 4. CHP 1 depășește specificațiile pentru rețelele de radiație solară de vârf, cum ar fi Rețeaua de radiație de suprafață de referință (Baseline Surface Radiation Network – BSRN) a Programului mondial de cercetare climatică (World Climate Research Programme – WCRP). Aceste rețele necesită măsurători precise și fiabile pe termen lung pentru investigațiile privind schimbările climatice.

Specificațiile tehnice ale pirheliometrului CHP 1 sunt prezentate în tabelul 2.

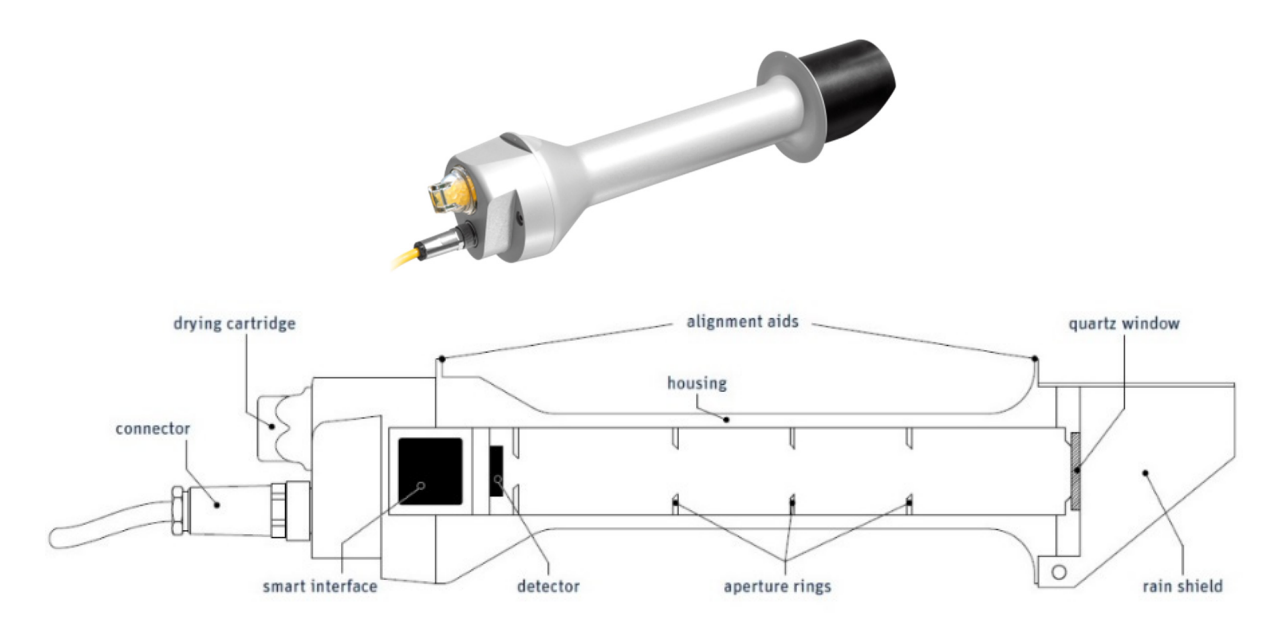

*Figura 3. HP 1 Construcția unui pirheliometru* 

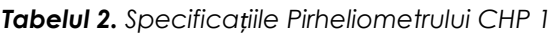

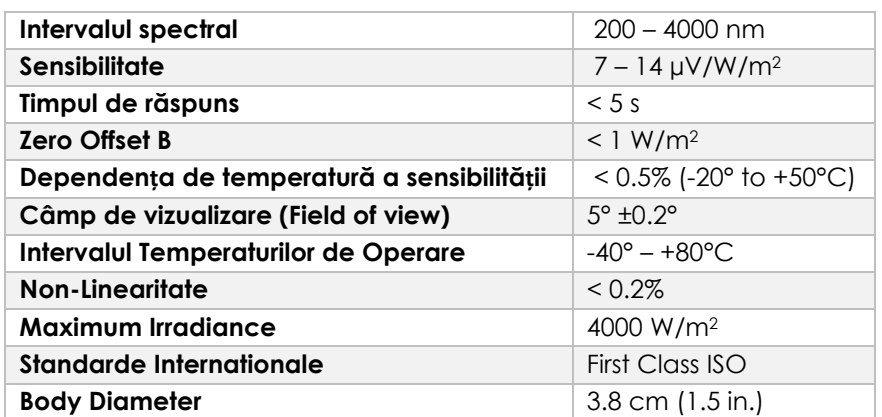

#### **2.1.3. Măsurarea radiației solare directe, globale și difuze**

#### **2.1.3.A. Placa de achiziție a datelor (DAQ)**

Numărul mare de puncte de măsurare necesită utilizarea unui instrument multicanal. "Placa de expansiune" a fost dezvoltată în acest scop și a permis (Fig. 4) extinderea numărului de canale analogice furnizate de placa noastră DAQ LabJack UE9 [3], după cum urmează:

- 32 canale Pt100 cu 3 fire RTD pentru temperatură;
- 16 canale de intrare diferențială de joasă tensiune (pentru curenți de curent continuu, instrumente de radiație solară, termocuple etc.);
- până la 128 de senzori de temperatură DS1820 sau senzori de umiditate (interfață 1 fir);
- 10 canale de intrare de tensiune continuă (pentru ieșirile de măsurare ACV, ACA);
- 8 intrări de contor (pentru debit și contoare de energie).

În plus, sunt disponibile 12 ieșiri de tip releu și 8 ieșiri la nivel TTL pentru controlul sarcinilor.

Partea frontală RTD cu 3 fire a fost conectată la cele patru canale de tensiune analogică DAQ existente prin multiplexare de 8 ori pentru a obține 32 de canale RTD.

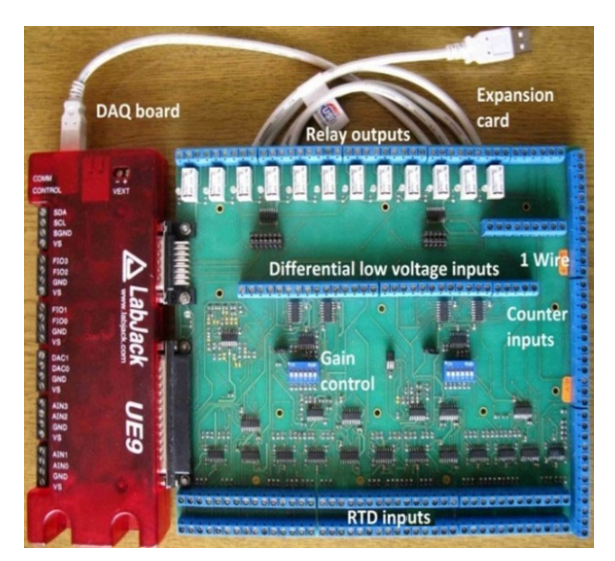

*Figura 4. Placa de expansiune și placa DAQ* 

Fig. 4 prezintă o diagramă schematică a conexiunii de intrare de la radiometre la canalul de intrare analogică AIN10 al plăcii DAQ a LabJack UE9.

Pentru a obține un semnal de nivel scăzut de la senzorul cu termopilă se utilizează un circuit clasic de amplificare de instrumentație cu trei amplificatoare operaționale (a se vedea Fig. 5). Cele două amplificatoare operaționale de intrare [4] au un factor de câștig pentru semnalele diferențiale și de mod comun de +1. Amplificatorul operațional de ieșire este un amplificator diferențial care convertește semnalul de intrare din diferențial în simplu; acesta suprimă semnalele de mod comun la intrarea sa. Rezistorul (RG) poate regla cu ușurință câștigul circuitului. Tensiunea de referință VREF în circuitele de alimentare unipolare este de obicei jumătate din tensiunea de alimentare (VDD/2).

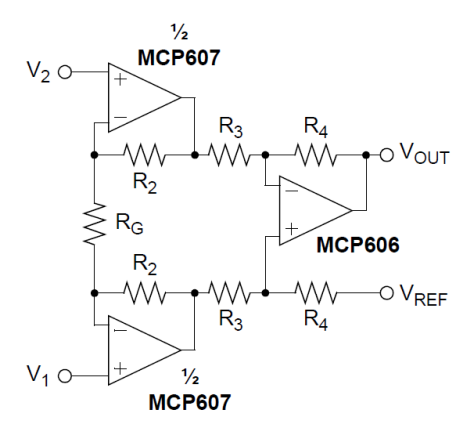

*Figura 5. Amplificator instrumental cu trei amplificatoare operaționale* 

#### **2.1.3.B. Măsurarea radiației solare directe**

Semnalul de ieșire al pirheliometrului CHP 1 conectat la AIN10 al LabJack UE9 prin intermediul unui amplificator este prezentat în Fig. 5. În acest caz, se trece prin mai multe etape pentru a calcula valoarea radiației solare directe primite:

– Calcularea tensiunii maxime la ieșirea pirheliometrului UPIRH\_MAX se face cu ajutorul formulei (2):

$$
U_{PIRH\_MAX} = S I_{D\_MAX}, \qquad (2)
$$

unde S este sensibilitatea dispozitivului CHP 1 - 10 µVm<sup>2</sup>/W; I<sub>D\_MAX</sub> este radiația solară directă maximă măsurată – 1000 W/m2.

În acest caz, valoarea calculată este

$$
U_{PIRH\_MAX} = 10.10^{-6}.1000 = 10 \text{ mV}.
$$
 (3)

– Câștigul maxim *k* se obține prin împărțirea valorii maxime a domeniului de intrare al UE9 UUE9 MAX, care se alege prin stabilirea valorii de 625 mV pentru tensiunea maximă de la ieșirea pirheliometrului UPIRH\_MAX*.* 

$$
k_{\text{max}} = U_{\text{UE9\_MAX}} / U_{\text{PIRH\_MAX}}
$$
\n
$$
(4)
$$

*kmax* = 630.10-3/10.10-3 = 63 V/V. Alegem *k* = 50. Astfel, intervalul maxim de măsurare de la dispozitiv (500 mV) va fi în limitele valorii maxime pentru intrarea UE9 (625 mV).

– Calculul radiației directe lo din tensiunea la intrarea UE9 U<sub>IN\_UE9</sub> se face cu ajutorul ecuației (5):

$$
I_D = U_{IN\_UE9} / S.k, \text{ so } I_D = U_{IN\_UE9} / 10.10^{-6} .50
$$
 (5)

#### **2.1.3.C. Măsurarea radiației solare globale**

Presupunem că semnalul de ieșire al piranometrului CMP6 conectat la AIN11 LabJack UE9 prin amplificatorul este prezentat în Fig. 5. În acest caz, ar trebui să se efectueze aceiași pași descriși mai sus pentru a calcula valoarea iradierii solare globale primite. Ecuația rezultată, în acest caz, devine:

$$
I_G = U_{IN\_UE9} / S.k, \text{ so } I_G = U_{IN\_UE9} / 12,5.10^{-6} .50
$$
 (6)

unde se știe că S (pentru piranometrul CMP6) este de 12,5 µVm2/W; k este același ca în cazul de mai sus  $(k = 50)$ .

#### **2.1.3.D. Calcularea radiației solare difuze**

Valoarea radiației solare difuze I<sub>DIF</sub> se obține folosind ecuația (1) și rezultatele ultimelor două măsurători: ID și IG. Valoarea unghiului zenital Z este relativ dificil de calculat manual, astfel încât ar trebui să se utilizeze un instrument disponibil pe internet – "SunPosition" [5]. Ca date de intrare sunt necesare ora curentă, fusul orar și locația punctului de măsurare. Unghiul de altitudine este obținut astfel ca un rezultat. Apoi, unghiul zenital se calculează ca:

Z = 90 grade – *valoarea unghiului de altitudine* (7)

### **2.2. Configurarea laboratorului**

#### **2.2.1. Configurarea hardware**

Diagrama montajului este prezentată în Fig. 6 și cuprinde următoarele componente:

- Placa DAQ LabJack UE9;
- Placa de expansiune;
- Piranometru CMP6, conectat la canalul 10 de tensiunea joasă diferențială a plăcii de expansiune;
- Pirheliometrul CHP1, conectat la canalul 11 de tensiune joasă diferențială al plăcii de expansiune;
- PC;
- Cablu USB.

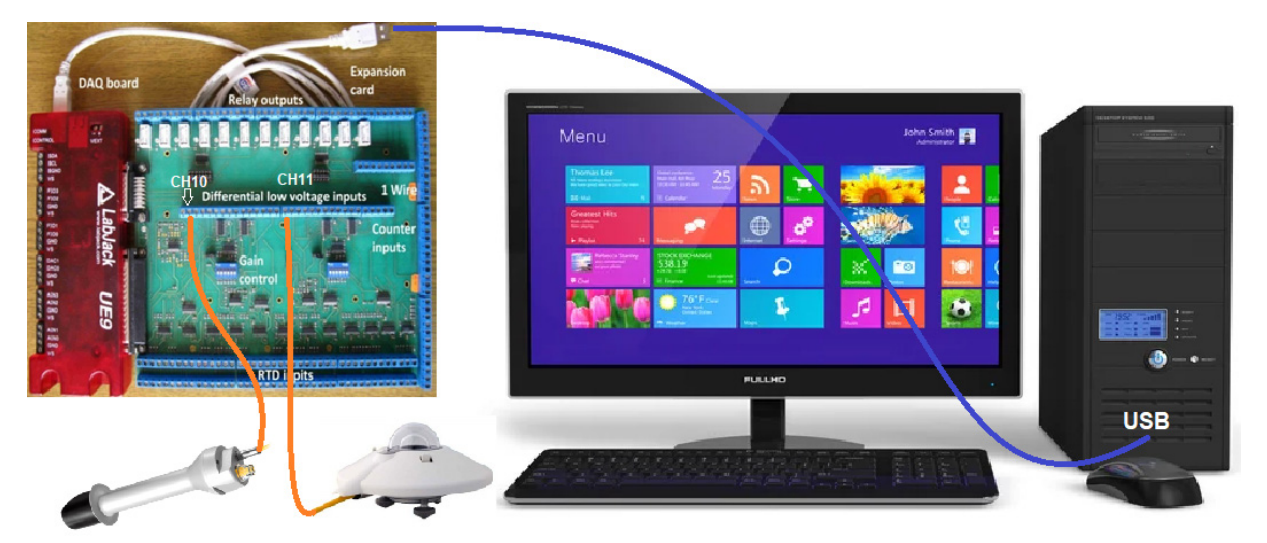

*Figura 6. Configurația montajului* 

### **2.2.2. Aplicația software**

Aplicația software de înregistrare a datelor LJLogUD (Fig. 7) colectează datele de măsurare și stochează rezultatele. Aceasta permite, de asemenea, preprocesarea datelor de măsurare folosind ecuații personalizate simple.

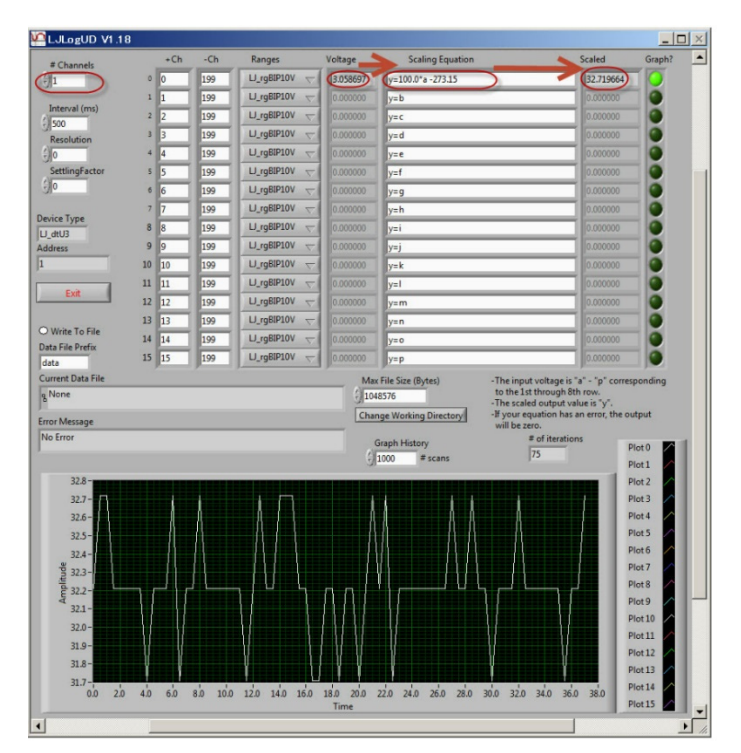

*Figura 7. Aplicația software LJLogUD* 

# **2.3. Activități**

- *1. Se conectează toate componentele instalației de testare în laborator (Fig. 5);*
- *2. Se pornește aplicația software și se configurează parametrii de măsurare, setând ecuația personalizată pentru măsurarea ID și IG;*
- *3. Se încep măsurătorile și se stochează rezultatele (aproximativ 20 de măsurători). În timpul acestei etape, pirheliometrul CHP 1 trebuie să fie orientat cu precizie spre soare, folosind un suport adecvat;*
- *4. Se importă datele (format .csv) în foaia de calcul Excel și cu ajutorul ecuației (1) se calculează valoarea iradierii difuze IDIF;*
- *5. Se reprezintă grafic componentele iradierii solare în funcție de timp;*
- *6. Se scrie raportul de laborator.*

#### **Bibliografie:**

- [1] https://www.kippzonen.com/Product/12/CMP6-Pyranometer
- [2] https://www.kippzonen.com/Product/18/CHP1-Pyrheliometer
- [3] LabJack Corporation, UE9 Multifunction DAQ board datapage https://labjack.com/products/ue9
- [4] Microchip App. Note, MCP606/7/8/9. http://ww1.microchip.com/downloads/en/devicedoc/11177f.pdf
- [5] Internet tool "SunPosition" http://www.susdesign.com/sunposition/index.php

# **CAPITOLUL 3. SONOMETRU FOLOSIND ARDUINO**

*Acest capitol a fost scris de Martin Hruška de la Universitatea Matej Bell din Banska Bystrica, Slovacia* 

## **3.1. Teorie**

#### **3.1.1. Nivelul intensității sunetului**

Nivelul intensității acustice, adesea denumit zgomot, este unul dintre parametrii fundamentali de mediu. Cu toate acestea, măsurarea sa este complicată; prin urmare, aceasta este realizată de companiile specializate cu certificat pentru desfășurarea unei astfel de activități. Reglementările și standardele relevante ale autorităților statului determină metodologia de măsurare a sunetului și valorile admise. Astăzi, sunt deja disponibile pe piață suficienți senzori de zgomot, de calitate foarte bună, cu ajutorul cărora putem efectua măsurătorile.

Următorul text prezintă cum putem construi un sonometru relativ simplu folosind microcontrolerul Arduino Uno (Fig. 1). Este prezenta experiența de la UMB legată de dezvoltarea și construirea unui sonometru și dificultățile întâmpinate în timpul construirii unui sonometru. Un astfel de dispozitiv nu atinge calitatea instrumentelor profesionale. Vom explica motivele mai jos. Cu toate acestea, acesta poate fi folosit pentru măsurători generale, ceea ce permite verificarea sau confirmarea unor legi privind sunetul și propagarea acestuia într-un mediu.

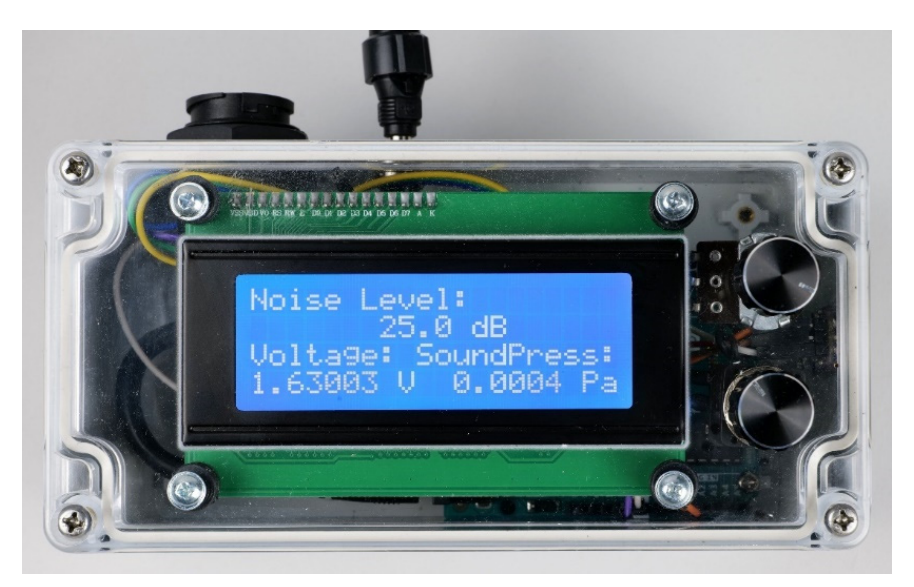

*Figura 1. Sonometru cu microcontroler Arduino Uno* 

### **3.1.2. Determinarea nivelului intensității sunetului**

În continuare, sunt prezentați o serie de factori legați de particularitățile măsurării zgomotului, de care trebuie să ținem cont atunci când proiectăm un sonometru sau programul utilizat.

Textul nu își propune să descrie toate aspectele și legile fizice legate de propagarea zgomotului în mediu. Dacă cititorul trebuie să afle mai multe despre măsurarea zgomotului, este necesar să studieze standardele și metodologiile relevante care sunt în prezent în vigoare în

țara respectivă. În Slovacia, problema măsurării zgomotului este reglementată printr-un decret (Vyhláška č. 549/2007 Z. z., 2007).

Nivelul sonor sau nivelul de intensitate a sunetului *L* [dB] poate fi calculat folosind formula:

$$
L = 10 \log \frac{I}{I_0} = 20 \log \frac{p}{p_{ref}} \tag{1}
$$

unde *I* este intensitatea sunetului [Wm-2], *I*0 este cea mai mică intensitate înregistrabilă a unui ton pur cu o frecvență de 1 kHz (*I*0 = 10-12 Wm-2), *pref* = 2‧10−5 Pa este o valoare prag a presiunii acustice *(cea mai mică valoare a presiunii care poate fi detectată prin auz – pragul de audibilitate),* iar *p* este valoarea presiunii acustice instantanee. Intensitatea sunetului este direct proporțională cu pătratul presiunii acustice. În timpul măsurătorilor, valoarea instantanee a presiunii acustice *p* trebuie înlocuită cu valoarea efectivă a presiunii acustice (*prms*) într-o anumită perioadă de timp, deoarece presiunea acustică se modifică foarte repede în timp.

De aceea, senzorii de zgomot au adesea mai multe moduri de măsurare. De exemplu, sonometrul RFT 00024 măsoară în modurile S (lent) atunci când calculează nivelul intensității zgomotului în 1 s, modul F (rapid) în 125 ms și modul I (impuls) în 35 ms.

Motivele fizice pentru care formula (1) conține dependența logaritmică a ponderii presiunilor acustice înmulțită cu un factor de 20, precum și motivele care conduc la necesitatea de a lucra cu valoarea efectivă a funcției de presiune acustică, sunt bine cunoscute, dar depășesc scopul acestui îndrumător de laborator. Săpunem doar că valoarea efectivă a presiunii acustice este direct proporțională cu energia semnalului acustic investigat.

Pentru valoarea efectivă a funcției *yef*, respectiv *yrms,* a cărei valoare instantanee *y(t)* se modifică la momentul *t*, pentru intervalul de timp (corespunzător) *Δt* = *t2* – *t1* se utilizeazăformula:

$$
y_{rms} = \sqrt{\frac{1}{\Delta t} \int_{t_1}^{t_2} y^2(t). dt} \ . \tag{2}
$$

Microcontrolerul măsoară o funcție continuă (de obicei tensiunea *U*) prin înregistrarea valorilor sale instantanee, la anumite intervale de timp, cu o frecvență de eșantionare selectată (Fig. 2), care se numește cuantificarea semnalului (Gray & Neuhoff, 1998). Prin urmare, se poate înlocui integrala cu suma:

$$
U_{rms} = \sqrt{\frac{1}{n} \sum_{i=1}^{n} U^2(i)} \tag{3}
$$

unde *n* este numărul de valori instantanee ale tensiunii de la senzorul microfonului pe care Arduino Uno le înregistrează în intervalul de timp selectat.

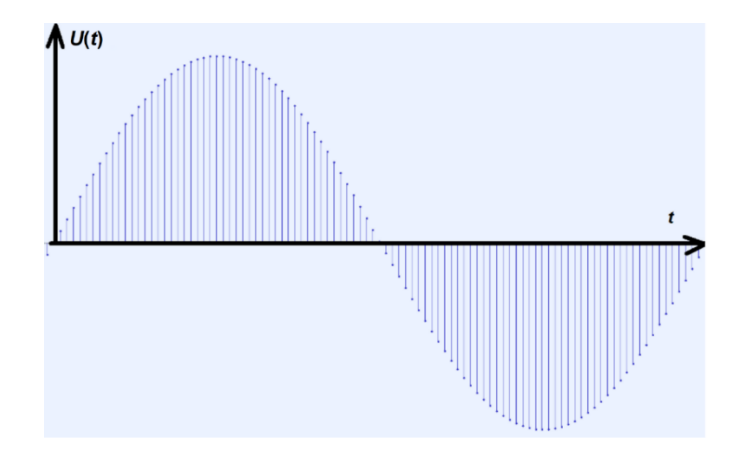

*Figura 2. Cursul semnalului armonic generat în programul Audacity* 

Percepția subiectivă rezultată a sunetului, care corespunde nivelului intensității sale, depinde de mulți alți factori, în timp ce cercetarea în acest domeniu aduce încă noi cunoștințe.

Vom menționa cel puțin dependența nivelului intensității sunetului de frecvența sa.

Audibilitatea auzului uman variază de la 20 Hz la 20 kHz. Cu toate acestea, sensibilitatea la senzațiile sonore depinde de frecvența sunetului și suntem cei mai sensibili la sunete cu frecvențe de la 2 kHz la 5 kHz. În același timp, dependența de frecvență a auzului este mai pronunțată la niveluri scăzute de presiune acustică și mai puțin pronunțată la niveluri ridicate de presiune acustică. Prin urmare, filtrele ponderate A, B, C, D, Lin și Z sunt utilizate în prezent, care iau în considerare sensibilitatea auzului uman în funcție de magnitudinea nivelului de intensitate acustică (Degro, 2009), (Ponderi de frecvență pentru măsurătorile nivelului sonor, 2023), (Ponderi de frecvență a nivelului sonor – A, B, C, D, Lin, Z, 2023). Pentru calcule, aria frecvențelor sonore este adesea împărțită în benzi de octavă cu intervale de frecvențe medii 1:2, în timp ce, de exemplu, filtrul A atribuie următoarele corecții benzilor individuale (fila 1).

În prezent, unele site-uri web calculează efectul filtrelor de frecvență asupra frecvențelor individuale, de exemplu (Calculul ponderilor de frecvență, 1996).

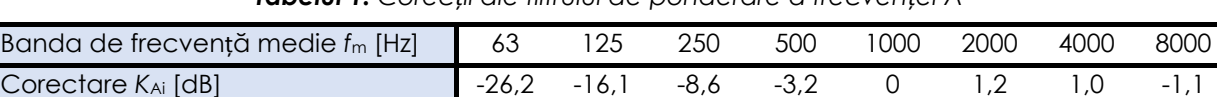

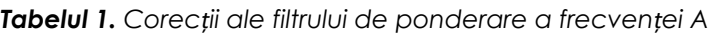

Nivelul intensității acustice LA rezultat se calculează ulterior cu formula (4):

$$
L_A = 10 \cdot \log \sum_{i=1}^{n} 10^{\frac{L_i + K_{Ai}}{10}}.
$$
 (4)

Din motivele menționate anterior, un sonometru profesional trebuie să conțină și un așanumit filtru de pondere sau mai multe filtre de pondere care reglează sensibilitatea sonometrului în funcție de intervalul de frecvență și de valoarea intensității acustice. Descompunerea semnalului în componente individuale de frecvență sau împărțirea în intervale face parte din analiza frecvenței. Cu toate acestea, scrierea programului pentru sonometrul construit pe platforma Arduino, este complicată și nu vom intra in detalii.

Tabelul 2 prezintă valorile orientative ale nivelului intensității acustice în funcție de sursa aparatului din interior și de o altă sursă de sunet echivalentă (Výber spotrebiča podľa hladiny hluku, 2019).

*Tabelul 2. Sursele de sunet selectate și valorile tipice ale intensității sonore* 

| $L$ [dB]  | Aparat                              | Activitate echivalentă                                          |  |  |
|-----------|-------------------------------------|-----------------------------------------------------------------|--|--|
| $39 - 50$ | frigider, mașină de spălat vase     | stradă tăcută, fundal sonor normal                              |  |  |
| 51        | mașină de spălat în timpul spălării | conversație liniștită, ploaie ușoară                            |  |  |
| 55        | TV, blender de mană                 | conversație puternică                                           |  |  |
| 60        | digestor                            |                                                                 |  |  |
| $60 - 80$ | aspirator                           | eveniment social, aplauze în sală, muzică<br>puternic reprodusă |  |  |
| $70 - 75$ | mașină de spălat în timpul rotirii, |                                                                 |  |  |
|           | ceainic electric                    |                                                                 |  |  |
| 90        |                                     | un tren în trecere                                              |  |  |
| 110       |                                     | discotecă                                                       |  |  |
| 120 – 130 |                                     | pragul durerii                                                  |  |  |

#### **3.1.3. Propagarea sunetului într-un mediu**

Cel mai simplu exemplu de sursă de sunet este o sursă punctuală în spațiul liber. O astfel de sursă de sunet poate fi, de exemplu, un avion care zboară deasupra solului. În acest caz, puterea acustică *P* a sursei este distribuită uniform pe suprafața unei sfere imaginare cu raza corespunzătoare *R* , astfel încât să putem scrie pentru intensitate (5):

$$
I_R = \frac{P}{4\pi R^2} \,. \tag{5}
$$

Din relația (5) rezultă că dublarea distanței de la sursă la 2R va determina scăderea intensității la un sfert din valoarea inițială:

$$
I_{2R} = \frac{P}{4\pi (2R)^2} = \frac{I_R}{4}
$$
 (6)

Dacă se dorește calcularea modului în care se schimbă nivelul intensității sunetului sau zgomotului, trebuie să folosim formula (1) după cum urmează:

$$
\Delta L = L_{2R} - L_R = 10 \left\{ \log \frac{I_{2R}}{I_0} - \log \frac{I_R}{I_0} \right\}
$$
  

$$
\Delta L = 10 \log \frac{\frac{I_{2R}}{I_0}}{\frac{I_R}{I_0}} = 10 \log \frac{I_{2R}}{I_R} = 10 \log 0.25 \approx \underline{-6 dB}
$$
 (7)

Aceasta înseamnă că dublarea distanței față de o sursă punctuală determină o scădere a intensității sunetului cu aproximativ 6 dB.

# **3.2. Configurarea laboratorului**

#### **3.2.1. Descrierea componentelor sonometrului bazat pe Arduino**

#### • *Arduino Uno, ecran cu cristale lichide (LCD) 20 x 4 cu iluminare de fundal albastră*

Pentru construirea unui sonometru simplu, vom avea nevoie de un microcontroler Arduino UNO și un afișaj cu cristale lichide (Fig. 3a, b). Sunt descrise mai detaliat aceste componente în textul care descrie construcția stației meteorologice, deci nu vom repeta aici această detaliere.

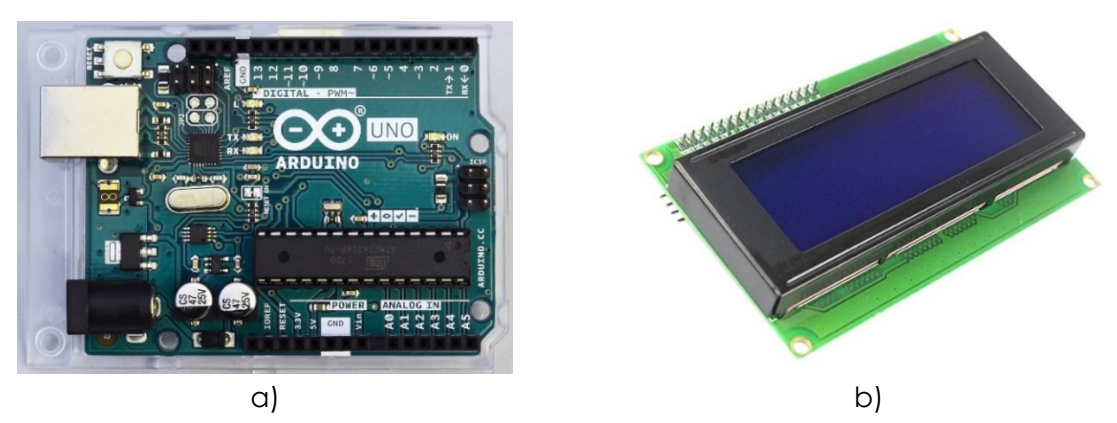

*Figura 3. Microcontroler Arduino Uno (a) împreună cu LCD (b)* 

#### • *Modul microfon cu amplificator MAX4466*

Microfonul Electret cu amplificator operațional cu zgomot redus Maxim MAX4466 este fabricat de Adafruit. Potrivit site-ului producătorului (Adafruit, 2023), senzorul oferă un sunet de înaltă calitate, cu o cantitate mică de zgomot nedorit. Pe aceeași pagină, se găsesc și
fișiere CAD cu cablajul și PCB-ul senzorului, datele de catalog de bază ale microfonului electret utilizat și amplificatorul de MAX4466. Frecvența de funcționare a microfonului este de 20 Hz până la 20 kHz; Caracteristica sonoră a microfonului este omnidirecțională, ceea ce înseamnă că va capta sunete din toate direcțiile.

Se reglează domeniul senzorului cu ajutorul potențiometrului situat în spatele său în intervalul de la 25x la 125x.

*Se recomandă setarea domeniului câștigul senzorului încă de la început și păstrarea acestuia, deoarece calibrarea finală a intensității sonore calculate va trebui ajustată la nivelul setat!* 

Senzorul nu necesită instalarea unei biblioteci pentru funcționarea sa. Dimensiunile sale sunt de aproximativ 14 mm x 22 mm și are, de asemenea, două găuri de montare pentru fixarea cu șuruburi.

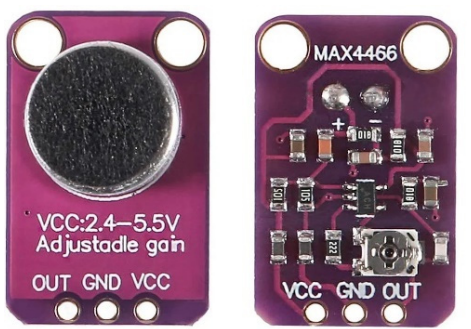

*Figura 4. Microfon Electret cu amplificator operațional MAX4466* 

• *Stabilizator de tensiune AMS1117 (3,3 V), sursă de alimentare a modulului microfonului* 

În timpul construcției sonometrului Arduino, este clar că este necesară utilizarea unui stabilizator suficient de performant pentru a stabiliza tensiunea de alimentare a modulului microfonului. Dacă se alimentează modulul microfonului direct de la ieșirea de 3,3 V DC a Arduino, măsurătorile sunt inexacte.

În a doua etapă, se folosește stabilizatorul de 3,3 V AMS1117 (Fig. 5), care, deși a fost destinat direct modulelor sensibile la sursa de alimentare a Arduino, nu oferă o tensiune suficient de stabilă.

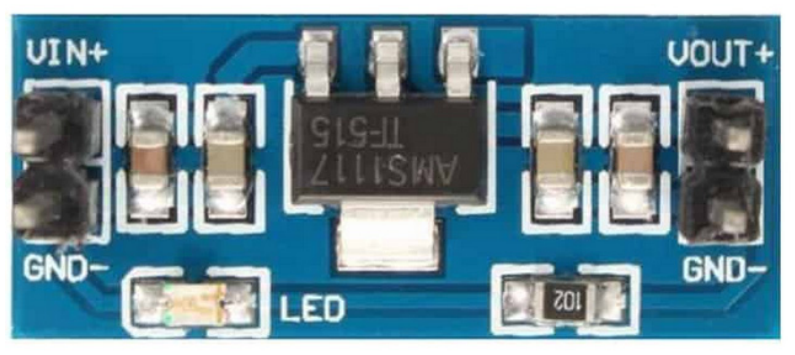

*Figura 5. AMS1117 stabilizator de tensiune de 3,3V, alimentat de ieșirea 5V DC a Arduino* 

În final, ca stabilizator sau sursă de tensiune de referință, se folosește circuitul LP2950ACZ-3.3/NOPB, a cărui precizie a tensiunii de ieșire atinge o valoare de 0,5% (reprezintă o abatere de la tensiunea de referință de ± 16,5 mV).

Fig. 6 arată conexiunea sa în sonometru cu condensatoarele de la intrare și ieșire.

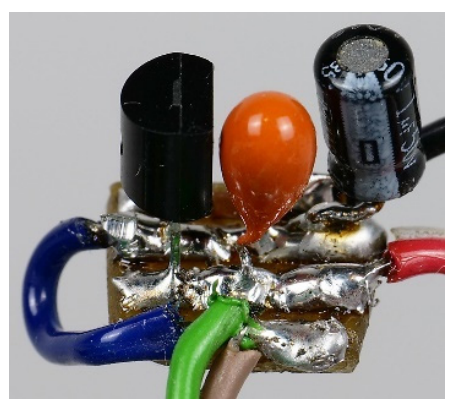

*Figura 6. Stabilizator de tensiune LP2950ACZ-3.3 / NOPB cu condensatori 1 μF și 2.2 μF, amplasat pe PCB și alimentat de ieșirea de 5 V DC a Arduino* 

Stabilizarea insuficientă a tensiunii modulului microfonului se manifestă în mai multe moduri: • Zgomot în sursa de alimentare a modulului microfonului. În mod implicit, diferite module din aplicațiile Arduino sunt alimentate chiar de Arduino cu o tensiune de 3,3 V DC sau 5 V DC. În cazul unui sonometru, această sursă de alimentare nu este suficient de stabilă, deoarece conține diverse interferențe de joasă și înaltă frecvență, sursa cărora este în primul rând Arduino în sine (mai ales diverse semnale de comunicare). Această problemă se reflectă ulterior în imposibilitatea măsurării valorilor intensității sonore scăzute și medii, deoarece sursa de alimentare este o sursă de interferențe atât de mari în amplificatoare încât valorile intensității sonore nu scad sub 60 dB chiar și în liniște completă. Prin însăși natura sa, capsula microfonului electret conține un amplificator operațional care amplifică semnalul de la microfon și este alimentat direct prin placa de circuit a modulului microfonului prin așa-numita sursă de alimentare fantomă. O amplificare suplimentară este asigurată de amplificatorul operațional MAX4466, situat pe PCB-ul senzorului microfonului. Să presupunem că alimentăm un astfel de sistem de amplificatoare de la o sursă de tensiune cu multe interferențe. În acest caz, această interferență electronică este, de asemenea, amplificată (în ciuda utilizării diferitelor filtre pentru a netezi sursa de alimentare). La ieșirea modulului de sunet, se aude un zgomot puternic, care, desigur, va afecta negativ calculul valorii presiunii acustice și, în consecință, intensitatea sunetului. Prin urmare, nu este o coincidență faptul că multe contoare de zgomot sunt alimentate de acumulatori interni sau baterii care elimină acest tip de interferențe.

• Instabilitatea punctului de lucru al modulului microfonului în funcție de sursa de alimentare a sonometrului Arduino, temperatura etc.

Modulul microfonului de pe ieșirea sa oferă un semnal de tensiune pentru Arduino, iar valorile sale pot varia de la 0 V la 3,20 V (în funcție de setarea câștigului senzorului microfonului la început). Aceasta înseamnă că, și pentru excitație sonoră zero, atunci când există practic liniște absolută în jurul microfonului, valoarea la ieșire atinge exact 1,60 V și aproape că nu se schimbă în timp. Valorile tensiunii mai mici reprezintă valori negative ale presiunii acustice; valorile mai mari de 1,60 V corespund valorilor pozitive ale presiunii acustice. Deoarece, în cazul unui microfon electret, tensiunea la ieșire este direct proporțională cu presiunea acustică, se pot converti cu ușurință valorile tensiunii la presiunea acustică. Pentru ca sonometrul să măsoare corect, valoarea medie a tensiunii de 1,60 V trebuie să rămână constantă pe măsură ce intră în calculul intensității acustice. Dacă acest punct se deplasează în timpul măsurării, sonometrul va afișa valori incorecte și semnificativ mai mari ale intensității sunetului. În același timp, datorită logaritmului foarte sensibil – chiar și cu o ușoară abatere de la valoarea medie a tensiunii de 0,1 mV, valorile presiunii acustice se deplasează cu unități la zeci de dB. Acesta este unul dintre motivele pentru care chiar și unele contoare de zgomot disponibile în comerț pot măsura de la 30 dB la 50 dB.

• Stabilitatea termică a sursei de alimentare și a sursei de alimentare Arduino.

Experiența noastră a arătat că valoarea medie a tensiunii de 1,60 V se schimbă ușor în funcție de temperatura dispozitivului. Se datorează în principal instabilității temperaturii senzorului microfonului cu amplificatorul MAX4466, al cărui punct de funcționare se schimbă ușor odată cu temperatura.

• Stabilitatea punctului de lucru în funcție de tipul sursei de alimentare.

O altă influență și mai semnificativă asupra schimbării punctului de lucru este sursa de alimentare a sonometrului – diferite adaptoare DC, precum și porturile USB ale computerelor sau adaptoarelor USB, oferă valori de tensiune ușor diferite, ceea ce se reflectă și în schimbarea valorii medii a tensiunii modulului microfonului. S-a încercat eliminarea acestei influențe prin conectarea a două potențiometre în spatele stabilizatorului de tensiune – pentru reglarea mai grosieră și mai fină a valorii medii a tensiunii după conectarea sursei de alimentare (Fig. 7). Este posibilă corectarea fluctuației valorii punctului de lucru în timpul măsurării. Schema electrică finală a sonometrului Arduino și diagrama sa bloc sunt prezentate în următoarea subsecțiune.

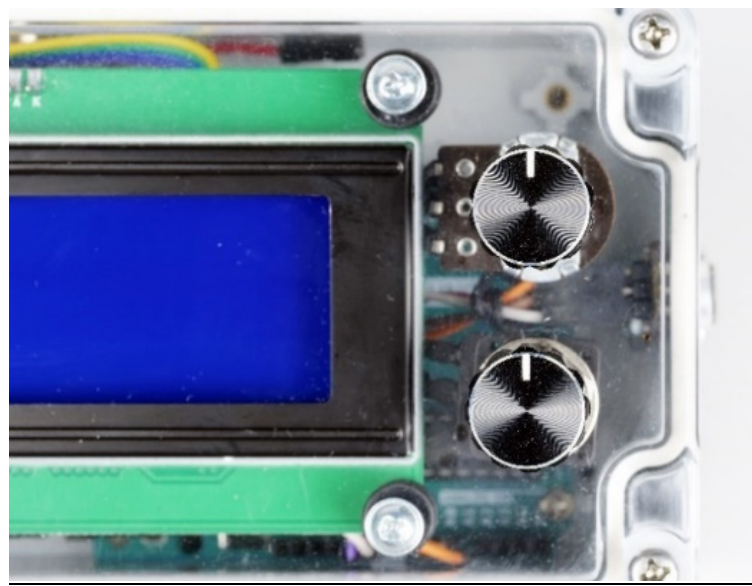

*Figura 7. O vedere a celor două comenzi rotative ale potențiometrului.* 

*Potențiometrul superior este utilizat pentru calibrarea mai grosieră a punctului de lucru al sonometrului Arduino, iar potențiometrul inferior este utilizat pentru reglarea fină. Atenție – este necesar să se utilizeze potențiometre liniare (denumire LIN sau B). Potențiometrele logaritmice (LOG sau A) sunt utilizate pentru controlul volumului.* 

# **3.2.2. Descrierea conexiunii și a construcției sonometrului Arduino**

Înainte de a descrie conexiunea electrotehnică a sonometrului, este descris blocul sau diagrama funcțională (Fig. 8). Cablajul simplificat se bazează pe diagrama bloc a unui sonometru standard, disponibil în comerț.

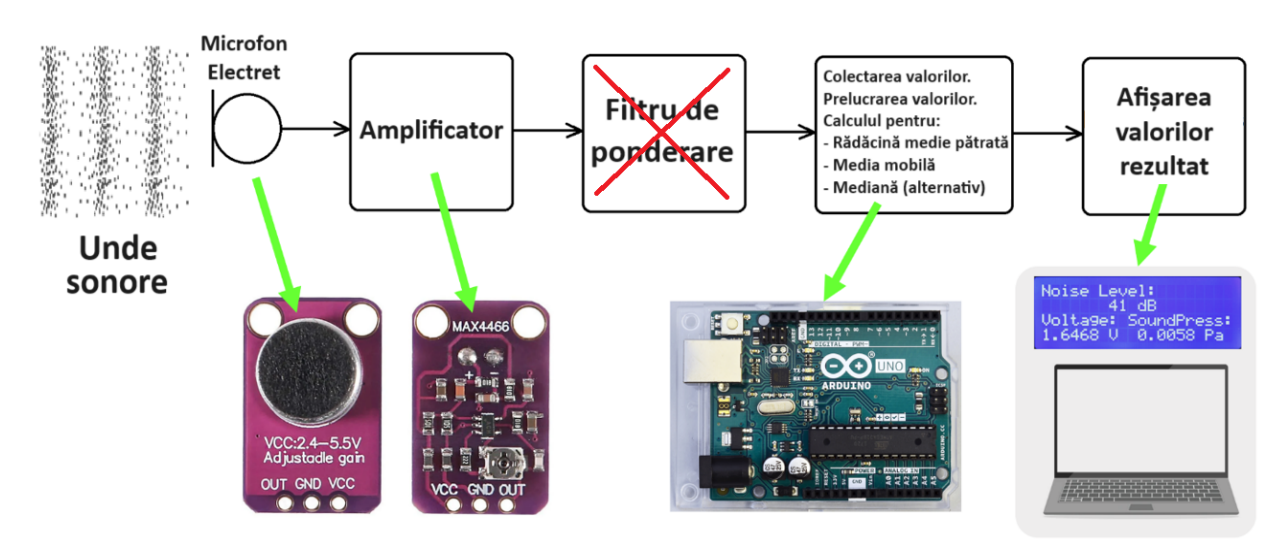

*Figura 8. Schema bloc a sonometrului Arduino* 

Modulul microfonului și amplificatorul operațional captează impulsul sonor, îl transformă într-un semnal electric și îl amplifică. Semnalul electric intră ulterior în microcontrolerul Arduino Uno, unde analiza spectrală a semnalului și reglarea acestuia folosind un filtru ponderat sunt omise. Dintr-o serie de valori ale tensiunii, se calculează valoarea efectivă a tensiunii, convertită în presiune acustică și ulterior se introduce calculul valorii intensității sonore. Pentru a reduce zgomotul aleatoriu, fie se calculează o medie variabilă din valorile intensității sonore măsurate, fie se determină mediana (în funcție de versiunea programului și de nevoile noastre). Rezultatele sunt fie afișate pe afișaj, fie înregistrate pe computer. Afișajul arată, de asemenea, valoarea efectivă a tensiunii măsurate și valoarea efectivă a presiunii acustice.

Schema circuitului sonometrului este prezentată în Fig. 9.

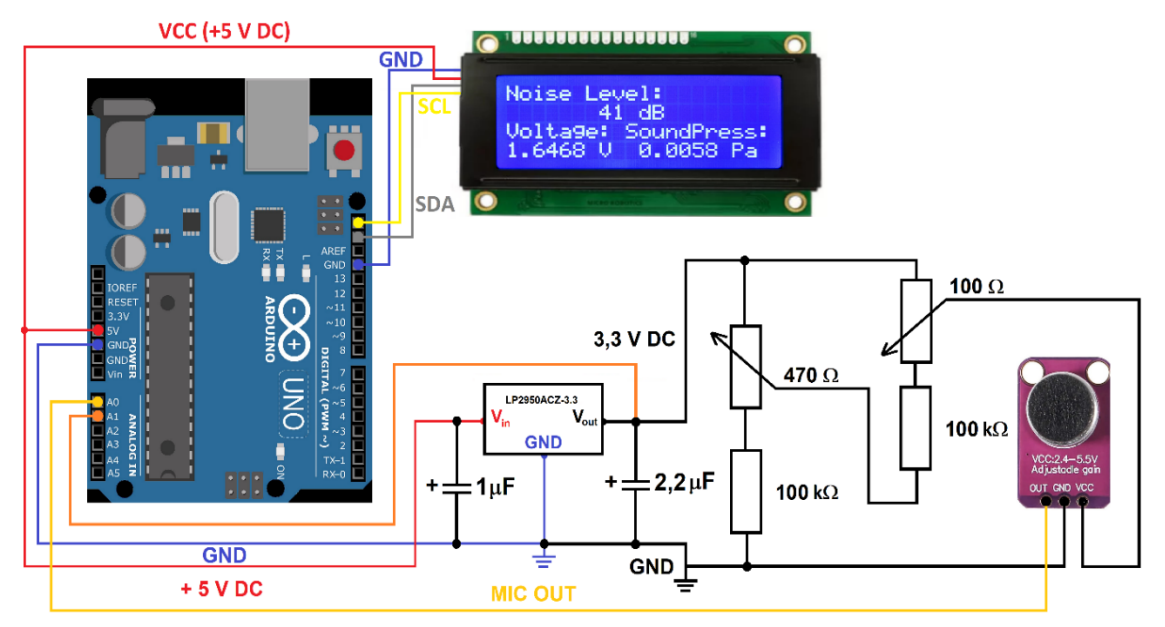

*Figura 9. Schema electrică a sonometrului Arduino* 

LCD-ul este conectat la Arduino prin patru fire. Două sunt legate de interfața I2C (SCL și SDA), iar celelalte sunt utilizate pentru alimentarea afișajului (GND și 5 V DC). Tensiunea de 5 V este, de asemenea, furnizată stabilizatorului LP2950ACZ-3.3, care este inclus înaintea poten-

țiometrelor și a modulului microfonului. Pentru o mai bună stabilitate și eliminare a zgomotului, stabilizatorul este echipat cu condensatori electrolitici de 1,0 μF și 2,2 μF la intrare și ieșire conform conexiunii catalogului (Fișa tehnică seria LP295x-N, 2017). Un potențiometru 480 Ω, conectat în serie cu un rezistor de 100 kΩ, este utilizat pentru calibrarea brută a punctului de lucru, iar un potențiometru de 100 Ω în serie cu un rezistor de 100 kΩ permite reglarea fină a punctului de lucru. Ieșirea de la senzorul microfonului este conectată la pinul A0 al Arduino. În plus, tensiunea de ieșire de la stabilizator este conectată și la pinul A1. Această tensiune a trebuit înregistrată în scopuri de diagnosticare în timpul construcției programului, în principal datorită controlului calității stabilizatorului utilizat și am păstrat firul conectat pentru orice eventualitate, chiar și în versiunea finală a cablajului.

Conexiunea se va realiza folosind fire; de exemplu, fire cu terminale DuPont tip M-F (tatămamă) pentru a conecta senzorul microfonului la Arduino, așa cum se vede în Fig. 10. Pe lângă acestea, se fac unele conexiuni folosind stație de lipit și cositor.

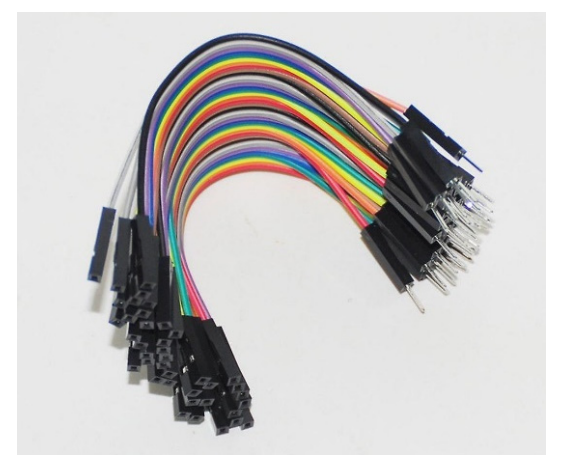

*Figura 10. Fire cu terminale M-F pentru conectarea la Arduino* 

Pentru o imagine mai bună asupra conexiunii dintre Arduino, senzorul microfonului, potențiometrele și LCD-ul se poate vedea Fig. 11.

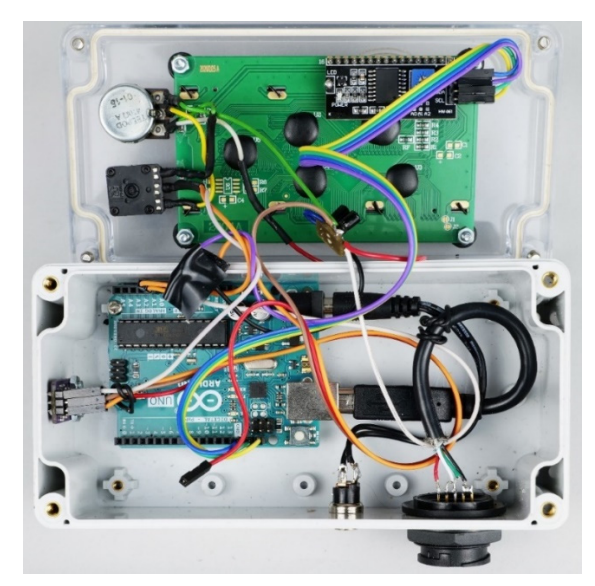

*Figura 11. O privire în interiorul sonometrului Arduino* 

În partea superioară a imaginii, se poate vedea partea din spate a capacului transparent al cutiei, la care sunt atașate ecranul LCD și ambele potențiometre. Arduino Uno este fixat în partea inferioară a cutiei de asamblare. Senzorul microfonului se află pe peretele din stânga (din punctul nostru de vedere), iar conectorii de alimentare și USB se află în partea de jos a imaginii. Stabilizatorul C.C. de 3,3 V și condensatoarele de pe o placă de circuit mică sunt atașate la fire, nu direct la cutie.

Conexiunea senzorului microfonului la peretele lateral al cutiei de montare cu plăcuțele antiderapante lipite este prezentată în Fig. 12.

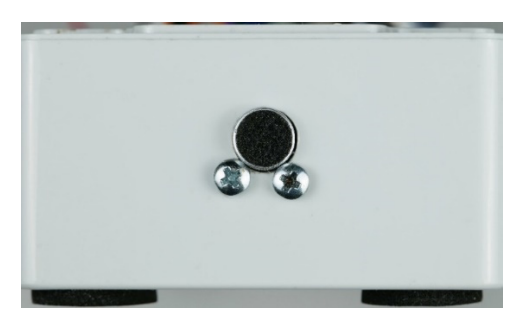

*Figura 12. Montarea senzorului microfonului* 

În textul următor este descris programul sonometrului și un scurt ghid pentru lucrul cu acesta.

#### **3.2.3. Programarea sonometrului Arduino și descrierea programului**

Au fost create două programe pentru sonometrul Arduino, care diferă ușor în procesarea finală a intensității sunetului măsurat. Prima versiune a programului calculează o medie mobilă (*moving average* în lit. de specialitate) de la cinci valori măsurate ale intensității sunetului. Această procedură este utilizată în mod obișnuit în prelucrarea datelor pentru a elimina zgomotul din valorile măsurate. În acest caz, dezavantajul este că sonometrul nu poate reacționa la schimbările rapide ale sunetului. Dacă trebuiesc surprinse modificări mai rapide, este mai bine să fie folosită a doua versiune a programului, care calculează mediana.

În textul următor, este descrisă mai detaliat versiunea medie mobilă a programului și apoi subliniate diferențele față de versiunea mediană.

În prima parte a programului (Fig. 13), este necesară încărcarea bibliotecilor pentru comunicarea I2C și afișarea și, pentru a fi siguri, a bibliotecii matematice, deoarece este necesară funcția logaritm zecimal. De asemenea, este necesar să se definească constantele necesare.

*NB: Programul va ignora textul care urmează după simbolul bară oblică dublă "//."* 

```
RMS_Decibelometer_FIN_Cal_Ser_Mov_Av_2.ino
```

```
1 // Simple Noise Meter, Martin Hruska, 2023, moving average
 \overline{2}// Launch the necessary libraries
   #include <Wire.h> // Library for i2C communication
\overline{3}4 #include <math.h> // Mathematical library (probably not necessary)
5
     #include <LiquidCrystal_I2C.h> // Library for the LCD display
6 LiquidCrystal_I2C lcd(0x27, 20, 4); // Define display properties
8
    const float referenceVoltage = 5.0; // Reference voltage, to calculate the current value from the microphone
    const float referenceSoundPressure = 0.00002; // Minimum pressure detectable by the microphone (Pa) - probably
\mathbf{Q}10 const float maximumSoundPressure = 20.0; // The highest possible sound pressure (Pa) - pain threshold
    const float mindecibel = 25.0; // The minimum value in decibels that makes sense to measure
1112
     const float maxVoltage = 3.26; // Calibration voltage = 3.26 V / 2 = 1.63000 V!!!
13
```
*Figura 13. Prima parte a codului cu inițializarea bibliotecilor și a constantelor de intrare* 

În următoarea parte a programului, este definit un indice pentru calcularea valorii efective a tensiunii de la senzorul microfonului. Programul calculează valoarea efectivă din 3.500 de valori ale tensiunii măsurate (Fig. 14). De asemenea, un câmp pentru calcularea mediei mobile este definit în partea introductivă a programului.

```
// Index for calculation of root mean square voltage:
14
15 float i=0;
16 float samples = 3500; // Number of samples!!!
17 float sum2 = 0;18 float adcValue = 0;
19 float Voltage;
20 float result2 = 0;21 unsigned long cas2;
22
23 // Array size for storage of values for calculating the moving average from 5 RMS Voltage values
24 const int arraySize = 5;25 // Array for storing decibelValues
26 int decibelValues[arraySize];
27 // Index for storing new values
28 int index = 0;29 // Variable for storing the sum of values
30 int sum = 0;31
32
```
*Figura 14. Introducerea indicelui și a câmpului pentru calcularea valorii efective și a mediei mobile* 

În partea de inițializare a programului (void setup()), se inițializează comunicarea serială, LCD-ul și comanda pentru a lua textul care nu se va schimba în timpul rulării programului (Fig. 15).

```
33 \vee void setup() {
       Serial.begin(9600); // Initialization of serial communication
34
35
       Wire.begin(); // Initialization of I2C communication
36
       lcd.init(); // Initialization of LCD display
37
       lcd.backlight(); // Switching on the LCD backlight
38
       lcd.setCurson(\theta, \theta); // The text that will not be changed during the measurement will be displayed
39
      lcd.print("Noise Level:");
\Deltaa
      lcd.setCursor(0, 2);
      lcd.print("Voltage:");
\Delta1
\Deltalcd.setCursor(9, 2);
43
       lcd.print("SoundPress:");
44
       Serial.print("dB");
45
      Serial.println();
46
    \rightarrow47
```
*Figura 15. Partea de inițializare a programului* 

În rularea de bază a programului *void loop()* din Fig. 16, Arduino citește mai întâi o valoare digitală în rezoluție de 10 biți de la senzorul microfonului. Ulterior, este convertită în tensiune, ridicată la pătrat și adăugată la celelalte valori de tensiuni amplificate. Se repetă acest proces la fiecare 8 μs până când numără 3.500 de valori de tensiune. Suma este împărțită la numărul de eșantioane și ridicată la pătrat conform relației (3). Următorul pas este calculul presiunii acustice, al valorilor intensității acustice și al intensității acustice calibrate conform sonometrului UNI-T UT352, descris pe scurt în secțiunea următoare.

| 48<br>void loop() |           |                                                                                                    |  |  |  |
|-------------------|-----------|----------------------------------------------------------------------------------------------------|--|--|--|
|                   | $49 \vee$ |                                                                                                    |  |  |  |
| 50                |           | $adcValue = analogRead(A0): // Reading a value from the microbone sensor$                                                                                  |  |  |  |
| 51                |           | if $(abs((micros().cas2))>=100)$ // For code stability reasons                                                                                             |  |  |  |
| $52 \vee$         |           |                                                                                                    |  |  |  |
| 53                |           | $cas2 = micros()$ ;                                                                                                    |  |  |  |
| 54                |           | float Voltage = adcValue * (referenceVoltage / 1023); // Convert digital value at input A0 to voltage, 10 bits input                                       |  |  |  |
| 55                |           | sum2 = sum2 + Voltage * Voltage; // Calculating the square of the voltage, adding to the total sum                                                         |  |  |  |
| 56                |           | $i=i+1$ :                                                                                                    |  |  |  |
| $57 \vee$         |           |                                                                                                    |  |  |  |
| 58                |           | if $(i == samples)$                                                                                                    |  |  |  |
| $59 \vee$         |           |                                                                                                    |  |  |  |
| 60                |           | $result2 = sum2 / samples$ :                                                                                                    |  |  |  |
| 61                |           | $result2 = sqrt(result2);$                                                                                                    |  |  |  |
| 62                |           | $sum2=0$ ;                                                                                                    |  |  |  |
| 63                |           | $i=0$ :                                                                                                    |  |  |  |
| 64                |           |                                                                                                    |  |  |  |
| 65                |           | float RMSVoltage = result2; // RMS Voltage output                                                                                                    |  |  |  |
| 66                |           | int sensorValue = analogRead(A1); // Reading the voltage value at the output of the stabilizer, active but not needed now                                  |  |  |  |
| 67                |           | float micsupplyvoltage = sensorValue * (referenceVoltage / 1023); // Calculation of the voltage at the output of the stabilizer, active but not needed now |  |  |  |
| 68                |           | float RMSpressure = maximumSoundPressure * abs(RMSVoltage - maxVoltage/2) / (maxVoltage/2); // Calculation of RMSpressure (Pa)                             |  |  |  |
| 69                |           | float decibelRMS = abs(20 * log10(RMSpressure / referenceSoundPressure)) ; // Calculation of noise level (dB), uncalibrated                                |  |  |  |
| 70                |           | float decibelRMSCal = decibelRMS - 0.0098*decibelRMS*decibelRMS + 1.5724*decibelRMS - 40; // Calibrated value according to UNI-T UT352                     |  |  |  |
| 71                |           |                                                                                                    |  |  |  |

*Figura 16. Calcularea valorii intensității acustice* 

În partea finală a programului (Fig. 17), se calculează o medie mobilă din cele cinci valori ale intensității sunetului măsurate în acest fel. În acest sens, este necesar să se asigure că, după calcularea sa, ultimul număr este întotdeauna eliminat din câmpul de date și este încărcat unul nou. După calcularea sa, pe LCD sunt afișate numai lista intensității sunetului măsurate, a tensiunii efective și a valorilor efective ale presiunii acustice. Folosind conexiunea serială prin portul USB, înregistrarea valorii intensității sunetului în decibeli este posibilă pe computer. Valorile sunt afișate în fiecare secundă.

```
72
          // Input of the decibelRMSCal value to the moving average:
73
       int decibel = decibelRMSCal;
       // Removing the oldest value from the sum
74
       sum -= decibelValues[index];
 75
 76
        // Adding a new value to the sum
77
        sum += decibel;
78
        // Saving a new value to the array
 79
       decibelValues[index] = decibel;80
        // Index incrementation (respectively increase the number of index by 1)
81
       index = (index + 1) % arraySize;82
        // Calculation of the moving average
83
        float average = (float)sum / arraySize;
84
        delay(100); // For better stability of the code
85
86
        lcd.setCursor(0, 1); // Setting the display cursor to the initial position
       lcd.print("
87
                                   "); // Print clear characters
8889
        if (average <= mindecibel) // Conditional statement - if the value of average is less than 25 dB, do not display it and print only "25 dB".
         { lcd.setCursor(7, 1);90
91
            lcd.print(mindecibel, 1);
92
            Serial.print(mindecibel, 1);
93
            Serial.println();
 94
        else if (average > mindecibel) // Conditional statement - if the value of average is higher than 25 dB then display actual value of average.
95
        { lcd.setCursor(7, 1);96
97
            lcd.print(average, 1);
98
            Serial.print(average, 1);
99
            Serial.println();
100
          \overline{\mathbf{3}}1cd.print("dB");
101
102
        lcd.setCurson(0, 3);103
                                       ");
        lcd.print("
104
        lcd.setCursor(0, 3);
        lcd.print(RMSVoltage, 5); // Display RMSVoltage value - important for setting the operating point !!!
105
106
        lcd.print("V");
107
        lcd.setCursor(11, 3);
108
        lcd.print(RMSpressure, 4); // Display RMSPressure value
109
       lcd.print(" Pa");
110
        delay(143); // Delay - values are recorded every second
111
       \overline{\phantom{a}}\rightarrow112
```
*Figura 17. Calcularea mediei mobile și afișarea valorilor pe LCD și computer* 

După cum s-a menționat mai sus, dacă trebuiesc înregistrate modificări mai rapide ale intensității sunetului, este mai adecvată calcularea medianei din valorile intensității măsurate.

În comparație cu programul de medie mobilă, diferența este că părțile codului care definesc condițiile și variabilele inițiale pentru calcularea mediei mobile sunt înlocuite cu codul pentru mediană. După cum se poate vedea în Fig. 18, mediana este aleasă ca valoare medie după sortare în cazul unui număr de valori impare. Dacă numărul de valori este par, programul calculează media celor două valori medii.

```
23// Number of values in array for Median Calculation
24const int arraySize = 5;
2526
     float decibel[arraySize];
27
28
     float calculateMedian(float* array, int number) {
29
       // Arrangement of values in the array ascending
30for (int i = 0; i < number - 1; i++) {
31
         for (int j = 0; j < number - i - 1; j++) {
32if (\arctan[j]) > \arctan[j + 1]) {
33
             float temp = array[j];34
             array[j] = array[j + 1];35
             array[j + 1] = temp;36
           \mathcal{E}37
         - 1
38
       ٦
39
40
       // If the number of values is even, calculate the average of the two middle values
41
       if (number % 2 == 0) {
         return (array[number / 2 - 1] + array[number / 2]) / 2.0;
\Delta43
       ₹
       // If the number of values is odd, calculate the value on the mean index
\Delta\Delta45
       else {46
         return array[number / 2];
47
       - 3
48
```
*Figura 18. Codul de intrare al programului pentru calcularea medianei a cinci valori* 

A doua modificare a codului se găsește în funcția *buclă de vid*() imediat după calcularea valorii intensității sonore calibrate, unde, conform condițiilor definite mai sus în Fig. 18, are loc citirea valorii intensității sonore (decibelRMSCal) și calculul propriu al medianei celor cinci valori (Fig. 19). Rezultatul este variabila *mediană*. Următoarea procedură pentru listarea valorilor este identică în ambele programe:

```
90
     // Median calculation - reading values of decibelRMSCal into the array
91
       for (int i = 0; i < arraySize; i++) {
92
        decibel[i] = decibelRMSCal;93
         delay(50); // For better stability of the code
94
       ł
95
96
       // Median calculation
97
       float median = calculateMedian(decibel, arraySize);
```
*Figura 19. Calcularea medianei din cinci valori* 

Trebuie menționat că atunci când a fost creat codul pentru sonometrul Arduino s-a folosit parțial modelul de limbaj ChatGPT dezvoltat de OpenAI și bazat pe arhitectura GPT-3.5. Inteligența artificială singură nu a putut genera un cod mai complex, dar a ajutat în mod semnificativ la crearea unora dintre fragmentele sale mai provocatoare și la observarea sintaxei limbajului de cablare conceput pentru microcontrolerele Arduino.

## **3.2.4. Calibrarea sonometrului bazat pe Arduino**

A fost utilizat sonometrul UNI-T UT352 (Fig. 20a), pentru a calibra sonometrul realizat, astfel încât să afișeze valorile intensității sonore măsurate cât mai exact posibil. Sonometrul menționat nu conține filtre de mediere, așa că s-a folosit așa-numitul zgomot alb, care include întregul spectru de frecvențe sonore. Acest tip de sunet este, de asemenea, avantajos pentru măsurători într-o cameră închisă, deoarece sunt eliminate problemele legate de formarea undelor staționare. Sunetul din cameră se reflectă pe diferite suprafețe și interferă unul cu celălalt. Dacă există noduri și oscilații în spațiul dintre sursa de sunet și sonometru, acestea vor invalida măsurarea intensității sunetului în apropierea sursei sale.

S-a generat zgomot alb ca fișier \*.wav fără pierderi în programul audio, disponibil gratuit, pentru procesarea sunetului – Audacity. L-am înregistrat într-un mini-MP3 player (Fig. 20b). Mini-MP3 player, sau mini-MP3 difuzor, în formă de cub cu o lungime a marginii de aproximativ 3,3 cm ce are sursa de alimentare prin USB și un conector jack stereo de 3,5 mm.

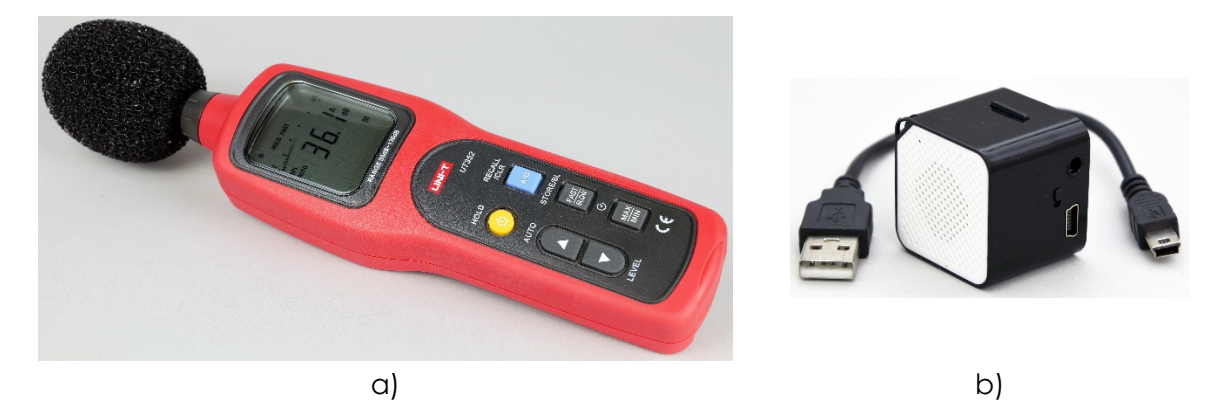

*Figura 20. Instrumente utilizate pentru calibrare – a) sonometru UNI-T UT352 și b) mini-MP3 player* 

S-a efectuat calibrarea prin mutarea mini-MP3-playerului cu zgomot alb către sonometrele de la 5 cm la 1 m, înregistrând în același timp datele privind intensitatea sunetului în decibeli pe ambele dispozitive, pe 11 distanțe. Pentru fiecare distanță, s-a calculat diferența dintre valorile celor două dispozitive și au fost reprezentate grafic aceste diferențe. Pe axa x sunt datele de la dispozitivul UNI-T UT352; pe axa Y sunt diferențele dintre dispozitivul nostru și cel comercial. S-a interpolat dependența obținută cu o dependență polinomială de gradul II, așa cum se vede în Fig. 21.

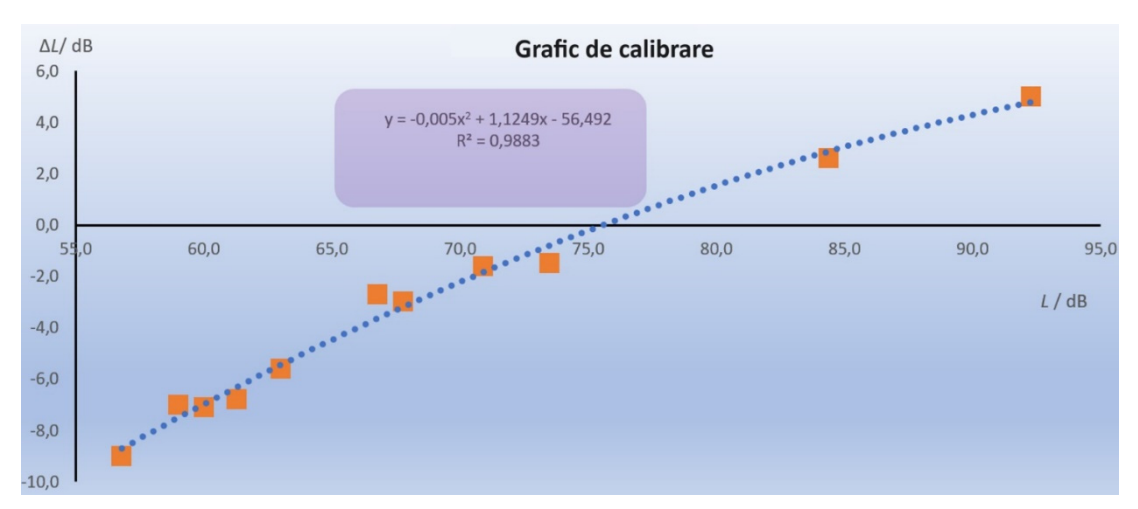

*Figura 21. Graficul abaterilor intensității sunetului de la dispozitivul UNI-T UT352 față de o curbă de calibrare (interpolare)* 

După re-măsurare, a fost necesară ajustarea manuală a ecuației (de tendință) menționate și numai atunci versiunea ajustată a fost încorporată în ambele versiuni ale programului. Datorită absenței filtrelor de ponderare a frecvenței în sonometrul Arduino, această calibrare va funcționa numai în cazul zgomotului aleatoriu alb ca sursă de zgomot. La măsurarea altor stimuli sonori, rezultatele măsurătorilor vor varia. Un alt factor critic care afectează precizia măsurătorii este calitatea microfonului și electronica utilizată. Senzorii de zgomot comerciali utilizează microfoane de măsurare de înaltă calitate, cu parametri definiți cu precizie și electronice mai complexe și de calitate semnificativ mai bună.

# **3.2.5. Colectarea datelor de la un sonometru prin intermediul unui computer**

Pentru colectarea datelor se poate folosi în mod avantajos unul dintre programele disponibile gratuit care poate înregistra date trimise prin transmisie serială de la Arduino prin conectorul USB la un fișier text. Programul CoolTerm *este foarte bun iar cea mai recentă versiune a sa este disponibilă gratuit online (*CoolTerm*, 2022).*

# **3.2.6. Cum se utilizează un sonometru Arduino**

Când se lucrează cu un sonometru, este necesară parcurgerea următorilor pași:

- Se alimentează dispozitivul cu un adaptor de la 6 V la 15 V DC sau printr-un conector USB, folosind un adaptor USB sau un computer, în cazul în care se dorește înregistrarea datelor măsurate.
- După pornire, este necesară setarea punctului de lucru. Acest lucru se realizează cu ajutorul a două potențiometre situate în partea dreaptă a dispozitivului. Setarea trebuie făcută într-o cameră liniștită pentru a elimina cât mai mult zgomotele din jur. Folosind reglaje mai grosiere și mai fine, încercăm să setăm nivelul tensiunii pe afișaj la (1,63000 ± 0,00005) V. Când punctul de lucru este atins, programul sonometrului Arduino este setat să nu afișeze o valoare mai mică de 25 dB. Deoarece zgomotul electronic este semnificativ la valori atât de apropiate de punctul de lucru, dispozitivul ar afișa în continuare valori incorecte.
- Se lasă sonometrul să se încălzească după pornire; în caz contrar, punctul de lucru se va schimba semnificativ. După pornirea acestuia, se poate folosi sonometrul Arduino pentru măsurători scurte. Dacă se dorește înregistrarea zgomotului din mediul înconju-

rător timp de zeci de minute sau mai mult, se așteaptă aproximativ cinci minute pentru ca electronica să se încălzească până la temperatura de funcționare.

- Să presupunem că înregistrăm date folosind un computer, de exemplu, prin programul CoolTerm. În acest caz, este necesară setarea punctului de lucru al sonometrului numai după pornirea comunicației seriale, adică după începerea măsurării și înregistrării valorilor. În caz contrar, dacă se setează punctul de lucru înainte de a începe transferul serial, acesta se va deplasa după ce începe.
- Pentru măsurarea pe termen lung, punctul de lucru al sonometrului trebuie reglat fin din când în când.

# **3.3. Activități**

## **3.3.1. Măsurarea zgomotului dintr-o cameră**

Zgomotul într-o cameră, fie acasă, fie la locul de muncă, poate fi obositor și stresant. De exemplu, într-o activitate în care comunicarea este o parte esențială a muncii efectuate și în care există cerințe ridicate privind precizia, viteza sau atenția, nivelul intensității sonore nu trebuie să depășească valoarea de 50 dB. Cât de zgomotos este la serviciu sau acasă? Să măsurăm!

**Scopul măsurării:** Experimentul își propune să utilizeze un sonometru simplu pentru a măsura nivelul intensității sunetului la locul de muncă sau acasă timp de câ-

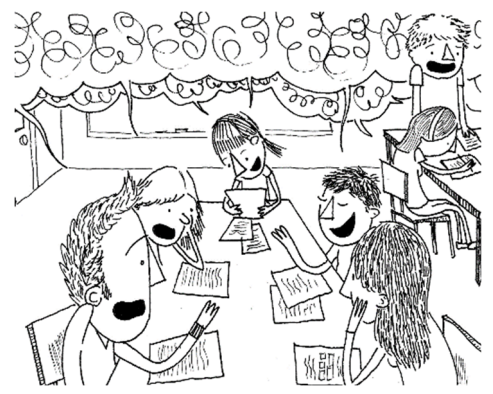

teva zeci de minute și pentru a evalua nivelul de zgomot din cameră.

# **3.3.1.A. Procedura de măsurare**

- Configurația experimentală constă dintr-un sonometru Arduino cu un computer. Se încarcă un program cu măsurarea medianei la sonometrul Arduino (este mai potrivit pentru schimbări rapide ale zgomotului).
- Se conectează sonometrul la computerul din camera în care dorim să înregistrăm datele.
- Pornim programul *CoolTerm* și se înregistrează datele despre nivelul intensității sunetului într-un fișier text.
- Apoi, se trece la calibrarea propriu-zisă pentru a calibra sonometrul, este necesar un moment de liniște în cameră.
- După calibrare, se notează momentul când începem să facem măsurători, precum și datele din fișierul text de care nu avem nevoie dar care le-am înregistrat înainte de calibrare (sonometrul trebuie calibrat numai după pornirea stocării datelor. În caz contrar, punctul de lucru se va deplasa și sonometrul va afișa valori incorecte).
- Sunt înregistrate date, de exemplu, timp de o jumătate de oră, în timp ce se verifică continuu setarea punctului de lucru atunci când camera este liniștită. Dacă este necesar, se reglează fin.
- Se încheia măsurarea după aproximativ 30 de minute sau până la o oră (sunt înregistrate în jur de 1800 până la 3600 de valori ale nivelului de intensitate a sunetului).

# **3.3.1.B. Analiza datelor**

Se transferă datele din fișierul text în Excel și se construiesc un tabel și o diagramă – se poate vedea un exemplu de diagramă în imaginea de mai jos.

Dacă se înregistrează momentul de începere a măsurătorilor, se trasează timpul pe axa x în format hh:mm:ss. Se observă modificarea zgomotului din cameră în timp și se răspunde la următoarele întrebări (fie folosind un grafic, fie direct dintr-un tabel cu valori măsurate).

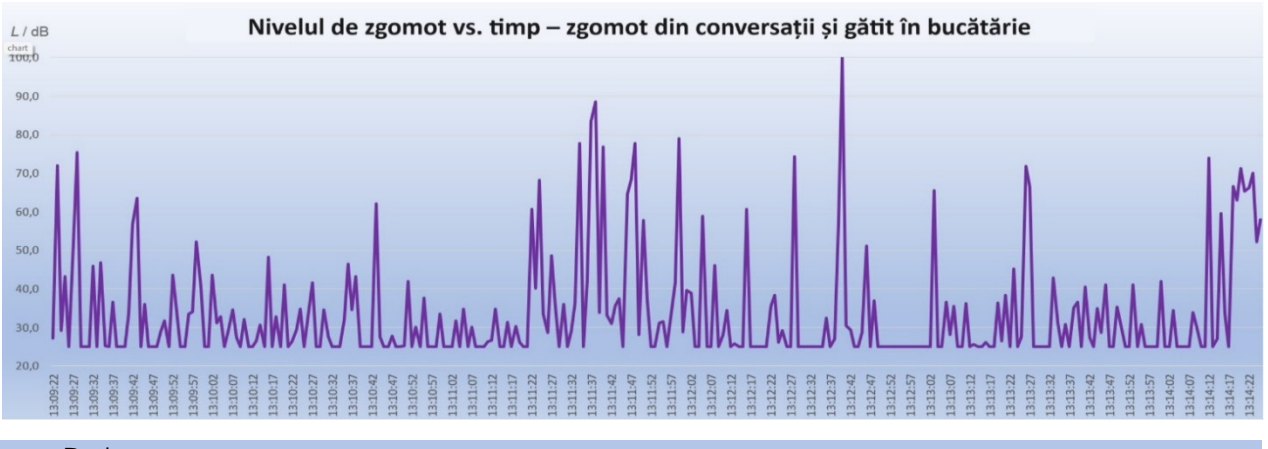

#### Data:

- Nivelul maxim măsurat al intensității sunetului în cameră a fost de dB.
- $\bullet$  Acesta a fost măsurat la momentul respectiv de la  $\qquad \qquad \vdots \qquad$ la  $\qquad \vdots \qquad$ :
- Nivelul minim de intensitate acustică măsurat în încăpere afișat de sonometru a fost de dB.
- Diferența dintre nivelurile maxime și minime de intensitate sonoră a fost de  $\rule{1em}{0.15mm}$  dB.
- Cel mai lung interval de timp în care camera a fost liniștită (*L* ≤ 25 dB) a avut loc  $\hat{\mathsf{m}}$  momentul de la  $\qquad \qquad : \qquad \mathsf{a} \qquad \qquad : \qquad \mathsf{b}$ .
- Cea mai mare creștere a nivelului intensității sonore a avut loc la momentul respectiv : :

#### **3.3.2. Măsurarea zgomotului acasă sau la școală**

**Introducere:** Zgomotul în orașe, pe străzi, este cel mai adesea cauzat de trafic. Prin urmare, drumurile principale sunt construite ca ocoliri pentru a proteja zonele populate. Zgomotul traficului depinde în principal de tipul de mijloc de transport, precum și de numărul de mașini care se deplasează de-a lungul drumului și de viteza acestora.

Care este nivelul de zgomot al străzilor, dru-

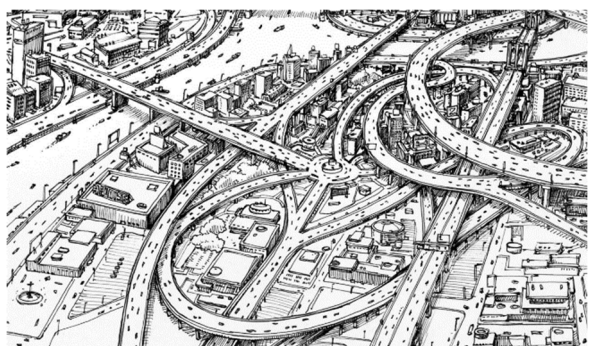

murilor și intersecțiilor din jurul casei sau școlii? Există locuri unde este prea mult zgomot?

**Scopul măsurării:** acest experiment stabilește care străzi din jurul casei sau școlii sunt cele mai zgomotoase.

## **3.3.2.A. Procedura de măsurare**

• Configurația experimentală constă dintr-un sonometru Arduino cu un laptop. Se încărcă un program care măsoară media mobilă pe sonometrul Arduino.

- Se conectează sonometrul la laptopul exterior, unde se înregistrează datele. Dacă nu putem ieși din diverse motive (de exemplu, din cauza vremii), vom folosi o înregistrare a zgomotului traficului descărcat de pe Internet, pe care o vom reda folosind difuzoare active. Diverse înregistrări sunt disponibile, de exemplu, pe pagina: https://www.videvo.net/royalty-free-sound-effects/traffic/
- Se pornește programul *CoolTerm* și se înregistrează date despre nivelul intensității sunetului într-un fișier text.
- Se trece la calibrarea propriu-zisă pentru a calibra sonometrul, este necesarde un moment de liniște în cameră.
- După calibrare, se notează începutul măsurătorii, precum și datele din fișierul text care nu sunt necesare înregistrate înainte de calibrare (sonometrul trebuie calibrat numai după pornirea stocării datelor, în caz contrar, punctul de lucru se va deplasa și sonometrul va afișa valori incorecte).
- Se înregistrează date, de exemplu, o jumătate de oră în timpul unei plimbări prin oraș, verificând continuu setarea punctului de lucru atunci când împrejurimile sunt liniștite. Dacă este necesar, se reglează fin.
- Se încheie măsurarea după aproximativ 30 de minute sau până la o oră (se înregistrează în jur de 1800 până la 3600 de valori ale nivelului intensității sunetului).

# **3.3.2.B. Analiza datelor**

Se transferă datele din fișierul text în Excel și sunt construite un tabel și o diagramă – un exemplu de diagramă este în imaginea de mai jos. Există o înregistrare a zgomotului traficului, de aproximativ 2,5 minute, disponibilă gratuit pe Internet. Dacă s-a înregistrat începutul măsurării, se trasează timpul pe axa x în format hh:mm:ss. Se observă modificarea în timp al zgomotului exterior și se răspunde la următoarele întrebări (fie folosind un grafic, fie direct dintr-un tabel cu valori măsurate:).

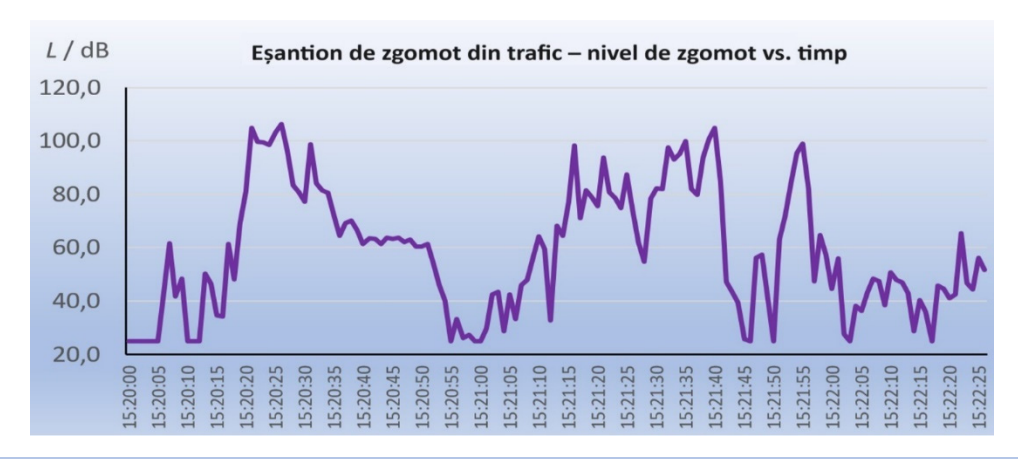

#### Data:

- Nivelul maxim măsurat al intensității sunetului pe stradă a fost dB.
- Acesta a fost măsurat la momentul respectiv de la : : : la :
- Nivelul minim de intensitate acustică măsurat afișat de sonometrul de la exterior a fost dB.
- Diferența dintre nivelurile maxime și minime de intensitate sonoră a fost de \_\_\_\_ dB.
- Cea mai mare creștere a nivelului intensității sunetului a avut loc la momentul respectiv pentru
- Diferența dintre cele mai mari și cele mai mici valori ale zgomotului în timpul măsurării este dB.

# **3.3.3. Scăderea nivelul intensității sunetului cu distanța**

**Introducere.** Zgomotul este deseori un fenomen sonor nedorit care afectează negativ sănătatea fizică și psihică. Expunerea regulată la zgomot puternic poate avea efecte negative asupra auzului, putând provoca leziuni ale timpanului urechii, astfel încât standardele legislative și orientările stabilesc nivelurile maxime permise de zgomot în diferite medii pentru a proteja sănătatea publică. Se va măsura intensitatea zgomotului și se va verifica scăderea acesteia cu creșterea distanței față de sursă.

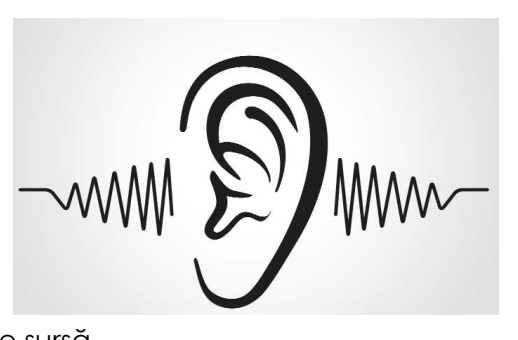

**Scopul măsurării:** Acest experiment își propune să măsoare scăderea intensității sunetului cu creșterea distanței folosind un sonometru simplu. Procesarea datele obținute se poate face în mediul MS Excel și se confirmă ipoteza scăderii cu 6 dB a zgomotului atunci când este îndeplinită dublarea distanței față de sursa de sunet.

## **3.3.3.A. Procedura de măsurare**

- Configurația experimentală constă dintr-un sonometru Arduino, un mini-MP3 player, standuri, o ruletă sau o riglă mai lungă pentru măsurarea distanței.
- Realizarea experimentului conform imaginii. Se așeazăsonometrul și playerul MP3 la 5 cm unul de celălalt. Sonometrul și playerul MP3 trebuie să fie la cel puțin 50 cm deasupra mesei. În caz contrar, blatul mesei va distorsiona măsurătorile, deoarece va reflecta sunetul. Măsurarea funcționează cel mai bine dacă sonometrul și sursa de sunet se află pe mese separate, cu un spațiu între ele.
- Nu este necesară conectarea sonometrului la un computer. Este suficient să-l alimentați, de exemplu, printr-un adaptor de 9 V DC.
- Se pornește sonometrul conectându-l la adaptor și vă asigurați că încăperea este liniștită. Folosind potențiometrele, se reglează cu atenție punctul de lucru al sonometrului astfel încât să citească 25 dB (versiunea medie mobilă a programului este cea mai potrivită pentru măsurare).
- Se pornește un player MP3 cu un fișier de sunet cu zgomot alb instalat și se reglează volumul astfel încât sonometrul să citească în jur de 90 până la 100 dB.
- Se înregistrează valoarea zgomotului timp de 5 cm.
- Se mutătreptat playerul MP3 cu cinci centimetri până la 1 m notând nivelul de zgomot în decibeli. Dacă valorile nu scad sau, dimpotrivă, scad prea mult, se oprește playerul MP3 și se reglează fin valoarea punctului de lucru sau se repetă măsurarea.
- Se înregistrează valorile distanței și nivelurile intensității sunetului într-un tabel, de exemplu, în Excel.
- Se poate încerca repetarea măsurătorii în condiții diferite, de exemplu, se lasă atât sursa de sunet, cât și sonometrul pe masă și se mărește distanța dintre ele, se înlocuiește sursa de sunet cu alta (de exemplu, mai multe difuzoare) sau cu un aparat cum ar fi un uscător de păr, aspirator etc. Se poate încerca utilizarea unui semnal audio diferit pentru măsurare (de exemplu, se generează un semnal sinusoidal cu o frecvență de 1 kHz în Audacity etc. și se compară rezultatele. În același timp, se răspunde la întrebările din secțiunea Analiza datelor.

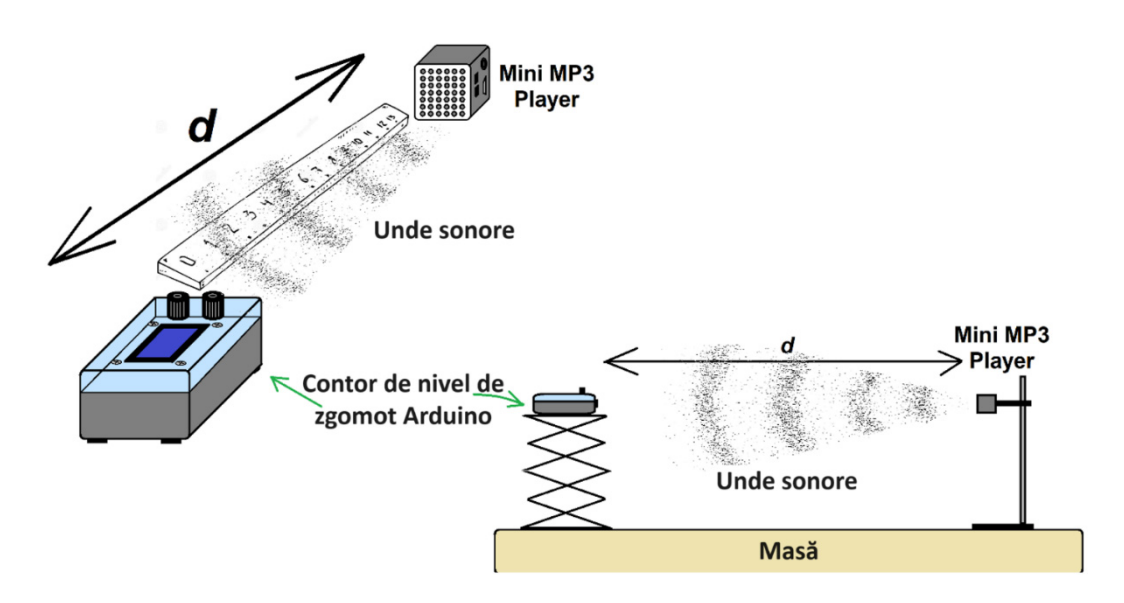

*Figura 22. Dispunerea experimentului* 

# **3.3.3.B. Analiza datelor**

Din valorile înregistrate se pot construi un tabel și un grafic, așa cum se arată în figura de mai jos. De asemenea, se calculează diferența dintre nivelurile de intensitate a zgomotului pentru dublul distanțelor, așa cum se vede în figura cu tabelul și graficul. De exemplu, o valoare de 6,0 dB corespunde diferenței de zgomot la distanțe de 5 cm și 10 cm; o valoare de 7,3 dB reprezintă diferența dintre distanțele de 10 cm și 20 cm etc.

Se înregistrează și valorile rezultate ale diferenței de nivel în tabel. După cum se poate observa, regula ideală pentru propagarea zgomotului de la o sursă punctuală este îndeplinită doar aproximativ – scăderea medie la o distanță dublă este de 4,63 dB.

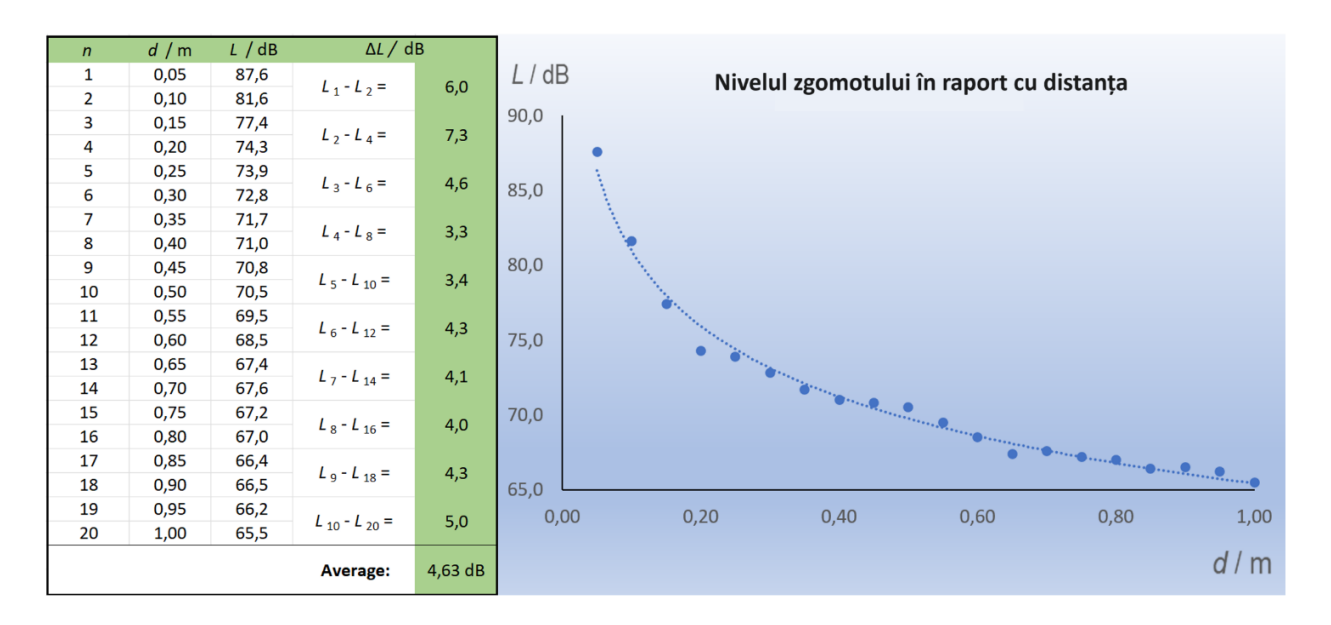

Să se răspundă la următoarele întrebări pe baza datelor măsurate.

#### Data:

- · Nivelul maxim de intensitate acustică măsurat a fost de \_\_ dB.
- Nivelul minim de intensitate acustică măsurat a fost de dB.
- Diferența dintre nivelurile maxime și minime de intensitate sonoră a fost de \_\_ dB.
- Am înregistrat cea mai mare scădere a nivelului intensității acustice la cea mai mare/ cea mai mică distanță dintre sursa de sunet și sonometru (a se tăia, dacă este cazul;).
- Diferența medie a nivelurilor de intensitate sonoră atunci când distanța dintre sursă și sonometru s-a dublat a fost de dB.
- Această valoare a diferenței *este exact* / este aproximativ */ nu este* conform ipotezelor teoretice (a se tăia dacă nu este cazul).

## **Bibliografie**

- Degro, J. (2009). Školské experimenty s hlukomerom. Košice, UPJŠ. [online] [cit. 2023-06- 27] <https://physedu.science.upjs.sk/degro/pokus/expzvuk/ExpZvukHl.pdf>.
- Vyhláška č. 549/2007 Z. z. (2007). Vyhláška Ministerstva zdravotníctva Slovenskej republiky, ktorou sa ustanovujú podrobnosti o prípustných hodnotách hluku, infrazvuku a vibrácií a o požiadavkách na objektivizáciu hluku, infrazvuku a vibrácií v životnom prostredí. [online] [cit. 2023-06-27] <https://www.zakonypreludi.sk/zz/2007-549>.
- Gray, R. M.; Neuhoff, D. L. (1998). Quantization. IEEE Transactions on Information Theory. Institute of Electrical and Electronics Engineers (IEEE). 44 (6): 2325–2383.
- Adafruit (2023). [online] [cit. 2023-06-27] <https://www.adafruit.com/product/1063>
- Datasheet LP295x-N Series. (2017). [online] [cit. 2023-06-28] <https://www.ti.com/lit/ds/symlink/lp2950-n.pdf?HQS=dis-mous-null-mousermode-dsf-pfnull-wwe&ts=1687892430482&ref\_url=https%253A%252F%252Feu.mouser. com%252F>
- Calculation of Frequency Weightings (1996). [online] [cit. 2023-06-28] <https://web.archive.org/web/20061210125050/http://www.measure.demon.co.uk/Acoustic s Software/a weight.html>
- Frequency-Weightings for Sound Level Measurements (2023). [online] [cit. 2023-06-29] <https://www.nti-audio.com/en/support/know-how/frequency-weightings-for-soundlevel-measurements>
- Sound Level Frequency Weightings A, B, C, D, Lin, Z. (2023). [online] [cit. 2023-06-29] <https://www.nti-audio.com/en/support/know-how/frequency-weightings-for-soundlevel-measurements>
- Výber spotrebiča podľa hladiny hluku (2019). [online] [cit. 2023-06-29] <https://www.topbyvanie.sk/magazin/vyber-spotrebica-podla-hladiny-hluku>

# **CAPITOLUL 4. CONTORUL GEIGER-MÜLLER**

*Acest capitol a fost scris de Martin Hruška de la Universitatea Matej Bell din Banska Bystrica, Slovacia* 

# **4.1. Teorie**

Dacă se măsoară radiațiile ionizante, un detector Geiger-Müller (GM) (Fig. 1) cu un afișaj cu cristale lichide (LCD), bazat pe un microcontroler Arduino Uno, se dovedește foarte util.

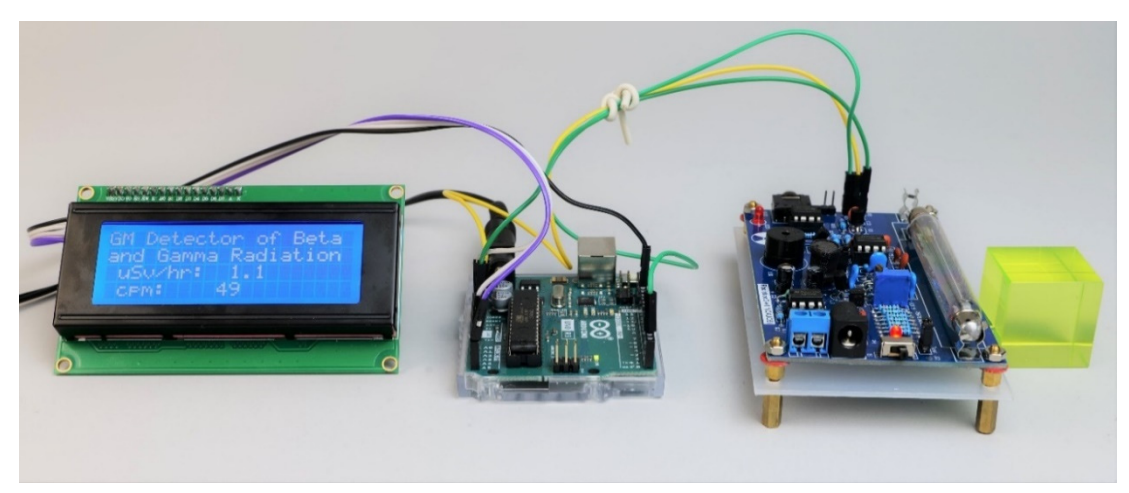

*Figura 1. Detector GM simplu cu microcontroler Arduino Uno; de la stânga la dreapta: LCD, Arduino Uno, detector GM, cub de sticlă de uraniu* 

Datele privind mărimile măsurate, descrise pe scurt în cele ce urmează, pot fi afișate cu ușurință pe afișaj sau înregistrate într-un fișier text utilizând conexiunea serială a detectorului Arduino GM la computer cu un cablu USB.

Proiectarea detectorului GM utilizează mai multe module accesibile (Arduino, afișaj, set de detectori GM cu tub) și este ușor de operat, în special în timpul experimentelor demonstrative cu radiații ionizante beta și gama.

# **4.1.1. Radiația ionizantă și măsurarea acesteia**

Radiația ionizantă este radiație de energie mare care are capacitatea de a scoate un electron dintr-un atom sau moleculă. Astfel de radiații pot provoca modificări chimice în celule și pot deteriora ADN-ul, conducând la cancer. Radiațiile alfa (nuclee de heliu) și beta (electroni sau pozitroni) pot produce ionizări direct, fiind încărcate electric. Radiațiile gama (fotoni de înaltă energie originari din nucleul unui atom) ionizează indirect, producând efect fotoelectric sau Compton în mediul cu care interacționează. Detectorul Arduino GM poate detecta radiațiile beta și gama.

Aceleași doze de diferite tipuri de radiații pot avea efecte biologice diferite. Protejarea de efectele acestora se face menținând o distanță suficient de mare față de sursa de radiații, protejându-ne cu diverse materiale și încercând ca timpul de expunere la radiații să fie cât mai scurt posibil.

Problema efectelor biologice ale radiațiilor ionizante este complexă. Prin urmare, autorii nu își propun să le explice în detaliu în textul următor, ci doar să le enumere pe cele mai importante.

Mărimea primară care exprimă efectul biologic al diferitelor tipuri de radiații ionizante utilizând un factor de ponderare legat de tipul radiației utilizate este *doza echivalentă*, exprimată în unități de Sievert (Sv). O altă mărime care exprimă efectul biologic al radiațiilor asupra unei persoane este *doza echivalentă*, introdusă în principal pentru nevoile dozimetriei personale. Este, de asemenea, exprimată în Sievert (Sv) și descrie efectul biologic al diferitelor tipuri de radiații în țesuturile moi la o adâncime definită folosind un *factor de calitate*.

Doza echivalentă de intrare, măsurată în timp este dată, de exemplu, în sistemul de monitorizare al Institutului Hidrometeorologic Slovac (SHMÚ), în nSv/h, (SHMÚ – Rádioaktivita, 2023). Detectorul GM descris mai jos afișează, de asemenea, această mărime – doza echivalentă de intrare.

O altă cantitate legată de efectele biologice ale radiațiilor este *doza efectivă*. Doza efectivă se calculează ca suma dozelor echivalente ponderate pentru toate organele și țesuturile, înmulțită cu factorul relevant de ponderare tisulară – un număr care exprimă diferitele efecte biologice ale radiațiilor (Nikodemová și Cabáneková, 2009).

Tabelul 1 prezintă o imagine de ansamblu a dozelor anuale efective de radiații din diferite locații de expunere cauzate de surse naturale de radiații ionizante.

|                               | Doza anuală eficace [mSv]                     |                        |             |
|-------------------------------|-----------------------------------------------|------------------------|-------------|
| Sursa de radiații             | Medie                                         | Intervalul<br>standard |             |
|                               | Componentă direct ionizantă și fotonică       | 0,28                   |             |
| Radiația cosmică              | Componenta neutronică                         | 0,1                    |             |
|                               | Radionuclizi cosmogenici                      | 0,01                   |             |
|                               | Impreună                                      | 0,39                   | $0,3 - 1,0$ |
|                               | Când stați în aer liber                       | 0,07                   |             |
| Radiații terestre externe     | Când stați în interiorul clădirilor           | 0,41                   |             |
|                               | Împreună                                      | 0,48                   | $0,3 - 1,0$ |
|                               | Seria de dezintegrare a uraniului și toriului | 0,006                  |             |
| Inhalare                      | Radon <sup>222</sup> Rn                       | 1,15                   |             |
|                               | Radon 220Rn                                   | 0,1                    |             |
|                               | <i>Impreună</i>                               | 1,26                   | $0,2 - 10$  |
| Ingestie (aport prin mâncare) | Potasiu <sup>40</sup> K                       | 0,17                   | 6           |

*Tabelul 1: Prezentare generală a dozelor anuale efective de radiații provenite de la diferite locuri de expunere (Oficiul de supraveghere nucleară al Republicii Slovace, 2022)* 

Trebuie spus că nu există nicio limită între o doză "sigură" și una "periculoasă" – riscul efectelor pe termen lung ale radiațiilor ionizante se bazează pe probabilitate.

Detectorul GM, folosit pentru detectarea radiațiilor ionizante, este numit după fizicienii Hans Geiger și Walther Müller, care l-au dezvoltat în secolul XX. Detectoarele GM se bazează pe principiul ionizării gazelor. Acestea conțin un amestec de gaze care devine ionizat atunci când radiația ionizantă trece prin detector. Ionizarea gazului duce la formarea impulsurilor electrice detectate și înregistrate de detector. Detectoarele înregistrează numărul de impulsuri într-un timp fix, de exemplu, pe secundă (cps – Counts Per Second) sau pe minut (cpm –

Counts Per Minute), ca și detectorul nostru. Principiul funcționării detectorului GM este în general cunoscut și descris pe multe site-uri web sub formă de texte, imagini, animații și videoclipuri, (Abbas, 2022).

Recalcularea numărului de impulsuri pe echivalent doză sau dozei echivalente de intrare nu este ușoară, deoarece nu există un factor de conversie simplu – un număr prin care ar fi posibil să se realizeze. Prin urmare, cel mai bine este să calibrăm detectorul modificat genetic dat în funcție de un alt detector fiabil sau să ne bazăm pe datele producătorului tubului specific pentru detectorul GM.

Mai multe despre problema radiațiilor ionizante și măsurarea acestora pot fi găsite în surse care sunt disponibile și pe Internet (Úrad jadrového dozoru SR, 2022, Holá, 2009, OMS, 2022, Ryan, 2012, Centrul canadian pentru sănătate și securitate ocupațională, 2023, Comisia de reglementare nucleară a Statelor Unite, 2020) etc.

# **4.1.2. O scurtă descriere a componentelor individuale ale detectorului GM**

La UMB, detectorul GM este un dispozitiv demonstrativ plasat în vitrină pe coridorul facultății. Prin urmare, detectorul GM nu este instalat într-o cutie de montare, ci prezintă elemente separate. LCD-ul, microcontrolerul Arduino Uno și detectorul GM cu un tub sunt conectate prin fire. O mică bucată de sticlă de uraniu (Fig. 2) servește ca sursă de radiații radioactive. LED-urile UV îl iluminează. Oxidul de uraniu prezintă fluorescență verde sub radiații UV-A cu o lungime de undă maximă de 360 nm.

*Utilizarea detectorului GM pentru măsurarea în laborator într-o astfel de configurație este periculoasă, deoarece poate exista o tensiune înaltă de aproximativ 500 V la capetele tubului detector!! Pentru a-l utiliza în laborator, vă recomandăm să acoperiți detectorul GM cu plexiglas transparent sau să îl plasați într-o cutie de montare, astfel încât cutia să conțină un decupaj pentru partea activă a tubului detector GM; nu trebuie să existe exces de material între emițătorul radioactiv și tubul detectorului.* 

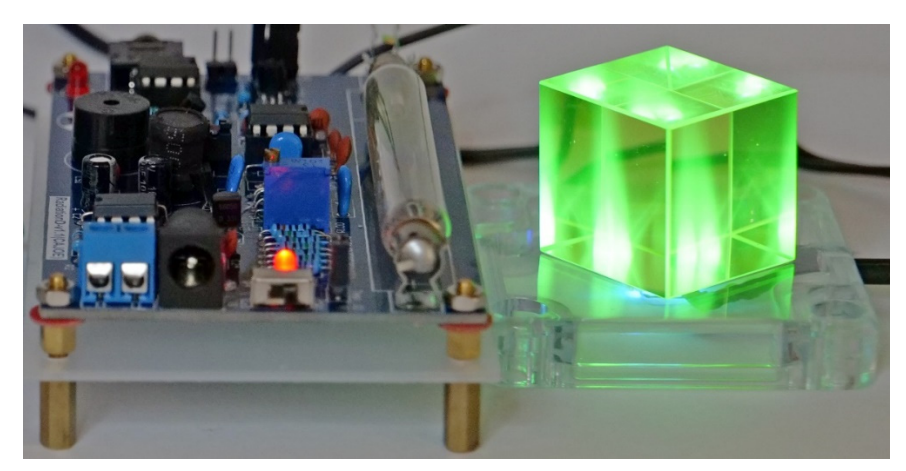

*Figura 2. Detectorul GM cu tubul și cubul de sticlă de uraniu iluminat din spate de diode LED UV-A* 

• Arduino Uno, LCD 20 x 4 cu iluminare de fundal albastră

După cum s-a menționat, construcția simplă a detectorului Arduino GM necesită un microcontroler Arduino Uno și un afișaj cu cristale lichide (Fig. 3a, b). Am descris deja aceste componente mai detaliat în textul despre construcția unei stații meteorologice, așa că nu vom mai detalia.

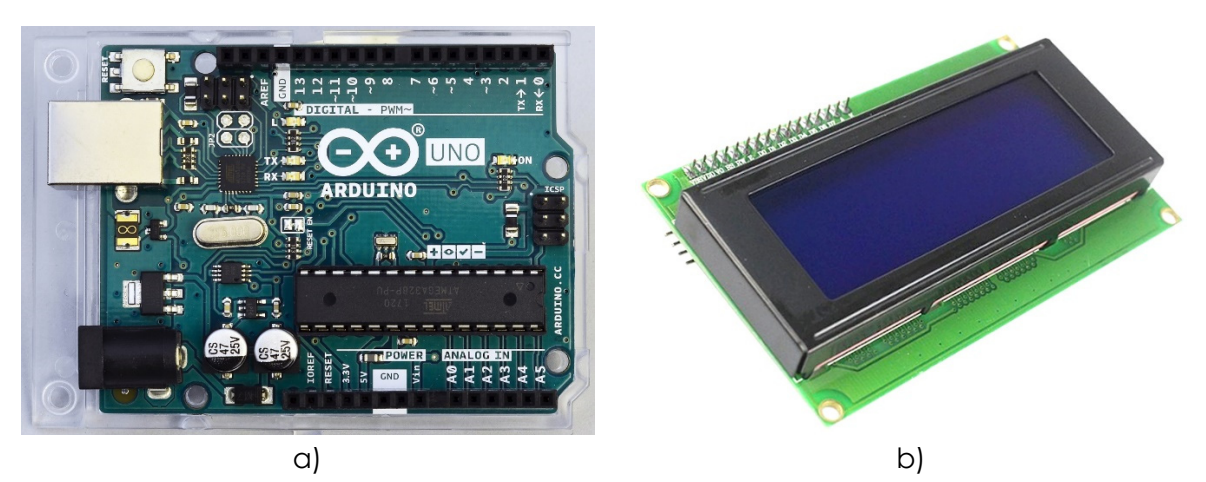

*Figura 3. Microcontroler Arduino Uno (a) împreună cu LCD (b)* 

• Detector GM

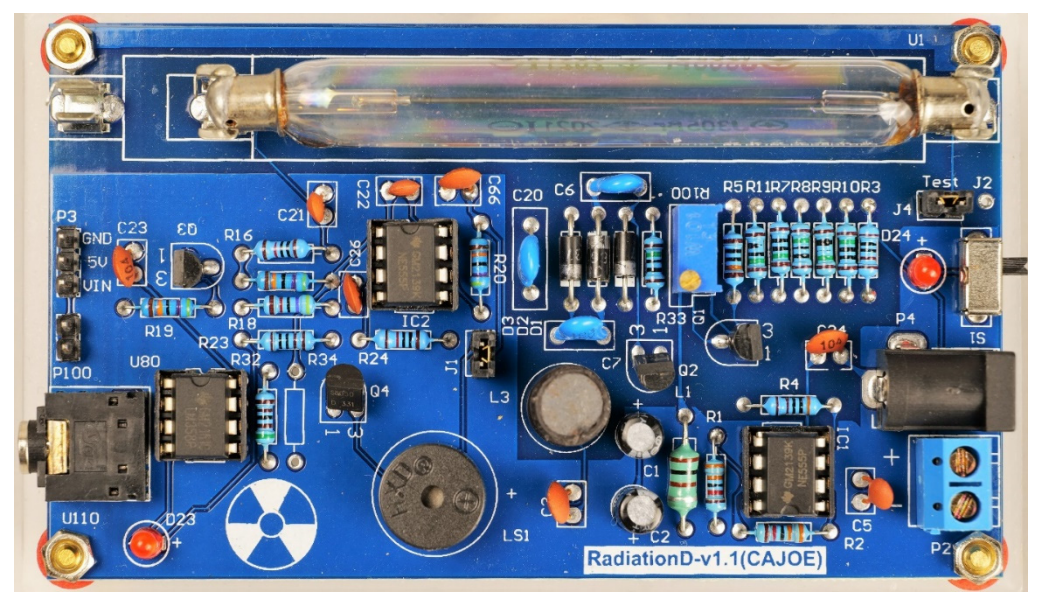

*Figura 4. Detector GM RadiationD-v1.1(CAJOE) cu tub J305β*

Detectorul GM desemnat ca *RadiationD-v1.1 (CAJOE) (*Fig. 4), cu un tub de detecție cilindric coaxial, poate detecta radiații beta si gama cu energie specifică, în funcție de tubul GM utilizat. Tubul GM J305β conține un catod de oxid de staniu. Tubul este umplut cu un gaz inert cu un amestec de halogen pentru stingerea pulsului.

Dimensiunea totală a fundalului atinge o valoare de aproximativ 25 cpm, iar durata sa de viață este mai mare de 1.109 pulsuri. Valoarea limită a tensiunii de funcționare este de 550 V, iar intervalul de tensiune de lucru este de 380 V până la 450 V. Deoarece este un tub ieftin "Noname" GM de producție chineză, caracteristicile tehnice sunt pe site-urile producătorilor. O comparație a parametrilor mai multor tuburi modificate genetic este disponibilă online (IoTdevices, 2023).

O situație similară există și în cazul detectorului de GM. Parametri de bază se află în principal pe site-urile vânzătorilor chinezi (Banggood.com, 2023). Puteți achiziționa mai multe versiuni diferite ale detectorului GM, care pot comunica cu diverse microcontrolere sau chiar cu minicomputere, cum ar fi Raspberry Pi. De exemplu, sunt utile informații detaliate despre conexiunea specifică și funcționalitatea detectorului GM Libelium cu același tub GM J305β (Laquai, 2014).

Detectorul GM utilizat în această lucrare comunică cu microcontrolerul Arduino prin pinul VIN (și, desigur, și GND), care trebuie conectat la pinul D2 al Arduino. Acest pin este setat la intrarea în program și este utilizat pentru a înregistra impulsurile detectorului GM.

Arduino reacționează la o cădere de tensiune pe pinul D2 sau la marginea sa de cădere – o scădere a tensiunii determină creșterea variabilei date cu încă una. Pinii GND și 5 V DC alimentează detectorul GM. Desigur, alte surse externe, de exemplu, un acumulator sau baterii, pot, de asemenea, alimenta detectorul.

#### • Mineral uraninit (pehblendă) și sticlă de uraniu

Se utilizează surse naturale radioactive pentru măsurători de radioactivitate. Acestea sunt în principal minerale care conțin dioxid de uraniu, cum ar fi uraninitul (denumirea mai veche a pehblendei). Mineralul folosit (Fig. 5a) este o gresie cu mineralizare a uraniului (uraninit), care formează o bandă oblică neagră la baza mineralului. Vârsta rocii este estimată a fi Permian, adică acum aproximativ 290 de milioane până la 250 de milioane de ani. Roca a fost găsită în Slovacia. De asemenea, în scop demonstrativ, se poate folosi sticlă de uraniu (Fig. 5b) care conține dioxid de uraniu. În conformitate cu legislația actuală, sticla de uraniu nu poate conține mai mult de 1% (în greutate) uraniu (Státní úřad pro jadernou bezpečnost, 2004).

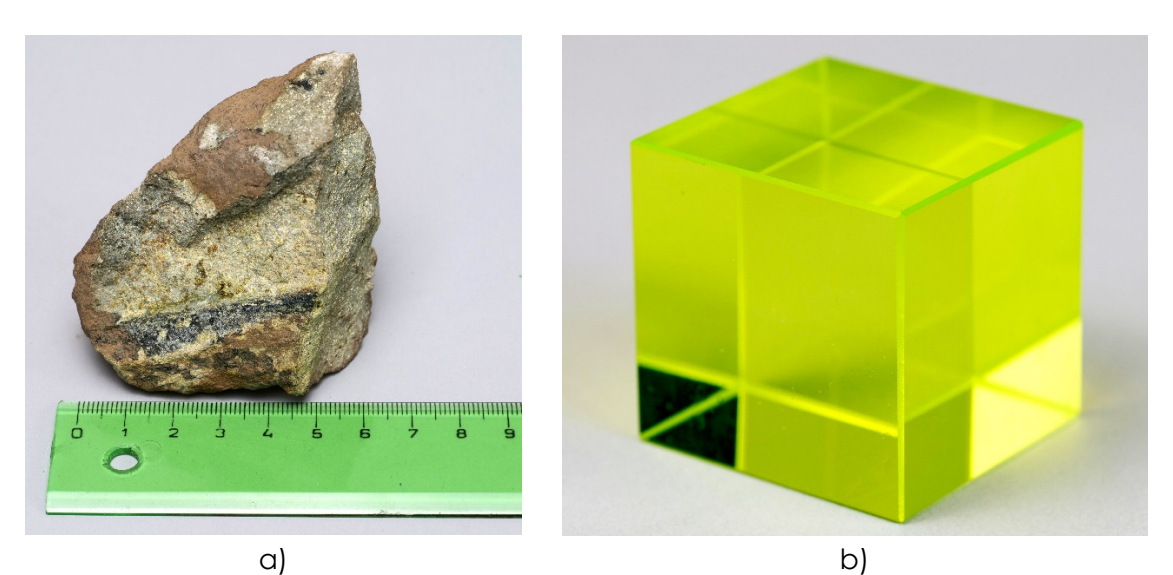

*Figura 5. Mineral uraninit (a) eșantion de sticlă de uraniu (b)* 

În prezent, uraniul sărăcit este utilizat pentru producerea sticlei de uraniu, în care raportul dintre izotopi 238U : 235U = 40 : 1 deoarece izotopul 235U este utilizat în centralele nucleare și, de asemenea, în industria militară. În sticla de uraniu produsă înainte de cel de-al doilea război mondial, raportul dintre acești izotopi este de 25: 1 (Tenzler, 2016).

Datorită conținutului mic de uraniu, sticla emite radiații radioactive alfa, beta și gama, care apar spontan în timpul conversiei radionuclizilor, așa-numita serie de dezintegrare a uraniului sau uraniu-radiu (Agenția pentru Protecția Mediului din Statele Unite, 2023). Primul său component este izotopul uraniului 238U, care reprezintă 99,27% din uraniul natural. Mineralul uraninit, utilizat pentru măsurare, conține mai mult uraniu natural decât sticla de uraniu și este o sursă de radiații ionizante mai puternice. Interesant este faptul că radiația gama din seria de dezintegrare a uraniului este emisă în principal de produsele de dezintegrare ale 226Ra. Prin urmare, prezența uraniului în roci este determinată indirect prin măsurarea radiației gama (Matolín, 1970).

# **4.2. Configurarea laboratorului**

# **4.2.1. Descrierea conexiunii și construcției detectorului GM Arduino**

Schema de conectare a microcontrolerului Arduino Uno cu LCD și detectorul GM este în Fig. 6. Ecranul LCD utilizează interfața serială I2C pentru a comunica cu microcontrolerul Arduino Uno. Prin urmare, transmisia de date se face folosind doar două fire. Firul marcat ca SCL (Serial Clock) este utilizat pentru timpul comunicării informației, iar celălalt fir marcat ca SDA (Serial Data) este utilizat pentru transmisia de date. În plus, afișajul este alimentat folosind firele GND și 5 V DC.

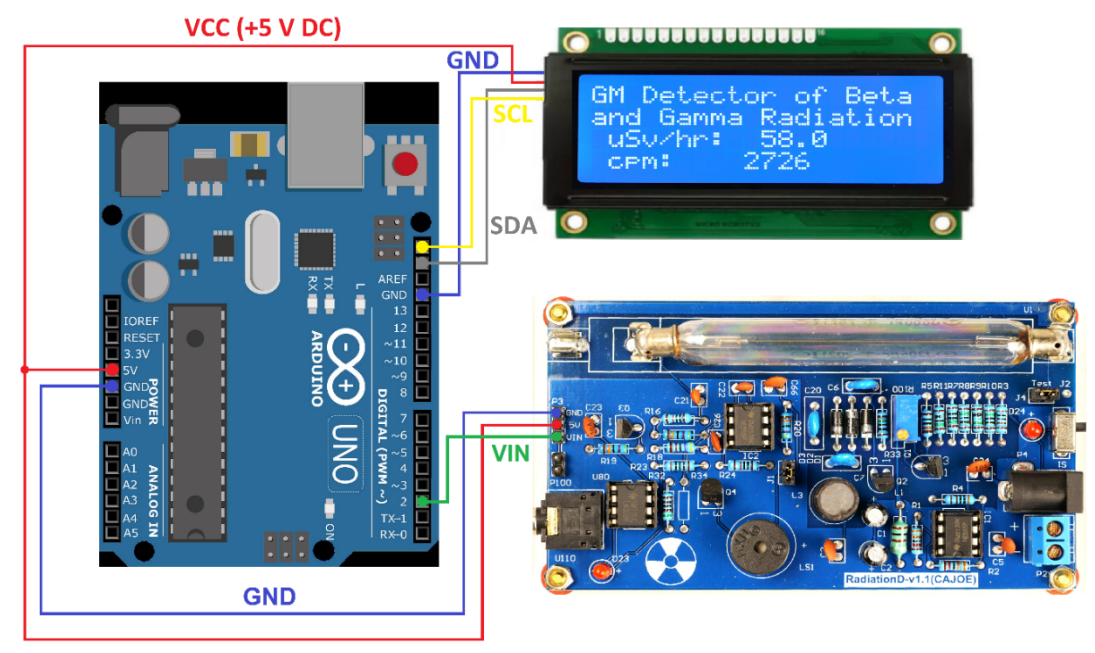

*Figura 6. Conectarea detectorului Arduino GM* 

Detectorul GM necesită trei fire pentru conectarea la Arduino – două dintre ele (GND și 5V DC) pentru alimentare, iar al treilea (VIN), care se conectează la pinul digital al Arduino (D2), este utilizat pentru a număra impulsurile detectorului. Conectarea se face cu ajutorul firelor; firele cu terminale DuPont tip M (*tată*) și F (*mamă*) sunt cele mai bune pentru conectarea la Arduino. Un exemplu de astfel de fire este descris în capitolele despre stația meteorologică și în cel cu sonometrul simplu bazat pe Arduino.

# **4.2.2. Programarea detectorului Arduino GM și descrierea programului**

Programul Arduino al detectorului GM măsoară periodic numărul de impulsuri (cpm) timp de 10 secunde și calculează doza echivalentă de intrare în unități de μSv / h. Aceste valori sunt apoi afișate pe LCD și scrise prin transmisie serială către computer.

În prima parte a programului (Fig. 7), bibliotecile *Time.h și LiquidCrystal\_I2C.h* sunt încărcate, fiind necesare pentru lucrul cu timpul și controlul ecranului LCD.

```
geiger.ino
   \mathbf{1}// GM Detector of Beta and Gamma radiation, Martin Hruška, 2023
   \mathcal{P}// Launch the necessary libraries
   \overline{z}#include <Time.h>
   \overline{a}#include <TimeLib.h>
      #include "LiquidCrystal I2C.h"
   5
      LiquidCrystal_I2C lcd(0x27,20,4);
   6
   \overline{7}// Connect the GND pin on Arduino to the GND pin on the Geiger counter.
   8
       // Connect the 5V pin on Arduino to the 5V pin on the Geiger counter.
   9
       // Connect the VIN pin on the Geiger counter to the D2 pin on Arduino.
  10
  11
      unsigned long counts;
                                             // variable for GM Tube events
  12 unsigned long previousMillis;
                                             // variable for measuring time
  13<sup>1</sup>#define LOG PERIOD 10000
                                              // count rate is 10000 ms or 10 s
                                             // Due to Vernier Digital Radiation Monitor TH30044
      #define usv_multiplier 0.05
  14
       #define cpm_multiplier 0.05<br>#define cpm_multiplier 2.3456
  15
                                             // For the J305\beta tube
  16
  17
       void impulse() \{18
       counts++;
  19
        \rightarrow
```
*Figura 7. Partea introductivă a programului detectorului Arduino GM* 

*Notă: Simbolul bară oblică dublă "//" din program înseamnă că textul de după va fi ignorat. Prin urmare, putem scrie comentarii explicative cu privire la părțile individuale ale programului aici.* 

Variabilele legate de numărul de impulsuri (variabila *counts)* și timp (variabila *previousMillis*) sunt, de asemenea, definite. Intervalul de măsurare este setat la 10 s, iar factorii de conversie pentru calcularea cpm și a puterii echivalente dozei în μSv/h. A doua valoare menționată a fost ajustată în funcție de rezultatele măsurătorilor obținute cu ajutorul detectorului GM Vernier cu denumirea de tip TH30044 (Fig. 8). În cele din urmă*,* funcția *impulse()* este declarată la începutul programului, în cadrul căreia impulsurile vor fi numărate prin variabila *counts*.

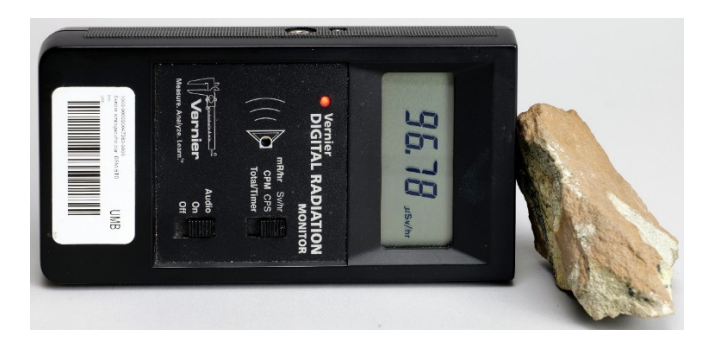

*Figura 8. Măsurarea activității uraninitului folosind detectorul GM Vernier TH30044* 

În partea de inițializare a programului *void setup(),* hardware-ul conectat este inițializat – comunicare serială pentru o posibilă conectare la computer prin USB și LCD (Fig. 9). Detectorul GM nu trebuie inițializat. Deoarece generează impulsuri de tensiune, este suficient să setați pinul digital Arduino nr. 2 conectat ca intrare și să creați o întrerupere externă a funcției *impulse()*.

Această funcție este declanșată pe fiecare margine descendentă a semnalului de tensiune de pe pinul de intrare nr. 2. În același timp, crește variabila counts cu o unitate (funcția *counts++* este o notație prescurtată pentru creșterea valorii variabilei *counts* cu 1*).* Această expresie este echivalentă cu scrierea *counts* = *counts + 1* sau *counts += 1*, unde operația se numește incrementare. În funcția *setup(),* variabila *counts* este, de asemenea, inițializată la 0.

O astfel de setare a funcției *impulse()* permite urmărirea numărului total de impulsuri detectate într-o anumită perioadă (în cazul nostru, 10 s).

În pasul următor, prin comunicarea serială și afișaj, se scriu informații de bază despre detector și simboluri care nu necesită actualizare în timpul măsurării (cpm și μSv / oră).

```
21
    void setup()
22\{23
        lcd.init();
24
        lcd.backlight();
25
          Serial.begin(9600);
26
        pinMode(2, INPUT);
        attachInterrupt(digitalPinToInterrupt(2), impulse, FALLING); // define external interrupts
2728
         counts = 0;29
        Serial.println("GM Detector of Beta and Gamma Radiation");
        Serial.println(" cpm: µSv/hr:");
30
31
        lcd.setCurson(0,0);32
        lcd.print("GM Detector of Beta");
33
        lcd.setCurson(0,1);34lcd.print("and Gamma Radiation");
35
        lcd.setCursor(1,2);
        lcd.print("uSv/hr: ");
36
37
         lcd.setCurson(1,3);lcd.print("cpm: ");38
39
```
#### *Figura 9. Inițializare hardware*

Bucla principală a programului (*loop()*) se referă la efectuarea de măsurători și calcule (Fig. 10).

Variabilele *usv* și *cpm*, care sunt de tip *String*, permit înregistrarea valorilor dozei echivalente în micro Sieverts pe oră *(*μSv/oră) și impulsuri pe minut (cpm) sub formă de text. Valorile dozei echivalente sunt calculate din valoarea cpm și stocate în aceste variabile. Acestea sunt apoi scrise prin intermediul monitorului serial și afișate pe LCD.

În partea centrală a programului, variabila *currentMillis* este inițializată cu funcția *millis(),* care returnează numărul de milisecunde de la pornirea programului.

Condiția "if" este utilizată pentru a compara diferența dintre *currentMillis* și *previousMillis*  cu valoarea *LOG\_PERIOD* setată la 10.000 ms. Această condiție este îndeplinită dacă timpul specificat a trecut. În interiorul condiției, se verifică mai întâi dacă a fost detectată cel puțin o valoare a impulsului de la detectorul GM (counts != 0).

Dacă condiția este îndeplinită, programul primește ora curentă folosind funcția *now()* și o stochează în variabila *t*. Apoi, timpul este convertit în secunde (minut(t) \* 60) + secundă(t) și stocat în variabila *time*.

Apoi, doza echivalentă în unități de μSv/oră (counts \* usv\_multiplier) este calculată și stocată în variabila usv. Această valoare apare pe pe prima linie a monitorului serial și pe ecranul LCD. În același mod, numărul de impulsuri în unități cpm este calculat (counts \* cpm\_multiplier) și stocat în variabila *cpm*. Această valoare este, de asemenea, afișată de către monitorul serial și LCD. La sfârșitul buclei, variabila *counts* , este resetată la 0.

```
41
     void loop()
42
     K
43
         String usv, cpm;
\Delta \Deltaunsigned long currentMillis = millis();
45
         if (currentMillis - previousMillis > LOG PERIOD)
46
          ₹
47
             previousMillis = currentMillis;48
49
              if(counts != 0)50
              Χ
51
                // Log the time
52
               time_t t = now();
               String time = String((minute(t) * 60) + (second(t)));
53
54
                // Print in CPM
55
56
                cpm = String(counts * cpm_multiplier, 0);57
               Serial.print(" ");
58
                Serial.print(cpm);
59
               lcd.setCurson(9,3);");
60
               lcd.print("
                lcd.setCursor(9,3);
61
62
               lcd.print(cpm);63
64// Print in µSv/hr
                usv = String(counts * usv_multiplier, 1);65
                                \vert");
                Serial.print("
66
67
                Serial.print(usv);
68
               lcd.setCursor(10,2);
                                   ");lcd.print("
69
70
               1cd.setCurson(10,2);71
               lcd.print(usv);72
73
74
75
76
             Serial.println();77
             counts = 0;78
79
```
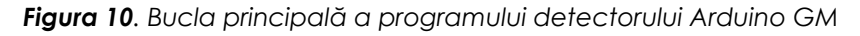

## **4.2.3. Colectarea datelor prin intermediul computerului**

Pentru colectarea efectivă a datelor cu ajutorul unui computer, se poate folosi în mod avantajos unul dintre programele disponibile gratuit, care pot înregistra date trimise prin transmisie serială de la Arduino prin conectorul USB la un fișier text. Cea mai recentă versiune a programului *CoolTerm* funcționează foarte bine.

# **4.3. Activități**

#### **4.3.1 Utilizarea contorului GM în măsurători și protecția la radiație**

În secțiunea următoare, este prezentată o serie de activități legate de protecția împotriva radiațiilor ionizante – legea scăderii intensității radiației cu inversul pătratului distanței și ecranarea (bazate pe legea atenuării radiației de către materiale).

**Introducere:** Principalele tipuri de radiații ionizante includ radiațiile alfa, beta, X și gama. Uraniul, care apare în natură în principal sub forma similară a dioxidului de uraniu, este o sursă a tuturor celor trei tipuri de radiații, iar izotopul său 235U este, de asemenea, utilizat în reactoare nucleare și în scopuri militare, deoarece se poate dezintegra în produse mai ușoare. Radiația ionizantă este, de asemenea, utilizată în medicină, de exemplu, în diferite metode imagistice, cum ar fi

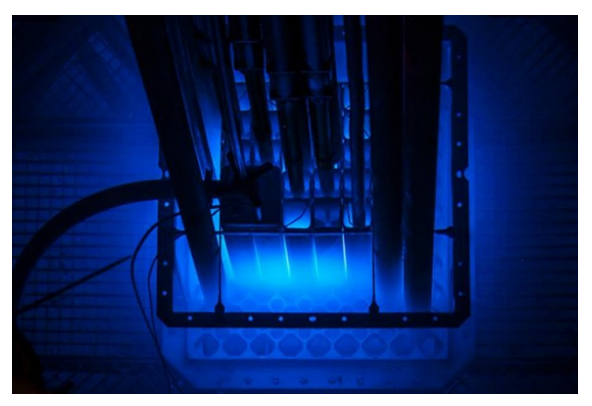

raze X, tomografie computerizată, tomografie cu emisie de pozitroni etc. Protejarea de radiație se poate face cu ușurință, când se cunosc regulile de radioprotecțieȘ timp de expunere cât mai scurt, scăderea intensității radiației cu pătratul distanței față de sursă și ecranarea. În lucrare se folosește o mică bucată de minereu de uraniu – uraninit ca sursă de radiații și un detector GM, care poate detecta radiațiile beta și gama.

**Scopul măsurării:** Experimentul își propune să măsoare dependența numărului de impulsuri pe minut (cpm) și a intrării echivalente a dozei de distanța dintre tubul GM și emițător folosind un detector GM bazat pe Arduino.

# **4.3.1.A. Procedura de măsurare**

- Configurația experimentală constă dintr-un detector GM, o bandă de măsurare sau o riglă și minereu de uraniu, așa cum se arată în imaginea de mai jos.
- Înainte de a începe măsurarea efectivă, se determină mai întâi valoarea de fond se lasă detectorul GM să măsoare fără emițător și să calculeze radiația de fond din cele zece valori măsurate ale numărului de impulsuri pe minut.
- Se plasează mineralul de uraniu cât mai aproape posibil de tubul detector de GM și se înregistrează valoarea numărului de impulsuri (cpm) de 10 ori. Valorile pot fi scrise direct în Excel sau înregistrate într-un fișier text prin programul *CoolTerm*. De asemenea, se înregistrează valorile de intrare ale dozei echivalente.

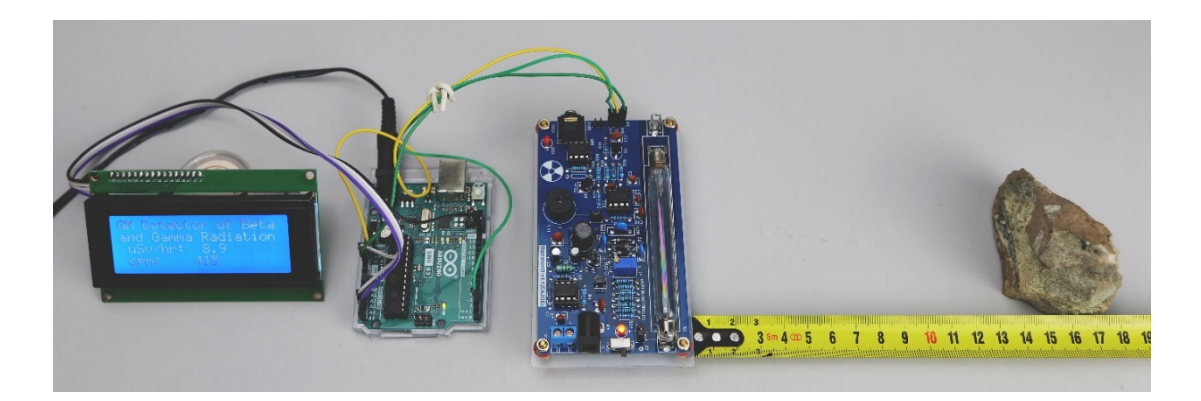

- Se deplasează mineralul de uraniu câte un centimetru odată și se înregistrează 10 valori ale numărului de impulsuri pentru fiecare distanță, până la 20 cm.
- După depășirea a 20 cm, se poate deplasa emițătorul cu cinci sau zece centimetri până la 1 m.
- Se înregistrează valorile de intrare ale dozei echivalente pentru fiecare distanță.
- Se calculează numărul mediu de impulsuri pe minut pentru fiecare distanță. Se scade valoarea de fundal.
- Se reprezintă grafic dependența numărului mediu de impulsuri de distanță.

## **4.3.1.B. Analiza datelor**

Figura următoare arată dependența numărului de impulsuri de distanță pentru minereul de uraniu utilizat. După cum se poate remarca, numărul de impulsuri pe minut scade odată cu distanța. Cu toate acestea, aceasta este o dependență complicată influențată de mai mulți factori (geometria radiatorului, geometria tubului GM, comportamentul diferit al radiațiilor beta și gama la trecerea prin aer etc.), deci nu o exprimăm cu o linie de tendință sau o ecuație.

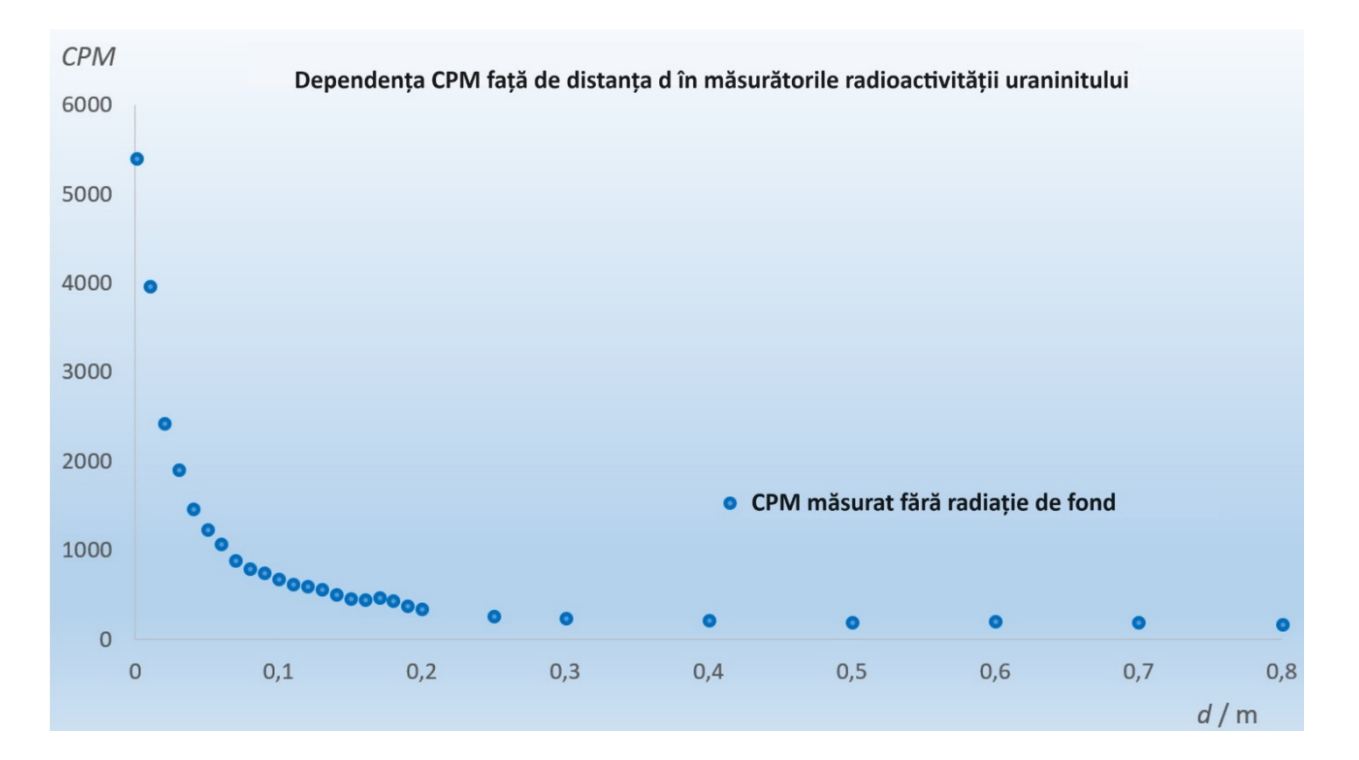

Să se răspundă la următoarele întrebări pe baza datelor măsurate.

#### Data:

- Numărul de impulsuri pe minut tinde să crească / să scadă odată cu distanța (a se tăia dacă nu este cazul).
- · Valoarea maximă măsurată a fost de com la o distanță de com.
- · Valoarea minimă măsurată a fost de com la o distanță de com.
- Doza obișnuită efectivă de radiații este de 13 mSv pe an. Doza de radiație apropiată de emițătorul utilizat a fost de **Imperie**usy/h.<br>Doza de radiație la 20 cm de emitătorul utilizat a fost de **1900 lu SV/h**
- Doza de radiație la 20 cm de emițătorul utilizat a fost de \_\_\_\_\_ μSv/h.
- Doza de radiație la 1 m de emițătorul utilizat a fost de \_\_\_\_ μSv/h.

#### **4.3.2. Protecția prin ecranare**

**Introducere:** Este necesar să ne protejăm de radiații. O posibilitate este protecția prin ecranare. Uraniul emite toate cele trei tipuri de radiații, radiațiile gama având cea mai extinsă gamă și penetrare. Cele mai bune materiale pentru a proteja împotriva radiațiilor gama sunt materialele cu un număr mare de protoni și densitate mare (plumb, beton, oțel, tungsten etc.) Cum funcționează ecranarea radiațiilor? Ce material oferă o protecție mai bună – plumbul sau aluminiul – în cazul mineralelor de uraniu?

**Scopul măsurării:** Acest experiment utilizează un detector simplu Arduino GM pentru a măsura dependența numărului de impulsuri pe minut (cpm) de

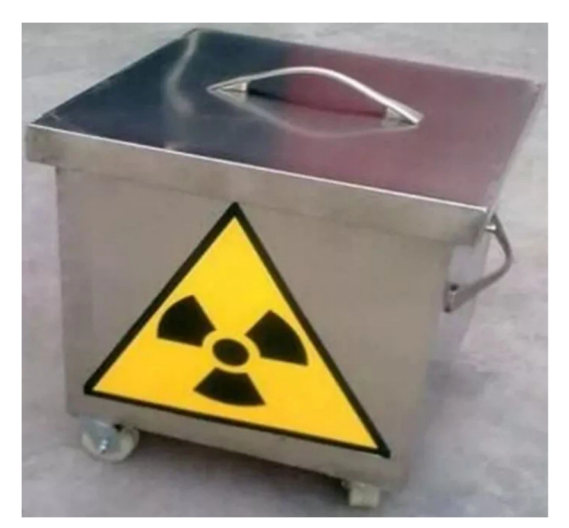

grosimea materialului metalic – prin utilizarea unor discuri de aluminiu și plumb.

#### **4.3.2.A. Procedura de măsurare**

Se realizează configurația experimentală din imaginea de mai jos. Două blocuri de plumb se plasează între detectorul Arduino GM și mineralul de uraniu. Astfel, s-a creat un spațiu îngust unde pot fi plasate discurile metalice. Acesta ne asigură că nici o altă radiație din mineralul de uraniu nu va pătrunde în detector. Discurile din aluminiu și plumb au diametre de 3,5 cm și suntvizibile în imaginea de mai jos. Grosimea discului de aluminiu utilizat estede 0,5 cm, iar discul de plumb este de 1 mm.

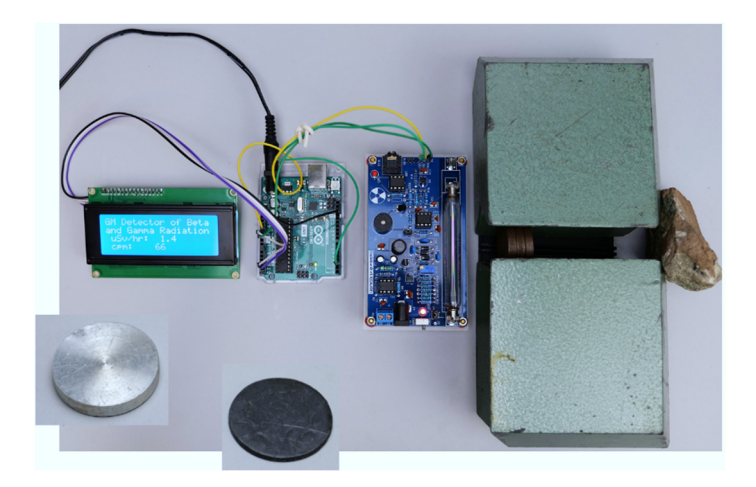

Sunt introduse treptat discurile metalice în spațiul dintre blocurile de plumb. Pentru fiecare număr de discuri N, se determină zece impulsuri pe minut (cpm) valori. Apoi, se calculează valoarea medie cpm pentru fiecare număr de discuri. Se introduc valorile măsurate într-un Excel. Se reprezintă grafic dependența numărului de impulsuri cpm de numărul de discuri.

#### **4.3.2.B. Analiza datelor**

Figura de mai jos prezintă graficul dependenței numărului de impulsuri de numărul de discuri metalice. Analizându-se tendința ambelor grafice, descoperim că cea mai bună interpolare este cea exponențială, în concordanță cu teoria. (Dacă dorim, se pot calcula și alți parametri fizici pentru ambele materiale din datele măsurate. De exemplu, se poate calcula coeficientul lor de atenuare liniară, dar depășește scopul acestei cărți).

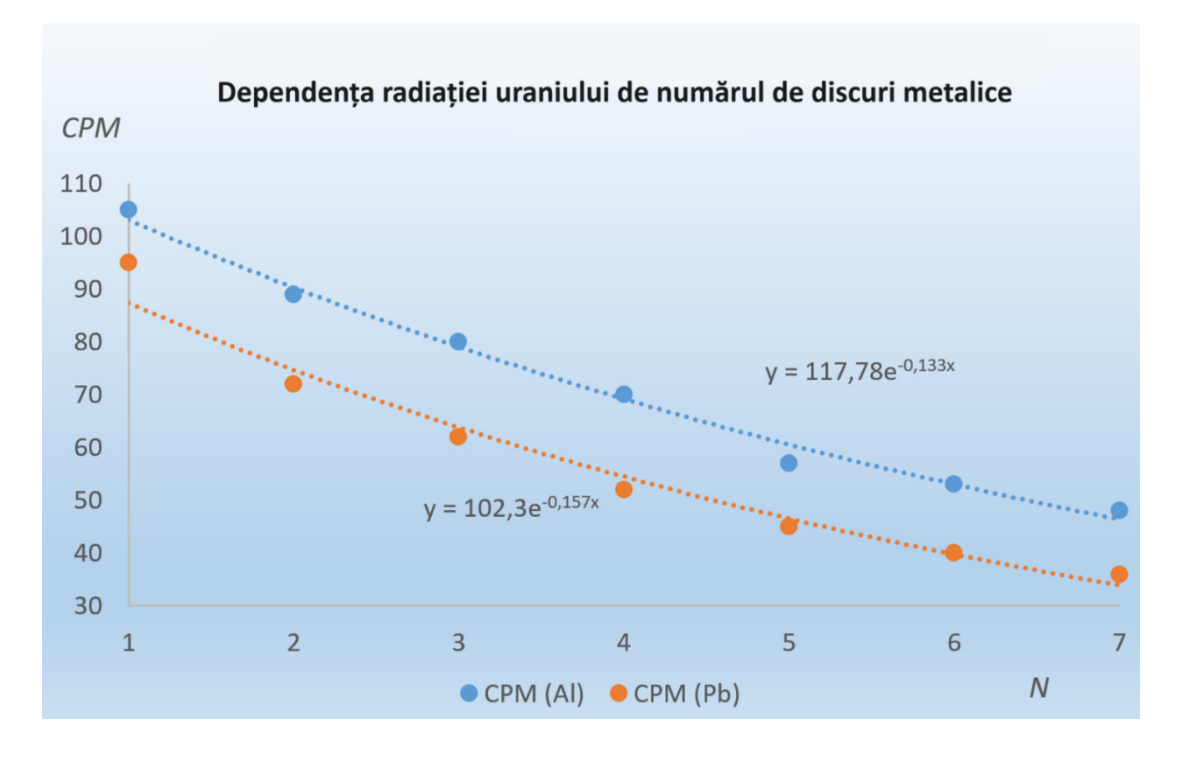

Pe baza datelor măsurate, să se răspundă la următoarele întrebări.

#### Data:

- În ambele cazuri, numărul de impulsuri pe minut tinde să crească / să scadă odată cu creșterea grosimii materialului (numărul de discuri) (a se tăia dacă nu este cazul).
- În cazul aluminiului, valoarea maximă a cu nom a fost măsurată cu numărul  $de$  discuri  $N =$ .
- În cazul plumbului, valoarea maximă a com a fost măsurată cu numărul de discuri *N* = .
- În cazul aluminiului, valoarea minimă a cpm a fost măsurată cu numărul  $de$  discuri  $N = \_$
- În cazul plumbului, valoarea minimă cpm a fost măsurată cu numărul de discuri *N* = .
- · Grosimea totală a discurilor de aluminiu utilizate a fost de \_\_\_\_\_ cm.
- Grosimea totală a discurilor de plumb utilizate a fost de cm.
- Dacă luăm în considerare grosimea discurilor de aluminiu și plumb, aluminiul / plumbul este un material mult mai bun pentru a proteja împotriva radiațiilor ionizante provenite de la mineralele de uraniu (a se tăia, dacă este cazul)

# **Bibliografie**

- SHMÚ Rádioaktivita. 2023. [online] [cit. 2023-07-11] <https://www.shmu.sk/sk/? page=20>.
- Nikodemová, D., Cabáneková, H. (2009). Radiačná ochrana. SZU Bratislava. [online] [cit. 2023-07-11] <https://www.nuclear.sk/wp-content/uploads/2021/06/Nikodemovaradiacna-ochrana.pdf>.
- Zákon č. 87/2018 Z. z. (2018). [online] [cit. 2023-07-12] <https://www.slov-lex.sk/static/pdf/2018/87/ZZ\_2018\_87\_20230415.pdf>.
- Zákon č. 119/2023 Z. z. (2023). [online] [cit. 2023-07-12] <https://www.slov-lex.sk/pravne-predpisy/SK/ZZ/2023/119/20230415>.
- Úrad jadrového dozoru SR. 2022. Základné údaje o rádioaktivite. [online] [cit. 2023-07-11] <https://www.ujd.gov.sk/jadrovy-program/zakladne-udaje-o-radioaktivite/>.
- Abbas, A. (2022). Geiger Muller Counter-Construction and Working of Geiger Muller Counter. [online] [cit. 2023-07-11] <https://eduinput.com/geiger-muller-counter/>.
- Holá, O. (2009). Ionizujúce žiarenie a jeho vlastnosti. [online] [cit. 2023-07-11] <https://www.nuclear.sk/wp-content/uploads/2021/06/Hola-Ionizujuce-ziarenie.pdf>.
- WHO. (2022). Ionizing radiation, health effects and protective measures. [online] [cit. 2023-07-11] <https://www.who.int/news-room/fact-sheets/detail/ionizing-radiationhealth-effects-and-protective-measures>.
- Ryan, J., L. (2012). Ionizing Radiation: The Good, the Bad, and the Ugly. In: J Invest Dermatol. 2012 Mar; 132(3 0 2): 985–993. [online] [cit. 2023-07-11] <https://www.ncbi.nlm.nih.gov/pmc/articles/PMC3779131/>.
- Canadian Centre for Occupational Health and Safety. (2023). [online] [cit. 2023-07-11] <https://www.ccohs.ca/oshanswers/phys\_agents/ionizing.pdf>.
- United States Nuclear Regulatory Commision. (2020). [online] [cit. 2023-07-11] <https://www.nrc.gov/about-nrc/radiation/health-effects/measuring-radiation.html>.
- IoT-devices. (2023). Geiger-Muller tubes: Comparison of SBM20, J305 and LND712. [online] [cit. 2023-07-11] <https://iot-devices.com.ua/en/comparison-of-geiger-muller-tubes-sbm20 j305-and-lnd712/>.
- Banggood.com. (2023). Geekcreit Assembled Geiger Counter Module. [online] [cit. 2023-07-11] <https://www.banggood.com/Geekcreit-Assembled-Geiger-Counter-Module-Miller-Tube-GM-Tube-Nuclear-Radiation-Geekcreit-for-Arduino-products-that-workwith-official-Arduino-boards-p-1136883.html?imageAb=2&rmmds=search&cur\_warehouse=CN&akmClientCountry=SK>.
- Laquai, B. (2014). Geigerzähler-Shield für den Arduino von Libelium. [online] [cit. 2023-07- 11] <http://www.opengeiger.de/LibeliumDoku.pdf>.
- Státní úřad pro jadernou bezpečnost. (2004). Problematika uranem barveného skla. [online] [cit. 2023-07-11] <https://www.sujb.cz/radiacni-ochrana/oznameni-ainformace/problematika-uranem-barveneho-skla>.
- United States Environmental Protection Agency. (2023). Radioactive Decay. [online] [cit. 2023-07-12] <https://www.epa.gov/radiation/radioactive-decay>.
- Matolín, M. (1970). Radioaktivita hornin českého masívu. Praha : Academia, 1970, p. 99.
- Tenzler, D. (2016). Radioaktivita, která se stala uměním uranové sklo. [online] [cit. 2023-07-11] <https://danatenzler.blog.idnes.cz/blog.aspx?c=545595>.

# **CAPITOLUL 5. STAȚIE METEOROLOGICĂ BAZATĂ PE ARDUINO**

*Acest capitol a fost scris de Martin Hruška de la Universitatea Matej Bell din Banska Bystrica, Slovacia* 

# **5.1. Teorie**

Presupunem că este necesară înregistrarea unor date primare meteorologice (presiunea aerului, temperatură, umiditate, etc.). Se poate construi o stație meteorologică simplă (Fig. 1) cu un ecran cu cristale lichide (LCD) folosind un microcontroler Arduino Uno.

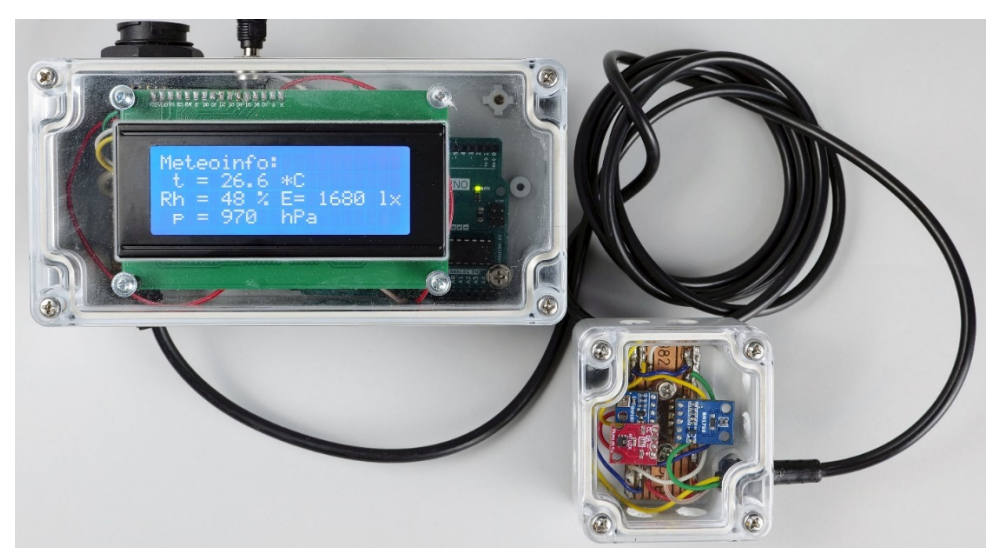

*Figura 1. Stație meteorologică simplă cu microcontroler Arduino Uno* 

Cu ajutorul unui ecran, datele meteorologice pot fi afișate ușor și înregistrate concomitent întrun fișier text, folosind conexiunea serială a stației meteorologice la un computer printr-un cablu USB. Stația meteorologică poate fi ușor construită folosind câteva module accesibile (Arduino, afișaj și trei senzori) și are o fiabilitate ridicată în măsurătorile pe termen lung, fiind ușor de operat și instalat.

Bazat pe experiența proprie, combinația dintre un LCD și trei senzori s-a dovedit eficientă. Senzorul BH170 măsoară iluminarea (intensitatea luminii) în lux. Senzorul BMP180 permite măsurarea presiunii barometrice. Senzorul HTU21D înregistrează umiditatea relativă a aerului și temperatura.

# **5.1.1. Descrierea componentelor stației meteorologice**

#### • **Arduino Uno**

Pentru a construi o stație meteorologică simplă, s-a utilizat placa Arduino UNO (Fig. 2). Acest microcontroler este potrivit pentru o primă experiență de realizare a unui proiect cu scop educativ. Microcontrolerul Arduino UNO funcționează cu microprocesorul ATmega328P. Acesta este un procesor 8-bit 16 MHz cu un singur nucleu, cu o memorie a programului de 32 KB și 1024-byte EEPROM. Placa are 14 pini pentru intrare/ieșire digitală, șase pini analogici, un conector USB, un conector de alimentare și un buton de repornire. Microcontrolerul poate fi alimentat prin USB, un adaptor de curent DC sau o baterie externă cu voltaj de la 6 V la 15 V (Voda ș.a., 2018).

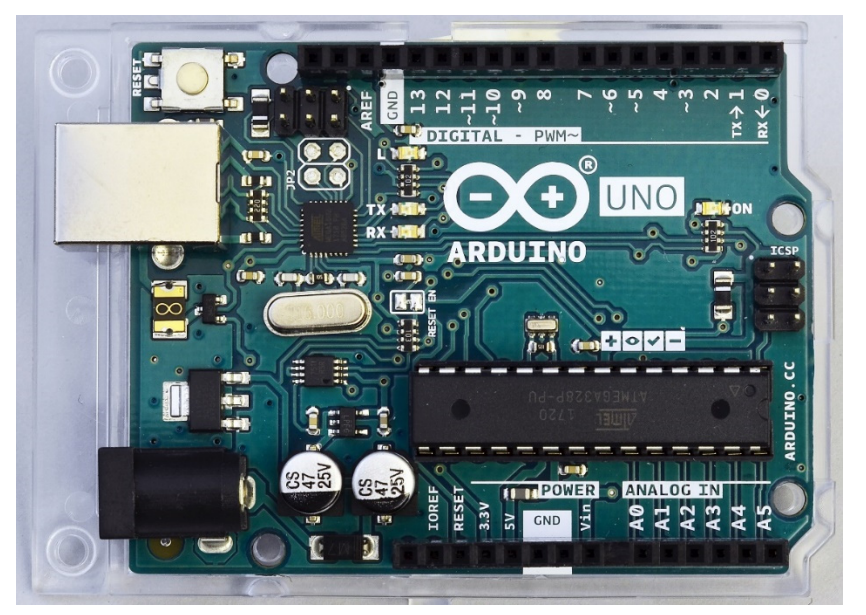

*Figura 2. Microcontroler Arduino Uno* 

## • **Afișajul cu cristale lichide 20 x 4**

Este un afișaj standard cu cristale lichide cu o iluminare de fundal albastră, cu un număr de 20 caractere într-o linie și având patru linii (Fig. 3a, b). Afișajul include, de asemenea, și magistrala I2C care permite conexiunea cu Arduino folosind patru fire: SLC, SDA, GND și 3,3 V sau 5 V DC. Potențiometrul de pe modulul interfeței I2C de pe spatele ecranului poate fi folosit pentru ajustarea contrastului, în funcție de alimentarea electrică. În același timp, este posibilă comutarea luminii de fundal a ecranului. Contactele sunt legate astfel încât ecranul să fie luminat constant.

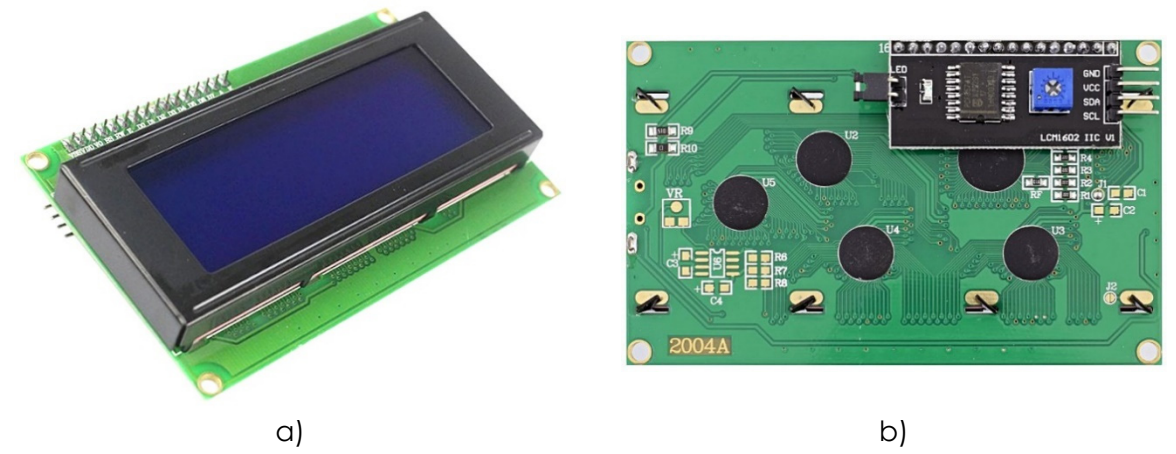

*Figura 3a, b. LCD 20 x 4 cu o lumină de fundal albastră și magistrala I2C* 

Pentru ca ecranul să funcționeze corect, biblioteca *LiquidCrystal\_I2C.h*, care este disponibilă gratuit pe Internet, trebuie instalată în mediul Arduino IDE pe calculator. Cel mai ușor mod de a instala biblioteca este de a o descărca pe calculator sub formă de arhivă ZIP. Apoi, în mediul Arduino IDE în fila *Sketch*, se selectează opțiunea *Include Library/Add ZIP.Library*…, se alege locația pentru descărcarea fișierului ZIP cu biblioteca și se confirmă.

Arduino IDE ne va informa despre instalarea cu succes a bibliotecii cu o notificare text.

• **Senzorul de intensitate a luminii BH1750** 

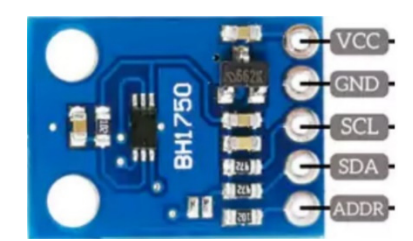

*Figura 4. Senzorul BH1750, destinat măsurării intensității iluminării (în lucși)* 

Senzorul de intensitate a luminii (Fig. 4) comunică folosind interfața I2C în timp ce convertește intensitatea luminii măsurate la o ieșire digitală în forma unei valori numerice.

Rezultatul măsurătorii este exprimat în lucși în intervalul de la 0 – 65535 lx. Astfel, senzorul conține un convertor 16-bit AD, care asigură valori ale intensității luminoase de până la 216. Intervalul de temperatură în care operează senzorul este de la -40°C la +85°C; consumul curent ajunge la valoarea neglijabilă de 0,12 mA. Senzorul este adaptat la proprietățile spectrale ale ochiului uman. Așa cum se observă în Fig. 7 de mai jos, s-a utilizat o tensiune de 3,3 V asigurată direct de microcontrolerul Arduino pentru alimentarea sa și a celorlalte două module de măsurare. Senzorul nu este potrivit pentru aplicații care necesită măsurători de variații rapide de temperatură pentru că timpul minim între valorile măsurate este, potrivit producătorului, de la 120 ms la 180 ms.

Senzorul poate fi utilizat în trei moduri, în funcție de rapiditatea și precizia cu care dorim să măsurăm intensitatea luminii. Cu două moduri mai lente de măsurare, putem obține o rezoluție de 1 lx (Modul H-Resolution) sau până la 0,5 lx (Modul2 H-Resolution), în timp ce procesul de măsurare durează de la 120 ms la 180 ms. Dacă setăm cel mai rapid mod de măsurare, cu o rezoluție scăzută de 4 lx (Modul L-Resolution), măsurarea va dura de la 16 ms la 24 ms. Modul de rezoluție ridicată este potrivit pentru măsurarea valorilor mai scăzute de luminii. De asemenea, sunt obținute valori ale zgomotului mai scăzute. Dimensiunile senzorului sunt 18,6 mm x 14,5 mm. Senzorul are două găuri de montare și folosește biblioteca BH1750.h, accesibilă gratuit pe Internet (Siepert, 2022, Datasheet BH1750, 2011).

• **Senzorul de presiune barometrică BMP180** 

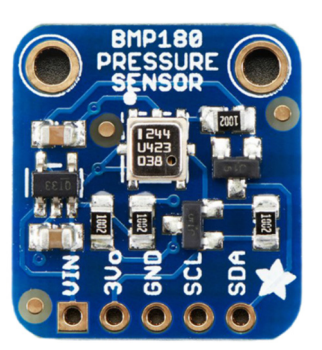

*Figura 5. Senzorul BMP180 destinat măsurării presiunii barometrice* 

Senzorul pentru măsurarea presiunii barometrice BMP180 (Fig. 5) de la Bosch poate, de asemenea, măsura temperatura (nu vom utiliza această funcție în circuitul nostru datorită

preciziei insuficiente de măsurare). Precizia tipică de măsurare a presiunii este ± 1hPa, în timp ce senzorul măsoară presiunea în intervalul 300 – 1100 hPa. Acest senzor comunică folosind interfața I2C, astfel că sunt suficiente patru fire pentru conectarea la Arduino. Dimensiunile senzorului sunt 21 mm x 18 mm. Senzorul are două găuri de montare pentru atașare (Datasheet BMP180, 2013).

Senzorul BMP180 folosește biblioteca *Adafruit\_BMP180.h*, care este disponibilă gratuit pe Internet. Această bibliotecă este compatibilă atât cu senzorul BMP085, cât și cu senzorul BMP180.

#### • **Senzorul de umiditate relativă și temperatură HTU21D**

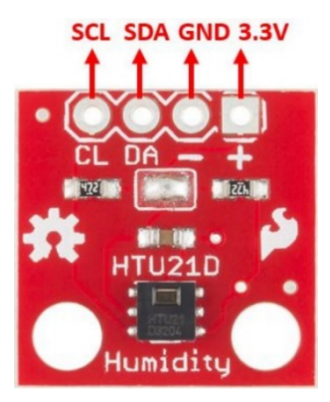

*Figura 6. Senzorul HTU21D destinat măsurării umidității relative și temperaturii aerului* 

Senzorul HTU21D (Fig. 6) permite măsurarea temperaturii în intervalul de la -40°C la +125°C și umiditatea relativă a aerului de la 0 % la 100 %. În ceea ce privește precizia măsurării, în cazul temperaturii, acuratețea este ± 0,3°C, cea mai precisă măsurătoare fiind obținută în intervalul de la 5 – 60°C. În cazul umidității, precizia este ± 1 % și cel mai precis senzor măsoară în intervalul 10 – 90%. Tensiunea de alimentare recomandată de producător pentru acest modul este în intervalul de la 3,3 V la 5 V. Intensitatea curentul electric este scăzută, atingând un maxim de 140 nA în repaus și un maxim de 0,5 mA în timpul măsurătorii. Pe lângă toate avantajele menționate, putem, de asemenea, adăuga mărimea modulului, care este 12 x 10 mm și gaura de montare pentru atașarea senzorului (Datasheet HTU21D, 2013). Senzorul de umiditate și temperatură HTU21D folosește biblioteca *SparkFunHTU21D.h*, care este disponibilă gratuit pe Internet.

## **5.1.2. Descrierea conectării și construcției stației meteorologice**

Ecranul LCD și toți cei trei senzori menționați folosesc interfața serială I2C pentru comunicarea cu microcontrolerul Arduino Uno. Această interfață permite conectarea unui dispozitiv (un senzor sau un ecran) la Arduino folosind doar două fire. Firul cu SCL (Serial Clock) servește pentru cronometrarea comunicației. Celălalt fir (SDA – Serial Data) servește transferului de date. Suplimentar, firele de alimentare GND și cel de 3,3 V sau 5 V trebuie să fie, de asemenea, conectate la dispozitive. Un dispozitiv care controlează comunicarea trebuie să fie de tip Master (este Arduino în cazul nostru). Alte dispozitive sunt de tip Slave. Fiecare dispozitiv este identificat printr-o adresă unică când comunică, folosind I2C (Voda ș.a., 2018). Diagrama de conectare a microcontrolerului Arduino Uno cu ecranul LCD și senzorii în stația meteorologică este prezentată în Fig. 7.

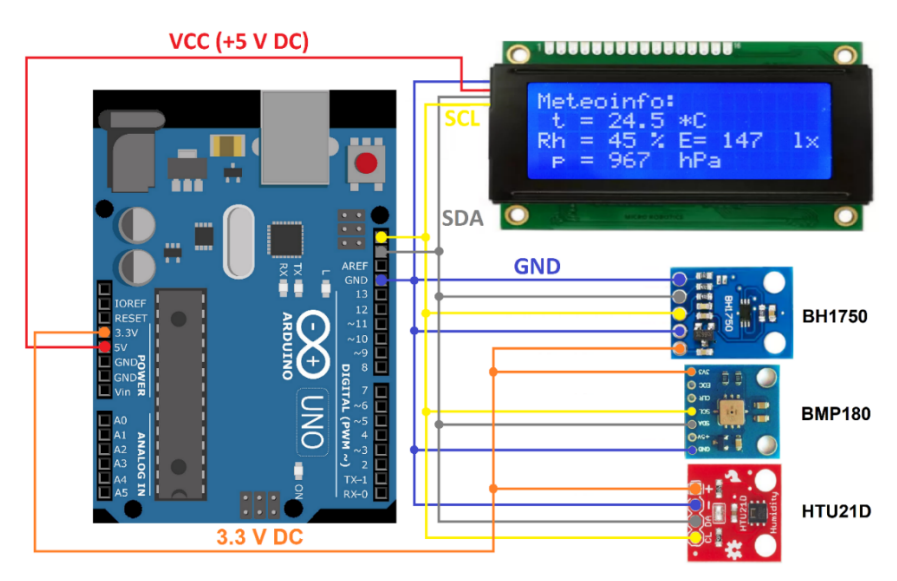

*Figura 7. Conectarea unei stații meteorologice simple* 

Conectările se fac folosind fire cu terminale DuPont tip M (Male – Mascul) care sunt cele mai bune pentru conectarea la Arduino, așa cum se observă în Fig. 8.

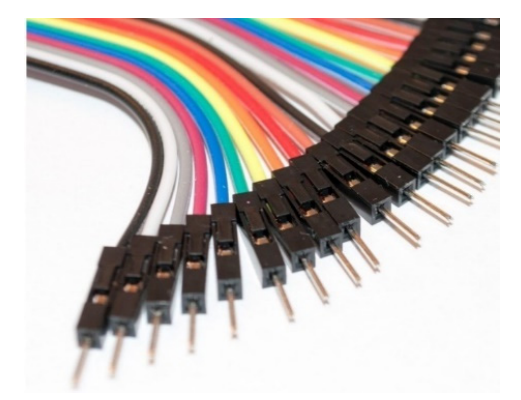

*Figura 8. Fire cu terminale pentru conectarea la Arduino* 

Datorită folosirii magistralei I2C și a aceleiași surse de alimentare de 3,3 V DC, senzorii pot fi instalați pe o placă de circuit imprimată adecvată, conectată ca în diagrama din Fig. 7 și plasată într-o cutie mică de asamblare cu carcasă transparentă (Fig. 9a, b). Aceasta poate fi montată în mediul exterior, de exemplu, în spatele unei ferestre și permite conectarea cutiei senzorului și cutia mai mare a stației meteorologice la afișaj și Arduino cu ajutorul unui cablu cu patru fire – SCL, SDA, GND și 3,3V DC.

Stația meteorologică (Fig. 10a) a fost instalată într-o cutie de montare cu carcasă transparentă. Gaura rectangulară din carcasa care găzduiește ecranul a fost realizată cu un echipament industrial de tăiere cu jet de apă, dar se poate face și cu un laser puternic.

Dacă nu sunt disponibile aceste instrumente, se poate da o gaură în colțul viitoarei deschideri, iar deschiderea se face gradual (de exemplu, cu un fierăstrău pentru așchii) și se curăță cu o pilă. Procedeul este mai laborios și sunt mai multe șanse de a greși.
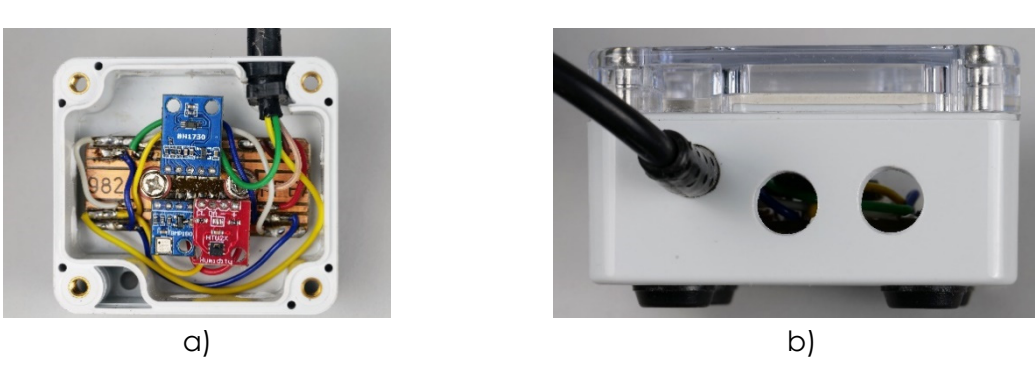

*Figura 9a, b.* Montarea senzorilor pe placa de circuit printat și fixarea plăcii cu senzorii în cutia de *asamblare cu carcasă transparentă (a), vedere asupra găurilor date în partea laterală a cutiei (b)* 

La plasarea cutiei cu senzorii, trebuiesc respectate câteva condiții:

- Cutia să fie plasată în umbră și nu în bătaia directă a soarelui. Aceasta va permite senzorului HTU21D să măsoare temperatura aerului exterior iar cutia senzorului nu se va supraîncălzi.
- Este necesar să se dea găuri potrivite în pereții laterali ai cutiei cu senzorii (în cazul nostru, 8 găuri cu un diametru de 8 mm în pereții cutiei, adică două găuri pe fiecare parte). Astfel, se obține o presiune a aerului din cutie egală cu cea din mediul exterior; aerul din cutie circulă corespunzător. Datorită acestui lucru, senzorul HTU21D poate măsura umiditatea relativă a aerului înconjurător. Desigur, găurile nu pot fi date în partea de sus a carcasei transparente a cutiei senzorului pentru că ar putea ploua sau ninge în cutie.
- Arduino și afișajul ar trebui plasate într-o cutie de montare mai mare și lăsate în cameră, conectate la o sursă de alimentare sau (în cazul colectării continue a datelor) la portul USB al unui calculator sau laptop.
- Este convenabilă plasarea ștecherului și a conectorului USB pe partea din spate a cutiei de asamblare (Fig. 10b). Asta permite folosirea unui adaptor DC potrivit pentru alimentarea Arduino și pentru programarea stației meteorologice prin USB, de la computer, fără a fi necesară deschiderea cutia de asamblare.
- Ambele cutii de montare (cu senzorii, precum și cea cu afișajul și Arduino) trebuie echipate cu covorașe antiderapante adezive (Fig. 10b).

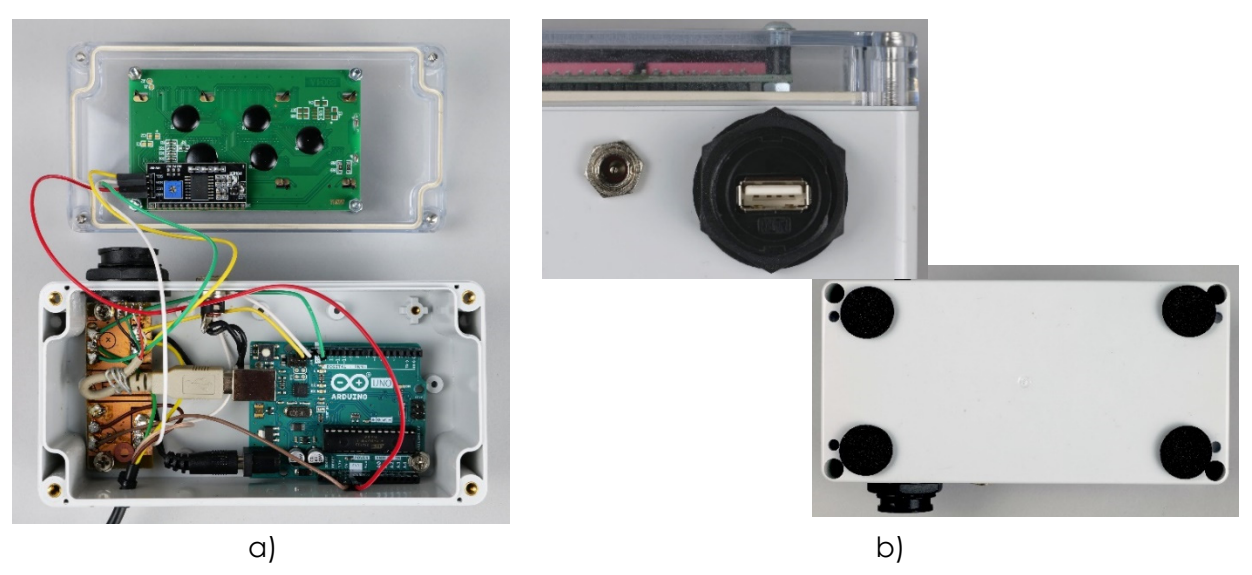

*Figura 10a, b. Vedere în interiorul stației meteorologice (a), ștecherul și conectorul USB al stației, vedere asupra covorașelor antiderapante în partea de jos (b)* 

# **5.2. Amenajarea laboratorului**

### **5.2.1. Programarea stației meteorologice**

În prima parte a programului (Fig. 11), este necesară încărcarea bibliotecilor care conțin codul pentru controlul și comunicarea cu elementele hardware conectateTRebuie specificate dispozitivele care sunt conectate la Arduino pentru operarea corectă a bibliotecilor inițializate.

*Notă: Simbolul dublu slash (bară oblică dublă) "//" în program înseamnă că programul va ignora textul ulterior. Astfel, se pot scrie comentarii explicative despre părțile individuale ale programului.* 

Meteoinfo\_LCD\_Serial\_fin.ino

```
\mathbf{1}// Simple weather station, Martin Hruska 2023
   // Launch the necessary libraries
 \overline{2}3 #include <Wire.h> // Library for I2C communication
 4 #include "SparkFunHTU21D.h"
 5 #include <Adafruit_BMP085.h>
   #include <BH1750.h>
 6
 \overline{7}#include <LiquidCrystal_I2C.h> // Library for LCD display
 8
9
   // Create an instance of the object
   HTU21D myHumidity; // Relative Humidity (%), Temperature (*C)
10
    Adafruit_BMP085 bmp; // Air Pressure (hPa)
11
12BH1750 lightMeter; // Light Intensity (lx)
13
    LiquidCrystal I2C lcd(0x27, 20, 4); // Define display properties
14
```
#### *Figura 11. Partea introductivă a programului stației meteorologice*

Se inițializează elementele hardware conectate în secțiunea *void setup()* (Fig. 12). În primul rând, se inițializează comunicarea serială și I2C, ecranul și senzorii conectați. Poate fi scrisă o formă de salut și o instrucțiune care să salveze datele în Excel printr-o comunicație serială. În cele din urmă, este scrisă expresia "Meteoinfo:" pe afișaj:

```
15 void setup()
16 {
17
     Serial.begin(9600); // Initialization of serial communication
18
    Wire.begin(); // Initialization of I2C communication
19
     lcd.init(); // Initialization of LCD display
20
     1cd.backlight(); // Switching on the LCD backlight
21myHumidity.begin(); //Initialization of sensors
22
      !bmp.begin();
     if (lightMeter.begin(BH1750::CONTINUOUS LOW RES MODE)) {
23
       Serial.println(F("Simple weather station, KF FPV UMB BB 2023. Copy this data to Excel:")); // Prints the initial text
24
25
      \} else \{Serial.println(F("Error initialising BH1750"));
26
27
      lcd.setCursor (0,0); // Setting the display cursor to the initial position
28
     1 lcd.print("Meteoinfo:"); // The text that will not be changed during the measurement will be displayed
29
```
#### *Figura 12. Inițializarea hardware*

Ulterior, pot fi scrise simboluri și marcaje pe ecran și calculator în timpul comunicării seriale, care nu se va schimba (Fig. 13).

```
31lcd.setCursor (1,1);
        lcd.print("t = ");3233
        lcd.setCursor (9,1);
        lcd.print(" *c");34
35
       lcd.setCursor (0,2);
36
37lcd.print("Rh = ");38
       lcd.setCursor (7,2);
39
       lcd.print(" %");
40
41
        lcd.setCursor (10,2);
       1cd.print("E=");
42
43
       lcd.setCursor (17,2);
44
       lcd.print("lx");
45
       lcd.setCursor (1,3);
46
47
       lcd.print("p = ");48
       lcd.setCursor (9,3);
       lcd.print(" hPa");
49
50
       Serial.print("t/*C ");
51
       Serial.print(" Rh/% ");<br>Serial.print(" p/hPa
52
                          p/hPa ");<br>p/hPa ");
53
       Serial.print(<br>Serial.print("<br>Serial.println()
                            E/lx ");
54
55 \vee Serial.println();
56
       \vert \}
```
*Figura 13. Printarea textului fixat pe ecran și computer în timpul transmisiei seriale* 

Secțiunea următoare a programului– *void loop()* – conține o parte a codului care se repetă constant (Fig. 14). În ea, sunt introduse variabilele necesare și se solicită valori de la senzori, care vor fi afișate ulterior pe ecranul LCD. Trebuie convertită valoarea presiunii în hectopascali:

```
58 void loop()
59 {
60
      // Creating the necessary variables
     float temp = myHumidity.readTemperature();
61
62
      float humd = myHumidity.readHumidity();
63
      float lux = lightMeter.readLightLevel();
64
65
      // Temperature value display
66
    lcd.setCurson(4,1);67
     lcd.print(" ");68
     lcd.setCursor (5,1);
69
      lcd.print(temp, 1);
70
71
      // Relative humidity value display
72
     lcd.setCursor (4,2);
      lcd.print("");
73
74
      lcd.setCursor (5,2);
75
      lcd.print(humd, 0);
76
77
      // Illuminance value display
78
      lcd.setCursor (12,2);
79
      lcd.print(" ");lcd.setCursor (13,2);
80
81
     | lcd.print(lux, 0);82
83
      // Air pressure value display
84
      lcd.setCursor (4,3);
      lcd.print(" "');85
      lcd.setCursor (5,3);
86
87
      lcd.print(bmp.readPressure()/100); // Convert pressure value to hPa
88
```
*Figura 14. Introducerea variabilelor și scrierea valorilor măsurate pe ecran* 

În ultima parte a programului (Fig. 15), se scriu valorile măsurate la calculator și se oprește programul pentru un timp folosind comanda *delay()* astfel încât valorile să fie înregistrate 1 x pe minut în timpul măsurării pe termen lung.

Înseamnă că valorile presiunii (hPa), temperaturii (°C), umidității relative (%) și intensității luminii (lx) sunt actualizate pe ecran și înregistrate în calculator aproximativ la fiecare minut:

```
RQ// Output of values via serial interface
90
       Serial.print(temp, 1);
       Serial.print("
                         ");
91
92
       Serial.print(humd, 1);
                          "\,93
       Serial.print("
94Serial.print(bmp.readPressure()/100); // Convert pressure value to hPa
95
       Serial.print("
                              ");
96
       Serial.print(lux);
97
       Serial.println();
98
99
       delay(59800); // Delay - values are recorded every minute
```
*Figura 15. Scrierea valorilor măsurate în calculator și întreruperea programului pentru timpul necesar* 

Dacă este necesară înregistrarea valorilor la fiecare secundă, trebuie doar să fie setată corect valoarea comenzii *delay()* în ultima. Nu trebuie uitat faptul că programul are nevoie de ceva timp, deci este necesară determinarea valorii de întârziere.

## **5.2.2. Colectarea datelor pe calculator**

Pentru colectarea datelor folosind un calculator, se poate folosi unul dintre programele disponibile gratuit, care pot înregistra date trimise prin transmisia serială de la Arduino printrun conector USB într-un fișier text. Ultima versiune a programului *CoolTerm*, disponibilă pe Internet (CoolTerm, 2022), este foarte bună.

Nu este necesară instalarea programului; doar se rulează după descărcare. După lansarea programului, se selectează opțiunea pentru setarea automată a parametrilor de comu-

ج<br>-nicare. Ulterior, se inițializează transmisia serială folosind butonul eet de pe bara de sus a programului (Fig. 16).

| <b>Edit</b> Connection<br>View Remote<br>Macros<br>Window<br>File<br>Help<br>冬<br>⇄<br>ⓒ<br>$\times$<br>1011<br>Open Save<br>Help<br>Connect<br>Options<br><b>Clear Data</b><br><b>View</b><br><b>New</b><br><b>Disconnect</b><br>51.9<br>957<br>10.00<br>51.9<br>957<br>6.67<br>51.9<br>957<br>6.67<br>51.8<br>957<br>6.67<br>51.7<br>957<br>3.33<br>51.5<br>46.67<br>957<br>51.3<br>957<br>46.67<br>51.4<br>957<br>46.67<br>51.5<br>957<br>43.33<br>51.6<br>957<br>43.33<br>51.7<br>957<br>43.33<br>51.9<br>957<br>46.67<br>52.0<br>957<br>43.33<br>52.0<br>43.33<br>957<br>52.1<br>957<br>43.33<br>52.1<br>957<br>43.33<br>52.2<br>957<br>30.00<br>52.2<br>957<br>20.00<br>52.2<br>957<br>23.33<br>52.3<br>957<br>23.33<br>52.3<br>957<br>23.33<br>52.3<br>957<br>23.33<br>52.3<br>957<br>23.33<br>52.3<br>957<br>23.33<br>52.2<br>957<br>23.33<br>52.0<br>23.33<br>957<br>51.8<br>957<br>23.33<br><b>TX</b><br>COM5 / 9600 8-N-1<br><b>RTS</b><br><b>DTR</b><br><b>DCD</b><br>Connected 00:00:30, 1 226 / 2 bytes<br><b>DSR</b> |      | Untitled 0 |  |  |           |            | $\Box$ | ×           |
|----------------------------------------------------------------------------------------------------|------|------------|--|--|-----------|------------|--------|-------------|
|                                                                                                    |      |            |  |  |           |            |        |             |
|                                                                                                    |      |            |  |  |           |            |        |             |
|                                                                                                    | 24.1 |            |  |  |           |            |        |             |
|                                                                                                    | 24.1 |            |  |  |           |            |        |             |
|                                                                                                    | 24.1 |            |  |  |           |            |        |             |
|                                                                                                    | 24.1 |            |  |  |           |            |        |             |
|                                                                                                    | 24.1 |            |  |  |           |            |        |             |
|                                                                                                    | 24.1 |            |  |  |           |            |        |             |
|                                                                                                    | 24.1 |            |  |  |           |            |        |             |
|                                                                                                    | 24.1 |            |  |  |           |            |        |             |
|                                                                                                    | 24.1 |            |  |  |           |            |        |             |
|                                                                                                    | 24.1 |            |  |  |           |            |        |             |
|                                                                                                    | 24.1 |            |  |  |           |            |        |             |
|                                                                                                    | 24.2 |            |  |  |           |            |        |             |
|                                                                                                    | 24.2 |            |  |  |           |            |        |             |
|                                                                                                    | 24.2 |            |  |  |           |            |        |             |
|                                                                                                    | 24.2 |            |  |  |           |            |        |             |
|                                                                                                    | 24.2 |            |  |  |           |            |        |             |
|                                                                                                    | 24.2 |            |  |  |           |            |        |             |
|                                                                                                    | 24.2 |            |  |  |           |            |        |             |
|                                                                                                    | 24.2 |            |  |  |           |            |        |             |
|                                                                                                    | 24.2 |            |  |  |           |            |        |             |
|                                                                                                    | 24.2 |            |  |  |           |            |        |             |
|                                                                                                    | 24.2 |            |  |  |           |            |        |             |
|                                                                                                    | 24.2 |            |  |  |           |            |        |             |
|                                                                                                    | 24.2 |            |  |  |           |            |        |             |
|                                                                                                    | 24.2 |            |  |  |           |            |        |             |
|                                                                                                    | 24.2 |            |  |  |           |            |        |             |
|                                                                                                    | 24.2 |            |  |  |           |            |        |             |
|                                                                                                    |      |            |  |  |           |            |        |             |
|                                                                                                    |      |            |  |  | <b>RX</b> | <b>CTS</b> |        | $R_{\rm I}$ |

*Figura 16. Captură de ecran din mediul de program CoolTerm și o vizualizare a valorilor înregistrate* 

Dacă se dorește salvarea datelor într-un fișier text, trebuie selectată comanda *Connection/Send Text/Binary File...* de pe bara de sus a programului și confirmată salvarea într-un fișier text cu un nume specific în directorul dat (Fig. 17).

|                      | Untitled 0 |      |                   |                             |      |        |                          |              |            |  |
|----------------------|------------|------|-------------------|-----------------------------|------|--------|--------------------------|--------------|------------|--|
| File                 | Edit       |      | Connection        | <b>Macros</b>               | View | Remote |                          | Window       | Help       |  |
|                      | Ē          |      | <b>Disconnect</b> |                             |      |        |                          |              | $Ctrl+K$   |  |
| <b>New</b>           | Op         |      | Options           |                             |      |        |                          |              | $Ctrl + I$ |  |
| 24.8                 |            |      | <b>Reset Port</b> |                             |      |        |                          |              |            |  |
| 24.9<br>24.8         |            |      |                   | <b>Send Serial Break</b>    |      |        |                          |              | $Ctrl + B$ |  |
| 24.9                 |            |      |                   | <b>Flush Serial Port</b>    |      |        |                          | Ctrl+Shift+F |            |  |
| 24.9<br>24.9         |            |      | <b>Toggle RTS</b> |                             |      |        | $Ctrl + Shift + Alt + R$ |              |            |  |
| 24.9                 |            |      | <b>Toggle DTR</b> |                             |      |        | Ctrl+Shift+Alt+D         |              |            |  |
| 24.9<br>24.9<br>24.9 |            |      |                   | <b>Toggle Break State</b>   |      |        | Ctrl+Shift+Alt+B         |              |            |  |
| 24.9                 |            |      | Send String       |                             |      |        |                          |              | $Ctrl+T$   |  |
| 24.9<br>24.9         |            |      |                   | Send Text/Binary File       |      |        |                          | Ctrl+Shift+T |            |  |
| 24.9                 |            |      |                   | Capture to Text/Binary File |      |        |                          |              | >          |  |
| 24.9                 |            | 41.8 |                   | 957                         |      | 10.00  |                          |              |            |  |

*Figura 17. Setările pentru salvarea datelor într-un fișier text* 

Când se transferă datele în Excel, este necesară uneori considerarea simbolului care separă numerele întregi și zecimalele. Poate fi un punct zecimal în anumite țări, virgulă în altele. Pentru a evita problemele nenecesare la transferarea datelor în Excel, este mai ușoară înlo-

cuirea simbolului separator pentru numerele întregi și zecimale direct în fișierul text folosind comanda *Ctrl+H* (Fig. 18).

După înlocuirea tuturor caracterelor de separare, se poate folosi comanda *Ctrl+C* pentru a marca toate datele în fișierul text și comanda *Ctrl+V* pentru a le insera în Excel, edita celulele cu date în formatul *Number* cu un număr dat de poziții zecimale (de obicei o poziție este destul) și construi graficele dorite.

| m     |                                 | CoolTerm Capture 2023-05-281 | $\times$<br>$^{+}$     |                 |       | $\times$<br>O |
|-------|---------------------------------|------------------------------|------------------------|-----------------|-------|---------------|
| Súbor | <b>Upravit</b>                  | Zobraziť                     |                        |                 |       | ঞ             |
|       |                                 |                              |                        |                 |       |               |
| 23.0  | 44.4                            |                              |                        |                 |       |               |
| 23.1  | $\widehat{\phantom{1}}$<br>46.2 |                              | Q<br>J<br>$\times$     | ⇄<br>$\times$   |       |               |
| 23.1  | 44.9                            |                              |                        |                 |       |               |
| 23.2  | 43.9                            | k.                           | Nahradit               | Nahradiť všetko |       |               |
| 23.1  | 43.1                            |                              |                        |                 |       |               |
| 23.1  | 43.1                            | 958                          | 4860.00                |                 |       |               |
| 23.1  | 43.1                            | 958                          | 4863.33                |                 |       |               |
| 23.2  | 43.7                            | 958                          | 4870.00                |                 |       |               |
| 23.3  | 45.2                            | 958                          | 4890.00                |                 |       |               |
| 23.3  | 43.5                            | 958                          | 4890.00                |                 |       |               |
| 23.4  | 44.9                            | 958                          | 4886.67                |                 |       |               |
| 23.5  | 43.5                            | 958                          | 4876.67                |                 |       |               |
| 23.6  | 44.2                            | 958                          | 4936.67                |                 |       |               |
| 23.6  | 43.6                            | 958                          | 4970.00                |                 |       |               |
| 23.6  | 42.7                            | 958                          | 4993.33                |                 |       |               |
| 23.7  | 42.8                            | 958                          | 5003.33                |                 |       |               |
| 23.8  | 42.2                            | 958                          | 5043.33                |                 |       |               |
| 23.8  | 42.1                            | 958                          | 5060.00                |                 |       |               |
| 23.9  | 43.8                            | 958                          | 5066.67                |                 |       |               |
| 23.8  | 41.7                            | 958                          | 5073.33                |                 |       |               |
| 23.9  | 40.5                            | 958                          | 5073.33                |                 |       |               |
| 24.1  | 44.2                            | 958                          | 5086.67                |                 |       |               |
| 24.0  | 40.1                            | 958                          | 5096.67                |                 |       |               |
| 23.9  | 39.5                            | 958                          | 5093.33                |                 |       |               |
| 24.0  | 41.9                            | 958                          | 5100.00                |                 |       |               |
| 24.1  | 42.5                            | 958                          | 5086.67                |                 |       |               |
| 24.1  | 42.4                            | 958                          | 5080.00                |                 |       |               |
| 24.1  | 42.3                            | 958                          | 5073.33                |                 |       |               |
| 24.1  | 41.5                            | 958                          | 5070.00                |                 |       |               |
|       | Riadok 1, Stipec 1              |                              | 100%<br>Windows (CRLF) |                 | UTF-8 |               |

*Figura 18. Exemplu de înlocuire a simbolului separator zecimal a editorului de text cu datele măsurate* 

# **5.3. Sarcini**

## **5.3.1. Observațiile meteorologice**

Activitatea este gândită sub forma unei fișe de lucru pentru studenți.

**Introducere:** Predicțiile legate de vreme sau starea atmosferei într-un loc dat pe suprafața pământului sunt esențiale nu doar pentru publicul general, ci, în special, pentru diferite activități cum ar fi transportul aerian și maritim, agricultură, diferite industrii, etc. Pentru a face predicții legate de vreme, este necesar să măsurăm o serie de parametri meteorologici, care caracerizează cantitativ atmosfera. Aceștia includ temperatura aerului și umiditatea relativă, durata apusului, direcția și viteza vântului, cantitatea de precipitații, etc.

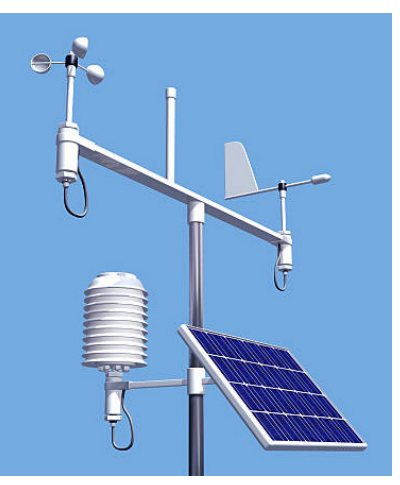

Cum se modifică temperatura în timpul zilei și nopții? Cum

ne dăm seama când este zi și când este noapte? Răspunsul poate fi dat observând modul de înregistrare a anumitor variabile care caracterizează vremea.

**Scopul determinărilor:** Experimentul urmărește folosirea unei stații meteorologice simple pentru măsurarea caracteristicilor de vreme pentru mai multe zile. Sunt procesate datele obținute în MS Excel și se determină cum se schimbă vremea pe parcursul perioadei studiate.

## **5.3.1.A. Procedura de măsurare**

- Aranjamentul experimental constă într-o stație meteorologică cu senzori și un calculator pentru înregistrarea datelor măsurate pe termen lung.
- Se plasează cutia cu senzorii stației meteorologice, de exemplu, pe pervaz pentru a nu fi în lumina directă a soarelui.
- Se conectează stația meteorologică la calculator, folosind un cablu USB și lansați software-ul de înregistrare a datelor CoolTerm.
- Se ajustează programul pentru a începe salvarea datelor într-un fișier text. Trebuiesc înregistrate și măsurătorile de început – stația meteorologică măsoară datele la fiecare minut, astfel că pot fi determinate, pe baza măsurătorilor inițiale, când au fost înregistrate cele patru valori (temperatura aerului, umiditatea relativă a aerului, presiunea atmosferică și intensitatea luminii).
- Măsurătorile se fac pentru câteva zile sau pentru cel puțin 24 de ore (calculatorul se setează astfel încât să nu se oprească sau să intre în modul de economisire a energiei).

## **5.3.1.B. Analiza datelor**

După 24 de ore sau câteva zile, se opresc măsurătorile și se copiază datele înregistrate din fișierul text în Excel. Se construiește un grafic din valorile măsurate sau mai multe grafice, dacă se dorește afișarea dependenței de timp a variabilelor măsurate sub forma unor grafice separate.

Un astfel exemplu de grafic este prezentat mai jos. Graficul indică valorile iluminării, umidității relative a aerului și temperatura aerului măsurate pe mai multe zile. Zilele individuale sunt evidențiate colorat pentru a face graficul mai ușor de citit. Se pot determina, cu aproximație, valorile direct din grafic, dar se pot obține informații mult mai precise din tabelul datelor măsurate.

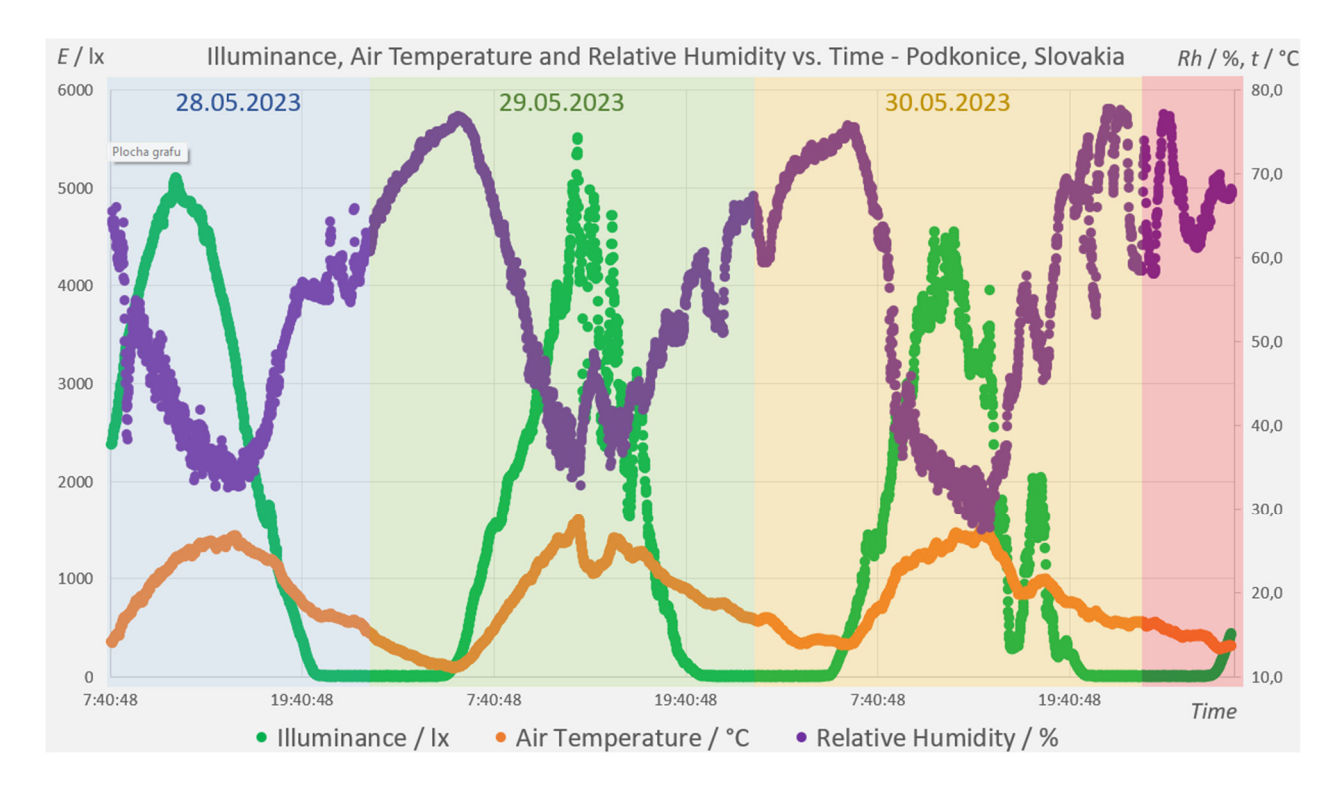

Răspundeți la următoarele întrebări pe baza datelor măsurate.

Data:

- Temperatura aerului maxim măsurată a fost °C la momentul: .
- Temperatura aerului minim măsurată a fost \_\_ °C la momentul \_\_\_\_\_\_.
- Amplitudinea temperaturii zilnice în timpul observării a avut o valoare de  $\rule{1em}{0.15mm}$  °C.
- Valoarea maximă a umidității relative a aerului a ajuns la % la momentul: .
- Valoarea minimă a umidității relative a aerului a ajuns la % la momentul .
- Noaptea  $(E = 0 \text{ k})$  a început la  $\frac{1}{2}$ .
- Zorii (*E* > 0 lx) au început la .
- Noaptea a durat ...
- Presiunea aerului a avut o tendință de creștere/scădere; a fost stabilă (eliminați dacă nu este cazul).

### **Referințe**

- CoolTerm 2.0.1.1150 (2022). [online] [cit. 2023-06-26] <https://coolterm.en.lo4d.com/windows>.
- Datasheet BH1750 (2011). [online] [cit. 2023-06-26] <https://www.mouser.com/datasheet/2/348/bh1750fvi-e-186247.pdf>.
- Datasheet BMP180 (2013). [online] [cit. 2023-06-26] <https://cdn-shop.adafruit.com/datasheets/BST-BMP180-DS000-09.pdf>.
- Datasheet HTU21D (2013). [online] [cit. 2023-06-26] <https://cdn-shop.adafruit.com/datasheets/1899 \_HTU21D.pdf>.
- Siepert, B. (2022). Adafruit BH1750 Ambient Light Sensor. Disponibil la: <https://cdnlearn.adafruit.com/downloads/pdf/adafruit-bh1750-ambient-light-sensor.pdf>.
- Voda, Z. ș.a. (2018). Průvodce světem Arduina. [online] [cit. 2023-06-26] <https://arduino.adamit.eu/books/Zbysek\_Voda\_2\_vydanie\_2018\_Pr%C5%AFvodce-sv%C4%9Btem-Arduina-CZ.pdf>.

# **CAPITOLUL 6. REALIZAREA SENZORULUI PM**

*Acest capitol a fost scris de Radu Motisan de la Magnasci SRL (6.1, 6.1.1.), România* 

# **6.1 Teorie**

Senzorul PM Smoggie monitorizează automat calitatea aerului. Are o carcasă impermeabilă și un sistem simplu de montare pentru a face instalarea ușoară. De asemenea, are un senzor de împrăștiere laser de înaltă calitate pentru particulele PM1, PM2,5 și PM10 și un senzor suplimentar de temperatură și umiditate. Se conectează la internet prin Wi-Fi și poate fi alimentat cu un cablu micro-USB standard de 5V.

Măsurătorile sunt transmise automat către serverul de date uRADMonitor, de unde pot fi accesate prin API-ul existent sau accesibile și descentralizate direct prin rețeaua locală. Acest senzor este testat în laborator pentru acuratețea datelor.

Componentele sensorului au fost optimizate din punct de vedere al costurilor. Designul este open source, cu detalii complete hardware și software disponibile public pe Github. Software-ul său poate fi modificat folosind Arduino. În mod implicit, toate măsurătorile sunt trimise către serverele uRADMonitor și sunt accesibile prin API sau vizualizate online.

# **6.1.1. Conținutul kitului și rolul fiecărei componente**

Senzorul PM Smoggie deține un senzor de împrăștiere laser de înaltă precizie și un senzor de temperatură și umiditate MEMS1. Un ventilator încorporat asigură un flux de aer activ pe elementele de detecție. Dispozitivul se conectează la routerul de internet wireless prin Wi-Fi pentru a trimite citirile online [1].

Senzorul Smoggie măsoară trei parametri meteorologici: temperatura aerului (rezoluție de 0,5°C și precizie de ±1°C), presiunea barometrică (precizie de ±0,25%) și umiditatea relativă (rezoluție 1% și precizie de ±2%) folosind sisteme microelectromecanice (Sensirion SHT21). De asemenea, utilizează un detector integrat de împrăștiere cu laser (Plantower PMS5003) pentru a măsura concentrațiile PM1, PM2,5 și PM10 din aer.

Un impuls de lumină infraroșie coerentă se transmite printr-o cavitate. O fotodiodă PIN situată lateral detectează concentrațiile de PM. Ventilatorul forțează aerul să intre în cavitate. Pe măsură ce particula ajunge la fasciculul laser, împrăștie lumina laser, iar fotodioda detectează lumina împrăștiată. Amplitudinea semnalului împrăștiat înregistrat este proporțională cu dimensiunea particulelor. Acest lucru ajută la corelarea numărului de evenimente cu concentrația de masă [2].

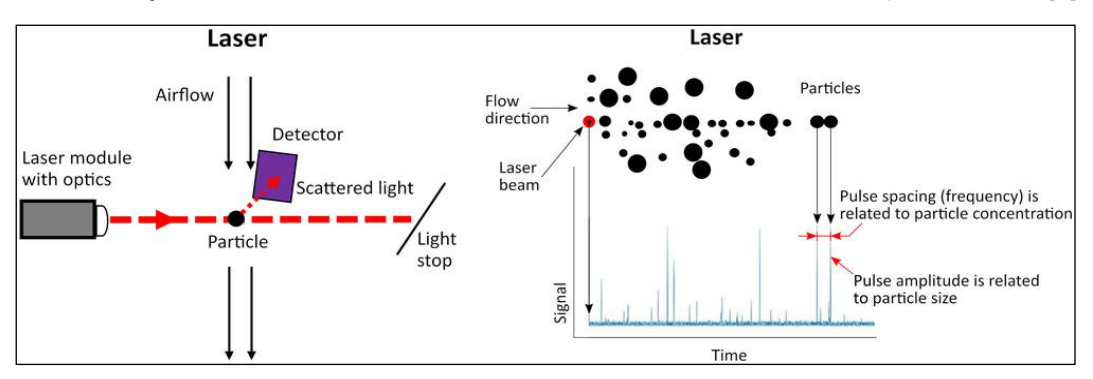

*Figura 1. Schema funcțională a senzorului optic de particule [2]* 

1 Sisteme micro-electro-mecanice (MEMS) – integrarea elementelor mecanice, senzorilor și a electronicelor pe un substrat comun de siliciu printr-o tehnologie de microfabricare

| Senzor            | Parametru        | <b>Minim</b>   | <b>Maxim</b>     | Eroare      |
|-------------------|------------------|----------------|------------------|-------------|
| Sensirion SHT21   | Temperatură      | -40°C          | $+125^{\circ}$ C | $\pm$ 0,3°C |
|                   | Umiditate        | 0% RH          | 100% RH          | $±2\%$      |
| Plantower PMS5003 | PM1.0 PM2,5 PM10 | $0 \mu g / m3$ | 1000 µg / $m3$   | $±5\%$      |

*Tabelul 1. Parametrii furnizați de senzori* 

În versiunea KIT, senzorul PM Smoggie vine dezasamblat. Scopul este de a fi utilizat ca și material didactic de către studenți în activitățile de laborator. O astfel de activitate de laborator prezintă studenților tehnologii digitale moderne. În același timp, asamblarea senzorului SMOGGIE KIT familiarizează studenții cu instrumente și tehnici specifice de asamblare, cum ar fi stațiile de lipit, cositorirea, imprimarea 3D, programarea și testarea.

Senzorii sunt conectați într-o rețea (uRADMonitor) axată pe supravegherea continuă a calității aerului. Aceasta generează date open source, în mod transparent, utilizate pentru monitorizarea aerului. Datele sunt accesibile în timp real printr-o interfață API direct din cloud. Datele de mediu înregistrate de senzori acoperă o zonă extinsă și sunt furnizate în timp real la o rezoluție de un minut.

## **Principalele componente ale kitului**

Fiecare KIT vine într-o cutie de carton care conține următoarele:

- 1. Placă de bază cu electronică lipită și bandă dublu adezivă
- 2. Tipul senzorului de particule tip Plan tower PMS5003
- 3. Conector de sârmă senzor de particule
- 4. Adaptor 220V 5V pentru alimentarea dispozitivului
- 5. Cablu micro-USB pentru programare și alimentare
- 6. Documentație pe suport de hârtie
- 7. Capac din plastic

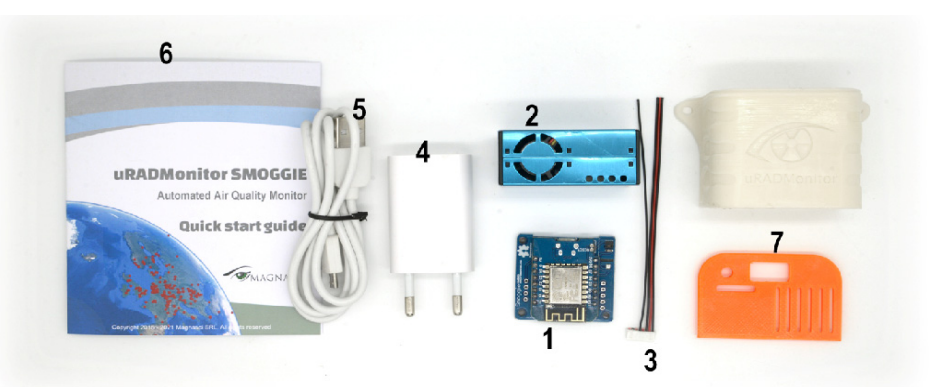

*Figura 2. Principalele componente ale kitului PM Smoggie* 

## **Timp necesar**

Timpul mediu de asamblare este de aproximativ 30 de minute, inclusiv cositorirea firelor, fixarea senzorului pe placa de bază și introducerea acestuia în carcasa din plastic. Imprimarea carcasei durează aproximativ o oră și 30 de minute, dar variază în funcție de tehnologia FDM sau SLA utilizată. Programarea dispozitivului durează câteva minute folosind Arduino pentru Windows, Linux sau Mac OS.

#### **Încărcare datelor**

Datele sunt colectate automat, cu o eșantionare temporală de un minut. Se poate configura intervalul în firmware sau prin comenzi terminale USB pentru a îndeplini scopul de implementare (de exemplu, unitățile mobile au nevoie de eșantionare mai rapidă, în timp ce unitățile de la distanță care funcționează cu putere mai mică sau lățime de bandă limitată (sau ambele) au nevoie de o rată de eșantionare redusă). Senzorii se conectează la internet prin mai multe mijloace de conectivitate: în funcție de tipul dispozitivului, acestea includ legături prin cablu prin Ethernet sau legături radio, inclusiv GSM, WIFI, LORAWAN, HELIUM sau Bluetooth Low Energy. Astfel de înregistrări pot fi accesate de la distanță prin API-ul uRADMonitor sau descentralizat în rețelele locale ale utilizatorilor.

#### **Accesul la date**

Dispozitivul SMOGGIE trebuie doar să fie conectat la sursa de alimentare și la rețeaua Wi-Fi, iar datele vor fi disponibile imediat:

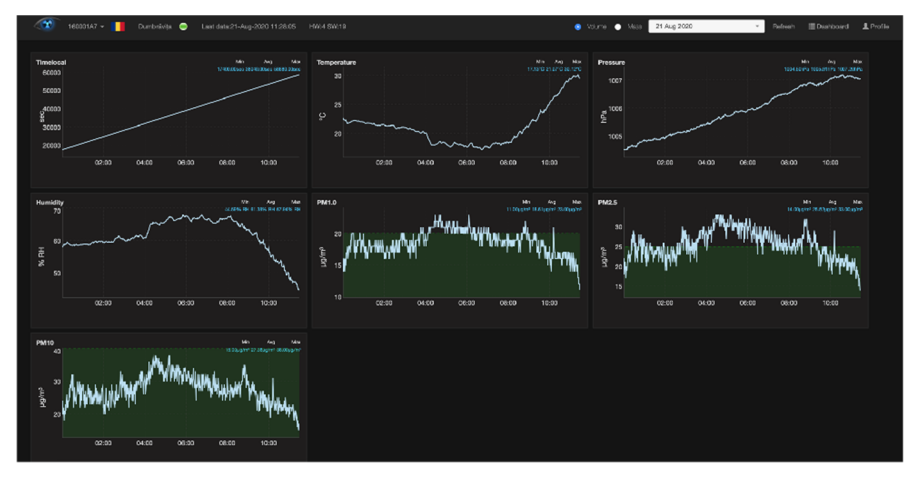

*Figura 3. Măsurători de date în timp real* 

Seturile de date pot fi accesate direct pentru a fi afișate în aplicații software terțe, pentru integrarea cu alte sisteme (Home Assistant, Alexa etc.) sau afișate pe panouri informative.

Datele pot fi accesate în două moduri::

#### • *Acces local*

Acest lucru se aplică în cazul în care unitatea face parte dintr-o rețea LAN. Unitatea prezintă o pagină web internă accesibilă prin portul 80 care poate fi deschisă într-un browser de internet standard. Se deschide IP-ul LAN al unității pentru a accesa conținutul de pe un computer sau telefon. Pagina web deservită este după cum urmează:

#### uRADMonitor SMOGGIE 160000BF - HW:3 SW:13

#### **CUBIC PM2009 - running**

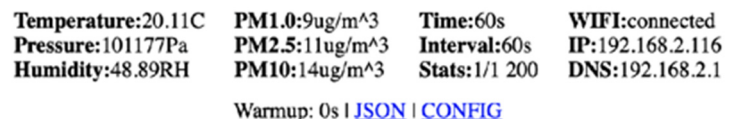

uRADMonitor, a Magnasci SRL 2015-2020 project

888

*Figura 4. Pagina web* 

Page 83 of 150

Pagina internă a unui dispozitiv SMOGGIE prezintă măsurători și alte informații tehnice.

Legătura JSON duce la o sursă de date formatată JSON care poate fi interogată periodic pentru a accesa citirile unității. Deoarece acest lucru se face direct prin conectarea la unitate, procesarea offset implementată pe server nu poate fi utilizată, astfel încât se obțin citirile brute. Din acest motiv, acest mod de acces nu este modul preferat de utilizatori și trebuie aplicată o compensare suplimentară (de exemplu, compensarea temperaturii pentru corectarea încălzirii interne, alte corecții etc.). Această funcționalitate este utilă pentru depanare și funcționare descentralizată în situații critice, cum ar fi eșecul senzorului sau eșecul serverului. Pentru mai multe detalii despre accesul direct la date, puteți accesa https://www.uradmonitor.com/direct-data-access/

#### • *Acces la date prin interfața API Server REST*

Aceasta este metoda de acces la date preferată de utilizatori. API-ul nu solicită clientului să știe nimic despre structura sa. În schimb, serverul trebuie să furnizeze informațiile clientului pentru a interacționa cu serviciul. Un formular HTML este un exemplu în acest sens: Serverul specifică locația resursei și câmpurile obligatorii. Browserul nu știe în avans unde să trimită informațiile și ce informații trebuie trimise. Serverul oferă pe deplin ambele forme de informații.

API-ul este solicitat pentru ambele direcții de transfer de date, transmisie de date = încărcare și descărcare = descărcare. Când se discută despre accesul la date, ne referim la descărcare. Senzorii folosesc API-ul pentru a încărca măsurători pe server pentru procesare și stocare ulterioară în baza de date. API-ul este apoi utilizat pentru a accesa date din frontend, aplicația mobilă sau sistemele terțe care au nevoie de un set de date. Pentru mai multe informații despre API, consultați următoarele linkuri: https://www.uradmonitor.com/api, https://www.uradmonitor.com/dashboard/.

## **Bibliografie**

- 1. Udristioiu, M. T., Velea, L., & Motisan, R. (2023). First results given by the independent air pollution monitoring network from Craiova City, Romania. În AIP Conference Proceedings (Vol. 2843, Nr. 1). AIP Publishing.
- 2. Velea, L., Udriștioiu, M. T., Puiu, S., Motișan, R., & Amarie, D. (2023). A Community-Based Sensor Network for Monitoring the Air Quality in Urban Romania. Atmosphere, 14(5), 840. MDPI AG. Disponibil la http://dx.doi.org/10.3390/atmos14050840
- 3. https://www.uradmonitor.com/products/
- 4. https://www.uradmonitor.com/wp-content/uploads/2022/08/datasheet\_smoggie\_v5stev\_compressed.pdf
- 5. https://www.uradmonitor.com/direct-data-access/
- 6. https://www.uradmonitor.com/api
- 7. https://www.uradmonitor.com/dashboard/

*Aceste secțiuni (6.1.2., 6.2, 6.3.) au fost scrise de Silviu Constantin Săraru, de la Universitatea din Craiova, România* 

# **6.1.2. Realizarea unui senzor PM Smoggie cu ajutorul unui kit**

Senzorul SMOGGIE-PM este compus din patru părți principale:

- cutie care este realizată prin imprimare 3D;
- ESP8266 WeMos D1 Mini microcontroler;
- Smoggie-PM PCB;
- Plantower PMS5003 un senzor care măsoară particulele (PM) (1µm (PM1), 2,5µm (PM2,5) și 10µm (PM10)).

Prescurtarea PM este utilizată pentru un amestec de particule solide și respectiv lichide în aer. Senzorul de particule PMS5003 este un senzor care utilizează metoda împrăștierii laser care oferă valori digitale ale concentrației de PM pe baza Teoriei Mie.

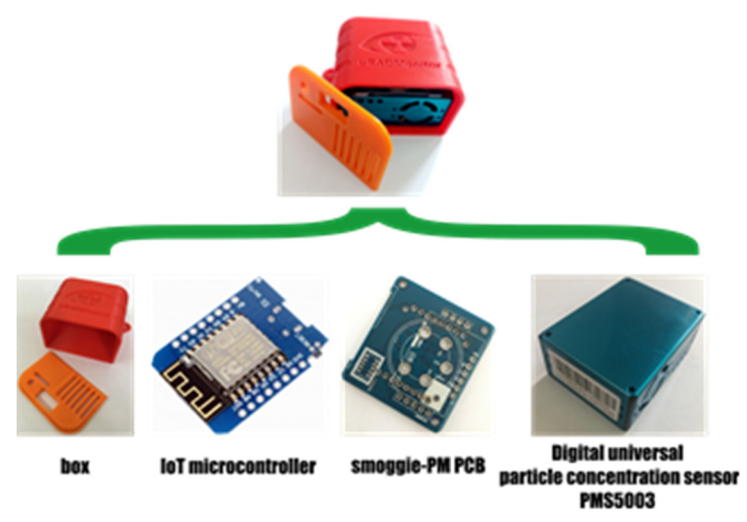

*Figura 1. Principalele părți ale senzorului PM* 

#### **Despre microcontroler**

Un microcontroler este un dispozitiv cu circuit integrat care controlează alte părți ale unui sistem electronic, de obicei printr-o unitate de microprocesor, memorie și unele periferice. Cea mai obișnuită modalitate de a face referire la această categorie de circuite integrate este microcontrolerul cu abrevierea MCU (= unitatea de microcontroler) sau ocazional µC (µ = micro). Microcontroller este un nume bine ales deoarece subliniază caracteristicile definitorii ale acestei categorii de produse.

#### *microcontroller = micro + controller,*

Prefixul micro implică dimensiunea mică, în timp ce termenul controler implică o capacitate sporită de a îndeplini funcții de control.

Microcontrolerele sunt optimizate pentru aplicații încorporate care necesită funcționalitate de procesare și interacțiune agilă și receptivă cu componente digitale, analogice sau electromecanice. Microcontrolerele au jucat un rol fundamental/dominant în revoluția tehnologică 4.0 care a modelat viața modernă. Microcontrolerele sunt dispozitive mici, versatile

și ieftine, care pot fi implementate și programate cu succes de către ingineri electrici experimentați și pasionați, studenți și profesioniști din alte discipline.

Ceea ce merită menționat este faptul că microcontrolerul diferă de un calculator deoarece:

- un microcontroler îndeplinește pe fiecare sarcină
- în timp ce computerul execută milioane de instrucțiuni simultan

### **Despre ESP8266 WeMos D1 Mini**

WeMos D1 Mini se bazează pe microcontrolerul ESP8266, proiectat și produs de Espressif Systems din Shanghai, RPC. Pe baza bootloader-ului încorporat, este destul de ușor accesul la placa cu codul programului dezvoltat. Caracteristicile notabile ale ESP8266 WeMos D1 Mini care merită menționate aici sunt:

- ușor de utilizat pentru proiecte IoT cu conexiune micro-USB și WiFi încorporat (IEEE 802.11 b/g/n);
- consum redus de energie în modul de repaus profund (0,17mA) și, prin urmare, foarte potrivit pentru proiecte alimentate cu baterie;
- putere de procesare rapidă de până la 160 MHz comparativ cu 16 MHz pentru ATmega328p (pe Arduino).

Pot fi găsite mai multe informații despre ESP8266 WeMos D1 Mini pe site-ul producător: https://www.wemos.cc/en/latest/index.html. O descriere a caracteristicilor ESP8266 WeMos D1 Mini, împreună cu o diagramă care arată dispunerea pinilor pe un circuit integrat și funcțiile acestora, poate fi găsită la adresa URL https://diyi0t.com/esp8266-wemos-d1-mini-tutorial/.

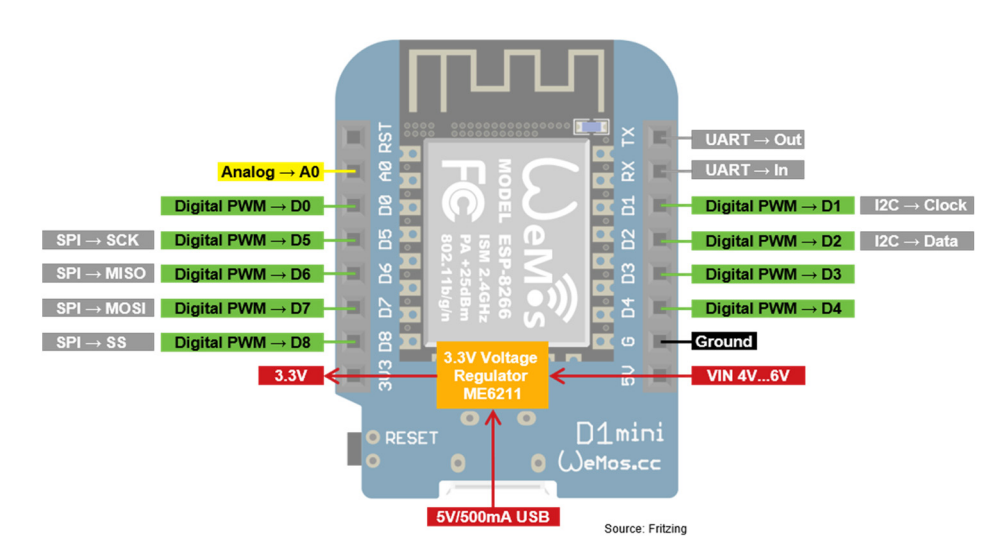

*Figura 2. ESP8266 WeMos D1 Mini* 

# **6.2. Planul activității de laborator**

# **6.2.A. Cum se alimentează ESP8266 WeMos D1 Mini?**

Alimentarea se face prin micro USB. Cablul USB este cea mai populară și cea mai simplă modalitate de alimentare a microcontrolerului. Conexiunea USB standard furnizează 5 V și permite curenți de 500 mA.

**Pin 5V.** SE poate utiliza pinul VIN dacă se folosește o sursă de alimentare externă, cum ar fi o baterie sau o sursă de alimentare de laborator. Tensiunea trebuie să fie între 4,3V și 6V. Prin urmare, se poate alimenta WeMos D1 Mini cu o baterie LiPo cu un conector JST în combinație cu un scut pentru baterie pentru WeMos D1 Mini.

https://www.wemos.cc/en/latest/d1\_mini\_shield/battery.html.

**Pin 3V** (nu este recomandat). Placa are un regulator de tensiune încorporat (ME6211) care oferă o tensiune stabilă de 3,3 V pentru WeMos D1 Mini și pinii corespunzători. Regulatorul de tensiune este conectat la pinul de 5V și la portul USB. Deoarece pinul de 3,3 V este conectat direct la ESP8266 după regulatorul de tensiune, placa poate fi alimentată și printr-o tensiune stabilă de 3,3 V pe pinul de 3,3 V.

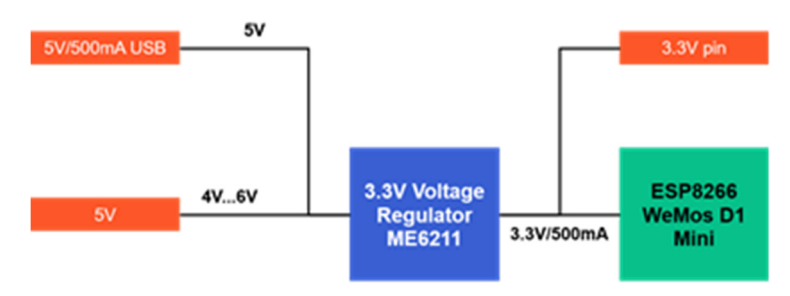

*Figura 3. Regulator de tensiune* 

# **6.2.B Lansarea codului programului pe ESP8266 WeMos D1 Mini**

Se poate utiliza IDE-ul Arduino pentru a lansa codul programului către ESP8266 WeMos D1 Mini.

|   |                | sketch_may15a   Arduino IDE 2.0.0 |                                                |
|---|----------------|-----------------------------------|------------------------------------------------|
|   |                | File Edit Sketch Tools Help       |                                                |
|   |                |                                   | <b>Select Board</b>                            |
|   |                | sketch may15a.ino                 |                                                |
|   | 1              |                                   | void setup() $\{$                              |
|   | $\overline{2}$ |                                   | // put your setup code here, to run once:      |
| 口 | 3              |                                   |                                                |
|   | 4              |                                   |                                                |
|   | 5              |                                   |                                                |
| m | 6              |                                   | void $loop()$ {                                |
|   | $\overline{7}$ |                                   | // put your main code here, to run repeatedly: |
|   | 8              |                                   |                                                |
|   | $\overline{9}$ |                                   |                                                |
|   | 10             |                                   |                                                |
|   |                |                                   |                                                |

*Figura 4. Captură de ecran Arduino IDE* 

Pentru a face acest lucru, se parcurg următorii pași:

• În meniul Arduino IDE, se dă clic pe File → Preferences și se introduce următorul URL în câmpul Additional Boards Manager URLs:

http://arduino.esp8266.com/stable/package\_esp8266com\_index.json

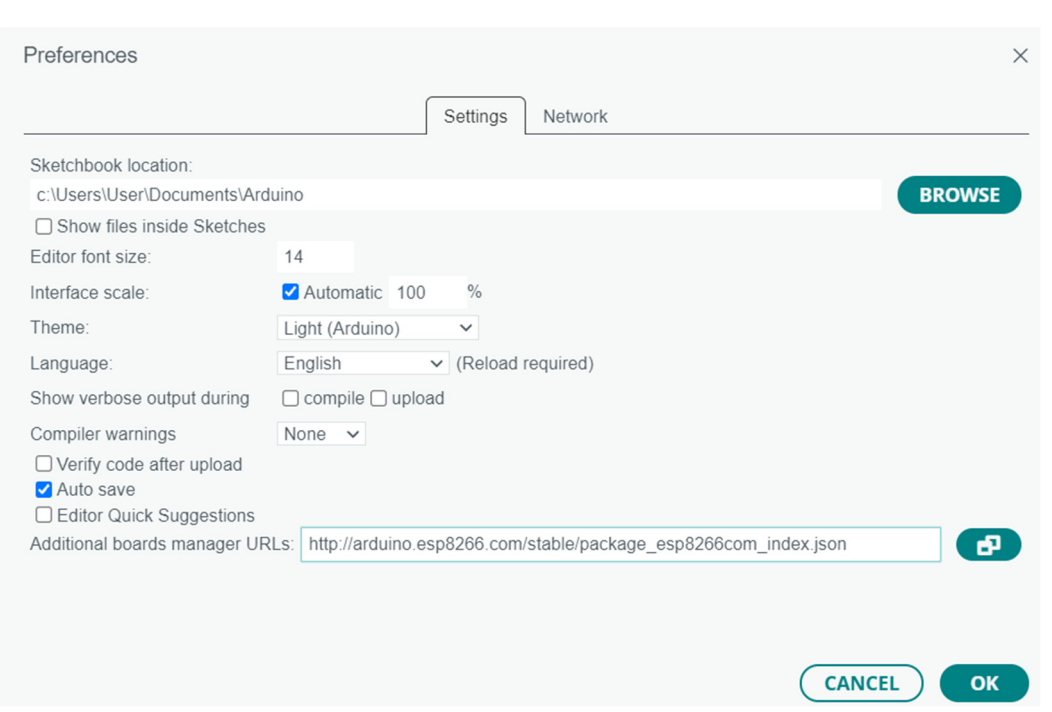

*Figura 5. Captură de ecran File → Preferences și se introduce adresa URL în câmpul Additional Boards Manager URLs* 

• Se instalaează pachetele necesare în partea stângă a IDE-ului Arduino, se face clic pe Board Manager, se caută esp8266 de către ESP8266 Community și se instalează cea mai recentă versiune a plăcii.

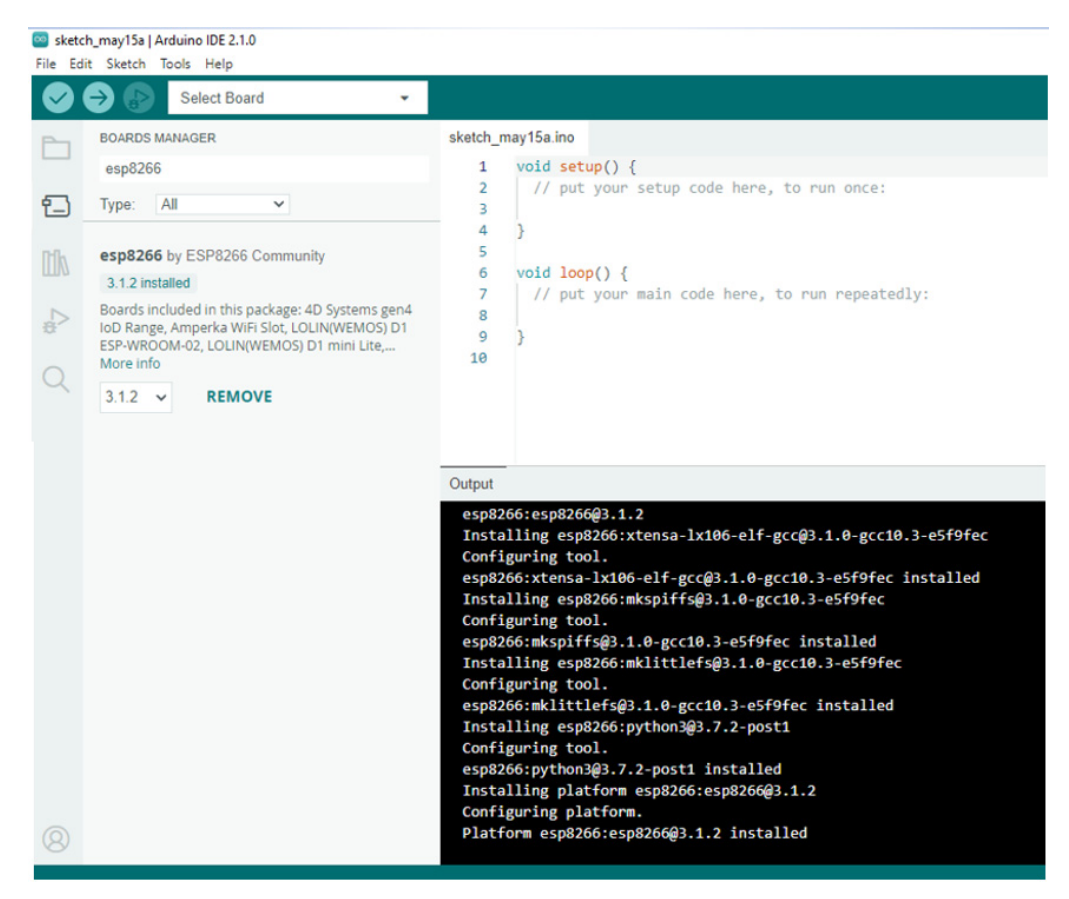

*Figura 6. Captură de ecran ESP8266* 

# **6.3. Mod de lucru**

Sunt necesare o stație de lipit, un tăietor de sârmă, un cablu picoblade și o bandă dublă adezivă pentru a construi senzorul. De obicei, placa WeMos este de obicei lipită pe partea superioară a PCB-ului Smoggie-PM. Firele cablului Picoblade sunt scurtate la o lungime de câțiva cm. Vârfurile sunt curățate pentru a fi pregătite pentru cositorit.

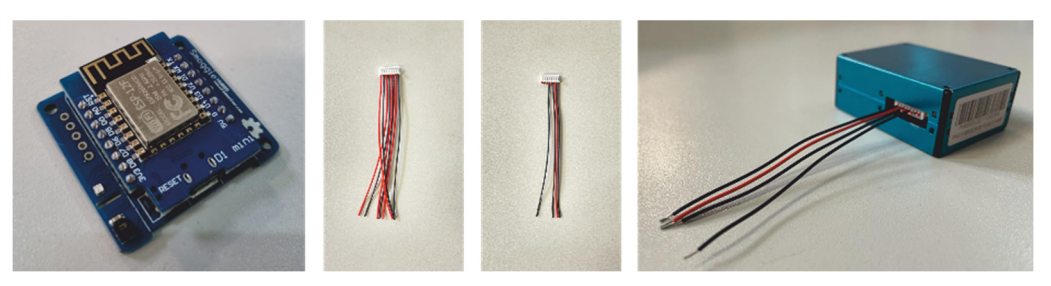

*Figura 7. Placa WeMos de pe PCB-ul Smoggie-PM* 

Capetele curățate ale firelor conectorului sunt introduse în orificiile plăcii de bază, ca în imaginea de mai jos. Apoi, folosind stația de lipit, firele sunt cositorite pentru a le fixa. Lipiturile trebuie să fie plane, să nu depășească în înălțime grosimea benzii dublu adezive.

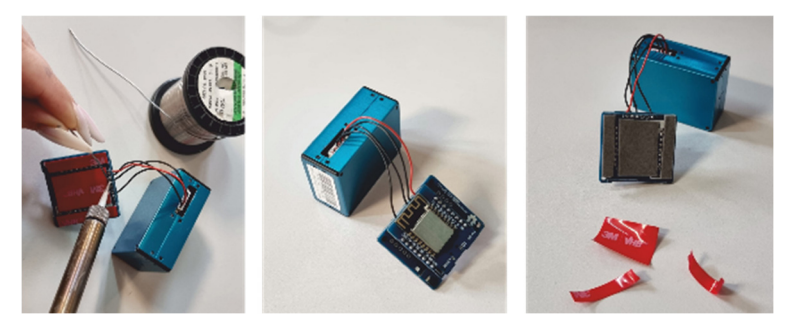

*Figure 9. Lipirea firelor* 

Cu ajutorul benzii duble adezive, se lipește ansamblul format din placa WeMos și smoggie-PM PBC de carcasa senzorului Plantower PMS5003, procedând astfel: se aliniază baza ansamblului format din placa WeMos și Smoggie-PM. PBC a coborât pe suprafața senzorului, având grijă ca marginea cu mufa de alimentare să fie chiar pe marginea senzorului, ca în imaginea de mai jos. Firele din spate trebuie să fie paralele, fără a trece peste zona senzorului. Se introduce ansamblul în carcasă și se capsează capacul.

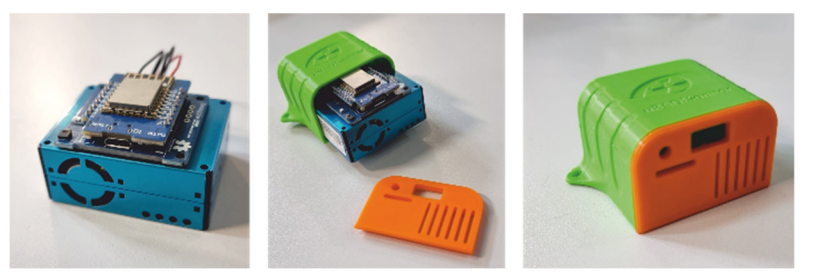

*Figura 9. Introducerea senzorului în cutia de protecție la intemperiile vremii* 

Partea electronică este gata; puteți să încărcați placa cu codul de program și să instalați senzorul.

# **Bibliografie**

- 1. https://www.uradmonitor.com/products/
- 2. https://www.wemos.cc/en/latest/index.html
- 3. https://www.epa.gov/pm-pollution/particulate-matter-pm-basics
- 4. https://diyi0t.com/esp8266-wemos-d1-mini-tutorial/
- 5. https://www.arduino.cc/
- 6. G. Mie, Beitr¨age zur optik tru¨ber medien, speziell kolloidaler metall¨osungen [Contributions to the optics of turbid media, particularly of colloidal metal solutions]. Ann. Phys., 377, 25(3), 1908
- 7. https://ioct.tech/edu/sites/default/files/2019-04/PMS5003- Educational%20Version%202.pdf

# **CAPITOLUL 7. IMPRIMAREA 3D. CONCEPTE DE BAZĂ DE PREGĂTIRE A MODELULUI PENTRU IMPRIMAREA 3D**

*Acest capitol a fost scris de Iulian Petrisor de la Universitatea din Craiova, România* 

# **7.1. Teorie**

Progresul tehnologic a permis ca în momentul actual să putem imprima modele 3D întro manieră ușoară, rapidă și, foarte important, economică. Din punct de vedere istoric, au fost multe descoperiri tehnologice astfel încât, în ultimii 10–15 ani să asistăm la o răspândire masivă, globală, a posibilităților de a imprima modele 3D. Au apărut software noi, librării și site-uri dedicate, multe gratuite, chiar și reviste (jurnale) științifice conexe cu aceste noi tehnologii (menționăm de exemplu un jurnal de la Springer – 3D Printing in Medicine, cu factor de impact 2,33). Primele cărți dedicate domeniului au început să apară după anii 2010 (cum ar fi [1–3], sau unele dintre cele mai recente [4–11].

Sunt foarte multe tipuri de materiale utilizate la imprimarea 3D, de la materialele plastice, diferite rășini, metale sau pulberi metalice, materiale ceramice, materiale compozite (cum ar fi cele din construcții) și mai nou, mâncare.

Tipurile relativ uzuale de materiale utilizate la imprimantele 3D comune:

#### *Materiale plastice:*

- PLA (Polylactic acid);
- ABS (Acrylonitrile Butadiene Styrene);
- Nylon (Aliphatic polyamide);
- PET (Polyethylene terephthalate).

#### *Rășini epoxilice*

- *Materiale metalice:* 
	- Pulberi Metalice (în amestec cu alte materiale ce ulterior se îndepărtează);
	- Oțel, nichel, bronz, cupru, etc. (ce pot fi depuse direct)

Trebuie subliniat și că, în procesul de imprimare, în funcție de material sau tehnologie, este important să fie luate în calcul și unele efecte asupra sănătății persoanelor din incinta unde funcționează imprimanta 3D. Unele imprimante au incintă închisă, controlată termic, precum și posibilitatea evacuării unor gaze degajate în urma procesului tehnologic (de exemplu în cazul utilizării ABS se degajă gaze ce trebuie evacuate), sau dacă produsul imprimat 3D va fi utilizat în sfera industriei alimentare, pentru că unele materiale nu sunt adecvate acesteia. Astfel, se va alege o imprimantă special dedicată industriei alimentare (care îndeplinește standardele suplimentare) pentru a tipări, de exemplu, produse din ciocolată. Sau imprimante cu PET, pentru a imprima modele care pot stoca mâncare, etc. Deci, este important să se cunoască și unde sau cum va fi utilizat produsul final (imprimat 3D).

La cele mai comune imprimante 3D, tehnologia este bazată pe topirea și apoi fuzionarea materialelor plastice; practic, folosind energie, se topește materialul într-un cap special (ce dictează rezoluția produsului final) și, prin intermediul unei aplicații a extrudării plasticului, se va obține, de obicei prin depuneri succesive, strat cu strat, modelul 3D proiectat.

# **7.2. Planificarea activității de laborator**

Software posibil, uzual:

- *Blender*
- *Tinkercad*
- *FreeCAD*
- *DesignSpark Mechanical*
- *Autodesk Fusion 360*
- *SolidWorks*
- *Mathematica, etc.*

Uzual, fiecare imprimantă 3D conține, de regulă, și un software cu care se pot, pe de o parte dezvolta, proiecta modele 3D, și bineînțeles, pe de altă parte, imprima modele realizate cu alte software ce au fost exportate într-un format adecvat, a.i. să poată fi "înțeles" de imprimantă. De obicei, (pentru studenții începători și oricine dorește să învețe), se începe cu software gratuit, frecvent online, ce pune la dispoziția utilizatorilor începători o gamă întreagă de exemple și mici tutoriale, pentru a înțelege cum trebuie proiectat și apoi imprimat un model 3D simplu.

Se poate începe cu *Blender* sau *Tinkercad* (la care ne vom referi în continuare). Scopul acestui material *nu este* învățarea proiectării 3D. Acesta este un proces intuitiv, sistematic și este dependent de complexitatea modelului 3D. Există tutoriale și tips-uri utile în fiecare software. Structura meniului și a help-ului sunt foarte importante pentru a realiza modelul dorit. De asemenea, foarte utile sunt librăriile open-source. Conceptele de bază pentru alegerile uzuale la imprimarea 3D (proiectare, model, tip de material sau tehnologie) sunt descrise sistematic în Capitolele 2–4 din ref. [8].

**Proiectarea** este etapa de bază a printării 3D și reprezintă transpunerea unei idei sau concept într-un obiect fizic. Uneori acest lucru nu este realizabil direct. Implicit ne referim la imprimante 3D cu filament, fiind cele mai utilizate.

În această etapă vor avea în vedere:

- dimensiunile produsului final, corelăm cu dimensiunea maximă a modelelor pe care le putem produce cu imprimanta 3D pe care o avem;
- tipul/dimensiunea duzei de imprimare, adică rezoluția pe care o vom avea (dependentă de asemenea de imprimanta deținută);
- să evităm unele muchii foarte ascuțite sau suprafețe prea fine (subțiri).

*Tinkercad* este un software foarte simplu și intuitiv (*special pentru începători*), nu presupune instalare locală, ci crearea unui cont asociat cu o adresă email, de preferat conexă cu sistemul de educație, fiind, astfel, orientat special spre educație. Dacă nevoile utilizatorului sunt de realizare a unor proiecte sau modele foarte precise, elaborate sau complexe, se poate utiliza software mai matematizat. De exemplu, dacă este necesar să se producă modele cu suprafețe cu ecuații matematice riguroase, cum ar fi de exemplu o suprafața parabolică (din modelul 3D) a cărei ecuație se cunoaște. Astfel, se alege un software care deține, în zona de proiectare, posibilitatea de a introduce ecuații (*Mathematica, DesignSpark Mechanical* și multe altele).

În Fig. 1, avem o imagine foarte simplă cu planul de lucru din Tinkercad, o miniturbină eoliană ce va fi atașată ulterior unui minimotor electric (ce poate fi utilizat și ca generator electric).

Sunt evidențiate în continuare următoarele elemente, care sunt relativ comune tuturor aplicațiilor software pentru proiectarea 3D (în vederea imprimării 3D):

- Spațiul de lucru este evidențiat printr-o culoare distinctă, și, foarte important, există posibilitatea de a fi marcat, înțelegând astfel scala, dimensiunea modelului 3D. În cazul de față este marcat în mm. Se poate vedea foarte ușor că se lucrează cu un obiect cu dimensiunea maximă 90 mm (9 cm). Este important, implicit, să se țină cont de dimensiunea modelului;
- Există posibilitatea de a roti obiectul (modelul) în spațiu, după cele 3 axe. Trebuie ținut cont, tot timpul, la proiectare, că imprimarea 3D se va face strat-cu-strat. Deci cu planul de imprimare (al viitoarei imprimante) și cu tipul de imprimantă utilizat (material plastic, metal sau rășină) în minte, se ține cont de dimensiunea maximă pe care o poate produce imprimanta respectivă; dacă este necesară scalarea modelului (să fie mărit sau micșorat, preferabil este să se lucreze la scara 1:1);
- Unele părți din model, în funcție de complexitatea acestuia, vor trebui susținute cu material excedentar, care va fi ulterior îndepărtat (de asemenea, depinde de tehnologia de imprimare și în acest spirit se face și proiectarea);
- Este importantă și culoarea sau culorile obiectului proiectat, se pot utiliza imprimante 3D cu unul, două sau mai multe capete de imprimare, culori diferite, posibil și cu materiale diferite.

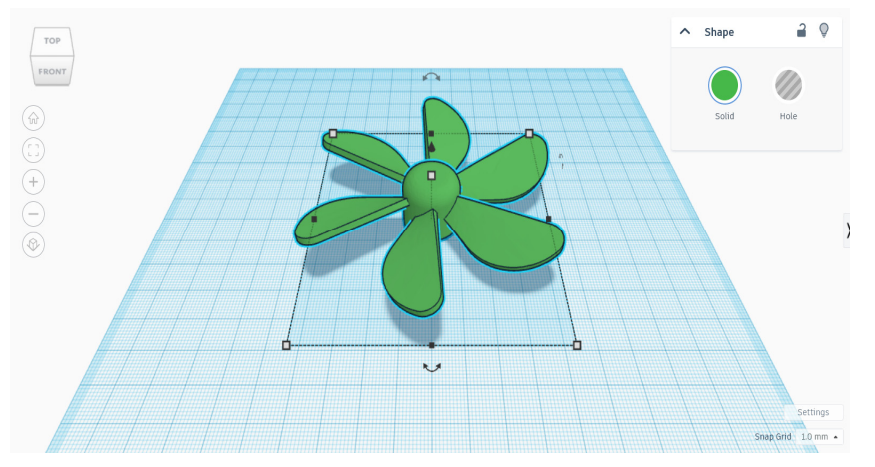

*Figura 1 Spațiul de lucru în Tinkercad, cu o miniturbină ca obiect 3D* 

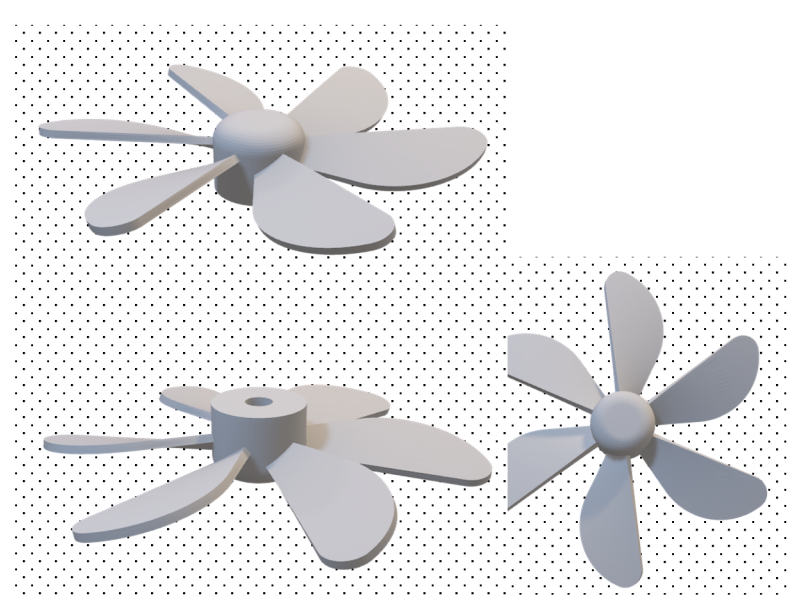

*Figura 2. Miniturbina din Figura 1, cu diferite proiecții, doar pentru a se putea imagina complexitatea obiectului. Modelul este compus din părți existente în colecția de obiecte puse la dispoziție în Tinkercad*

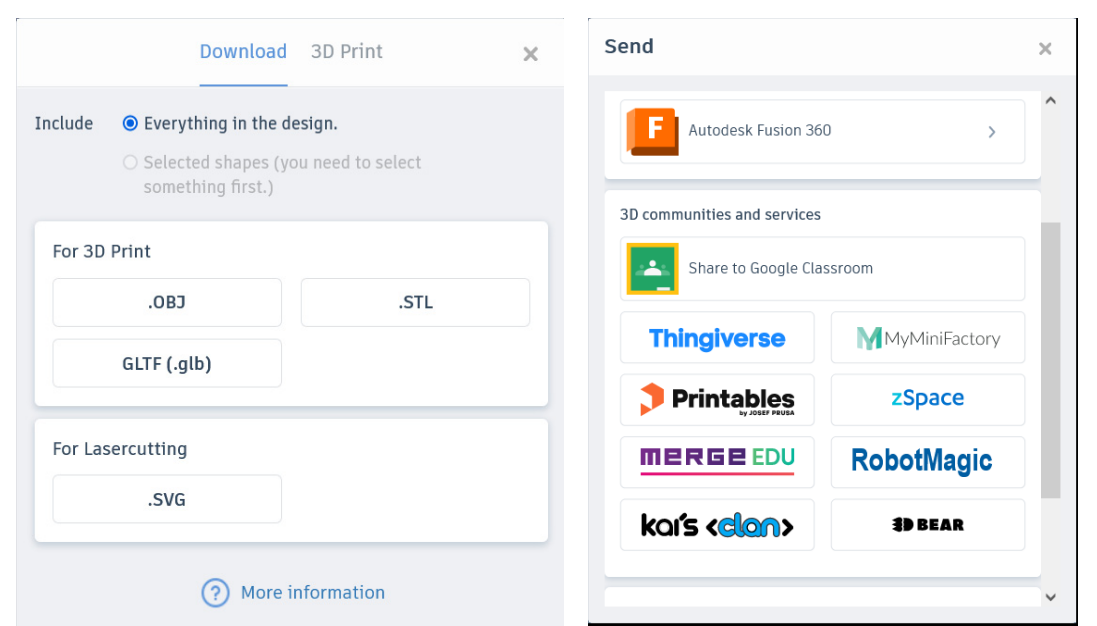

*Figura 3. După proiectarea 3D, din Tinkercad se pot realiza diferite operații: exportul într-un format comun (tip de fișier) pentru imprimantele 3D, cum ar fi .OBJ sau .STL (figura din stânga) sau exportul sub formă de imagine (în format comun, uzual, de exemplu .GIF) sau partajarea cu diferite aplicații sau platforme, sunt evidențiate doar Autodesk Fusion 360 și Google Classroom (figura din dreapta)* 

Ulterior, fișierul programului CAD va fi preluat de imprimanta 3D, modelul proiectat trebuie structurat pe straturi bidimensionale (slices). De aceea este necesar un program de tipul Slicer 3D – ce permite convertirea modelului 3D realizat într-un limbaj (blocuri de date) pe care imprimanta 3D utilizată în proces îl poate citi, înțelege și executa. Se pot utiliza programe de slicing 3D de tip open-source (cum ar fi 3DSlicer sau Ultimaker Cura).

În cazul de față a fost utilizată o imprimantă Raise3D, cu Slicer asociat 3D – Slicer Software ideaMaker. Efectiv se pot pregăti (în vederea imprimării cu Raise3D) modelele 3D cu idea-Maker iar ulterior transmite imprimantei, prin platforma de print management, produsul care va fi efectiv imprimat 3D. În final, la imprimat se trimite un g-code. Acesta este unic (de regulă) pentru fiecare model. A fost folosit în simularea din Slicer. În figurile următoare este descris modul de lucru, pas cu pas.

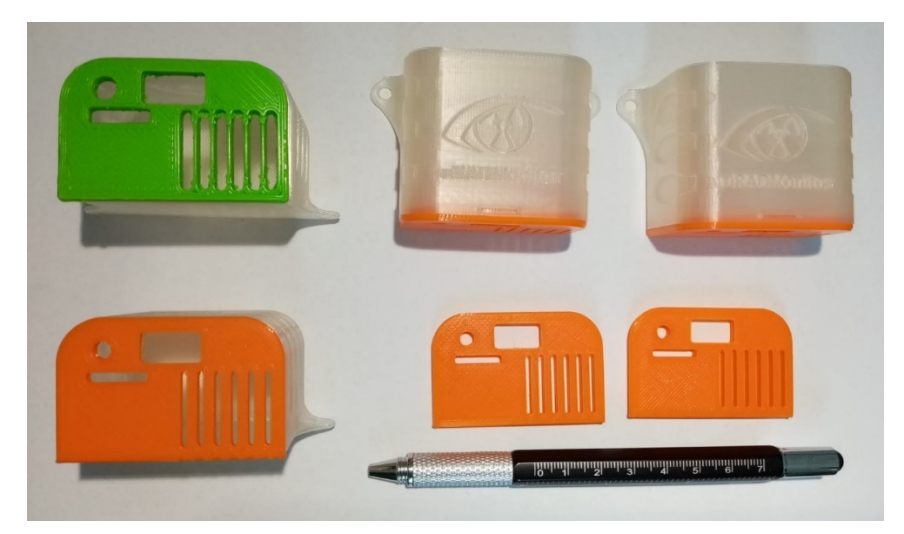

*Figura 4. Capace și cutii de protecție pentru senzorii de mediu – se poate vedea scala (cu ajutorul pixului de lângă cele 2 capace de culoare portocaliu). Au fost realizate din PLA.* 

# **7.3. Sarcini de lucru**

În cele ce urmează, sunt prezentate imagini (Figurile 5–14) care provin de la Slicer pentru imprimarea 3D a cutiilor pentru senzorii de mediu.

Sunt necesari câțiva pași pentru a fi siguri că imprimarea 3D se va realiza în condiții bune. Din start, trebuie avută în vedere orientarea piesei. În plus, nu pot fi imprimate 3D suprafețe nesusținute de suport adițional (adică aflate în aer, cum ar fi, de exemplu – un tavan sau ceva similar).

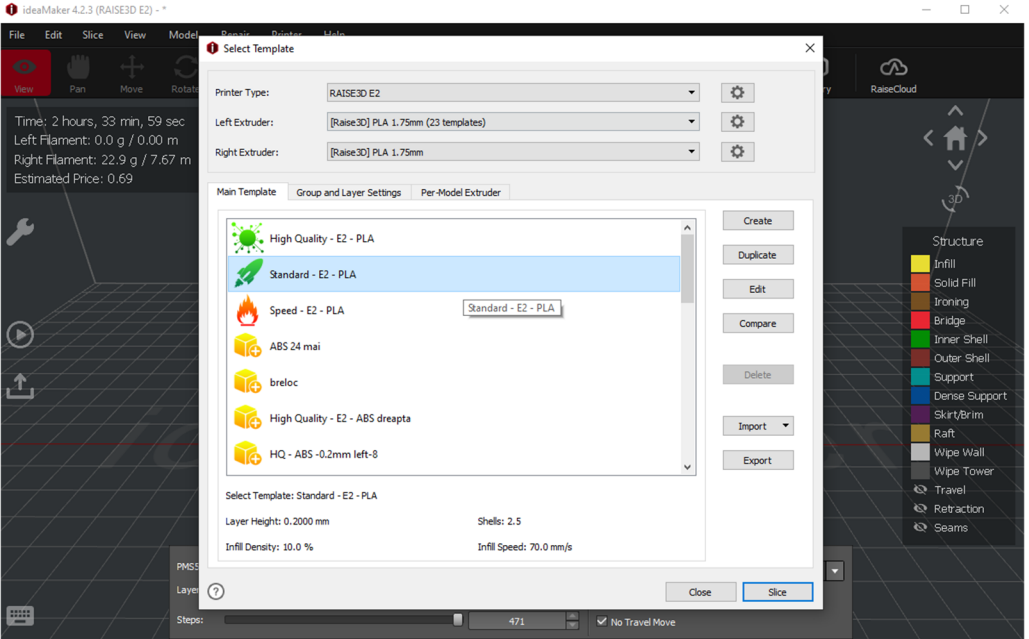

*Figura 5. Imprimarea unei cutii pentru senzorii de mediu. Se folosește PLA ca material pentru filament, s-a pornit de la o variantă Standard (furnizată de software-ul imprimantei) adaptată modelului prezentat* 

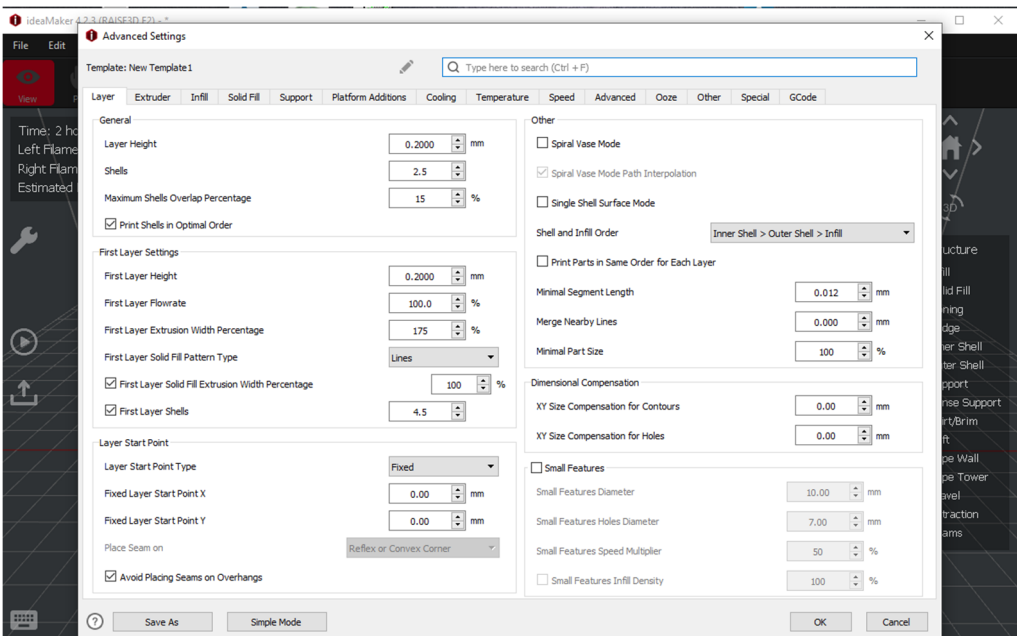

*Figura 6. Idem Fig. 5. Au fost inițiate comenzi pentru a furniza imprimantei informații despre cum va construi primele straturi (layers) și ulterior corpul modelului* 

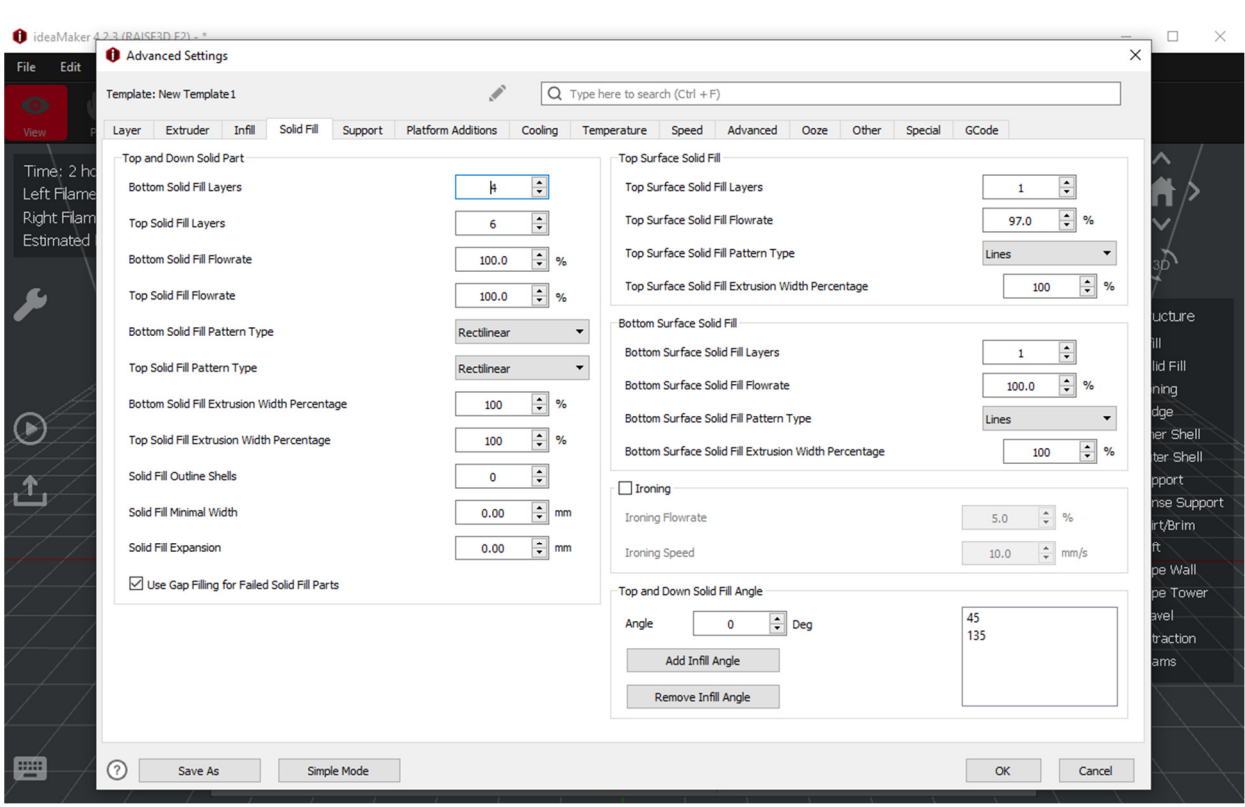

*Figura 7. Idem Fig. 5-6. S-a stabilit ce tip de strat solid se va folosi la imprimarea 3D.* 

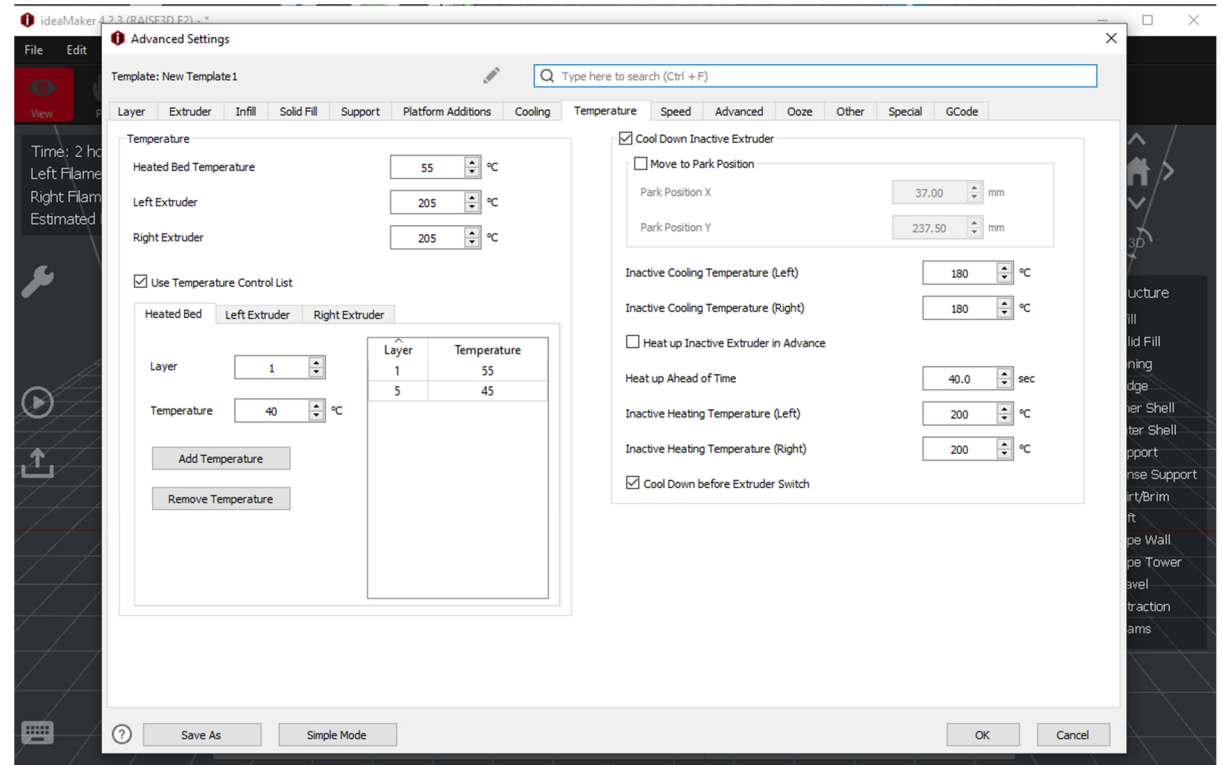

*Figura 8. Idem Fig. 5–7. Au fost stabilite temperaturile utilizate la imprimarea 3D, temperatura suportului (heated bed), a extruder-ului utilizat (în acest caz, a fost folosit extruder-ul stâng, imprimanta utilizată având 2 capete de imprimare).* 

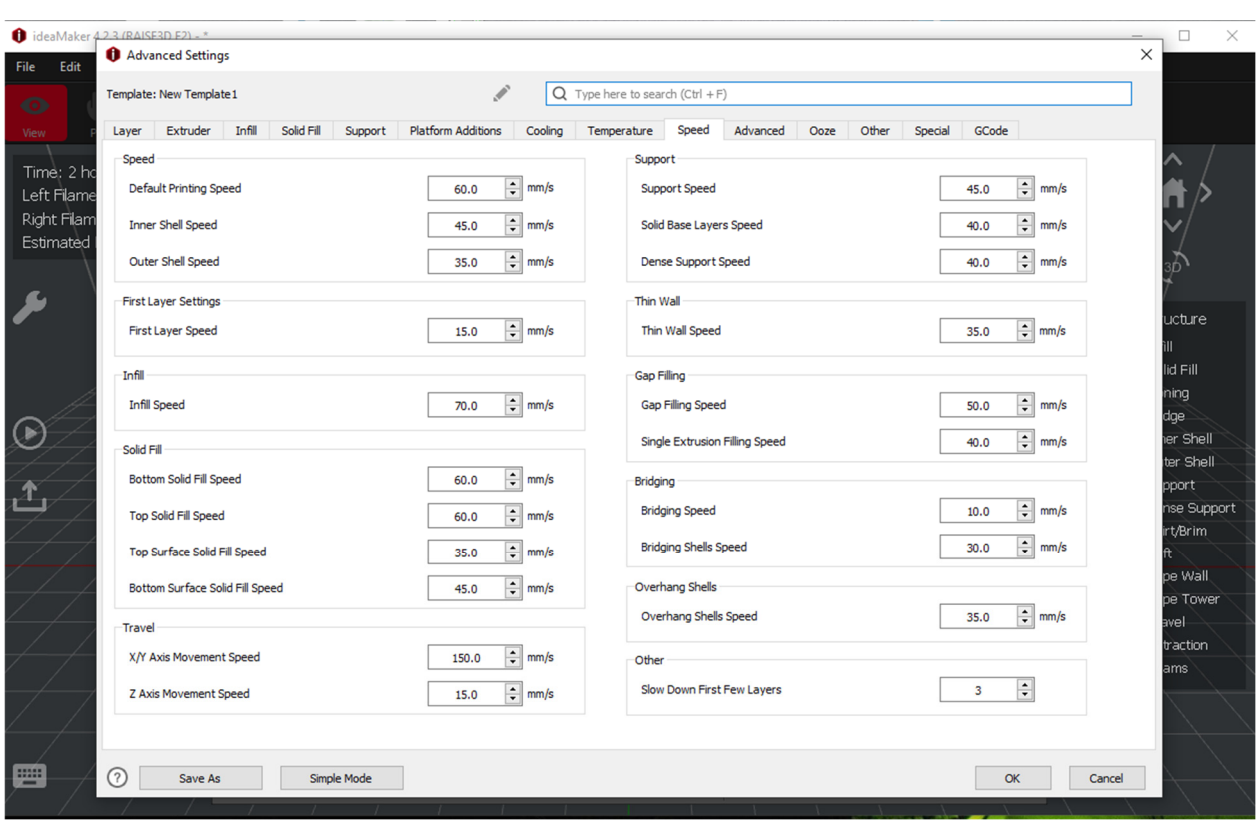

*Figura 9. Idem Fig. 5-8. A fost verificată și setată viteza de imprimare. Este de preferat, mai ales în cazul unor piese înalte sau asimetrice, să se folosească viteza standard, nu o viteză foarte mare, deoarece este posibil, din cauza inerției, piesa să se desprindă în timpul imprimării – ceea ce conduce automat la obținerea unui rebut.* 

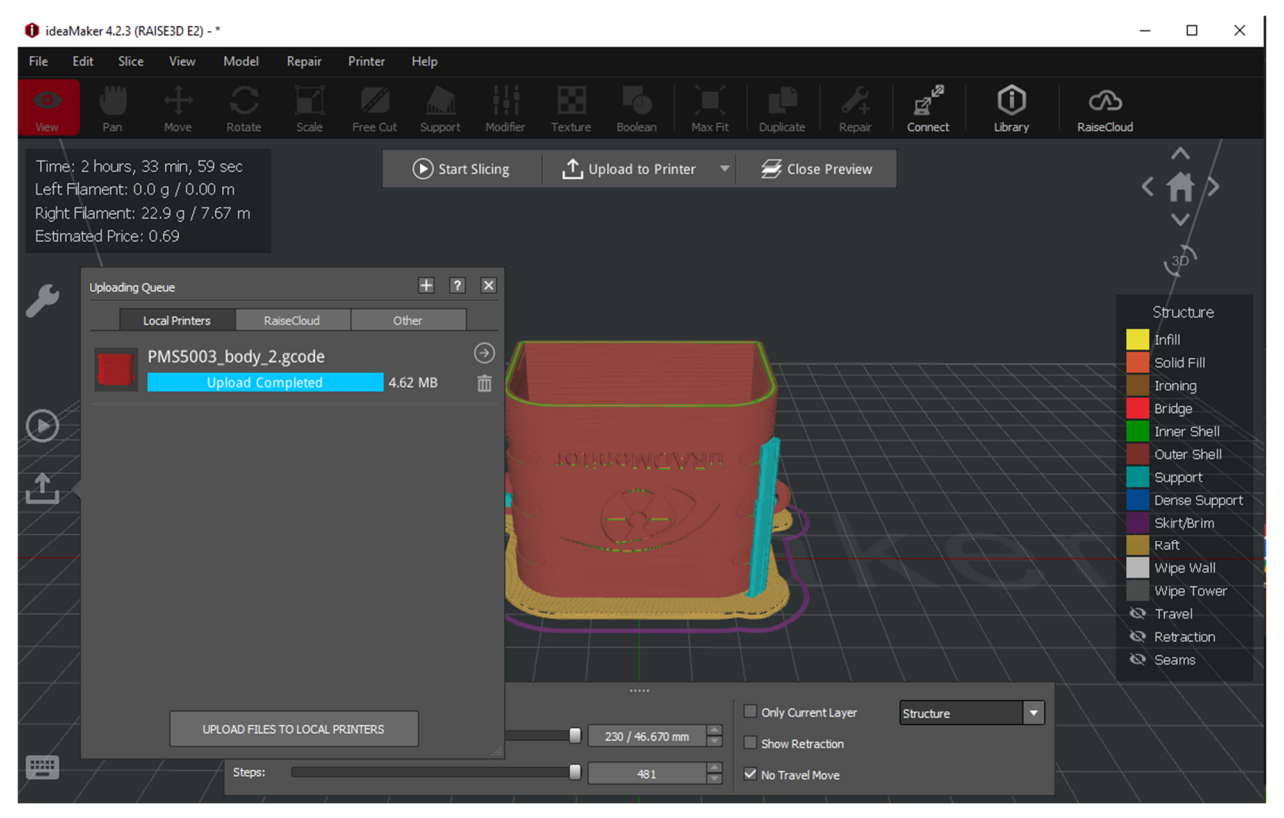

*Figura 10. Idem Fig. 5-9. După fixarea tuturor parametrilor se poate produce g-code-ul. Ulterior acesta este încărcat wireless în imprimantă*

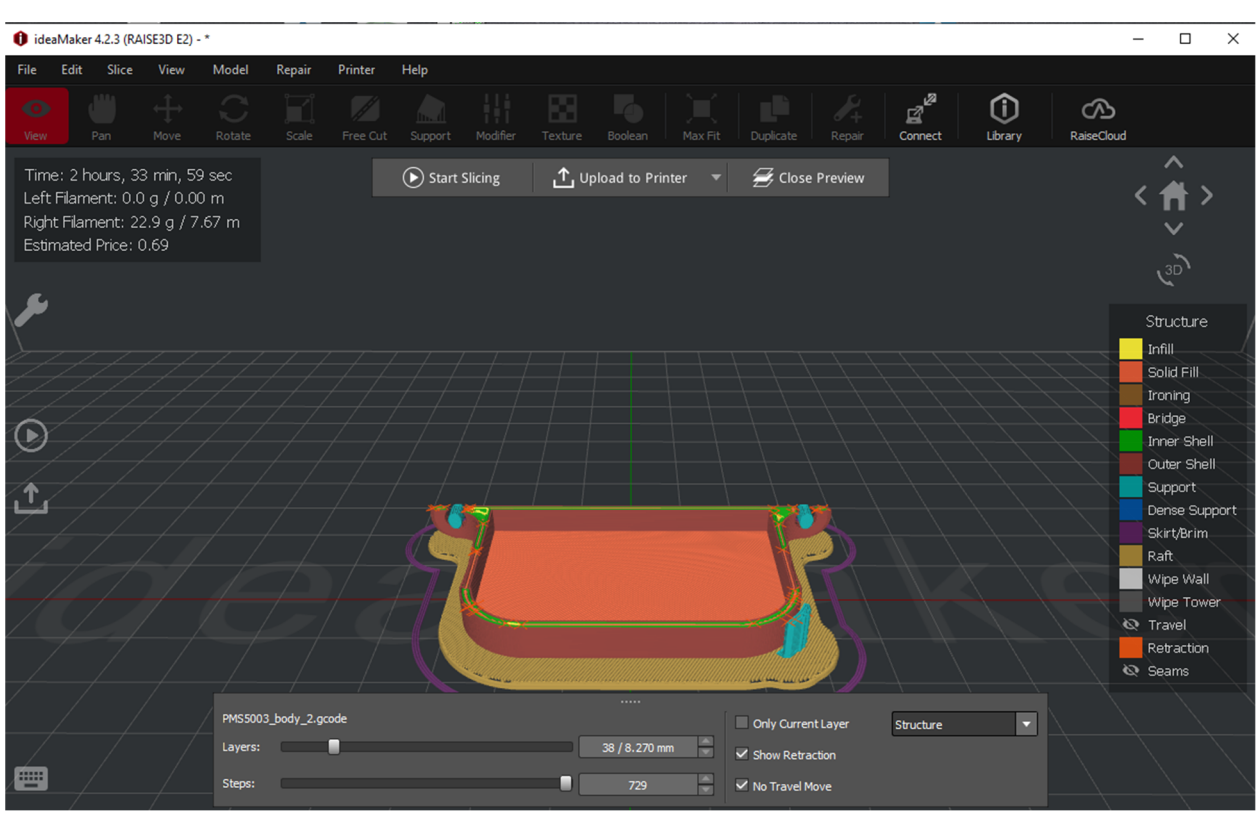

*Figura 11. Previzualizare pentru a înțelege cum va funcționa imprimarea 3D a modelului* 

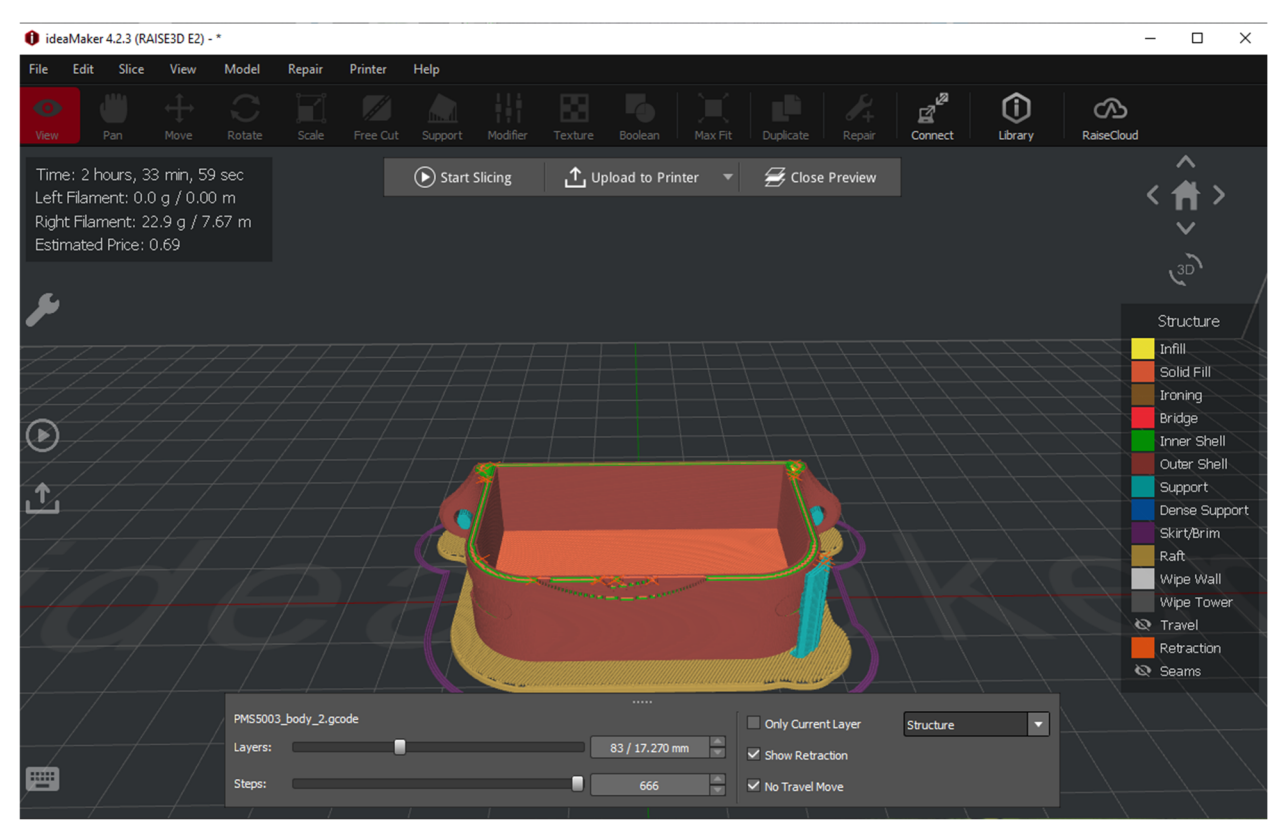

*Figura 12. Idem Fig. 11. Se pot alege diferite modalități / culori pentru a înțelege cum vor fi construite suportul de bază (ce va fi aruncat), piesa 3D (de bază – modelul dorit) și suportul adițional (ce va fi aruncat, înlăturat – după realizarea totală a imprimării 3D).* 

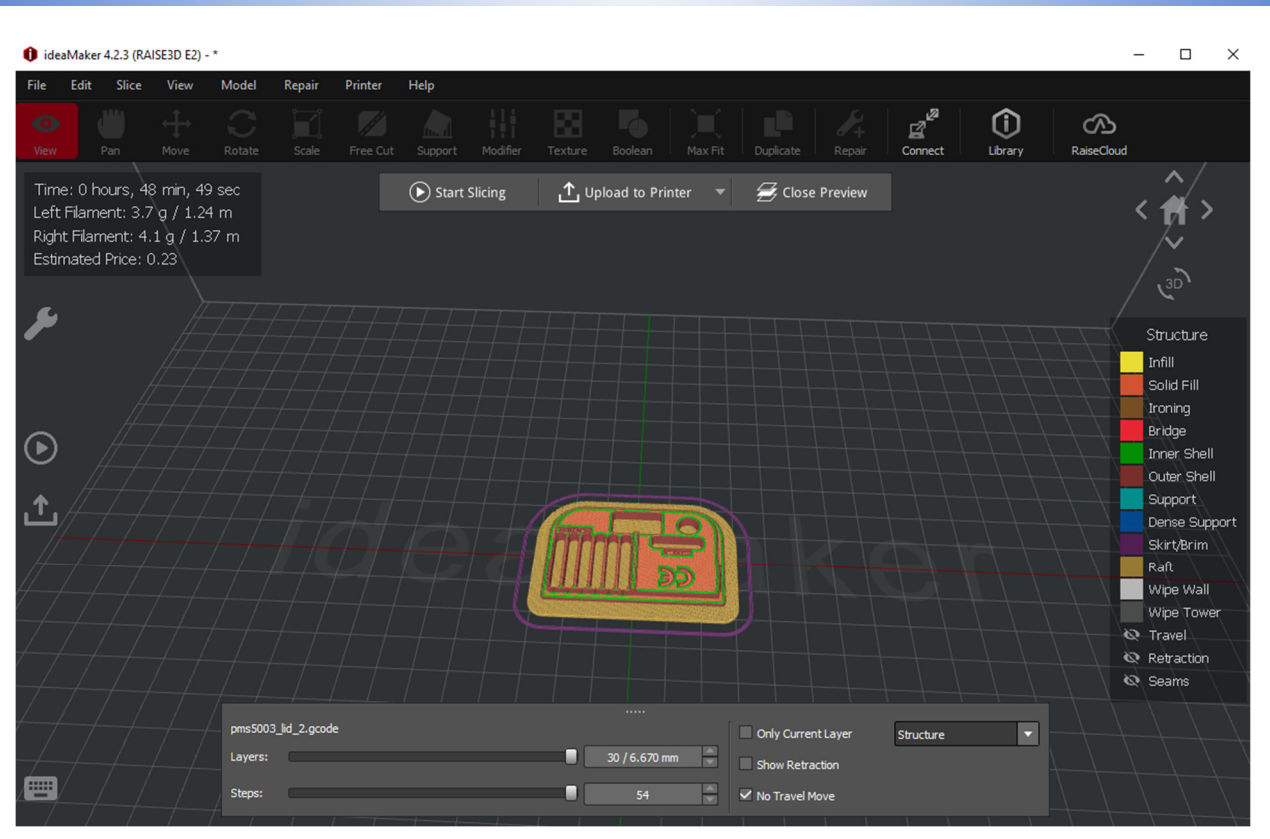

*Figura 13. Slicer pentru capacul cutiei pentru senzori.* 

 $\bullet$  ideaMaker 4.2.3 (RAISE3D E2) - \*

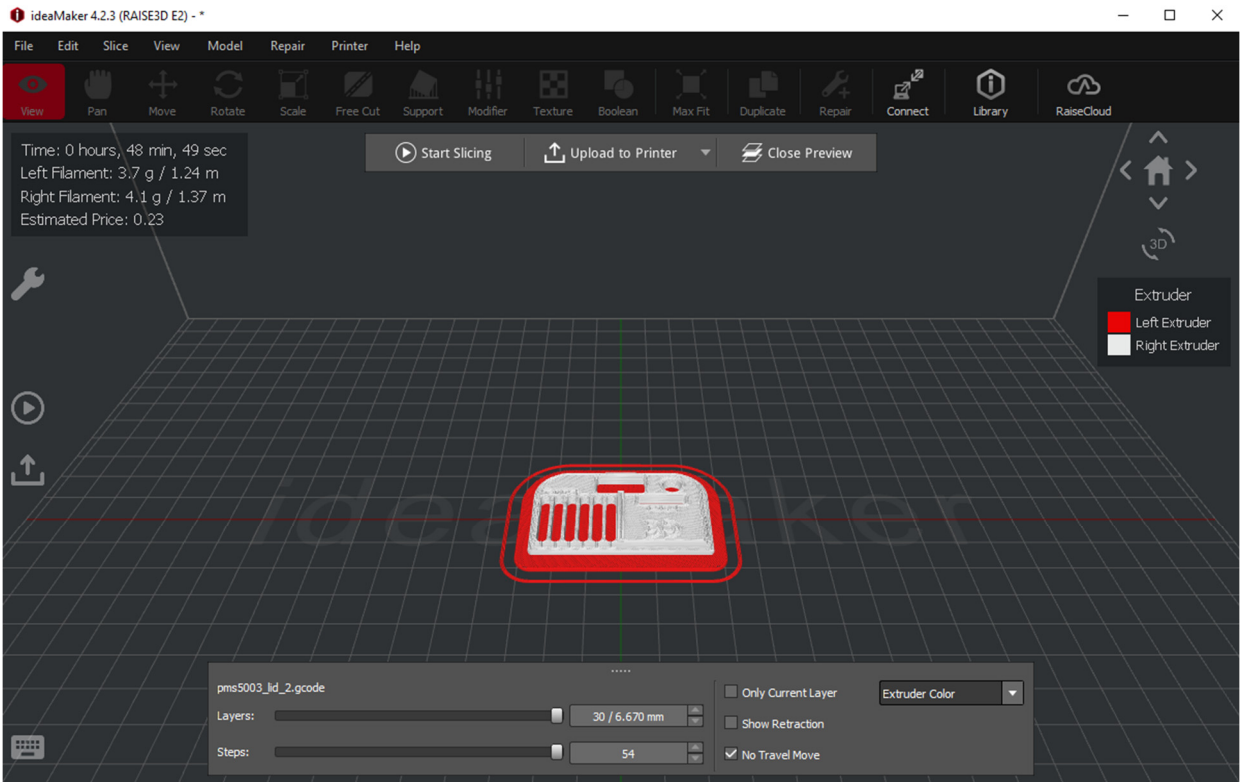

*Figura 14. Idem Fig. 13. S-a folosit PLA de culoare albă pentru corpul efectiv al piesei 3D, cu suport de culoare roșie* 

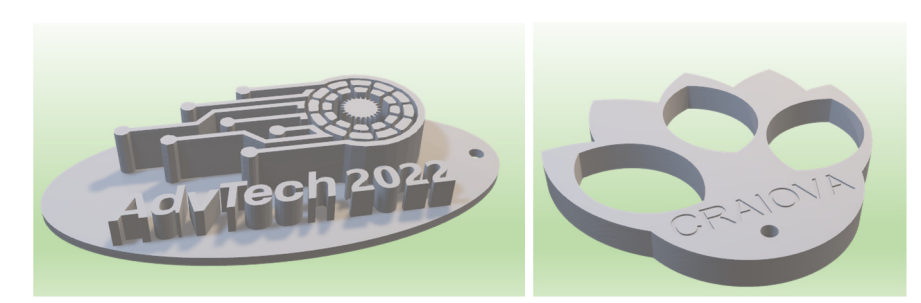

*Figura 15. Modele 3D proiectate de studenți la școala de vară Erasmus+* 

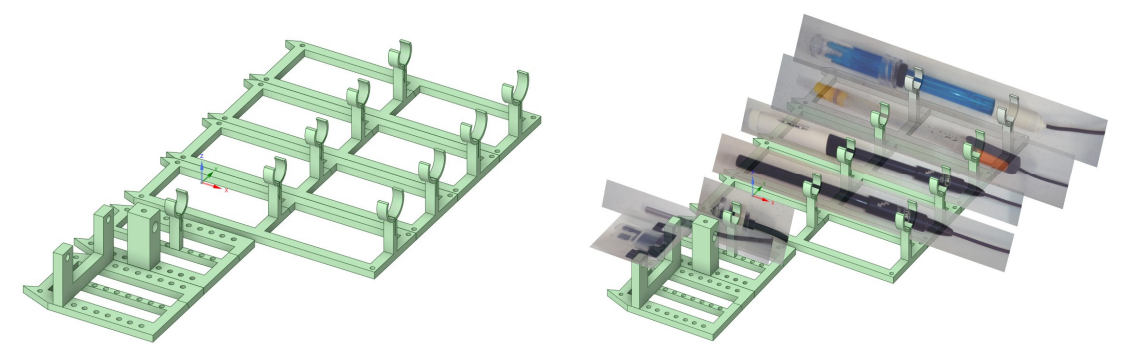

*Figura 16. Suport imprimat 3D pentru un set de senzori. În partea stângă, se află suportul 3D. În partea dreaptă, se află imaginile senzorului suprapuse peste baza standard (de la stânga în jos la dreapta în sus, sunt următorii senzori: turbiditate, temperatură, nivel, conductivitate, oxigen, senzor suplimentar, pH)* 

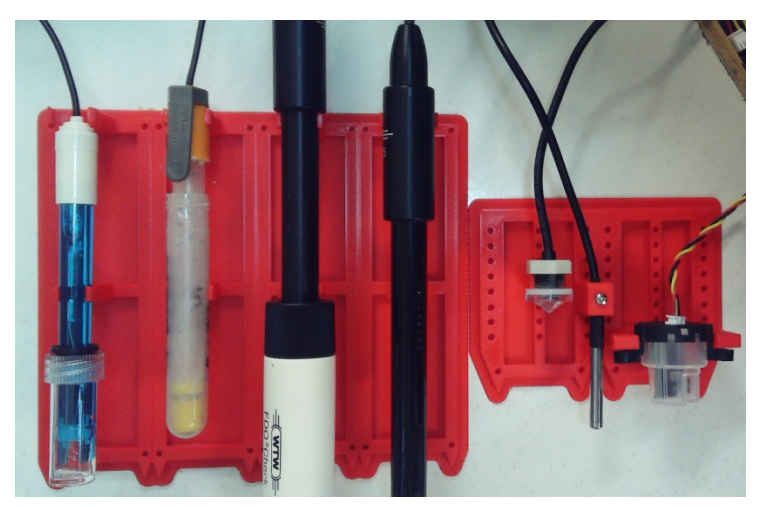

*Figura 17. Suport imprimat 3D pentru un set de senzori și senzorii aferenți (imagine reală). Fotografia este focusată pe partea imprimată 3D.* 

# **Bibliografie**

- [1] S. Singh, Beginning Google Sketchup for 3D Printing, Editura: Apress, 2010.
- [2] G. Fisher, Blender 3D Printing Essentials, Editura: Packt Publishing, 2013.
- [3] H. Lipson, M. Kurman, Fabricated: the new world of 3D printing, Editura: Wiley, 2013.
- [4] L.W. Kloski, N. Kloski, Getting Started with 3D Printing: A Hands-on Guide to the Hardware, Software, and Services That Make the 3D Printing Ecosystem, Publisher: Make Community, LLC, 2021.
- [5] C. Anandharamakrishnan, Jeyan A. Moses, T. Anukiruthika, 3D Printing of Foods, Editura: Wiley, 2022.
- [6] C. Zoccali, P. Ruggieri, F. Benazzo, 3D Printing in Bone Surgery, Editura: Springer, 2022.
- [7] S. Ehsani, P. Glauner, P. Plugmann, F.M. Thieringer, The Future Circle of Healthcare: AI, 3D Printing, Longevity, Ethics, and Uncertainty Mitigation, Editura: Springer, 2022.
- [8] Joanna Izdebska-Podsiadły, Polymers for 3D Printing: Methods, Properties, and Characteristics, Editura: William Andrew, 2022.
- [9] B. Rangel, A.S. Guimarães, J. Lino, L. Santan, 3D Printing for Construction with Alternative Materials, Editura: Springer, 2023.
- [10] M. Doddamani, H. S. Bharath, P. Prabhakar, S. Gururaja, 3D Printing of Composites, Editura: Springer, 2023.
- [11] Ram K. Gupta, 3D Printing: Fundamentals to Emerging Applications, Editura: CRC Press, 2023.

# **CAPITOLUL 8. ACHIZIȚIA SETURILOR DE DATE COLECTATE DE SENZORI**

*Acest capitol a fost scris de Mihaela Tinca Udristioiu de la Universitatea din Craiova, România* 

# **8. Teorie**

## **8.1. Descrierea rețelei de senzori**

Rețeaua de senzori din care fac parte senzorii PM Smoggie, realizați în cadrul acestui proiect Erasmus+ de către studenți în timpul școlilor de vară, a fost inițiată și dezvoltată în trei proiecte de voluntariat (Clear Air Craiova, Clear Air Oltenia și Prevent) implementate în perioada 2020-2023 la Universitatea din Craiova. La nivelul Olteniei, rețeaua include un senzor de tip A3, un senzor de radiație ionizantă, un senzor de radon și 33 de senzori de tip Smogie PM. Rețeaua www.clearairoltenia.ro este parte dintr-o rețea cu extindere mult mai mare www.uradmonitor.com care conține senzori de mai multe tipuri, inclusiv Smogie CO2, Smogie Gas, Model Industrial și Model City.

În imaginea următoare pot fi vizualizați senzorii uradmonitor.com existenți în România. Cei mai mulți dintre senzori sunt de tip Smogie PM, rețeaua dezvoltându-se cu implicarea comunităților locale, care și-au dorit să verifice datele furnizate de către agențiile locale de protecția mediului, în contextul unei comunicări defectuoase a autorităților locale. Harta indică senzorii care măsoară PM2,5. Culoarea senzorului este legată de nivelul de poluare în zona unde este amplasat senzorul (verde înseamnă o calitate foarte bună a aerului, roșu o calitate foarte rea a aerului). Din punct de vedere al utilității, rețeaua este simplă și intuitivă.

În cadrul proiectului "Aplicarea unor tehnologii avansate în predare și cercetare, în domeniul poluării aerului" (contract nr. 2021-1-RO01-KA220-HED-000030286), rețeaua a fost extinsă în Bulgaria, Slovacia și Turcia, în zona universităților partenere.

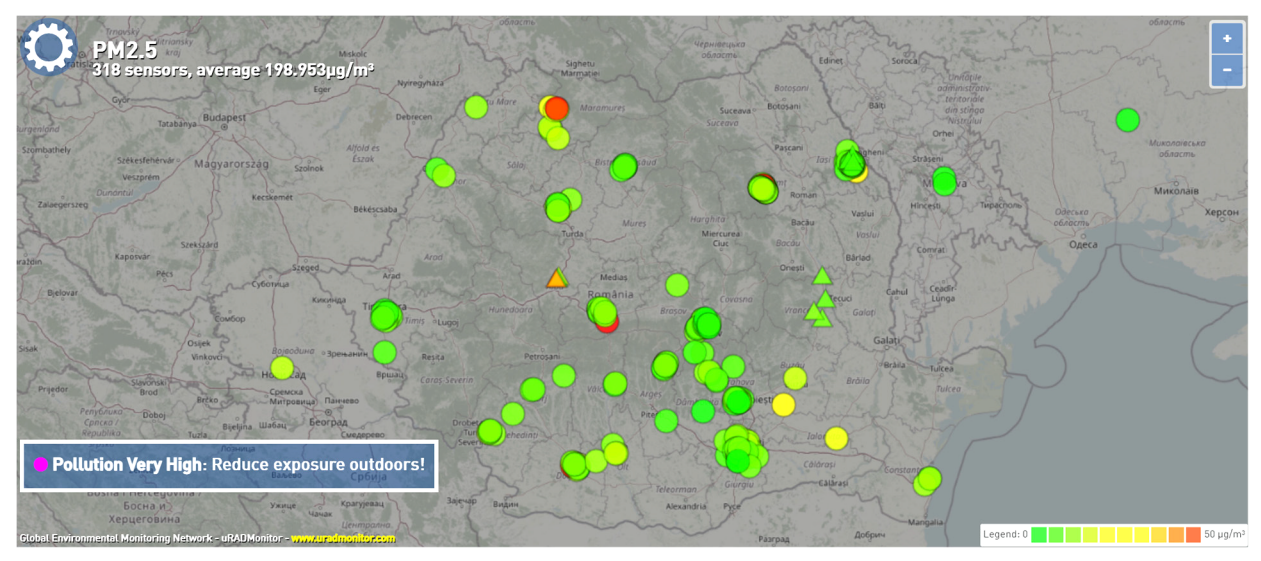

*Figura 1. Rețeaua de senzori uradmonitor din România* 

# **8.2. Planificarea laboratorului: Citirea informațiilor de la senzori**

Rețeaua poate fi accesată de către oricine, oricând și oriunde. Primul pas pentru a obține informații din ziua curentă la nivelul României, al unei regiuni sau al unui oraș, este de a selecta senzorul pe harta senzorilor și apoi parametrul dorit. În acest scop, se alege parametrul care se dorește vizualizat, așa cum este indicat în imaginile următoare.

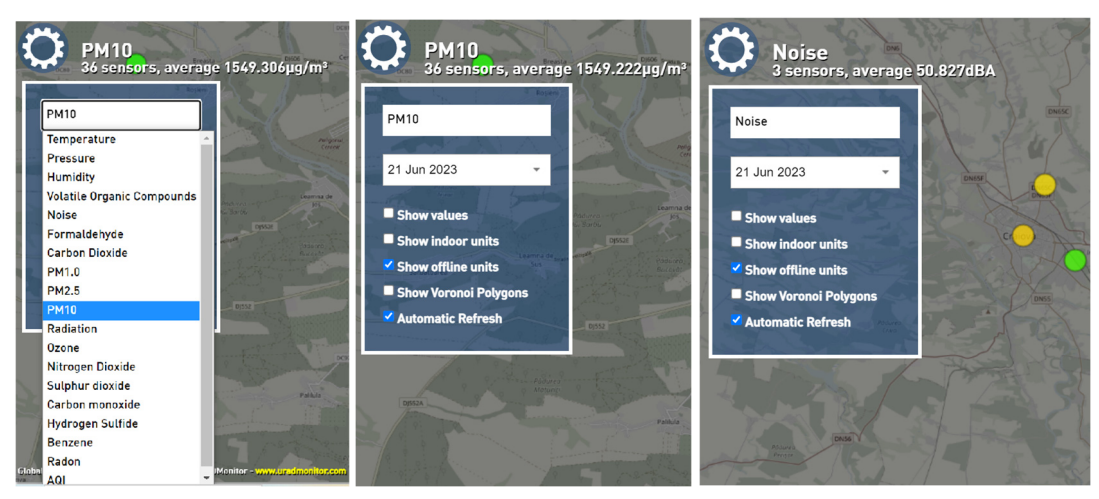

*Figura 2. Alegerea parametrului despre care se dorește informație* 

Pentru obținerea unor valori instantanee de la un anumit senzor, este suficient un simplu click pe senzorul dintr-o anumită zonă (a cărui margine se colorează în albastru) și imediat apare informație pentru intervalul de timp cuprins între ora 0:00 și ora curentă, despre parametrul selectat, sub forma unui grafic (pentru o mai ușoară vizualizare).

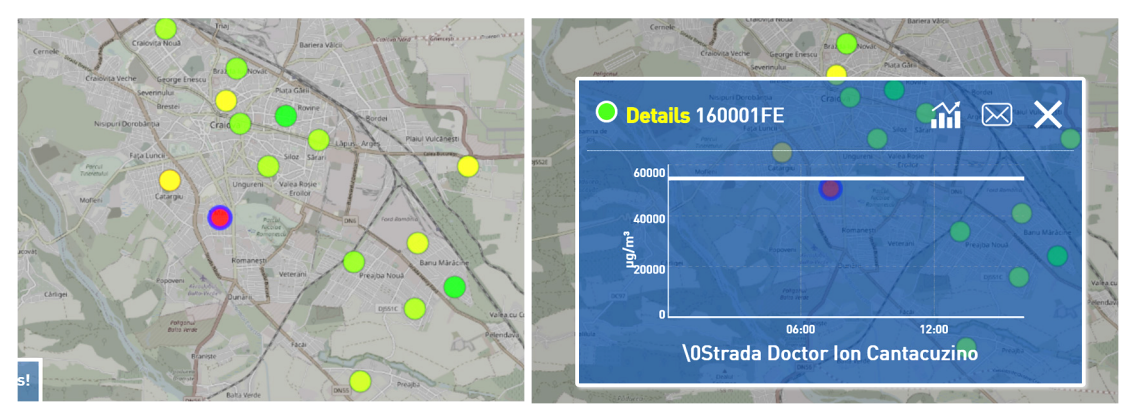

*Figura 3. Selectarea unui parametru de la un anumit senzor și informațiile afișate* 

În momentul când se dă click pe un anumit senzor, apar măsurătorile făcute de acesta din ziua respectivă până la ora curentă. În cazul senzorului PM Smoggie, la ora și locația unde se află senzorul, reprezentarea temporală a fiecărui parametru arată ca în imaginea următoare:

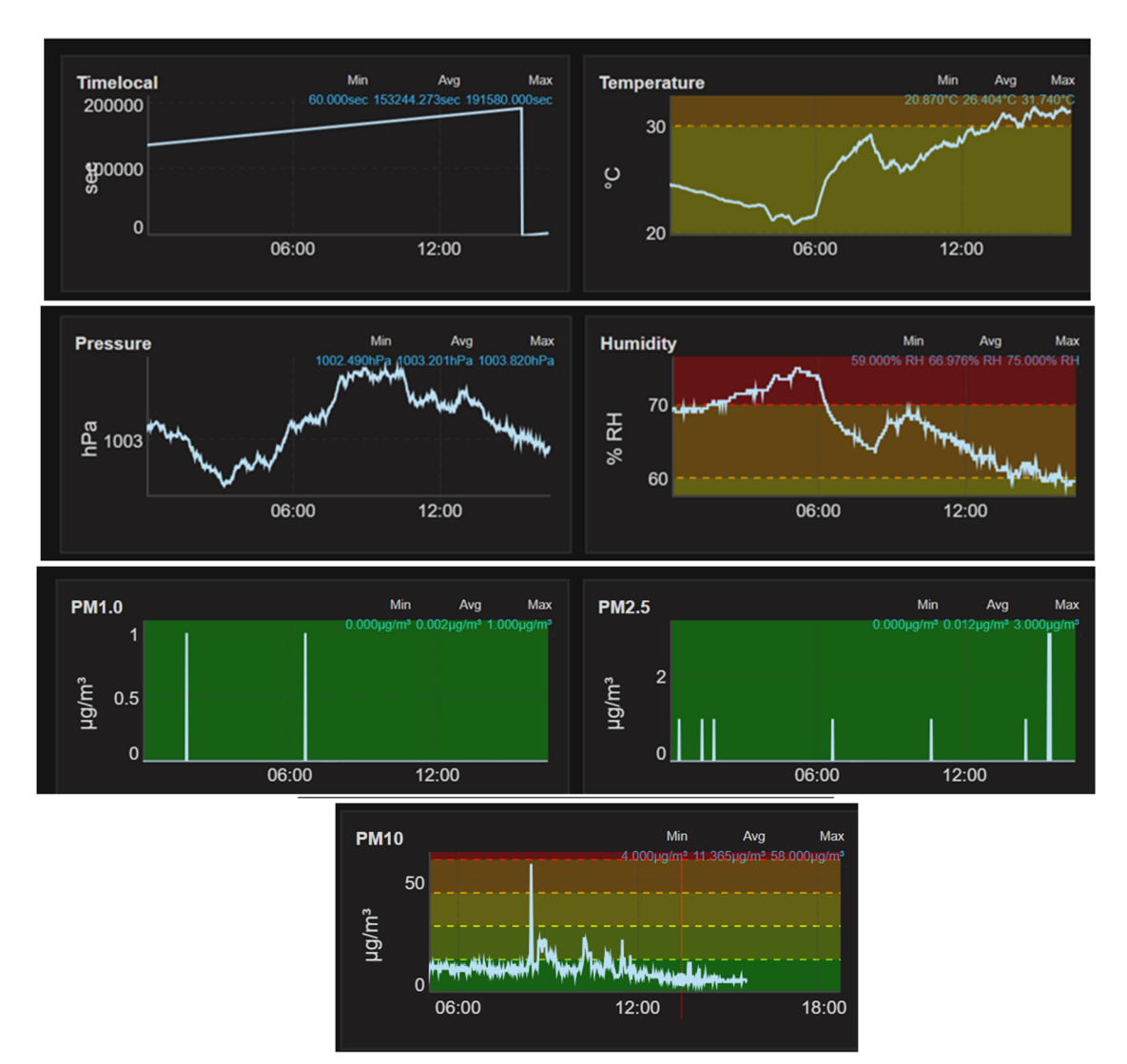

*Figura 4. Reprezentarea grafică a parametrilor meteorologici și a concentrațiilor de particule în aer de la un senzor de tip Smoggie PM* 

Senzorii din rețea furnizează date pe perioade mai lungi sub formă de fișiere de tip CSV (Comma Separated Values). Pentru o persoană care dorește să obțină seturi de date mai lungi de o zi, este necesar ca aceasta să transmită o cerere pe email către proprietarul rețelei uradmonitor, în care să menționeze senzorul și perioada pentru care dorește date. Persoanele care au achiziționat senzori, pot descărca date direct din contul lor (de regulă, parametru cu parametru, pentru maxim două luni). Senzorii de tip PM Smoggie măsoară trei parametri meteorologici (temperatură, presiune, umiditate relativă) și trei concentrații de particule aflate în suspensie în aer (PM1, PM2,5, PM10).

# **8.3. Sarcini de lucru**

## **8.3.1. Descărcarea seturilor de date**

Pentru a descărca date, utilizatorul merge pe site-ul uradmonitor și apasă pe butonul Dashboard. Pasul următor este de conectare (Login) cu numele de utilizator și cu parolă, ca în imaginea următoare.

|                                        |                                            |                                                                                                    |          |              |                                                                                                    |                    | Username or Email Address |                |
|----------------------------------------|--------------------------------------------|----------------------------------------------------------------------------------------------------|----------|--------------|----------------------------------------------------------------------------------------------------|--------------------|---------------------------|----------------|
| dobal environmental monitoring network | Home                                       | Google Play<br>Products<br>Dashboard<br>More $\sim$<br>Card<br>brun<br>c<br>1389823522 1426864336<br>Wrocław<br>1390645031 1471767839<br>Рівне<br>Belgie<br>Kraków<br>1392542287 1471767845<br>Hauts-de-France-<br>Львів<br>esko<br>Teproninu |          |              | mihaela xxxx@yahoo.com                                                                                                    |                    |                           |                |
| Dashboard                              |                                            |                                                                                                    |          |              |                                                                                                    |                    | Password                  |                |
|                                        |                                            |                                                                                                    |          |              |                                                                                                    | <b>V</b> Lem       |                           | $\circledcirc$ |
| 11000006<br>11000007                   |                                            |                                                                                                    |          |              |                                                                                                    | <b>И</b> итомирома |                           |                |
| 11000008                               |                                            |                                                                                                    |          |              |                                                                                                    | <b>OLANTIC</b>     | Antispam $2x(3+4)=?$      |                |
| 11000009                               | 1407076228 1471767838                      | п                                                                                                    |          |              |                                                                                                    | Вінниця            |                           |                |
| 1100000A                               | 1457894447 1471767841                      | òФ                                                                                                    | Gand-Est |              | Slovensko                                                                                                    | Івано-Франківськ   | 14                        |                |
| 1100000B                               | 1409068700 1434239286                      | $\Box$ Rennes<br>Centre-Val                                                                                                    |          | <b>U</b> hen |                                                                                                    | <b>Heckelbux</b>   |                           |                |
|                                        | 1100000C 1409077473 1418585939             | de Loire<br><b>Nantes</b><br>France                                                                                                    |          |              | <b>Osterreich</b><br><b>Buddest</b><br>Magyarország                                                                                            | <b>Moldov</b>      | Remember Me               |                |
|                                        | 1100000D 1469961158 1469962095             |                                                                                                    |          |              |                                                                                                    |                    |                           |                |
|                                        |                                            |                                                                                                    |          |              |                                                                                                    |                    | Log In                    |                |
|                                        |                                            |                                                                                                    |          |              | The Dashboard allows you to manage your uRADMonitor device, including changing its location on the map, or setting up notification thresholds. |                    |                           |                |
|                                        |                                            | Here you can access the uRADMonitor API for data download.                                                                                                    |          |              |                                                                                                    |                    |                           |                |
|                                        |                                            | Those of you building DIY dosimeters will use this section to learn how to inject data into the network and get online.                                                                                                    |          |              |                                                                                                    |                    |                           |                |
|                                        | To use the Dashboard you must first login. |                                                                                                    |          |              |                                                                                                    |                    | Lost your password?       |                |

*Figura 5. Conectarea utilizatorului* 

După autentificare, utilizatorul poate vedea în Dashboard ID urile senzorilor deținuți de utilizator, locația GPS a acestora, status-ul (online sau offline), orașul și țara unde se află fiecare senzor.

| uRADMonitor<br>dobal environmental monitoring network | Home                    |               | Products                                                                               | Dashboard                         |              | More $\sim$ | GET IT ON<br><b>Google Play</b> |                       |                       |                | mihaela       |   |
|-------------------------------------------------------|-------------------------|---------------|----------------------------------------------------------------------------------------|-----------------------------------|--------------|-------------|---------------------------------|-----------------------|-----------------------|----------------|---------------|---|
| <b>Dashboard</b>                                      |                         |               |                                                                                        |                                   |              |             |                                 |                       |                       |                |               |   |
|                                                       |                         |               | Welcome mihaela_udristioiu! You can edit your profile here. Need help? Read more here. |                                   |              |             |                                 |                       |                       |                |               |   |
| My units                                              | My MAP                  | <b>API</b>    | Data<br><b>Notifications</b>                                                           |                                   |              |             |                                 |                       |                       |                |               |   |
|                                                       | Your uRADMonitor units: |               |                                                                                        |                                   |              |             |                                 |                       |                       |                |               |   |
| ID                                                    | <b>Placement</b>        | <b>Status</b> | Latitude                                                                               | Longitude                         | Altitude (m) | City        | <b>Country</b>                  | <b>Randomize</b><br>٠ | Hidden <sup>**</sup>  | <b>Picture</b> | <b>Note</b>   | c |
| 16000207                                              | Outdoor $\vee$          | offline       | 44.31818000                                                                            | 23.79187200                       | 100.00       | Craiova     | Romania<br>$\checkmark$         | $\Box$                | $\Box$                |                |               |   |
| 16000208                                              | Outdoor $\vee$          | offline       | 44.33230000                                                                            | 23.79490000 100.00                |              | Craiova     | Romania<br>$\checkmark$         | $\Box$                | $\Box$                |                | ------------  |   |
| 16000209                                              | Outdoor $\sim$          | offline       | 44.30700000                                                                            | 23.82270000                       | 100.00       | Craiova     | Romania<br>$\checkmark$         | $\Box$                | $\Box$                |                | ------------- |   |
| 1600020A                                              | Industrial $\sim$       | online        | 44.32090000                                                                            | 23.8144000                        | 100.00       | Craiova     | Romania<br>$\checkmark$         | $\Box$                | $\Box$                |                |               |   |
| 1600020B                                              | Outdoor $\vee$          | offline       | 44.32490000                                                                            | 23.81590000 100.00                |              | Craiova     | Romania                         | $\Box$                | $\Box$                | ----------     | ------------  |   |
| 1600020C                                              | Outdoor $\vee$          | offline       | 44.32080000                                                                            | 23.81680000                       | 100.00       | Craiova     | Romania<br>$\checkmark$         | $\Box$                | $\Box$                |                | ------------  |   |
| 1600020D                                              | Outdoor $\vee$          | online        | 44.30750000                                                                            | 23.7805000                        | 100.00       | Craiova     | Romania<br>$\checkmark$         | $\Box$                | $\Box$                |                |               |   |
| 1600020E                                              | Outdoor $\vee$          | online        | 44.33914300                                                                            | 23.77926100 100.00                |              | Craiova     | Romania                         | $\Box$                | $\Box$                |                | .             |   |
| 1600020F                                              | Outdoor $\vee$          | online        | 44.31046000                                                                            | 23.86770000 100.00                |              | Craiova     | Romania<br>$\checkmark$         | □                     | $\Box$                |                |               |   |
| 16000238                                              | Outdoor Y               | offline       | 44.30970200                                                                            | 23.83537400                       | 100.00       | Craiova     | Romania<br>$\checkmark$         | 0                     | $\Box$                |                |               |   |
| 16000239                                              | Indoor<br>$\check{~}$   | offline       |                                                                                        | 44.32210800 23.77743700 100.00    |              | Craiova     | Romania                         | $\Box$                | $\blacktriangleright$ |                |               |   |
| 16000234                                              | $\sim$                  | online        |                                                                                        | an antonnologies prodonnologies N |              | Crainva     | <b>Pomenie</b><br>$\sim$        | $\Box$                | $\Box$                |                |               |   |

*Figura 6. Modul în care apar senzorii utilizatorului în Dashboard* 

Apăsând butonul My Map, utilizatorul poate să își vadă Senzorii pe hartă, ca în imaginea următoare.

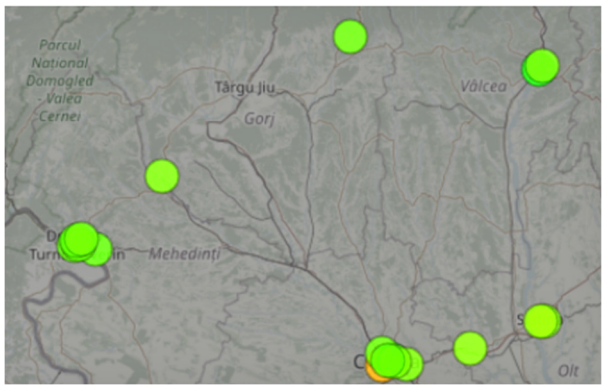

*Figura 7. Harta utilizatorului* 

Butonul API oferă informații despre modul de identificare al utilizatorului.

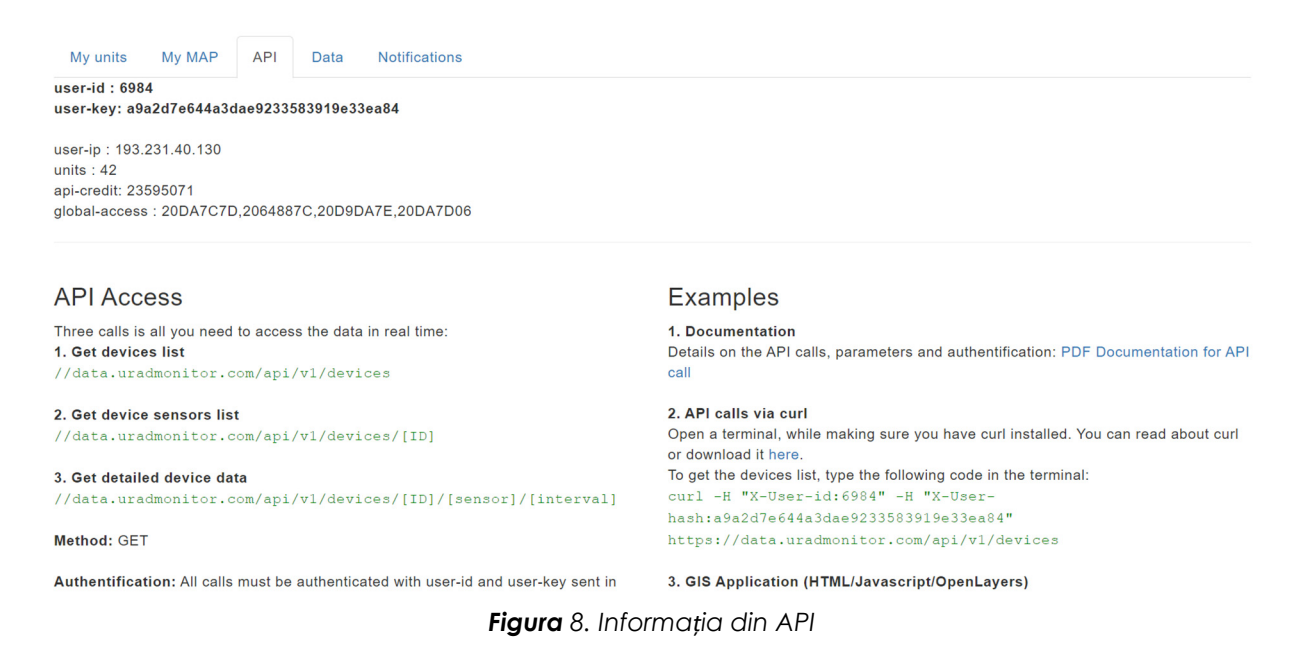

Apăsând butonul Data apare un tutorial despre modul în care pot fi exportate datele în format JSON/CSV. De asemenea, poate fi obținută informație legată de obținerea timpului real, în locul în care s-a făcut o anumită măsurătoare. Urmează selectarea intervalului de timp care se dorește a fi analizat.

|                                                                                               |                                                              |                                     |                                   | Here you can EXPORT DATA in JSON / CSV format. See a tutorial:       |
|-----------------------------------------------------------------------------------------------|--------------------------------------------------------------|-------------------------------------|-----------------------------------|----------------------------------------------------------------------|
|                                                                                               | ■ X ① D ● 回 ① Y ② P · B □ 图 ● 100 W ①                        |                                     |                                   | $Q - 1$                                                              |
|                                                                                               | ÷<br>G G                                                     |                                     | aı<br>54 44<br><b>Conditional</b> | late<br>la<br>1911<br><b>District</b><br><b>Bre As</b><br>Vizioneaza |
| <b>International</b>                                                                          | AND CONTRACT MEATER CENTER<br>$(+)$<br>madable time<br>and i | works, 14, 2012 S. S. Least morning |                                   |                                                                      |
| <b>CropLChia</b><br>de telloni<br>14.857292<br>ESIMESEDS (N. 167043)<br>14.807.02             | 408 DEALOS RESERVEE<br>406 24, 10410                         |                                     |                                   |                                                                      |
| ESTERSTWIN, OR SERVICE, SA MITCH.<br>ESCRELACIÓ DA LATOCA<br>14.807282                        | 400<br>25.21305<br>436<br>21,832                             |                                     |                                   |                                                                      |
| ESIMESSING 46 (6704) 14 307152<br>ESCREEDS 46 SERVICE<br>14,807,02                            | 406<br>$22.67$ GPS<br>408<br>21,6622                         |                                     |                                   |                                                                      |
| ENIMELISE 46 (6704)<br>14.NF/SE                                                               | 406<br>24,8347                                               |                                     |                                   |                                                                      |
| ESCRALIDER 46 167049 14.807152<br>ELIMINATE MUSICAL DURING                                    | 406<br>23 Antien<br>436<br>21,6638                           |                                     |                                   |                                                                      |
| ESTERANET, 26 MOVES, 14 MOVES<br>ESTRAKTOS (M. 14706)<br>14.807252                            | AM <sup>2</sup><br>21,2376<br>436<br>19,9532                 |                                     |                                   |                                                                      |
| ESTNGS431 06367063<br>14,07750<br>ENTRE 46 / 09/2012<br>14,807,02                             | 19.46%<br>436<br>400<br>19.025.03                            |                                     |                                   |                                                                      |
| ESIMENTOS de INIGAS 14.307252                                                                 | 406<br>21.00%                                                |                                     |                                   |                                                                      |
| ECONOMICAL ALACIDED TA MOVEM<br>SUMPRISHT ALIANCE DESITING                                    | 496<br>39.2953<br>2128%<br>4M                                |                                     |                                   |                                                                      |
| ESTRATORIC AS SCIENCE SA MOVIES<br>ESTRATORING IN SATISFIES<br><b>NA MORGER</b>               | Also:<br>23,2576<br>436<br>21,68029                          |                                     |                                   |                                                                      |
| 1019478706 46167063 1430710<br><b>CANADASH ALSO BEST</b>                                      | 400<br>22 56499<br>456                                       |                                     |                                   |                                                                      |
| 54,50725<br>ESTNGTSSMS 46 567063 54 307592                                                    | 22, 12, 25<br>436<br>20.7950                                 |                                     |                                   |                                                                      |
| ESTRATEGIA AG 1670AT<br><b>14 MPHS</b><br>ESSETTING ALSERGE SERVICE                           | 436<br>38,79535<br>23,122<br>4M                              |                                     |                                   |                                                                      |
| excessively as subject to screen<br><b>ESTRATOGRAPHICAL AND SAFEKEEP</b><br><b>14 Million</b> | Also.<br>23,802<br>436<br>26,009 E                           |                                     |                                   |                                                                      |
| ESTMADES 46 567043<br>14 MPHs                                                                 | 406<br>27,67439                                              |                                     |                                   |                                                                      |
| ESCHERCHEZ 46 SERGER<br>14,307283<br>ESTNAKARS 46 167043<br>14 MPVR                           | 456<br>29,2012<br>436<br>29,6442                             |                                     |                                   |                                                                      |
| <b>ECONOMICS ACTIVITY</b><br><b>14 MPHS</b><br>ESTERATORY AS SERVER<br><b>NA MORGAN</b>       | 436<br><b>M Gram</b><br>ana.<br><b>MARTINE</b>               |                                     |                                   |                                                                      |
| \$519884580, 46367043<br><b>14 MPHS</b>                                                       | 406<br>28,559                                                |                                     |                                   |                                                                      |
| ESCHARASCHE, OA SATOCH<br>14.807092<br>ESTMANDOR AG SETONI SA SEPURI                          | 436<br>28,75820<br>456<br>33,626                             |                                     |                                   |                                                                      |
| 1509887278 46.167043<br>14,907193<br>ESTRAKETY OS SEYGER<br><b>MACTING</b>                    | 406<br>33,6262<br>and i<br><b>NLOGAIO</b>                    |                                     |                                   |                                                                      |
| ESTRABBOTT, AL SEMAIN<br><b>LA MOVIES</b><br>ESTIMATENTE, AN SERVICE, LA SCIENCE              | <b>AN</b><br><b>MADY</b><br>406<br>32,299.00                 |                                     |                                   |                                                                      |
| \$50,000 00 00 000 000<br><b>14 NEPOST</b>                                                    | 406<br>\$2,7933                                              |                                     |                                   |                                                                      |
| ESCRESSIVE 06 SERVICE<br><b>MARTIN</b><br>ESIMEDEPS 06 167043<br><b>MARKS</b>                 | 408<br>24,85.68<br>31.972<br>456                             |                                     |                                   |                                                                      |
| ESCREEDING 46 SERVICE SAUCTURE                                                                | 406<br>319729<br>406<br>24,8248                              |                                     |                                   |                                                                      |
|                                                                                               | 406<br>36.54<br>406 25,2100                                  |                                     |                                   |                                                                      |
| ESTRESSON, OLIMPICS, LANSING<br>ESTRASSING ALASHAW 14 MPHZ                                    |                                                              |                                     |                                   |                                                                      |
| ESCHENZZE 06 267042 24 207252<br>ESCHESPURE 46 SKINNS SAJEPUNE                                | 406 29.21395                                                 |                                     |                                   |                                                                      |
| 10001022 06167000 14.00725                                                                    | AN<br>25,662                                                 |                                     |                                   |                                                                      |

*Figura 9. Printscreen despre cum apare tutorialul despre obținerea timpului real în setul de date* 

| Su             | Mo | Tu             | We | Th | Εr              | Sa | Su             | Mо             | Tu       | We        | Тh             |                | Fr Sa          |
|----------------|----|----------------|----|----|-----------------|----|----------------|----------------|----------|-----------|----------------|----------------|----------------|
|                | 1  | $\overline{2}$ | 3  | 4  | 5               | 6  |                |                |          |           |                | $\overline{2}$ | $\overline{3}$ |
| $\overline{7}$ | 8  | 9              | 10 | 11 | 12 <sup>1</sup> | 13 | 4 <sup>1</sup> | 5 <sup>1</sup> | $6 \mid$ | <b>71</b> | 8 <sup>1</sup> |                | $9$ 10         |
| 14             | 15 | 16             | 17 | 18 | 19              | 20 | 11             |                | $12$ 13  |           | 14 15 16 17    |                |                |
| 21             | 22 | 23             | 24 | 25 | 26              | 27 | 18             |                | $19$ 20  | 21        | 22             | 23             | 24             |
| 28             | 29 | 30             | 31 |    |                 |    | 25             | 26             | 27       | 28        | 29             | 30             |                |

*Figura 10. Selectarea intervalului de timp pentru care vor fi descărcate date* 

Pentru a descărca date de la un anumit senzor din Dashboard se apasă butonul Data, se selectează un anumit interval de timp, apoi se merge pe ID -ul senzorului și se selectează parametrul despre care se dorește informație. Se descarcă parametru cu parametru, pentru cel mult două luni de zile.

| <b>JRADMonitor</b><br>global environmental monitoring network                                                            | Home<br>Products | Dashboard       | More $\sim$ | $\mathcal{C}^{\text{GET T ON}}_{\text{Google Play}}$ |                                                                                                    | mihaela       |
|----------------------------------------------------------------------------------------------------|------------------|-----------------|-------------|------------------------------------------------------|----------------------------------------------------------------------------------------------------|---------------|
| 1. Select time interval<br>1 Jun 2023 - 21 Jun 2023<br>Format<br>○ JSON ● CSV<br>2. Select Unit and Sensor then click GO |                  |                 |             |                                                      | <b>Timelocal</b><br>Temperature<br>Pressure<br>Humidity<br><b>PM1.0</b><br><b>PM2.5</b><br><b>PM10</b><br>All<br>Timelocal |               |
|                                                                                                    | ID               | <b>Firmware</b> | City        | <b>Status</b>                                        | Temperature                                                                                                    | <b>Downlo</b> |
| ok                                                                                                    | 16000207         | 21              | Craiova     | offline                                              | Pressure<br>Humidity                                                                                                    | go            |
| ok                                                                                                    | 16000208         | 21              | Craiova     | offline                                              | PM1.0<br><b>PM2.5</b>                                                                                                    | go            |
| ok                                                                                                    | 16000209         | 21              | Craiova     | offline                                              | <b>PM10</b><br>All                                                                                                    | go            |
| ok                                                                                                    | 1600020A         | 21              | Craiova     | online                                               | <b>PM1.0</b><br>$\checkmark$                                                                                               | go            |
| ok                                                                                                    | 1600020B         | 21              | Craiova     | offline                                              | Timelocal<br>$\checkmark$                                                                                                  | $g$ o         |
|                                                                                                    |                  |                 |             |                                                      |                                                                                                    |               |

*Figura 11. Selectarea parametrului care va fi descărcat pentru intervalul de timp selectat* 

După apăsarea butonului "go", utilizatorul descarcă măsurătorile achiziționate în intervalul de timp ales. Se poate vizualiza procesul de descărcare (loading) și de finalizare a acestuia (numărul de linii cu informație despre parametrul selectat).

| 2. Select Unit and Sensor then click GO |          |                 |         |               |                             |                 |
|-----------------------------------------|----------|-----------------|---------|---------------|-----------------------------|-----------------|
|                                         | ID       | <b>Firmware</b> | City    | <b>Status</b> | <b>Sensor</b>               | <b>Download</b> |
| ok                                      | 16000207 | 21              | Craiova | offline       | Timelocal<br>$\checkmark$   | go              |
| ok                                      | 16000208 | 21              | Craiova | offline       | Timelocal<br>$\checkmark$   | go              |
| ok                                      | 16000209 | 21              | Craiova | offline       | Timelocal<br>$\checkmark$   | go              |
| loading                                 | 1600020A | 21              | Craiova | online        | PM1.0<br>$\checkmark$       | go              |
| ok                                      | 1600020B | 21              | Craiova | offline       | Timelocal<br>$\checkmark$   | go              |
| ok                                      | 1600020C | 21              | Craiova | offline       | Timelocal<br>$\checkmark$   | go              |
| 2. Select Unit and Sensor then click GO |          |                 |         |               |                             |                 |
|                                         | ID       | <b>Firmware</b> | City    | <b>Status</b> | <b>Sensor</b>               | <b>Download</b> |
| ok                                      | 16000207 | 21              | Craiova | offline       | Timelocal<br>$\checkmark$   | go              |
| ok                                      | 16000208 | 21              | Craiova | offline       | Timelocal<br>$\checkmark$   | go              |
| ok                                      | 16000209 | 21              | Craiova | offline       | Timelocal<br>$\checkmark$   | $g$ o           |
| ok 29754 row(s)<br>2439.83 KB           | 1600020A | 21              | Craiova | online        | <b>PM1.0</b><br>$\check{~}$ | go              |
| ok                                      | 1600020B | 21              | Craiova | offline       | Timelocal<br>$\checkmark$   | go              |
| ok                                      | 1600020C | 21              | Craiova | offline       | Timelocal<br>$\check{~}$    | go              |

*Figura 12. Descărcarea măsurătorilor unui anumit parametru* 

Datele în format csv apar ca în imaginea următoare. Pentru evaluarea spațio-temporală a datelor se introduce coloana "timp real" în acel fișier și se folosește în fișierul Excel una dintre următoarele formule, ajustată conform propriului document

=A2/(60\*60\*24)+"1/1/1970" sau =DATE(1970,1,1)+A2/86400.

|                | File                          | Home                     | Insert             | Page Layout         | Formulas                      | Data |                | File                   | Home                     | Insert              | Page Layout | Formulas                     | Data                      |  |
|----------------|-------------------------------|--------------------------|--------------------|---------------------|-------------------------------|------|----------------|------------------------|--------------------------|---------------------|-------------|------------------------------|---------------------------|--|
|                |                               | $\chi$                   | Calibri            |                     | ٠                             | 11   |                |                        | $\chi$                   | Arial               |             | ۰                            | 17<br>÷                   |  |
|                | Paste                         | 中                        | B                  | I<br>U              | $\overline{A}$<br>$\check{~}$ | Α    |                | Paste                  | Q<br>中                   | B                   | I<br>U      | $A^{\dagger}$<br>$\check{~}$ | A                         |  |
|                |                               | $\mathcal{S}'$           | Ħ<br>$\checkmark$  | ⇘<br>$\overline{A}$ |                               |      |                |                        | $\mathbf{x}^{\prime}$    | H                   | ⇘           |                              |                           |  |
|                | Clipboard                     | $\overline{\mathbb{N}}$  |                    | Font                |                               | ΙZ   |                | Clipboard              | $\sqrt{2}$               |                     | Font        |                              | $\overline{\mathbb{N}}$   |  |
| A1             |                               | $\overline{\phantom{a}}$ |                    | $f_x$<br>time       |                               |      |                |                        |                          |                     |             |                              |                           |  |
|                |                               |                          | Х<br>✓             |                     |                               |      | F <sub>2</sub> |                        | $\overline{\phantom{a}}$ | ×                   | $f_x$       |                              | =A2/(60*60*24)+"1/1/1970" |  |
|                | A                             | B                        | Ċ                  | D                   | E                             | F    |                | A                      | B                        | C                   | D           | E                            | F                         |  |
| 1              | time                          | latitude                 | longitude altitude |                     | pm1                           |      | 1              | time                   | latitude                 | longitude altitude  |             | pm1                          | local time                |  |
| $\overline{2}$ | 1.69E+09                      | 44.3209                  | 23.8144            | 100                 | 0                             |      | $\overline{2}$ | 1.69E+09               | 44.3209                  | 23.8144             | 100         | 0                            | 45077.875                 |  |
| 3              | 1.69E+09                      | 44.3209                  | 23.8144            | 100                 | 0                             |      | 3              | 1.69E+09               | 44.3209                  | 23.8144             | 100         | 0                            |                           |  |
| 4              | $1.69E + 09$                  | 44.3209                  | 23.8144            | 100                 | 0                             |      | 4              | 1.69E+09               | 44.3209                  | 23.8144             | 100         | 0                            |                           |  |
| 5              | $1.69E + 09$                  | 44.3209                  | 23.8144            | 100                 | 0                             |      | 5              | 1.69E+09               | 44.3209                  | 23.8144             | 100         | 0                            |                           |  |
| 6              | 1.69E+09                      | 44.3209                  | 23.8144            | 100                 | 0                             |      | 6              | 1.69E+09               | 44.3209                  | 23.8144             | 100         | 0                            |                           |  |
| $\overline{7}$ | 1.69E+09                      | 44.3209                  | 23.8144            | 100                 | 0                             |      | $\overline{7}$ | 1.69E+09               | 44.3209                  | 23.8144             | 100         | 0                            |                           |  |
| 8              | 1.69E+09                      | 44.3209                  | 23.8144            | 100                 | 0                             |      | 8              | 1.69E+09               | 44.3209                  | 23.8144             | 100         | 0                            |                           |  |
| 9              | $1.69E + 09$                  | 44.3209                  | 23.8144            | 100                 | 0                             |      | 9              | 1.69E+09               | 44.3209                  | 23.8144             | 100         | 0                            |                           |  |
| 10             | $1.69E + 09$                  | 44.3209                  | 23.8144            | 100                 | 0                             |      | 10             | 1.69E+09               | 44.3209                  | 23.8144             | 100         | 0                            |                           |  |
| 11             | 1.69E+09                      | 44.3209                  | 23.8144            | 100                 | 0                             |      | 11             | 1.69E+09               | 44.3209                  | 23.8144             | 100         | 0                            |                           |  |
| 12             | $1.69E + 09$                  | 44.3209                  | 23.8144            | 100                 | 0                             |      | 12             | 1.69E+09               | 44.3209                  | 23.8144             | 100         | 0                            |                           |  |
| 13             | $1.69E + 09$                  | 44.3209                  | 23.8144            | 100                 | 0                             |      | 13             | 1.69E+09               | 44.3209                  | 23.8144             | 100         | 0                            |                           |  |
| 14             | $1.69E + 09$                  | 44.3209                  | 23.8144            | 100                 | 0                             |      | 14             | $1.69E + 09$           | 44.3209                  | 23.8144             | 100         | 0                            |                           |  |
| 15             | $1.69E + 09$                  | 44.3209                  | 23.8144            | 100                 | 0                             |      | 15             | 1.69E+09               | 44.3209                  | 23.8144             | 100         | 0                            |                           |  |
| 16             | 1.69E+09                      | 44.3209                  | 23.8144            | 100                 | 0                             |      | 16             | 1.69E+09               | 44.3209                  | 23.8144             | 100         | 0                            |                           |  |
| 17             | 1.69E+09                      | 44.3209                  | 23.8144            | 100                 | 0                             |      | 17             | 1.69E+09               | 44.3209                  | 23.8144             | 100         | 0                            |                           |  |
| 18             | $1.69E + 09$                  | 44.3209                  | 23.8144            | 100                 | 0                             |      | 18             | 1.69E+09               | 44.3209                  | 23.8144             | 100         | 0                            |                           |  |
| 19<br>20       | $1.69E + 09$                  | 44.3209                  | 23.8144            | 100                 | 0                             |      | 19             | 1.69E+09               | 44.3209                  | 23.8144             | 100         | 0                            |                           |  |
|                | $1.69E + 09$<br>$\mathbbm{b}$ | 44.3209<br>1600020A (3)  | 23.8144<br>(F)     | 100                 | 0                             |      | 20             | $1.69E + 09$<br>$\sim$ | 44.3209<br>16000204 (3)  | 23.8144<br>$\Omega$ | 100         | 0                            |                           |  |

 $Figura$  13. Introducerea coloanei "timp real" în documentul descărcat

Pentru a include data și ora măsurătorii, este necesar să se indice formatul celulelor, de obicei alegându-se un format de tipul dd/mm/yyyy hh:mm. Măsurătorile se fac la fiecare minut deci cantitatea de date obținută este foarte mare.

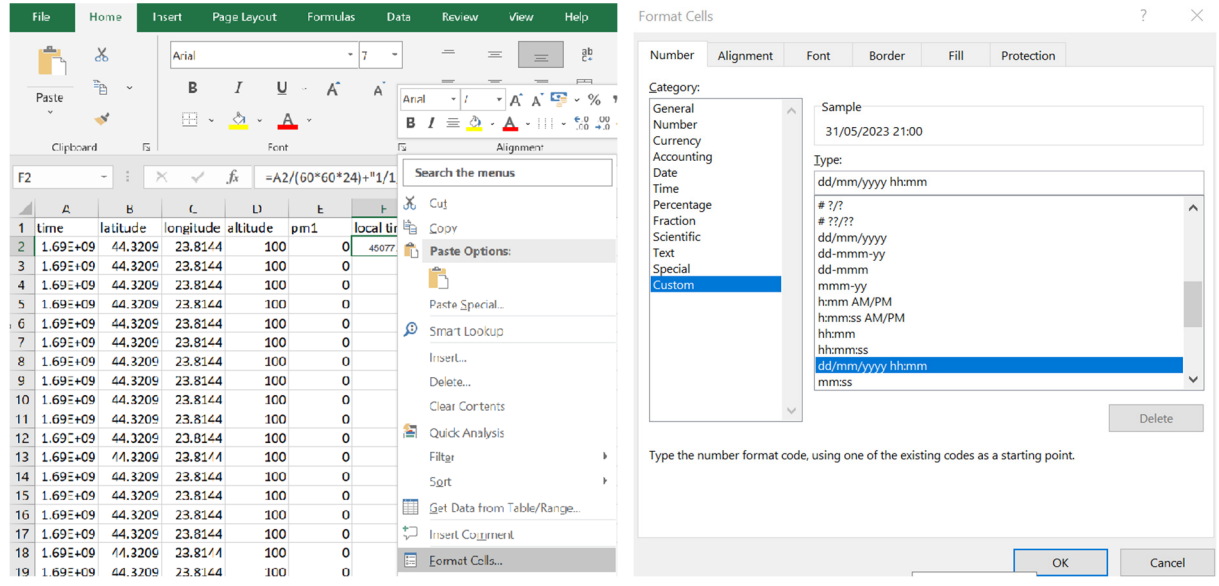

*Figura 14. Alegerea formatului celulei* 

Prin dublu click pe colțul primei celule de sub "local time", va apărea parametrul timp în toată coloana.
|                | File         | Home                     | Insert                  | Page Layout | Formulas                      | Data                         |                | File         | Home                    | Insert             | Page Layout                    | Formulas          | Data                      |
|----------------|--------------|--------------------------|-------------------------|-------------|-------------------------------|------------------------------|----------------|--------------|-------------------------|--------------------|--------------------------------|-------------------|---------------------------|
|                |              | $\chi$                   | Arial                   |             | ۰                             | 17                           |                |              | $\chi$                  | Arial              |                                |                   | ۰<br>17<br>٠              |
|                | Paste        | 哈                        | B                       | I<br>U      | $A^{\dagger}$<br>$\checkmark$ | $\overline{A}$               |                | Paste        | 酯                       | B                  | $\overline{I}$<br>U            | A<br>$\checkmark$ | A                         |
|                |              | $\mathcal{N}$            | Ħ                       | À<br>A      |                               |                              |                |              | $\mathbf{x}^*$          | H<br>$_{\rm v}$    | $\circledcirc$<br>$\checkmark$ | A                 |                           |
|                |              |                          |                         |             |                               |                              |                |              |                         |                    |                                |                   |                           |
|                | Clipboard    | $\overline{\mathbf{r}}$  |                         | Font        |                               | $\overline{\mathbf{r}}$      |                | Clipboard    | 心                       |                    | Font                           |                   | $\sqrt{2}$                |
| F <sub>2</sub> |              | ÷<br>$\scriptstyle\rm v$ | $\times$                | $f_x$       |                               | $=$ A2/(60*60*24)+"1/1/1970' | F <sub>2</sub> |              | $\star$<br>$\times$     | $\checkmark$       | fx                             |                   | =A2/(60*60*24)+"1/1/1970" |
|                | A            | B                        | C                       | D           | E                             | F                            |                | A            | B                       | Ċ                  | D                              | E                 | F                         |
| 1              | time         | latitude                 | longitude altitude      |             | pm1                           | local time                   | 1              | time         | latitude                | longitude altitude |                                | pm1               | local time                |
| $\overline{2}$ | $1.69E + 09$ | 44.3209                  | 23.8144                 | 100         |                               | 0 31/05/2023 21:00           | $\overline{2}$ | 1.69E+09     | 44.3209                 | 23.8144            | 100                            |                   | 0 31/05/2023 21:00        |
| 3              | $1.69E + 09$ | 44.3209                  | 23.8144                 | 100         | 0                             |                              | 3              | $1.69E + 09$ | 44.3209                 | 23.8144            | 100                            |                   | 0 31/05/2023 21:01        |
| 4              | $1.69E + 09$ | 44.3209                  | 23.8144                 | 100         | 0                             |                              | 4              | $1.69E + 09$ | 44.3209                 | 23.8144            | 100                            |                   | 0 31/05/2023 21:02        |
| 5              | $1.69E + 09$ | 44.3209                  | 23.8144                 | 100         | $\mathbf 0$                   |                              | 5              | 1.69E+09     | 44.3209                 | 23.8144            | 100                            |                   | 0 31/05/2023 21:03        |
| 6              | $1.69E + 09$ | 44.3209                  | 23.8144                 | 100         | 0                             |                              | 6              | $1.69E + 09$ | 44.3209                 | 23.8144            | 100                            |                   | 0 31/05/2023 21:04        |
| $\overline{7}$ | $1.69E + 09$ | 44.3209                  | 23.8144                 | 100         | $\mathbf 0$                   |                              | 7              | 1.69E+09     | 44.3209                 | 23.8144            | 100                            |                   | 0 31/05/2023 21:05        |
| 8              | $1.69E + 09$ | 44.3209                  | 23.8144                 | 100         | $\mathbf 0$                   |                              | 8              | $1.69E + 09$ | 44.3209                 | 23.8144            | 100                            |                   | 0 31/05/2023 21:06        |
| 9              | $1.69E + 09$ | 44.3209                  | 23.8144                 | 100         | 0                             |                              | 9              | $1.69E + 09$ | 44.3209                 | 23.8144            | 100                            |                   | 0 31/05/2023 21:07        |
| 10             | $1.69E + 09$ | 44.3209                  | 23.8144                 | 100         | $\mathbf 0$                   |                              | 10             | 1.69E+09     | 44.3209                 | 23.8144            | 100                            |                   | 0 31/05/2023 21:08        |
| 11             | $1.69E + 09$ | 44.3209                  | 23.8144                 | 100         | $\mathbf 0$                   |                              | 11             | 1.69E+09     | 44.3209                 | 23.8144            | 100                            |                   | 0 31/05/2023 21:09        |
| 12             | $1.69E + 09$ | 44.3209                  | 23.8144                 | 100         | $\mathbf 0$                   |                              | 12             | $1.69E + 09$ | 44.3209                 | 23.8144            | 100                            |                   | 0 31/05/2023 21:10        |
| 13             | $1.69E + 09$ | 44.3209                  | 23.8144                 | 100         | $\mathbf 0$                   |                              | 13             | $1.69E + 09$ | 44.3209                 | 23.8144            | 100                            |                   | 0 31/05/2023 21:11        |
| 14             | $1.69E + 09$ | 44.3209                  | 23.8144                 | 100         | 0                             |                              | 14             | $1.69E + 09$ | 44.3209                 | 23.8144            | 100                            |                   | 0 31/05/2023 21:12        |
| 15             | $1.69E + 09$ | 44.3209                  | 23.8144                 | 100         | 0                             |                              | 15             | 1.69E+09     | 44.3209                 | 23.8144            | 100                            |                   | 0 31/05/2023 21:13        |
| 16             | $1.69E + 09$ | 44.3209                  | 23.8144                 | 100         | 0                             |                              | 16             | 1.69E+09     | 44.3209                 | 23.8144            | 100                            |                   | 0 31/05/2023 21:14        |
| 17             | $1.69E + 09$ | 44.3209                  | 23.8144                 | 100         | $\mathbf 0$                   |                              | 17             | 1.69E+09     | 44.3209                 | 23.8144            | 100                            |                   | 0 31/05/2023 21:15        |
| 18             | $1.69E + 09$ | 44.3209                  | 23.8144                 | 100         | 0                             |                              | 18             | $1.69E + 09$ | 44.3209                 | 23.8144            | 100                            |                   | 0 31/05/2023 21:16        |
| 19             | $1.69E + 09$ | 44.3209                  | 23.8144                 | 100         | 0                             |                              | 19             | 1.69E+09     | 44.3209                 | 23.8144            | 100                            |                   | 0 31/05/2023 21:17        |
| 20             | $1.69E + 09$ | 44.3209<br>1600020A (3)  | 23.8144<br>$(\text{+})$ | 100         | $\mathbf 0$                   |                              | 20             | $1.69E + 09$ | 44.3209<br>1600020A (3) | 23.8144<br>(F)     | 100                            |                   | 0 31/05/2023 21:18        |

*Figura 15. Indicarea timpului real pentru întregul set de măsurători* 

## **8.3.2. Organizarea datelor**

Se pot descărca date legate de fiecare parametru pentru maxim două luni. Se continuă descărcarea, parametru cu parametru. Înainte de a începe prelucrarea datelor se realizează o matrice cu toți parametrii descărcați (prin copiere și lipire, coloană, cu coloană), pentru intervalul de timp considerat.

|                 | File                         | Home                          | Insert              | Page Layout                           | Formulas          | Data                                           | Review                  | View                  | Help                    | <b>FOXIT PDF</b>    | O                 |                  | Tell me what you want to do |                          |                  |                  |                |
|-----------------|------------------------------|-------------------------------|---------------------|---------------------------------------|-------------------|------------------------------------------------|-------------------------|-----------------------|-------------------------|---------------------|-------------------|------------------|-----------------------------|--------------------------|------------------|------------------|----------------|
|                 |                              | $\chi$                        | Calibri             |                                       |                   | $-111$<br>$\overline{\phantom{a}}$             | $\equiv$                | $\equiv$              | $_{c}^{ab}$<br>$\equiv$ |                     | General           |                  |                             | Conditional Formatting v |                  |                  | 器 Insert       |
|                 |                              | 龟<br>$\checkmark$             | в                   | U<br>I                                | A<br>$\checkmark$ | A                                              | 言                       | 亖                     | 亖<br>量                  | $\checkmark$        | Q.<br>$\check{~}$ | $\%$<br>۰        |                             | Format as Table v        |                  |                  | Delete         |
|                 | Paste                        | $\mathbf{x}^*$                |                     |                                       |                   |                                                | $\overline{\textbf{e}}$ | $\overline{\bullet}$  |                         |                     |                   | .00              |                             | Cell Styles v            |                  |                  | 陆<br>Format    |
|                 |                              |                               | FB.<br>$\checkmark$ | $\Diamond$<br>$\check{~}$             | $\mathbf{A}$      |                                                |                         |                       | $\frac{1}{2}$ .         |                     | $\frac{6.0}{00}$  | $\rightarrow .0$ |                             |                          |                  |                  |                |
|                 | Clipboard                    | $\overline{\mathbb{N}}$       |                     | Font                                  |                   | $\overline{\simeq}$                            |                         | Alignment             |                         | $\overline{\simeq}$ | Number            |                  | $\overline{\mathbb{N}}$     | Styles                   |                  |                  | Cells          |
| R <sub>9</sub>  |                              | ÷<br>$\times$<br>$\mathbf{v}$ | $\checkmark$        | fx                                    |                   |                                                |                         |                       |                         |                     |                   |                  |                             |                          |                  |                  |                |
|                 | $\mathsf{A}$                 | B                             | Ċ                   | D                                     | E                 | F                                              |                         | G                     | H                       |                     |                   | K                |                             | M                        | $\mathsf{N}$     | $\circ$          | P              |
| $\mathbf{1}$    | time                         | latitude                      | longitude altitude  |                                       | temperatutime     |                                                |                         | pressure humidity pm1 |                         |                     | pm25              | pm10             | co <sub>2</sub>             | $\circ$ 3                | voc              | ch <sub>2o</sub> | noise          |
| $\overline{2}$  | $1.64E + 09$                 | 44.3194                       | 23.8011             | 120                                   |                   | 3.05 01/02/2022 22:00                          |                         | 99642                 | 75.9                    | 41                  | 51                | 57               | 519                         | 20                       | 144633           | 12               | 57.35          |
| $\overline{3}$  | $1.64E + 09$                 | 44.3194                       | 23.8011             | 120                                   |                   | 3.05 01/02/2022 22:01                          |                         | 99643                 | 75.9                    | 40                  | 49                | 55               | 519                         | 20                       | 141052           | 14               | 53.35          |
| $\overline{4}$  | $1.64E + 09$                 | 44.3194                       | 23.8011             | 120                                   |                   | 3.04 01/02/2022 22:02                          |                         | 99644                 | 75.9                    | 39                  | 48                | 55               | 519                         | 20                       | 141488           | 17               | 57.35          |
| 5               | $1.64E + 09$                 | 44.3194                       | 23.8011             | 120                                   |                   | 3.02 01/02/2022 22:03                          |                         | 99642                 | 75.9                    | 39                  | 49                | 55               | 523                         | 20                       | 146474           | 14               | 54.35          |
| 6               | $1.64E + 09$                 | 44.3194                       | 23.8011             | 120                                   |                   | 3 01/02/2022 22:04                             |                         | 99644                 | 75.9                    | 40                  | 49                | 55               | 526                         | 20                       | 147530           | 14               | 53.85          |
| $\overline{7}$  | $1.64E + 09$                 | 44.3194                       | 23.8011             | 120                                   |                   | 2.99 01/02/2022 22:05                          |                         | 99643                 | 75.9                    | 39                  | 48                | 54               | 528                         | 20                       | 147461           | 13               | 55.35          |
| 8               | $1.64E + 09$                 | 44.3194                       | 23.8011             | 120                                   |                   | 2.98 01/02/2022 22:06                          |                         | 99644                 | 75.9                    | 39                  | 48                | 54               | 532                         | 20                       | 146410           | 12               | 53.85          |
| 9               | $1.64E + 09$                 | 44.3194                       | 23,8011             | 120                                   |                   | 2.96 01/02/2022 22:07                          |                         | 99642                 | 75.9                    | 40                  | 49                | 55               | 529                         | 20                       | 147731           | 14               | 56.35          |
| 10              | $1.64E + 09$                 | 44.3194                       | 23.8011             | 120                                   |                   | 2.92 01/02/2022 22:08                          |                         | 99638                 | 75.9                    | 40                  | 49                | 55               | 526                         | 20                       | 144453           | 16               | 52.35          |
| 11              | $1.64E + 09$                 | 44.3194                       | 23,8011             | 120                                   |                   | 2.89 01/02/2022 22:09                          |                         | 99637                 | 75.9                    | 39                  | 49                | 55               | 530                         | 20                       | 148143           | 15               | 55.85          |
| 12              | $1.64E + 09$                 | 44.3194                       | 23,8011             | 120                                   |                   | 2.85 01/02/2022 22:10                          |                         | 99638                 | 75.9                    | 39                  | 48                | 54               | 527                         | 20                       | 147329           | 15               | 54.85          |
| 13              | $1.64E + 09$                 | 44.3194                       | 23.8011             | 120                                   |                   | 2.83 01/02/2022 22:11                          |                         | 99638                 | 76.4                    | 37                  | 46                | 52               | 520                         | 20                       | 149423           | 13               | 52.85          |
| 14              | $1.64E + 09$                 | 44.3194                       | 23,8011             | 120                                   |                   | 2.83 01/02/2022 22:12                          |                         | 99637                 | 76.4                    | 38                  | 47                | 53               | 516                         | 20                       | 150504           | 14               | 56.85          |
| 15              | $1.64E + 09$                 | 44.3194                       | 23.8011             | 120                                   |                   | 2.81 01/02/2022 22:13                          |                         | 99635                 | 76.4                    | 39<br>37            | 48<br>46          | 54               | 521                         | 20                       | 150295           | 15               | 58.35          |
| 16              | $1.64E + 09$                 | 44.3194                       | 23.8011             | 120                                   |                   | 2.79 01/02/2022 22:14                          |                         | 99631                 | 76.4                    | 37                  |                   | 52               | 526                         | 20                       | 147878           | 12               | 55.85          |
| 17              | $1.64E + 09$                 | 44.3194                       | 23,8011             | 120                                   |                   | 2.77 01/02/2022 22:15                          |                         | 99633                 | 76.4                    | 38                  | 46<br>47          | 52               | 523                         | 20                       | 149216<br>154764 | 15<br>14         | 56.85          |
| 18<br>19        | $1.64E + 09$<br>$1.64E + 09$ | 44.3194<br>44.3194            | 23.8011<br>23.8011  | 120<br>120                            |                   | 2.74 01/02/2022 22:16<br>2.73 01/02/2022 22:17 |                         | 99634<br>99636        | 76.4<br>76.4            | 39                  | 48                | 53<br>55         | 522<br>524                  | 20<br>20                 | 146232           | 14               | 60.35<br>54.35 |
| 20 <sup>1</sup> | $1.64E + 09$                 | 44.3194                       | 23,8011             | 120                                   |                   | 2.69 01/02/2022 22:18                          |                         | 99636                 | 76.4                    | 40                  | 49                | 55               | 524                         | 20                       | 144452           | 15               | 56.85          |
|                 |                              |                               |                     | <b>R20002C3 Matrix 1.02.2022.2.04</b> | $\bigcirc$        |                                                |                         |                       |                         |                     |                   | $\sim$ 1.40      |                             |                          |                  |                  |                |

*Figura 16. Matricea datelor obținute de la un senzor, pentru un anumit interval de timp* 

#### **Bibliografie**

www.uradmonitor.com (accesat pe 10 August 2023) www.clearairoltenia.ro (accesat pe 10 August 2023)

# **CAPITOLUL 9. PROCESAREA DATELOR DE LA SENZORI ȘI ANALIZA CORELAȚIONALĂ**

*Acest capitol a fost scris de Ion Buligiu de la Universitatea din Craiova, România* 

## **9.1. Teorie**

#### **9.1.1. Importul datelor din fișierele de tip CSV în Excel**

Senzorii de temperatură, presiune, umiditate și concentrația particulelor în suspensie din aer furnizează datele sub formă de fișiere de tip CSV (Comma Separated Values). Analiza acestor date se poate realiza prin intermediul procesorului de calcul Excel pentru determinarea valorilor medii, stabilindu-se corelațiile între variațiile parametrilor, precum și sinteza și interpretarea grafică a seriilor de date colectate de la senzori.

Câmpurile de structură ale tabelelor de date vor fi următoarele:

- referință de timp (număr serial)
- latitudine
- longitudine
- altitudine
- temperatură (grade Celsius), umiditate (hPa), presiune relativă (%), PM 1, 2,5, și 10 μm (μg/m3)
- timpul local

| ime        |         |         |     | v latitude v longitude v altitude v temperature v local time |                        |
|------------|---------|---------|-----|--------------------------------------------------------------|------------------------|
| 1652389214 | 44.3209 | 23.8144 | 100 |                                                              | 21.16 12/05/2022 21:00 |
| 1652389274 | 44.3209 | 23.8144 | 100 |                                                              | 21.13 12/05/2022 21:01 |
| 1652389334 | 44.3209 | 23.8144 | 100 |                                                              | 21.08 12/05/2022 21:02 |

*Figura 1. Structura de date furnizată de senzori* 

Datele furnizate trebuie importate în registrele de lucru Excel, pentru realizarea unei analize și interpretări adecvate.

Excel folosește un instrument de import din fila **Data**, grupul de comenzi **Get & Transform Data**, butonul **From Text/CSV.** 

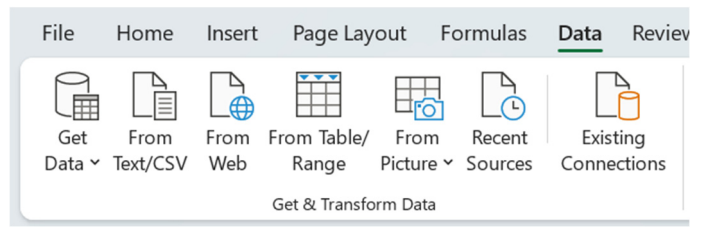

*Figura 2. Grupul de comenzi pentru importul datelor în Microsoft Excel* 

Navigați către fișierul CSV pe care doriți să-l importați și selectați-l. În caseta de dialog apărută (Fig. 3), asigurați-vă că separatorul corect (virgulă în cazul fișierelor CSV) este selectat și previzualizați datele. Dacă toate setările sunt corecte, apăsați butonul "Import" pentru a finaliza procesul de importare.

După finalizarea acestor pași, datele din fișierul CSV vor fi importate în Excel și vor fi afișate într-un tabel. De asemenea, se poate salva acest tabel ca un fișier Excel sau se pot efectua orice alte operații sau analize cu datele importate.

| <b>File Origin</b> |                                  |           | <b>Delimiter</b>                  |                                                                |                             | <b>Data Type Detection</b>                        |   |
|--------------------|----------------------------------|-----------|-----------------------------------|----------------------------------------------------------------|-----------------------------|---------------------------------------------------|---|
|                    | 1252: Western European (Windows) |           | Comma<br>$\overline{\phantom{a}}$ |                                                                | $\overline{\phantom{a}}$    | Based on first 200 rows<br>$\overline{\mathbf v}$ | B |
| time               | latitude                         | longitude | altitude                          | temperature                                                    | local time                  |                                                   |   |
| 1652389214         | 44,3209                          | 23,8144   | 100                               |                                                                | 21,16 12.05.2022 21:00:00   |                                                   |   |
| 1652389274         | 44,3209                          | 23,8144   | 100                               |                                                                | 21,13 12.05.2022 21:01:00   |                                                   |   |
| 1652389334         | 44,3209                          | 23,8144   | 100                               |                                                                | 21,08 12.05.2022 21:02:00   |                                                   |   |
| 1652389394         | 44,3209                          | 23,8144   | 100                               |                                                                | 21,03 12.05.2022 21:03:00   |                                                   |   |
| 1652389454         | 44,3209                          | 23,8144   | 100                               |                                                                | 20,98 12.05.2022 21:04:00   |                                                   |   |
| 1652389514         | 44,3209                          | 23,8144   | 100                               |                                                                | 20,93   12.05.2022 21:05:00 |                                                   |   |
| 1652389574         | 44,3209                          | 23,8144   | 100                               |                                                                | 20,88 12.05.2022 21:06:00   |                                                   |   |
| 1652389634         | 44,3209                          | 23,8144   | 100                               |                                                                | 20,85 12.05.2022 21:07:00   |                                                   |   |
| 1652389694         | 44,3209                          | 23,8144   | 100                               |                                                                | 20,83 12.05.2022 21:08:00   |                                                   |   |
| 1652389754         | 44,3209                          | 23,8144   | 100                               |                                                                | 20,75   12.05.2022 21:09:00 |                                                   |   |
| 1652389814         | 44,3209                          | 23,8144   | 100                               |                                                                | 20,69 12.05.2022 21:10:00   |                                                   |   |
| 1652389874         | 44,3209                          | 23,8144   | 100                               |                                                                | 20,65   12.05.2022 21:11:00 |                                                   |   |
| 1652389934         | 44,3209                          | 23,8144   | 100                               |                                                                | 20,63 12.05.2022 21:12:00   |                                                   |   |
| 1652389994         | 44,3209                          | 23,8144   | 100                               |                                                                | 20,6 12.05.2022 21:13:00    |                                                   |   |
| 1652390054         | 44,3209                          | 23,8144   | 100                               |                                                                | 20,59 12.05.2022 21:14:00   |                                                   |   |
| 1652390114         | 44,3209                          | 23,8144   | 100                               |                                                                | 20,58 12.05.2022 21:15:00   |                                                   |   |
| 1652390174         | 44,3209                          | 23,8144   | 100                               |                                                                | 20,57 12.05.2022 21:16:00   |                                                   |   |
| 1652390234         | 44,3209                          | 23,8144   | 100                               |                                                                | 20,55 12.05.2022 21:17:00   |                                                   |   |
| 1652390294         | 44,3209                          | 23,8144   | 100                               |                                                                | 20,53 12.05.2022 21:18:00   |                                                   |   |
| 1652390354         | 44,3209                          | 23,8144   | 100                               |                                                                | 20,51 12.05.2022 21:19:00   |                                                   |   |
|                    |                                  |           |                                   | The data in the preview has been truncated due to size limits. |                             |                                                   |   |

*Figura 3. Importul datelor din fișierul CSV* 

# **9.1.2. Centralizarea datelor**

Pornind de la fișiere de date structurale separate, trebuie centralizate toate datele senzorilor de temperatură, presiune, umiditate și concentrația particulelor în suspensie din aer, într-un singur tabel de date. Procedura este destul de simplă, constând în adresarea datelor externe de la fiecare parametru în tabelul de date centralizat.

| H <sub>2</sub> |              | $f_x$<br>$\vee$ : $\times$ $\vee$ |         | =Humidity.xlsx! 1600020A H[@humidity] |                  |                                                                                                    |        |      |    |                                            |              |
|----------------|--------------|-----------------------------------|---------|---------------------------------------|------------------|----------------------------------------------------------------------------------------------------|--------|------|----|--------------------------------------------|--------------|
|                | А            |                                   |         | D                                     |                  |                                                                                                    | G      |      |    |                                            | К            |
|                | <b>Itime</b> | Iz local time                     |         |                                       |                  | <b><math>\bullet</math> latitude</b> $\bullet$ longitude $\bullet$ altitude $\bullet$ temperature $\bullet$ pressur $\bullet$ humidi $\bullet$ PM1 |        |      |    | $\triangledown$ PM2.5 $\triangledown$ PM10 | $\mathbf{r}$ |
|                |              | 1652389214 12/05/2022 21:00       | 44.3209 | 23.8144                               | 100              | 21.16                                                                                                    | 100465 | 64   | 31 | 51                                         | 57           |
|                |              | 1652389274 12/05/2022 21:01       | 44.3209 | 23.8144                               | 100              | 21.13                                                                                                    | 100464 | 64   | 32 | 50                                         | 55           |
| $\overline{4}$ |              | 1652389334 12/05/2022 21:02       | 44.3209 | 23.8144                               | 100              | 21.08                                                                                                    | 100466 | 64.5 | 32 | 51                                         | 56           |
|                |              | 1652389394 12/05/2022 21:03       | 44 3209 | 23 8144                               | 100 <sub>1</sub> | <b>21 02</b>                                                                                                    | 100468 | 64.5 | 32 | 50                                         | 55.          |

*Figura 4. Utilizarea adreselor externe pentru centralizarea datelor* 

Utilizarea adreselor externe în celulele foii de calcul centralizatoare este mai convenabilă decât simpla operațiune de copiere – lipire din cauza dimensiunii tabelului de date și mai important este faptul că datele centralizate vor fi legate cu sursele de date. Deci, orice modificare a surselor de date va fi actualizată automat de Excel cu condiția imperativă ca registrele de lucru și sursele de date să fie deschise atunci când accesați tabelul de date centralizat.

## **9.1.3. Sinteza datelor cu instrumentul PivotTable**

Următorul pas este sintetizarea tuturor senzorilor de date pentru că avem un număr foarte mare de înregistrări (zeci de mii de linii de date). Fiecare senzor raportează valorile parametrilor în fiecare minut, așa că trebuie să calculăm o valoare medie pe zi pentru o evaluare mai ușoară a datelor noastre. Instrumentul potrivit care sintetizează datele noastre este **Pivot Table**, care poate fi găsit în fila **Insert**, din grupul de comenzi **Tables**.

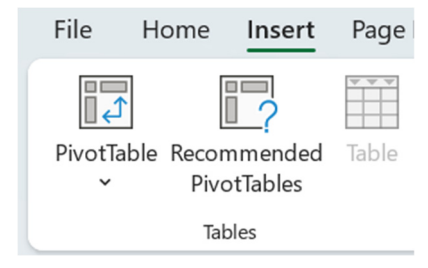

*Figura 5. Instrumentul de sinteză PivotTable* 

Este important ca, înainte de a insera tabelul pivot în registrul de lucru, se selectează o celulă din seria de date (orice celulă din tabelul de date).

Primul pas pentru crearea unui nou tabel pivot este de a specifica sursa de date a tabelului (cazul nostru) sau domeniul din care se extrag datele, folosind adresarea absolută.

Se alege unde se dorește plasarea tabelului Pivot, ca o foaie de lucru nouă (**New Worksheet**) sau într-o foaie de lucru existentă din registrul de lucru (Fig. 6).

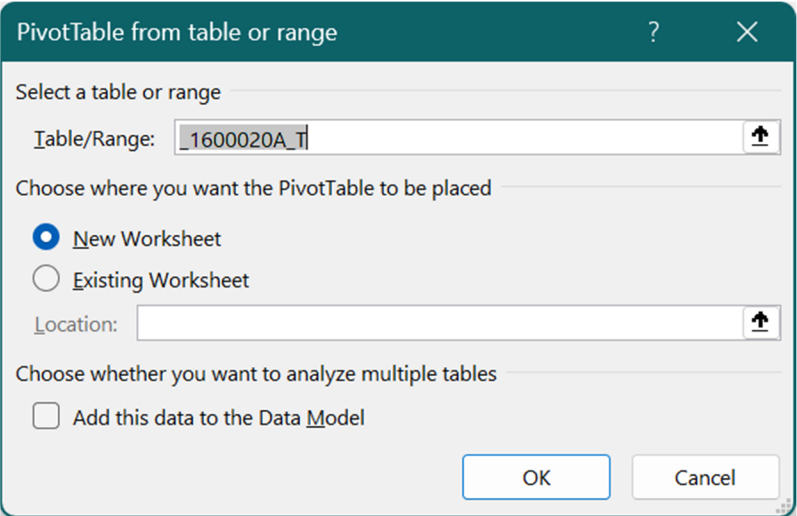

*Figura 6. Selectarea sursei de date pentru realizarea pivotării* 

În interfața de design a PivotTable trebuie precizate câmpurile de raport pentru analiza noastră, după cum urmează (Fig. 7):

- Filtre: lunile (din ora locală)
- Rânduri: zilele (de la ora locală)
- Valori: câmpurile tuturor parametrilor (temperatură, presiune, umiditate, particule în suspensie 1, 2,5 și 10 μm).

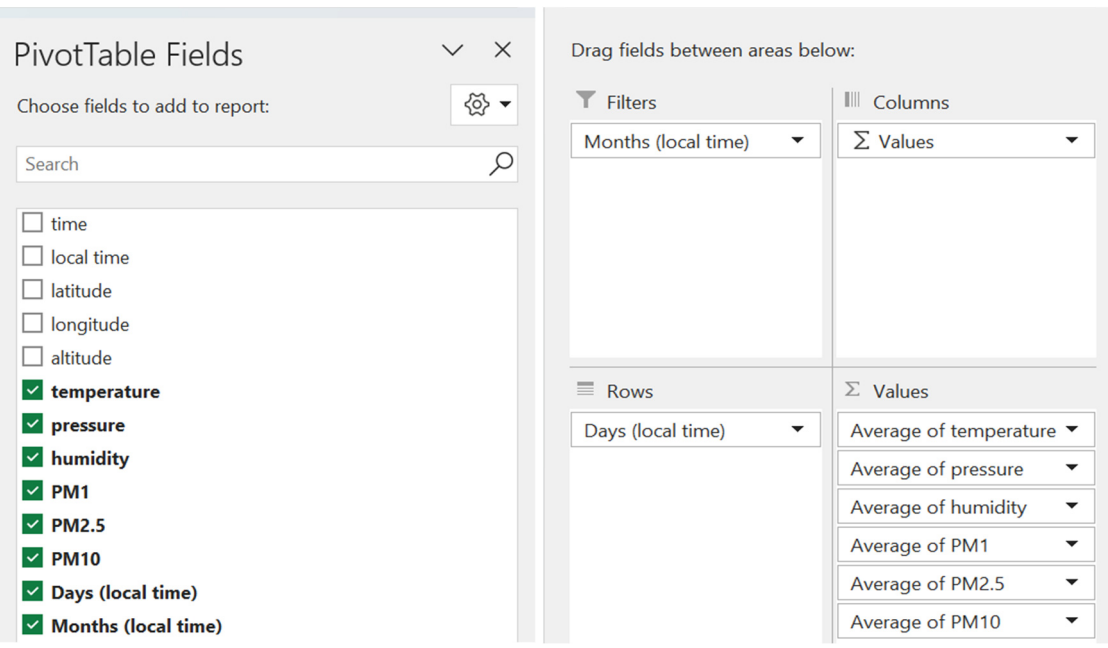

*Figura 7. Selectarea câmpurilor pentru tabelul pivot* 

Cu aceste setări se pot sintetiza rândurile de date la nivel de detaliere a zilelor (oricând se poate trece la nivelul de detaliere a lunilor).

Pentru fiecare parametru de câmp **Values** trebuiesc specificate câteva setări suplimentare (Fig. 8), cum ar fi schimbarea setării *Summarize value field by* în **Average**, pentru a obține o valoare medie pe fiecare zi.

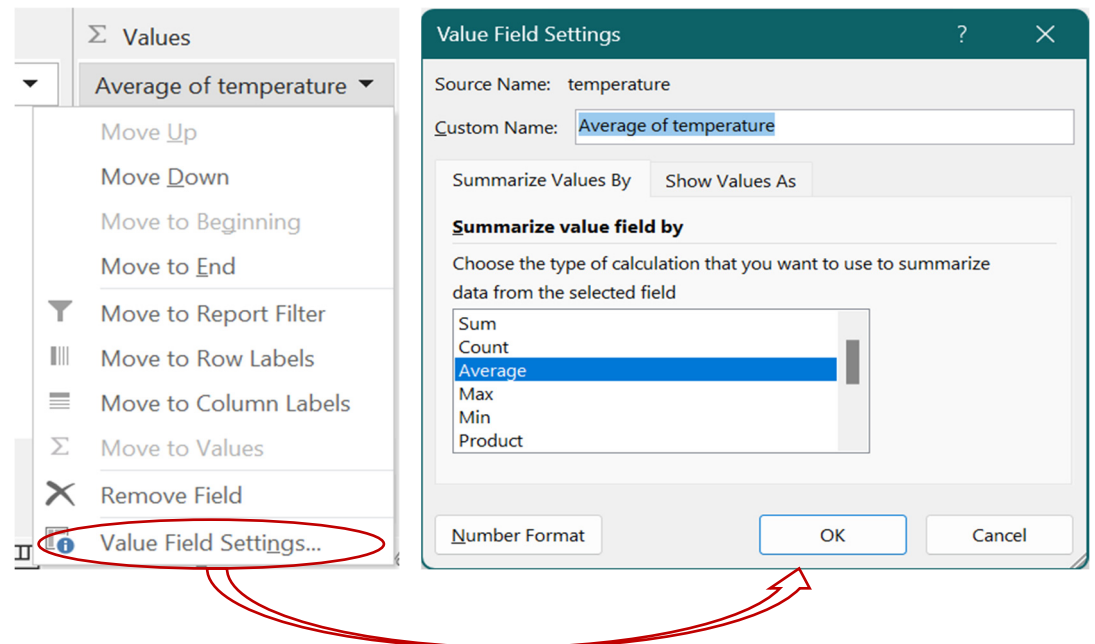

*Figura 8. Setarea calculului de medie aritmetică pentru valorile din tabelul pivot* 

În raportul tabelului pivot (Fig. 9) putem observa în prima coloană referința de timp (pe zi), apoi valorile medii ale fiecărui parametru (temperatura, presiunea, umiditatea și PM).

În prima linie a raportului, putem filtra serii de date după lună sau luni, una câte una sau putem selecta mai multe valori din lista de luni disponibile.

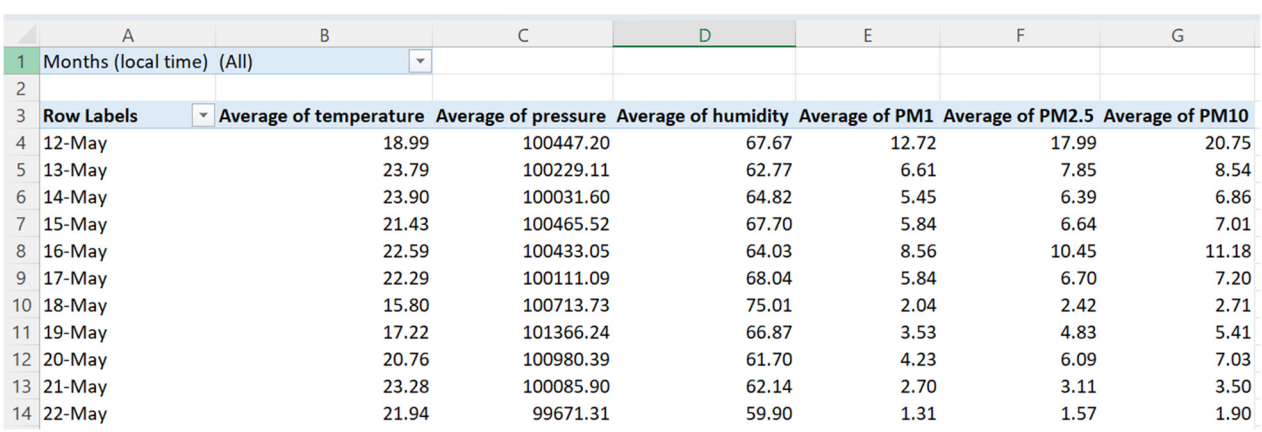

*Figura 9. Raportul PivotTable* 

# **9.1.4. Generarea diagramei grafice și interpretarea fluxului de date**

Seriile de date generate în raportul Pivot Table sunt deja sintetizate, am redus o cantitate imensă de înregistrări de date într-o serie temporală cu valori medii calculate pentru fiecare parametru al senzorului, dar este dificil de observat și de comparat variațiile valorilor numerice.

Soluția este reprezentarea grafică a seriilor de date pentru a avea o imagine mai bună a evoluției fiecărui parametru în timp și putem aproxima o corelație primară între datele noastre.

Se alege un tip de reprezentare grafică prin linii sau linii cu marcaje și apoi se utilizează o diagramă combinată cu o axă secundară pentru presiune deoarece valorile sunt mult prea mari pentru reprezentarea pe aceeași axă cu temperatura.

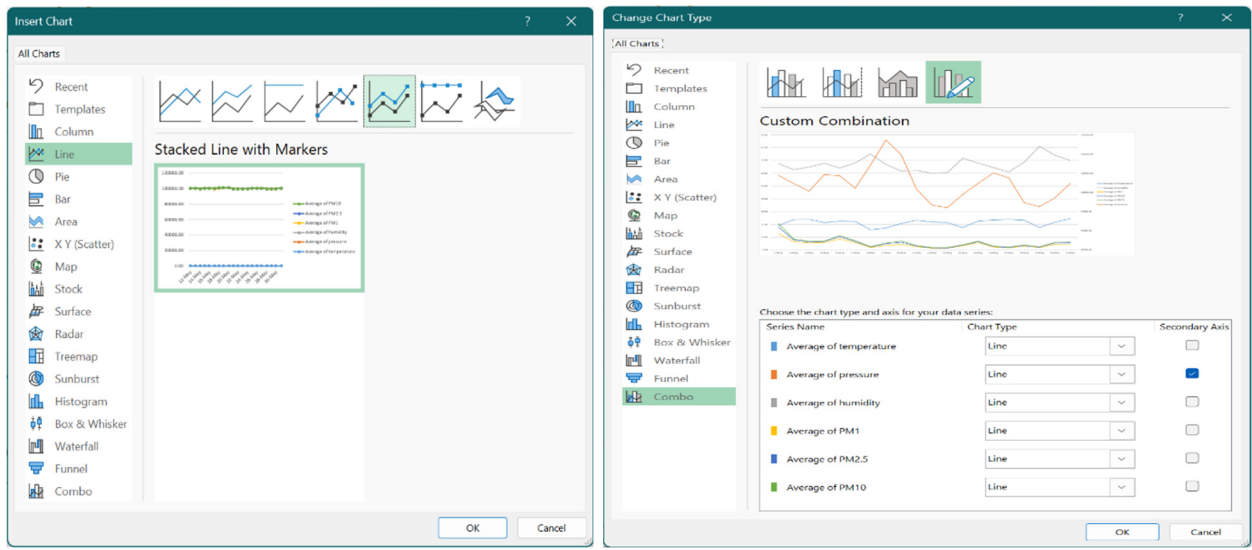

*Figura 10. Alegerea tipului de diagramă pentru analiza corelațiilor* 

Vom obține, astfel, o diagramă în care vom putea realiza analiza corelațională a parametrilor urmăriți. Din studiul diagramei se poate observa o evoluție sincronă a datelor privind concentrațiile de particule în suspensie cu dimensiunile de 1, 2,5 și 10 μm. Totodată, se pot distinge corelații medii între temperatură și setul de indicatori privind particulele în suspensie, precum și o corelație inversă medie între temperatură și umiditate, precum și o corelație inversă slabă între temperatură și presiune.

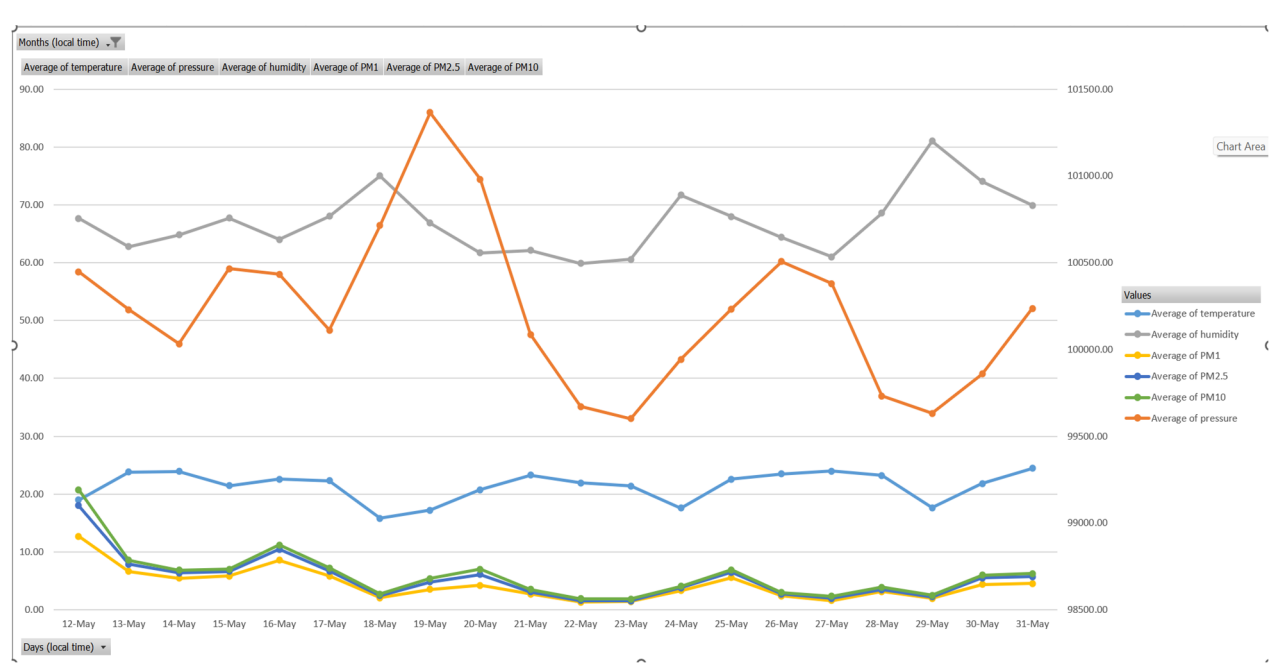

*Figura 11. Nivelurile de corelație între diferiți parametri* 

Totuși, analiza comparativă prin studiul diagramelor de reprezentare este una aproximativă, astfel că este necesară identificarea exactă a nivelului de corelație și al tipului acesteia prin calcularea coeficienților de corelație a parametrilor urmăriți.

# **9.2. Analiza corelației**

# **9.2.1. Calculul coeficienților de corelație utilizând Analysis ToolPak**

Coeficientul de corelație ne arată cât de puternic sunt două variabile legate între ele și poate lua valori cuprinse între -1 și +1. Microsoft Excel pune la dispoziția utilizatorilor funcția CORREL sau programul de completare Analysis Toolpak pentru a calcula coeficientul de corelație între două variabile.

*Un coeficient de corelație cu valoarea +1* indică o **corelație pozitivă perfectă** (Fig. 12). Pe măsură ce variabila X crește, variabila Y crește. Pe măsură ce variabila X scade, variabila Y scade.

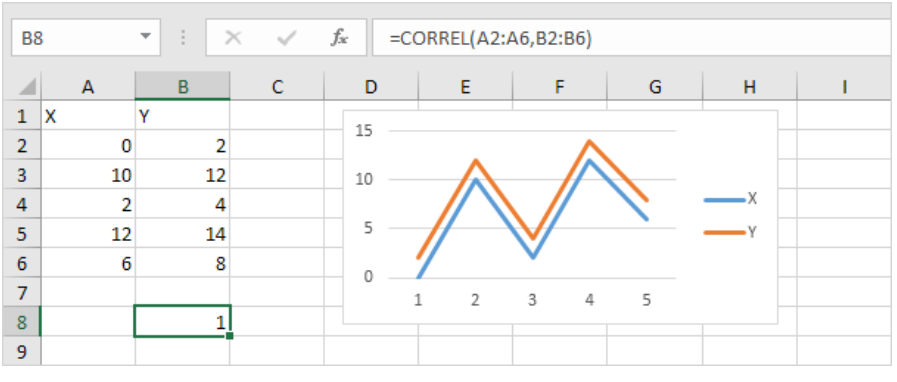

*Figura 12. Corelația pozitivă perfectă între variabilele X și Y* 

*Un coeficient de corelație cu valoarea -1* indică o **corelație negativă perfectă** (Fig. 13). Pe măsură ce variabila X crește, variabila Z scade. Pe măsură ce variabila X scade, variabila Z crește. *Un coeficient de corelație apropiat de 0* indică **nicio corelație**.

| <b>B8</b>      |   |                | ÷<br>$\overline{\phantom{a}}$ | $\times$ $\checkmark$ | $f_{\!x}$ | $=CORREL(A2:A6,B2:B6)$ |        |   |                                                   |  |
|----------------|---|----------------|-------------------------------|-----------------------|-----------|------------------------|--------|---|---------------------------------------------------|--|
| ⊿              |   | $\overline{A}$ | B                             | $\mathsf C$           | D         | E                      | F      | G | н                                                 |  |
| $\mathbf{1}$   | X |                | Z                             |                       | 15        |                        |        |   |                                                   |  |
| $\overline{2}$ |   | 0              | $\overline{2}$                |                       |           |                        |        |   |                                                   |  |
| 3              |   | 10             | $-8$                          |                       | 10        |                        |        |   |                                                   |  |
| 4              |   | $\overline{2}$ | 0                             |                       |           |                        |        |   |                                                   |  |
| 5              |   | 12             | $-10$                         |                       | 5         |                        |        |   |                                                   |  |
| $6\phantom{1}$ |   | 6              | $-4$                          |                       | 0         |                        |        |   | -х                                                |  |
| $\overline{7}$ |   |                |                               |                       |           | $\overline{2}$<br>1    | 4<br>3 | 5 | $\overline{\phantom{0}}$ $\overline{\phantom{0}}$ |  |
| 8              |   |                | $-1$                          |                       | $-5$      |                        |        |   |                                                   |  |
| 9              |   |                |                               |                       |           |                        |        |   |                                                   |  |
| 10             |   |                |                               |                       | $-10$     |                        |        |   |                                                   |  |
| $11\,$         |   |                |                               |                       | $-15$     |                        |        |   |                                                   |  |
| 12             |   |                |                               |                       |           |                        |        |   |                                                   |  |
| 13             |   |                |                               |                       |           |                        |        |   |                                                   |  |

*Figura 13. Corelația pozitivă perfectă între variabilele X și Z* 

Instrumentul de analiză a datelor Analysis Toolpak permite calcularea rapidă a coeficienților de corelație între mai multe variabile.

Analysis ToolPak poate fi activat în Excel cu următoarele succesiuni de comenzi: **File – Options – Add-Ins**, apoi apăsați butonul **Go...,** iar din lista de instrumente, activați **Analysis Toolpak**, apoi apăsați **OK.** 

Pașii care vor fi parcurși sunt următorii:

1. În fila **Data**, grupul de comenzi **Analysis**, se alege comanda **Data Analysis**:

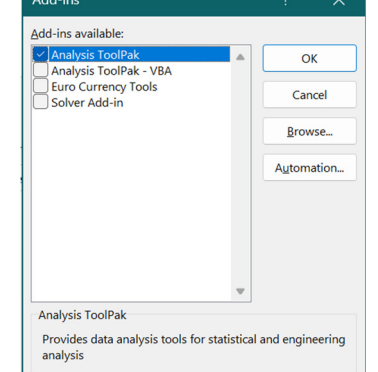

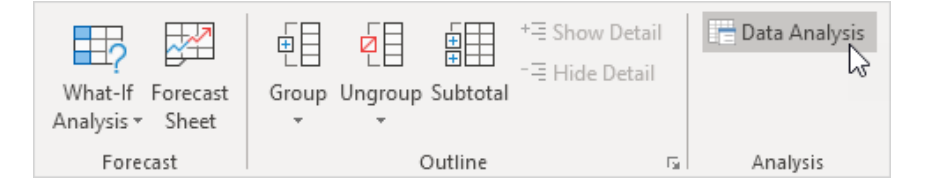

2. În fereastra de dialog apărută, se alege din lista de instrumente **Correlation** și se apasă **OK**:

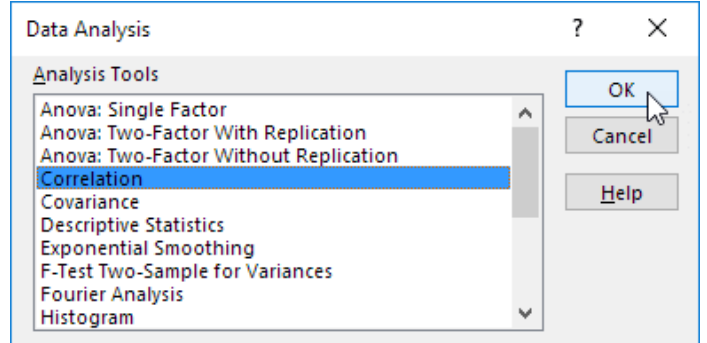

3. În acest exemplu, selectați intervalul A1:C6 ca interval de intrare.

4. Activați opțiunea **Labels in first row**.

- 5. Selectați celula A8 ca locație de reprezentare (**Output range**).
- 6. Faceţi clic pe **OK**.

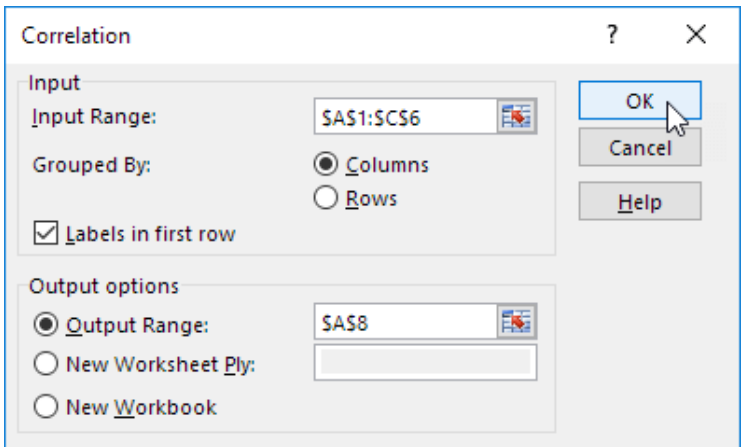

*Figura 14. Setarea parametrilor pentru determinarea corelațiilor* 

Din rezultatele obținute (Fig.13) putem observa că: variabilele A și C sunt corelate pozitiv (0,91); variabilele A și B sunt slab corelate (0,19). Variabilele B și C au, de asemenea, o corelație scăzută (0,11). Puteți verifica aceste concluzii și prin studiul graficului.

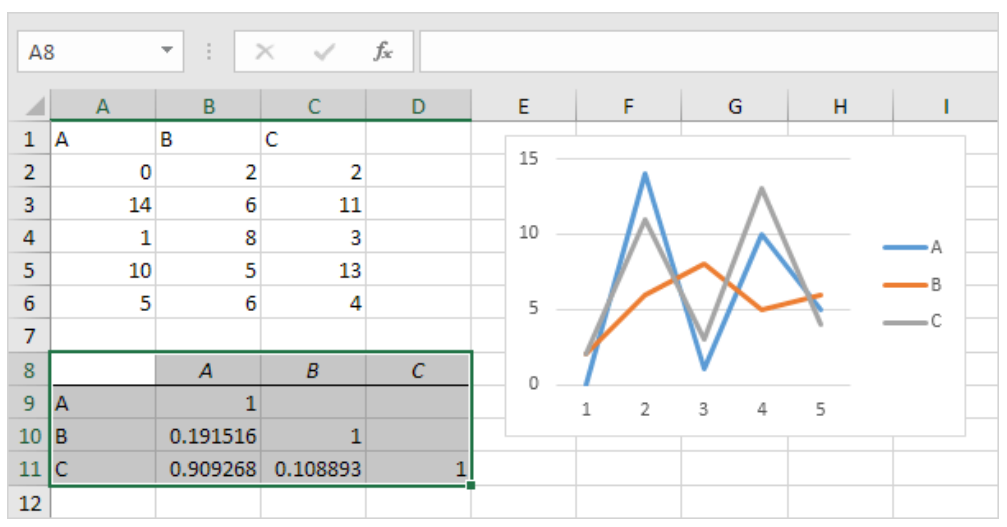

*Figura 15. Analiza coeficienților de corelație între variabilele A, B și C.* 

#### **9.2.2. Analiza corelațională între parametrii CO2, zgomot, CH2O și O3**

În cele ce urmează, vom studia analiza corelațională pentru parametrii CO2, zgomot, CH2O, și O3, urmând pașii descriși anterior și anume importul datelor din fișierele de tip CSV, centralizarea datelor și sinteza acestora. Rezultatele obținute pentru acești parametri sunt următoarele:

|                  |                | Average of co2 Average of noise Average of ch2o Average of o3 |              |  |
|------------------|----------------|---------------------------------------------------------------|--------------|--|
| Average of co2   |                |                                                               |              |  |
| Average of noise | $-0,602455913$ |                                                               |              |  |
| Average of ch2o  | 0,213288816    | $-0,149072181$                                                |              |  |
| Average of 03    | -0,792741937   | 0,475328544                                                   | -0,127393812 |  |

*Tabelul 1. Tabelul corelațional între parametrii CO2, zgomot, CH2O și O3*

Se poate observa o corelație negativă  $(-0.602455913)$  între CO<sub>2</sub> și zgomot în intervalul de date aflate în studiu, o corelație pozitivă slabă (0,213288816) între CO<sub>2</sub> și CH<sub>2</sub>O și o corelație negativă mai bună între CO2 și O3 (-0,792741937). Totodată, zgomotul este în corelație negativă slabă (0,149072181) cu parametrul CH<sub>2</sub>O și o corelație medie pozitivă (0,475328544) cu O<sub>3</sub>.

Parametrul CH2O se află în corelație negativă slabă (-0,127393812) cu parametrul O3. Diagramele de corelație între parametrii CO<sub>2</sub>, zgomot, CH<sub>2</sub>O și O<sub>3</sub> sunt următoarele:

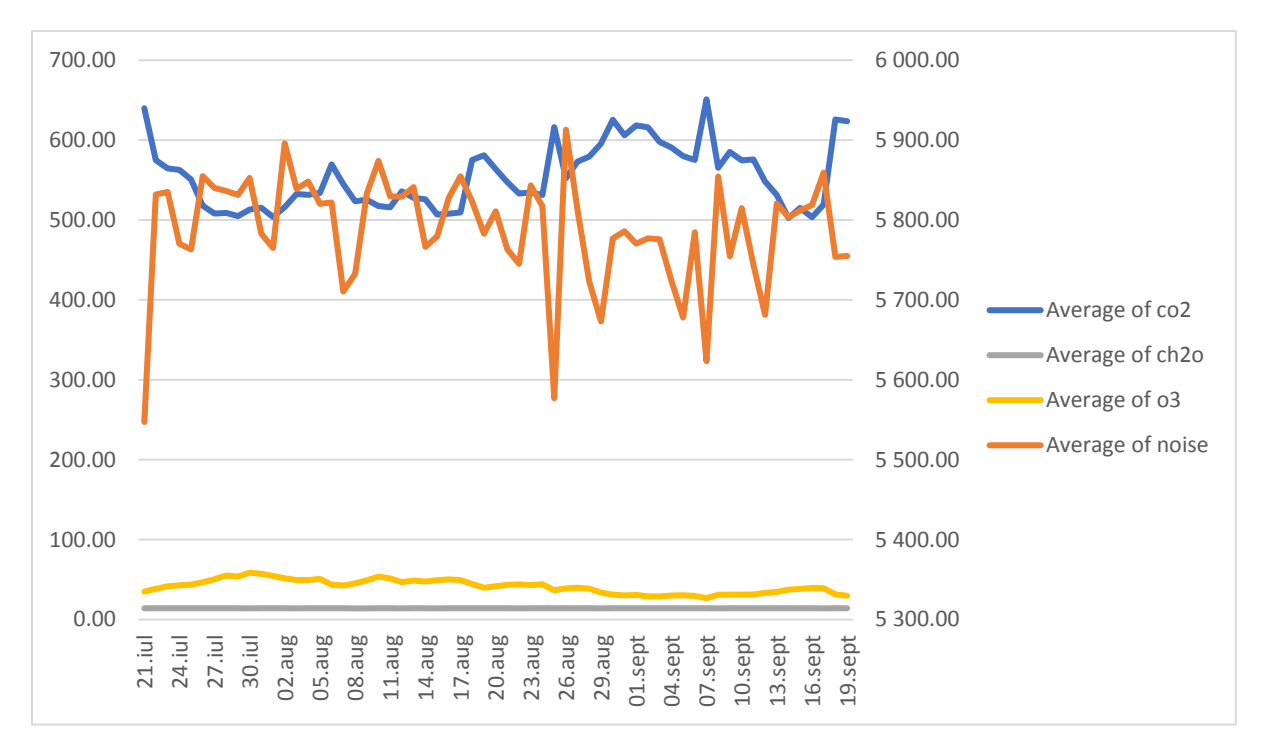

*Figura 16. Diagrama corelațională CO2 – Zgomot* 

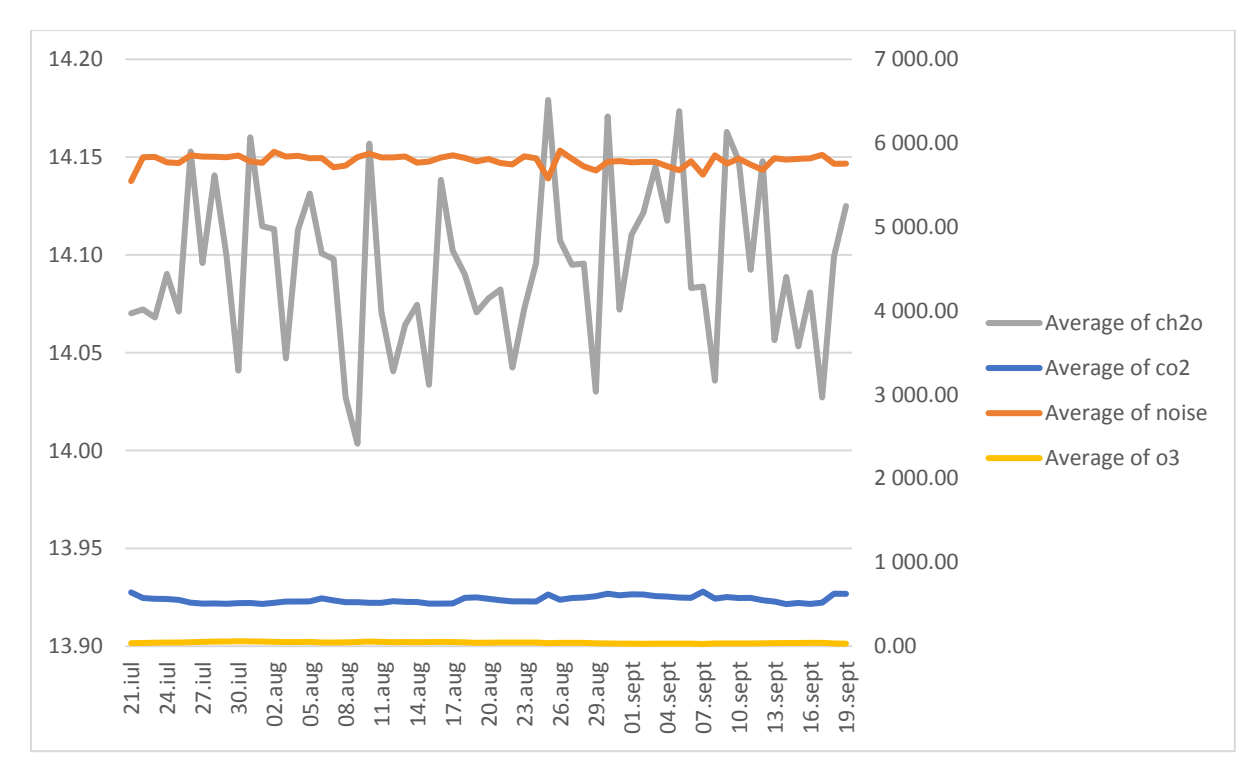

*Figura 17. Diagrama corelațională Zgomot – CH2O* 

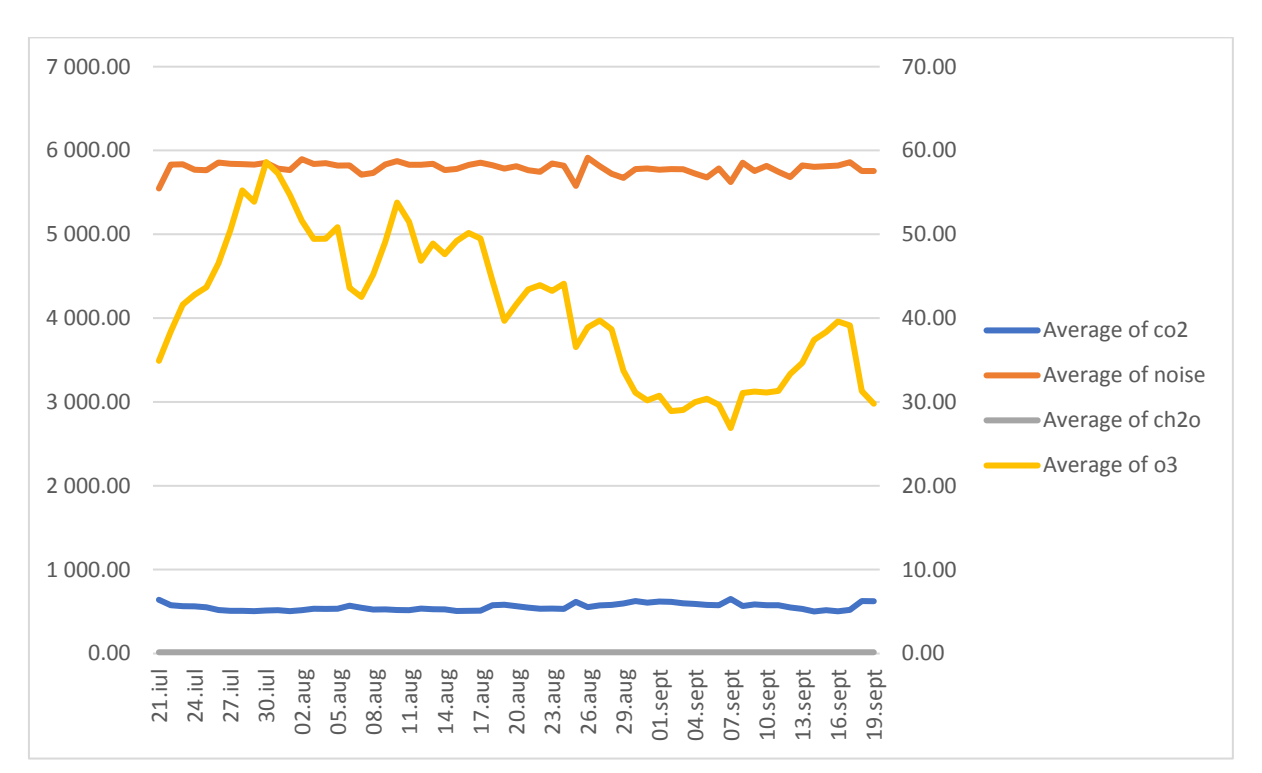

*Figura 18. Diagrama corelațională Zgomot – O3*

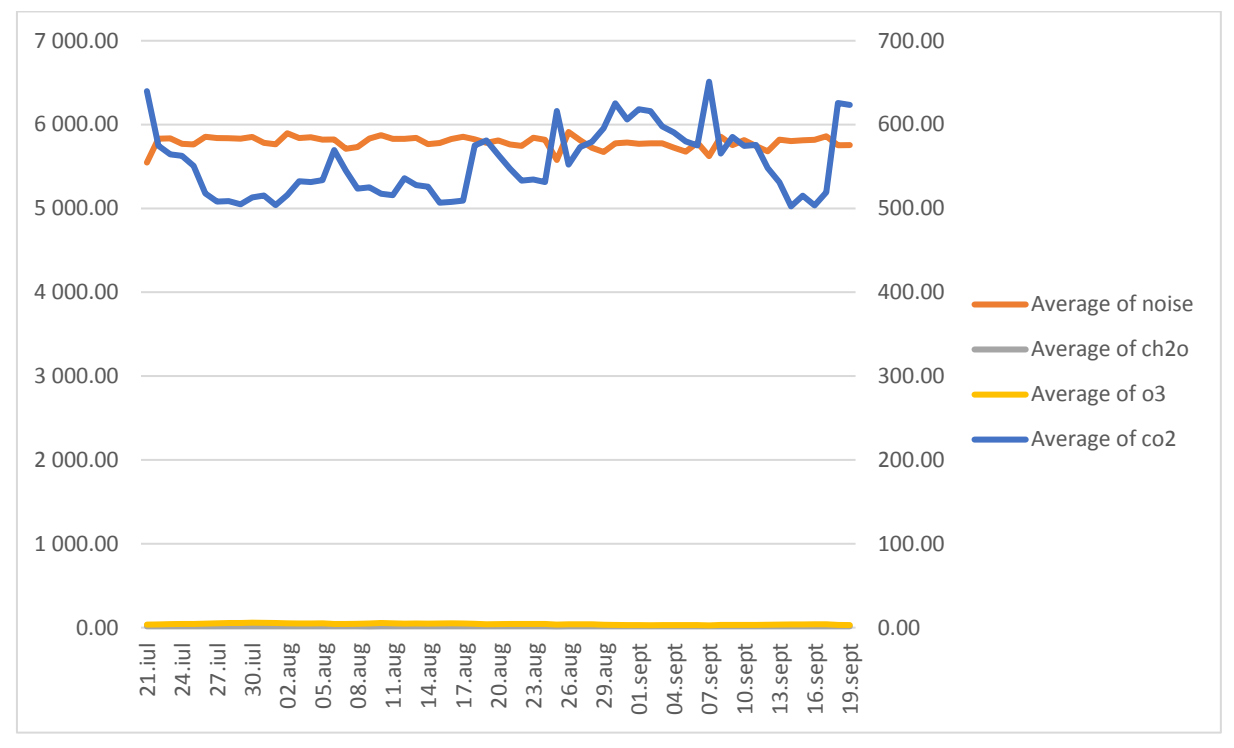

*Figura 19. Diagrama corelațională Zgomot – CO2*

Mărind gradul de granularitate a datelor, vom obține următoarele diagrame corelaționale între parametrii CH2O și zgomot, între O3 și zgomot, și între CO2 și zgomot:

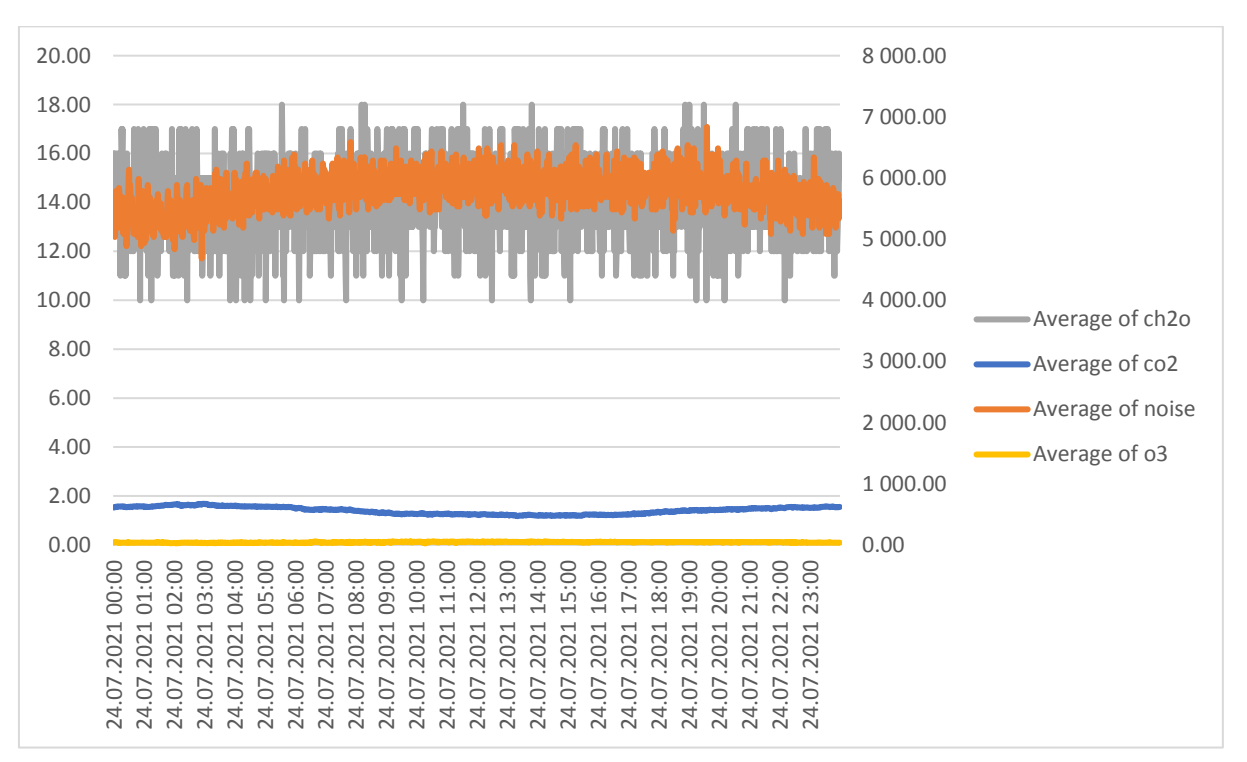

*Figura 20. Diagrama corelațională de granularitate mai mare CH2O și zgomot* 

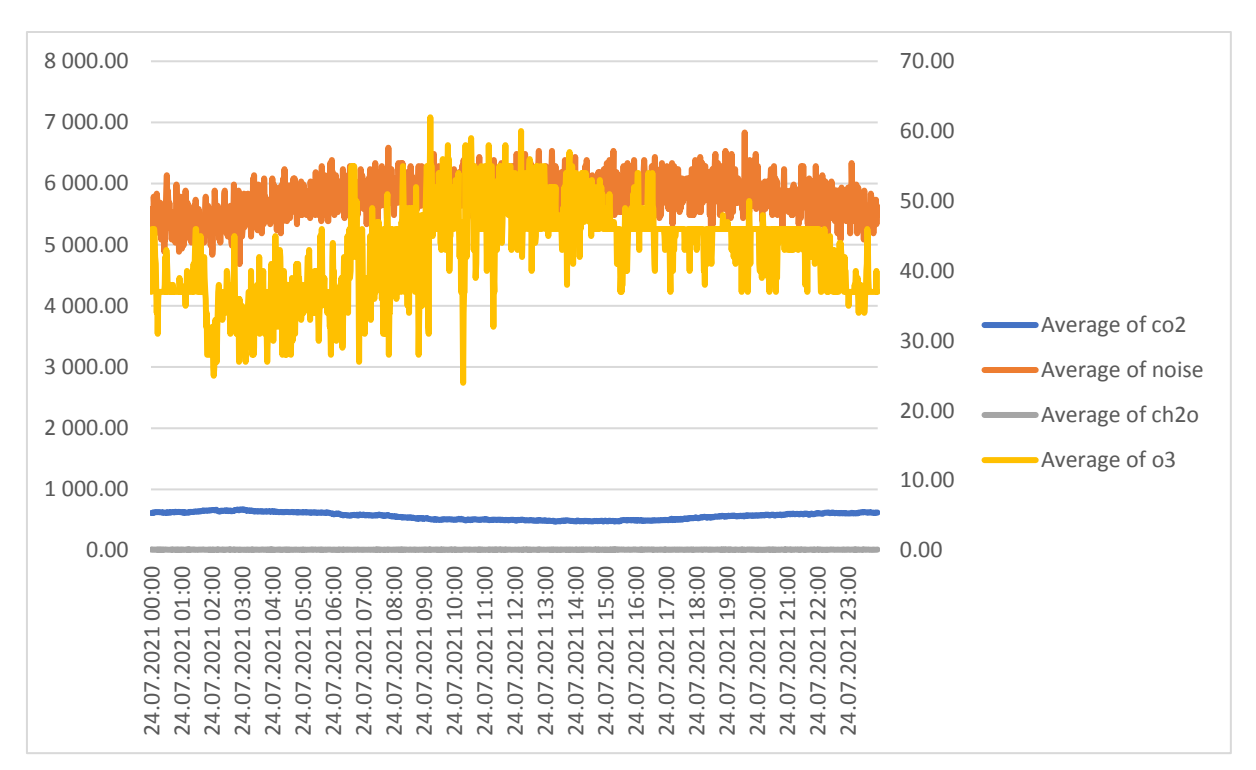

*Figura 21. Diagrama corelațională de granularitate mai mare O3 și zgomot* 

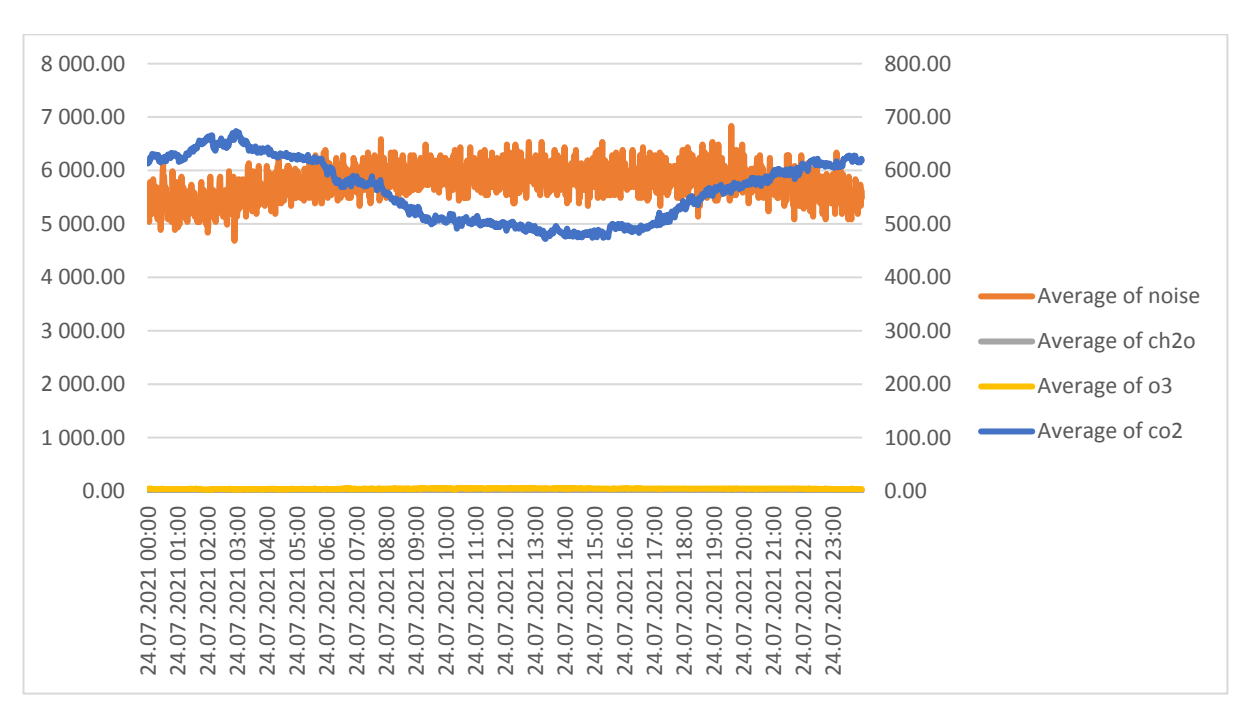

*Figura 22. Diagrama corelațională de granularitate mai mare CO2 și zgomot* 

# **9.3. Sarcini de lucru:**

Utilizând instrumentul **Analysis ToolPak**, să se realizeze analiza corelațională între parametrii temperatură, presiune, umiditate și nivelurile de particule în suspensie PM1, PM2,5 și PM10. Rezultatul ar trebui să apară sub forma:

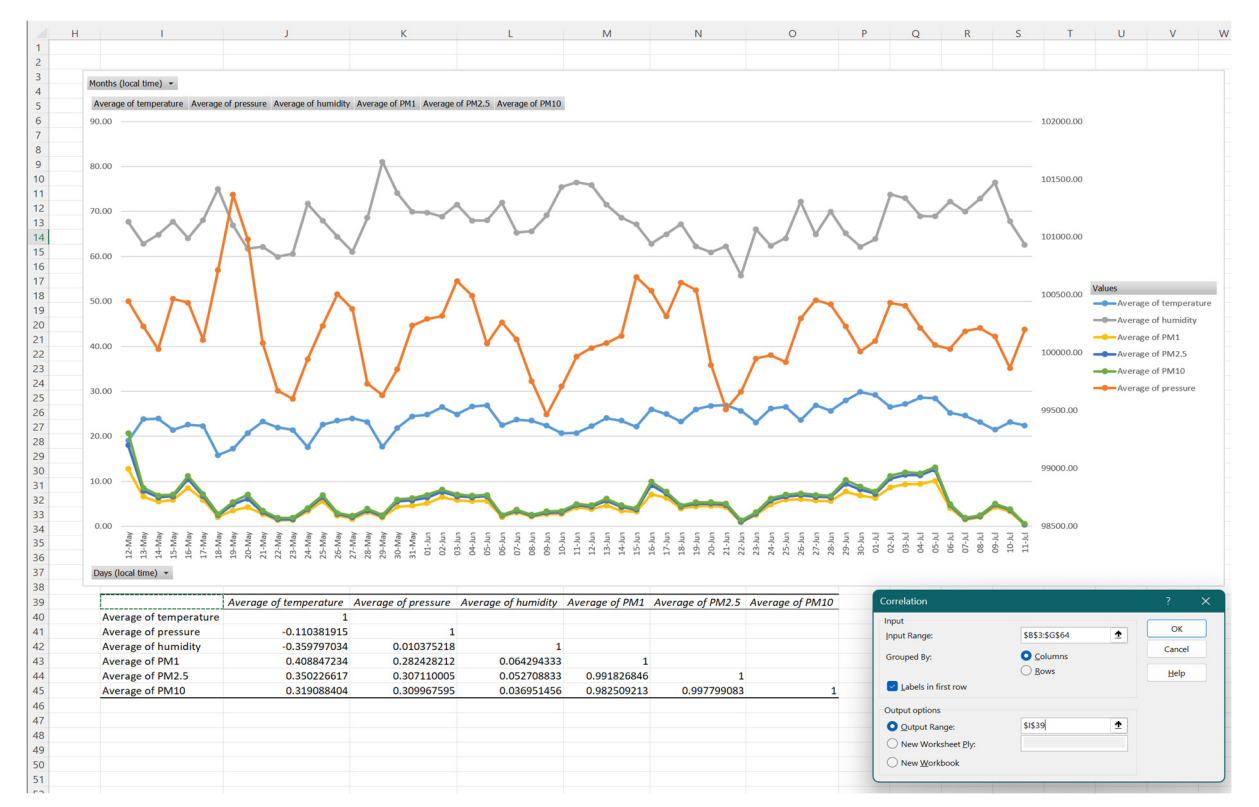

*Figura 23. Analiza corelațională a parametrilor de temperatură, presiune, umiditate și nivelurile de particule în suspensie PM1, PM2,5 și PM10* 

# **CAPITOLUL 10. ANALIZA STATISTICĂ A DATELOR COLECTATE DE SENZORII PM. CAZUL ADANA, TURCIA**

*Acest capitol a fost scris de Tuğçe Pekdoğande de la Universitatea de Științe și Tehnologie Adana Alparslan Türkeş, Turcia* 

## **10.1. Teorie**

#### **10.1.1. Descrierea poluării aerului**

Poluarea aerului exterior este o problemă gravă care afectează sănătatea oamenilor din întreaga lume. Sursele de poluare a aerului exterior sunt diverse. Sursele naturale de poluare a aerului includ praful, polenul, fumul datorat incendiilor de pădure, etc. Sursele nenaturale de poluare a aerului exterior includ emisiile de la centrale termice, companii, transport și construcții.

Poluarea aerului afectează calitatea aerului ambiant în zonele urbane. Nivelurile ridicate de poluanți, precum particulele în suspensie, oxizii de azot, dioxidul de sulf și monoxidul de carbon pot afecta în mod semnificativ sănătatea umană. Acești poluanți pot provoca boli respiratorii, probleme cardiovasculare, tulburări și alte complicații de sănătate.

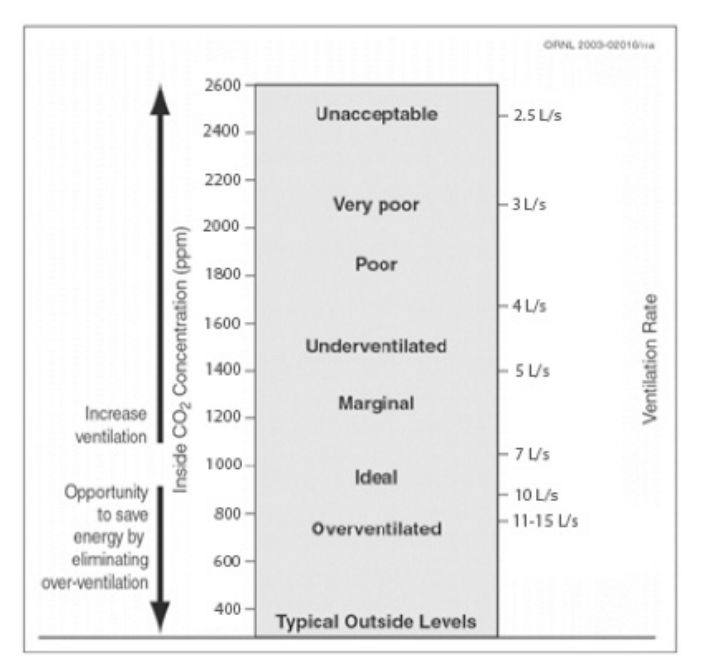

*Figura 1. Relația dintre CO2 și vitezele de ventilație (convertite în unități în Sistemul Internațional) [4].* 

Cantitatea de CO2 din atmosferă este de aproximativ 0,03%. Studiile legate de mediu estimează că în aerul exterior cantitatea de  $CO<sub>2</sub>$ este cuprinsă între 300 și 500 ppm [1]. În procesul de respirație, oamenii eliberează CO2. Rata metabolică umană, influențată de dimensiunea și nivelul de activitate fizică, determină ritmul de producere a CO2 de către organism [2]. Deși calitatea aerului din interiorul clădirilor poate fi afectată de poluarea aerului exterior, există și alți factori care afectează negativ mediul interior și sănătatea celor care locuiesc în clădiri. Concentrațiile optime de dioxid de carbon (CO2) pentru calitatea aerului din interior variază de la o țară la alta, 1000 ppm fiind nivelul în general acceptat. Tehnologiile

de detectare a CO2 includ sistemele de ventilație în scopul menținerii unui mediu interior sănătos. Relația dintre nivelurile de CO2 și ventilație este prezentată în Figura 1; se consideră că aplicarea controlului cererii, pe baza valorilor CO2 , poate conduce la economisirea de energie prin îndeplinirea mai precisă a cerințelor de admisie a aerului din clădiri [3]. Concentrațiile de CO2 cuprinse între 400 și 500 ppm sunt potrivite pentru medii în aer liber. O viteză de ventilație de aproximativ 7 L/s este considerată ca fiind suficientă asigurării unui flux bun de aer proaspăt, chiar dacă nivelul de CO2 din exterior este de 700 ppm. Potrivit Societății Americane de Ingineri în Încălzire, Refrigerare și Aer condiționat, viteza recomandată de ventilație per persoană în Standardul ASHRAE 62.1 este de 7-10 L/sec [1].

Limitele maxime ale concentrației de  $CO<sub>2</sub>$ în ceea ce privește calitatea aerului din interior au fost stabilite în țări din toată lumea. Limitele admise din punct de vedere profesional în ceea ce privește concentrația de CO2 stabilite de ASHRAE, câteva țări [5] și agenții de standardizare sunt prezentate comparativ în Tabelul 1.

| Tara           | Agenția/Standard                                      | <b>Nivelul maxim</b>           |  |  |  |
|----------------|-------------------------------------------------------|--------------------------------|--|--|--|
|                | ASHRAE 62.1-2013 Anexa C                              | 700 ppm peste nivelul exterior |  |  |  |
| <b>SUA</b>     | Administrația pentru securitate și sănătate în        | 5.000 ppm                      |  |  |  |
|                | muncă (OSHA)                                          |                                |  |  |  |
| Australia      | Protecția Muncii din Australia; Standarde de expunere | 5.000 ppm                      |  |  |  |
|                | la locul de muncă pentru contaminanții din aer (2011) |                                |  |  |  |
| Canada         | Comitetul consultativ federal-provincial pentru me-   | 3.500 ppm                      |  |  |  |
|                | diu și sănătate ocupațională                          |                                |  |  |  |
| Germania       | DIN 1946-6 DIN 1946-2                                 | 1.000 ppm (recomandat) și      |  |  |  |
|                |                                                       | 1.500 ppm (peste limită)       |  |  |  |
| Japonia        | Societatea Japoneză pentru Sănătate Ocupațio-         | 1.500 ppm                      |  |  |  |
|                | nală (2004)                                           |                                |  |  |  |
| Suedia         | Valori limită de expunere profesională, AFS 2011:18   | 5.000 ppm                      |  |  |  |
| Marea Britanie | Comisia de Sănătate și Siguranță                      | 5.000 ppm                      |  |  |  |
|                | Buletinul clădirii 101, Marea Britanie.               | $1.500$ ppm                    |  |  |  |

*Tabelul 1. Limitele de expunere profesională la CO2 pentru anumite țări [3]* 

Particulele în suspensie, pe scurt PM, constituie termenul pentru particulele mici din aer care provin din diverse surse, inclusiv din transport, industrie și surse naturale, precum praful și incendiile forestiere. PM constă din particule care au un diametru de 10 microni sau mai mici (PM10), 2,5 microni în diametru sau mai mici (PM2,5) și 1-micron în diametru (PM1). Concentrațiile PM din aerul exterior sunt, de obicei, măsurate folosind un senzor de monitorizare a particulelor. Există mai multe metode de determinare, cea standardizată (acceptată de agențiile de mediu) fiind cea gravimetrică. În această metodă se folosește un filtru care captează particulele din aer și care se cântărește la un interval bine stabilit de timp, iar datele sunt exprimate ca micrograme PM per metru cub de aer. O altă metodă este cea a împrăștierii fasciculului laser de către particulele în suspensie.

Valorile maxime pentru nivelurile concentrației de PM variază de la o țară la alta. Organizația Mondială a Sănătății recomandă ca nivelurile de PM2,5 să nu depășească 10 micrograme pe metru cub de aer pe an în medie și 25 micrograme pe metru cub de aer în medie zilnic [6]. Conform Standardelor naționale de calitate a aerului ambiental (NAAQS) pentru PM, Agenția pentru Protecția Mediului din Statele Unite stabilește un standard anual de 10-12 micrograme pe metru cub de aer și un standard zilnic de 35 micrograme pe metru cub de aer pentru PM2,5.

#### **10.1.2. Cerințe privind poluarea aerului în exterior**

O serie de reglementări și standarde a fost propusă de organizații naționale și internaționale pentru a reduce poluarea aerului exterior și a preveni apariția unor boli sau înrăutățirea stării de sănătate a categoriilor sensibile (vârstnici, bolnavi cronici, copii, femei însărcinate, persoane cu astm și respectiv cu boli cardio-respiratorii). Aceste cerințe contribuie la protejarea sănătății publice și a mediului. Nu numai oamenii sunt afectați de poluare, biodiversitatea are și ea de suferit. În general, aceste standarde și reglementări transparente, disponibile publicului, au rolul de a ne asigura că aerul pe care îl respirăm este sigur și sănătos.

Tabelul 2 prezintă perioada 1990–2019, atribuită poluării aerului exterior – de la particulele din mediu și ozonul – ca factor de risc. Conform tabelului, se vede că rata mortalității din cauza poluării aerului a crescut la nivel mondial din 1990. Se observă că această rată este deosebit de ridicată în țările asiatice. În Nepal, Yemen și Bangladesh, rata mortalității din cauza poluării aerului este relativ ridicată.

În țările europene, se poate observa că rata de mortalitate din cauza poluării aerului a scăzut în general, dar reprezintă, încă, o problemă importantă. Factori precum nivelul de dezvoltare al fiecărei țări, infrastructura tehnologică și politicile ecologice influențează rata de mortalitate. De exemplu, în țări precum Suedia și Finlanda, rata mortalității din cauza poluării aerului este considerabil mai mică decât în alte țări europene. Implementarea politicilor prietenoase cu mediul și dezvoltarea infrastructurii tehnologice în aceste țări și-au demonstrat eficiența.

Cu toate acestea, există, încă, o creștere semnificativă a ratelor de deces din cauza poluării aerului în unele țări dezvoltate. De exemplu, în țări precum SUA și Germania, rata mortalității din cauza poluării aerului este încă ridicată. În acest caz, implementarea politicilor ecologice și dezvoltarea tehnologică este deosebit de importantă în aceste țări.

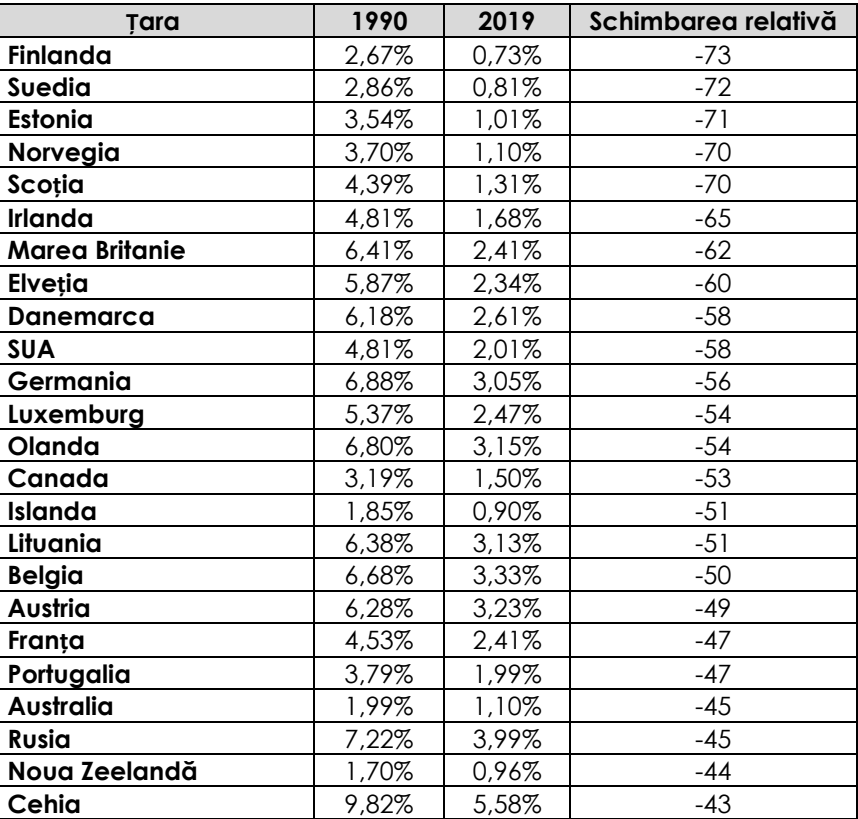

*Tabelul 2. Rata mortalității din cauza poluării aerului la nivel mondial în perioada 1990-2019 [7].* 

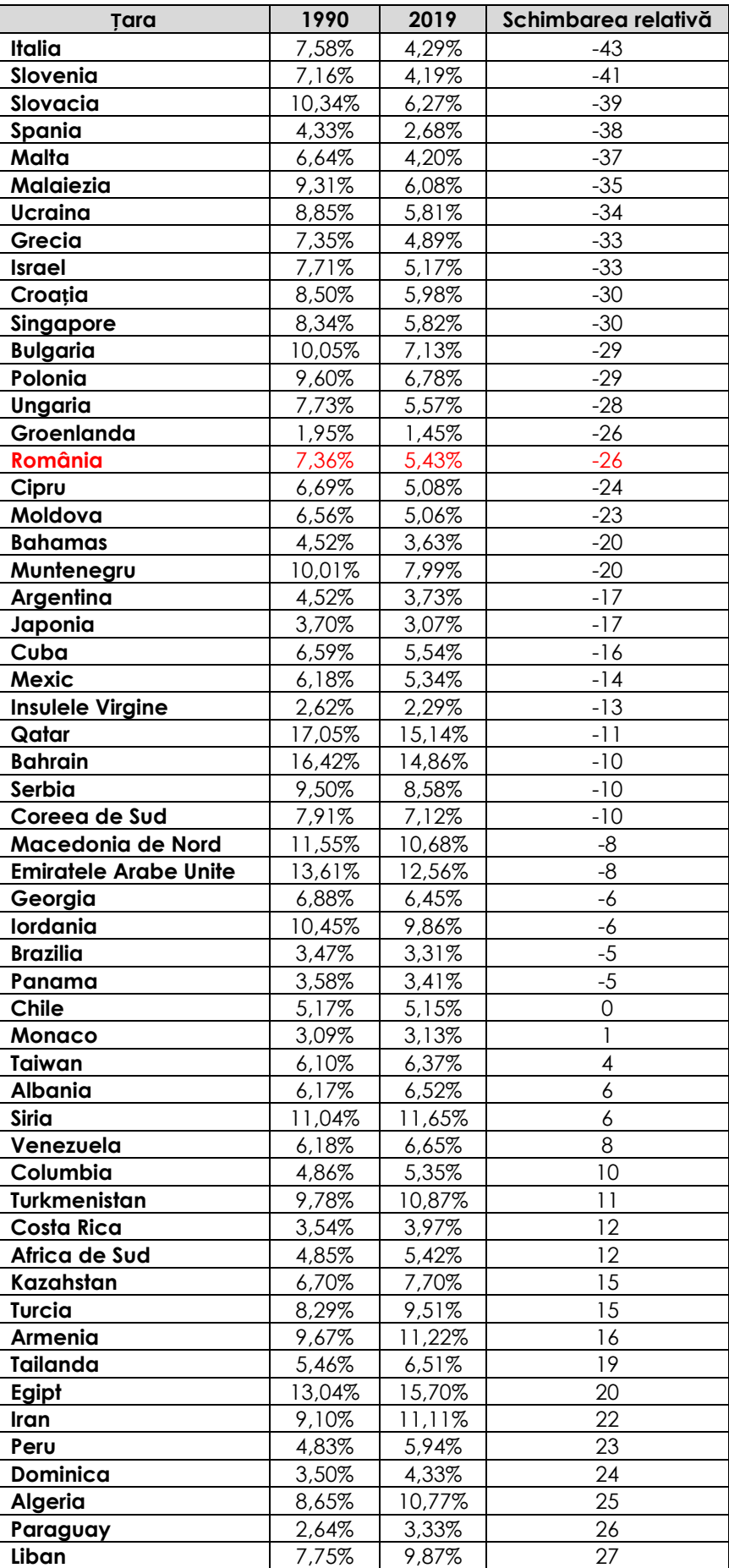

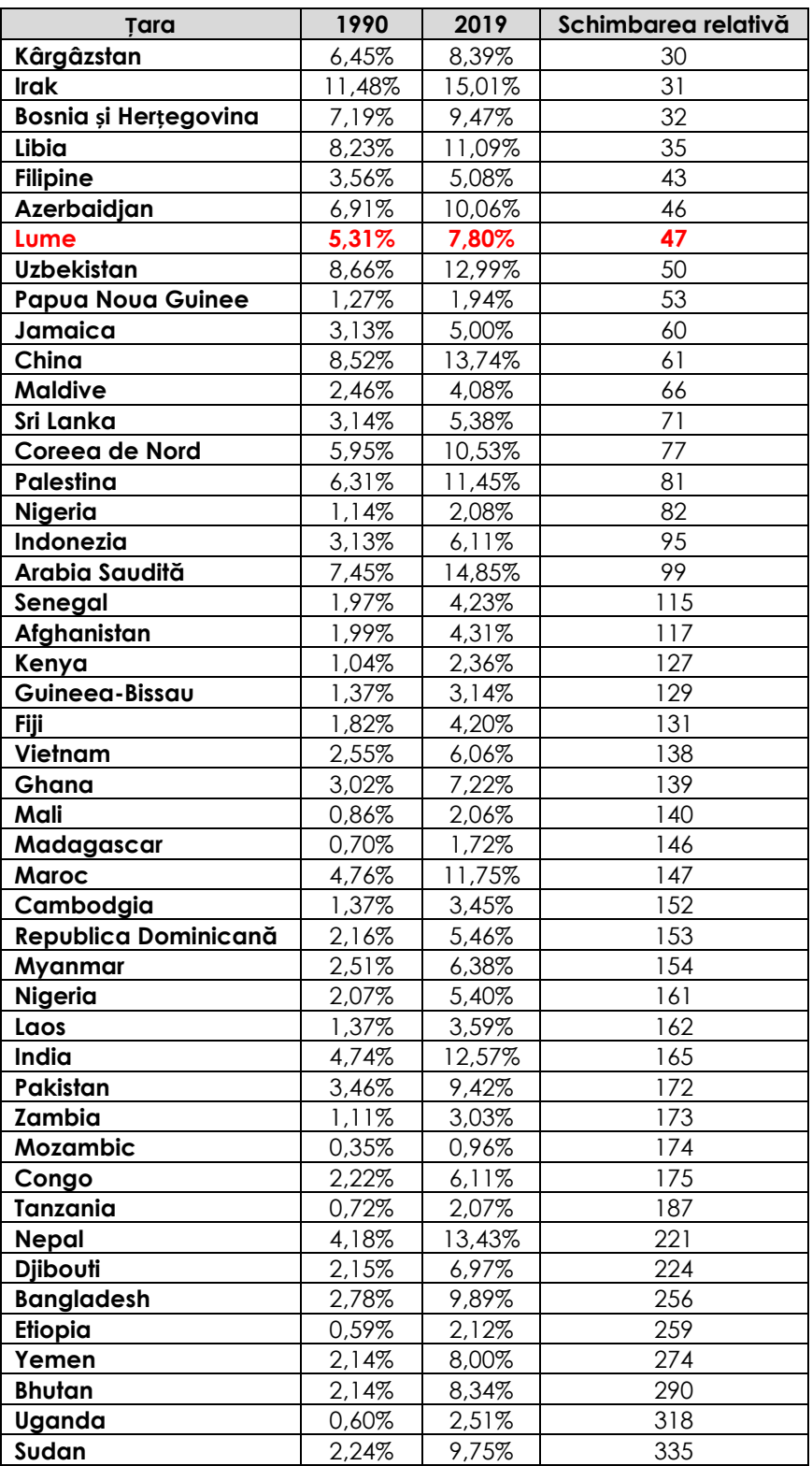

Cerințele legate de calitatea aerului exterior variază de la o țară la alta și se bazează pe concentrațiile de poluanți măsurate. Fiecare țară și-a stabilit niște limite și standarde pentru calitatea aerului exterior. Se poate observa ușor că țări diferite au limite diferite pentru concentrațiile de poluanți atmosferici, în funcție de locația lor geografică, topografie, climă și activități economice. În funcție de țările selectate, sunt prezentate mai jos standardele.

**SUA:** Agenția pentru Protecția Mediului din Statele Unite (EPA) [8] și Standardele naționale de calitate a aerului ambiental (NAAQS) stabilesc standardele pentru șase poluanți comuni ai aerului exterior, inclusiv PM2,5, PM10, NO2, SO2, ozon și plumb.

- Ozon: 70 de părți per miliard (ppb) peste media pe 8 ore,
- Particule fine (PM2,5): 12 micrograme pe metru cub (μg/m3) peste media anuală,
- Monoxid de carbon (CO): 9 părți per milion (ppm) în medie pe 8 ore,
- Dioxid de sulf (SO2): 75 ppb în medie de 1 oră,
- Dioxid de azot (NO2): 53 ppb peste media anuală

**Uniunea Europeană:** Uniunea Europeană a elaborat standarde de calitate a aerului înconjurător, transmise prin intermediul Environment Air Quality și Cleaner Air for Europe, Directiva 2008/50/CE, [9] care sunt obligatorii pentru toate statele membre. Aceste valori limită urmăresc să asigure o bună calitate a aerului și să protejeze sănătatea umană. Poluanții măsurați includ în principal PM10, PM2,5, NO2, SO2 și benzen.

- Ozon: 120 μg/m<sup>3</sup> pentru o perioadă maximă de 8 ore,
- Particule fine (PM2,5): 25 μg/m<sup>3</sup>, peste media anuală,
- Monoxid de carbon (CO): 10 ppm peste media pe 8 ore,
- Dioxid de sulf  $(SO_2)$ : 350  $\mu$ g/m<sup>3</sup> timp de 24 de ore,
- Dioxid de azot (NO<sub>2</sub>): 40  $\mu$ g/m<sup>3</sup> peste media anuală

**China:** Conform standardelor de calitate a aerului ambiental (Standardul național GB 3095-2012), [10] China a stabilit limite pentru poluanții din aerul exterior, inclusiv PM10, PM2,5, SO2, NO2 și CO.

- Ozon:  $160 \mu g/m^3$  în medie pe 8 ore,
- Particule fine (PM2,5): 35 μg/m<sup>3</sup> peste media anuală,
- Monoxid de carbon (CO): 20 ppm în medie pe 8 ore,
- Dioxid de sulf  $(SO_2)$ : 150  $\mu$ g/m<sup>3</sup> timp de 24 de ore,
- Dioxid de azot  $(NO<sub>2</sub>)$ : 40  $\mu$ g/m<sup>3</sup> peste media anuală

**India:** Consiliul Central de Control al Poluării (CPCB) [11] stabilește standardele de calitate a aerului din India cu organele de reglementare ale Consiliului Central de Control al Poluării (CPCB), Ministerul Mediului și Pădurilor (MoEF) și Biroul de Standarde Indiene (BIS). CPCB a stabilit limite pentru PM10, PM2,5, SO<sub>2</sub>, NO<sub>2</sub> și plumb.

- Ozon:  $100 \mu g/m^3$  în medie pe 8 ore,
- Particule fine (PM2,5): 40 μg/m3 peste media anuală,
- Monoxid de carbon (CO): 4 ppm peste media pe 8 ore,
- Dioxid de sulf  $(SO_2)$ : 80  $\mu$ g/m<sup>3</sup> timp de 24 de ore,
- Dioxid de azot (NO2): 80 μg/m<sup>3</sup> peste media anuală

Aceste limite și standarde pot varia în funcție de regiune sau oraș din fiecare țară. Cerințele privind calitatea aerului exterior urmăresc protejarea sănătății publice și a mediului.

# **10.2. Un exemplu de lucru cu date furnizate de senzori**

# **10.2.1. Condiții climatice**

Senzorii din Adana se află într-un climat mediteraneean clasificat în sistemul de clasificare a climei Köppen. Verile sunt lungi și calde iar iernile sunt scurte și blânde în această regiune. Temperatura medie a termometrului uscat (termometrul utilizat în măsurători este neînvelit în pânză îmbibată cu apă, cum este cazul temperaturii termometrului umed) al Adanei variază între 18,1°C și 28,7°C pe tot parcursul anului (Fig. 2). În timpul verii, temperaturile ajung de obicei la sfârșitul lunii iulie și august, cu temperaturi în timpul zilei depășind 35°C. Pe de altă parte, temperaturile de iarnă sunt de obicei în jurul valorii de 10–15°C. Umiditatea relativă medie lunară în Adana variază de obicei de la 49% în august la 81% în ianuarie. Poluarea aerului este o problemă comună în zonele dens populate. Ca urmare, Adana are un climat mediteraneean caracterizat de veri lungi și calde și ierni scurte și blânde. Zona are multe zile de vară, o poluare moderată a aerului și umiditate relativ scăzută.

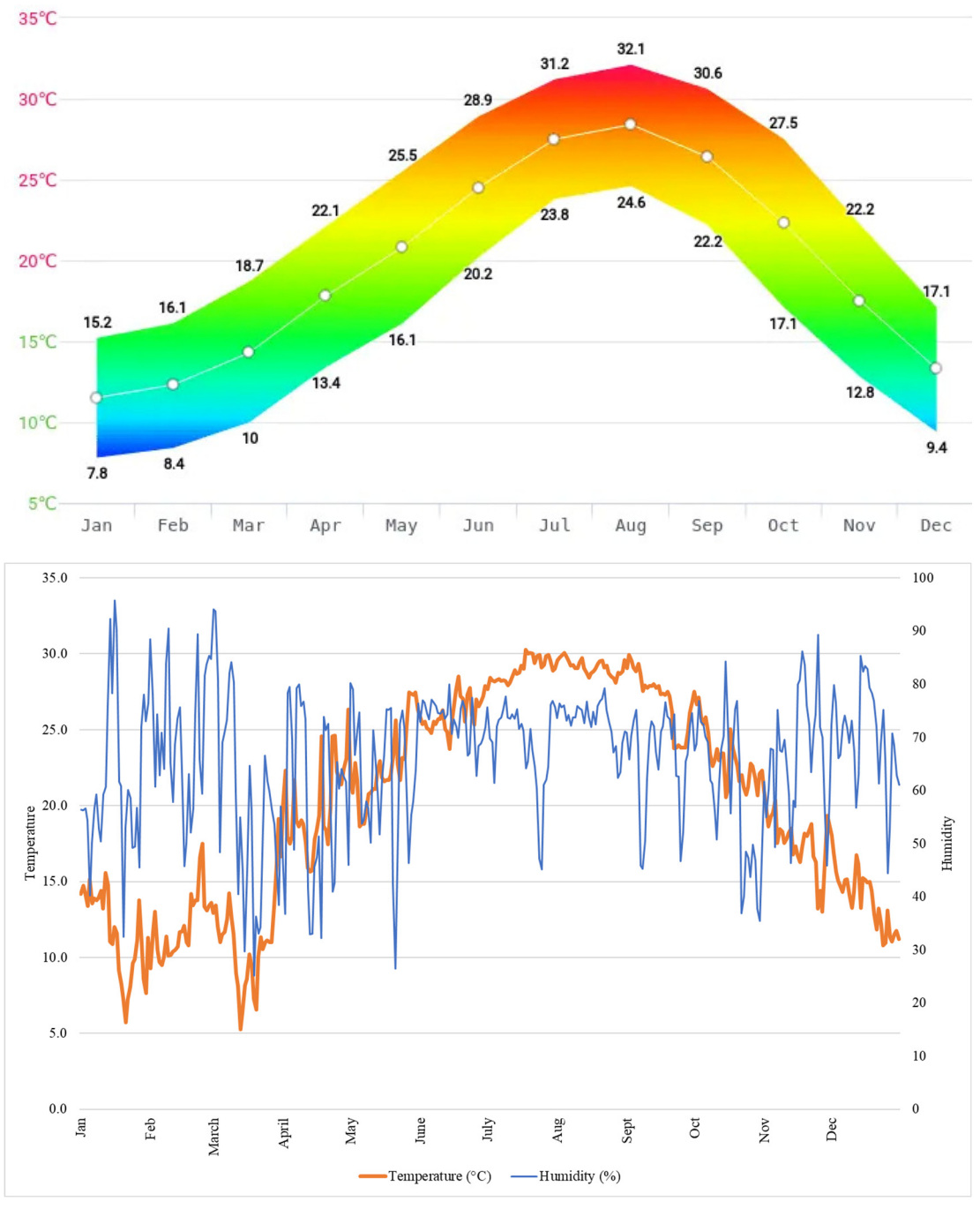

*Figura 2. Temperaturile lunare medii în Adana/Turcia* 

# **10.2.2. Locația senzorilor**

Următoarele imagini indică amplasarea geografică a trei senzori de poluare a aerului în orașul Adana, situat în regiunea de sud-est a Turciei, cunoscut pentru străzile sale pline de viață și activitățile industriale (Fig. 3). Aceste dispozitive care înglobează tehnologie plug-and-play, pentru a măsura particulele atmosferice PM2,5, PM1 și PM10 și pentru a monitoriza dioxidul de carbon, temperatura și umiditatea aerului. Acești senzori de monitorizare a calității aerului își propun să ofere date instantanee, precise și fiabile despre calitatea aerului din oraș. Primul senzor (ID 20FDDC62) notat cu (1), este situat la 37.011 latitudine și 35.280 longitudine, în regiunea Yuregir. Senzorul cu ID-ul 20FD2908 (2) se află în exteriorul unui apartament cu latitudine 37.0320 și longitudinea 35.302 în zona Karaisalı din orașul Adana. Ultimul senzor (ID 20FD51B8) notat cu (3), este situat la o latitudine 37.061 și longitudine 35.384, în regiunea Seyhan.

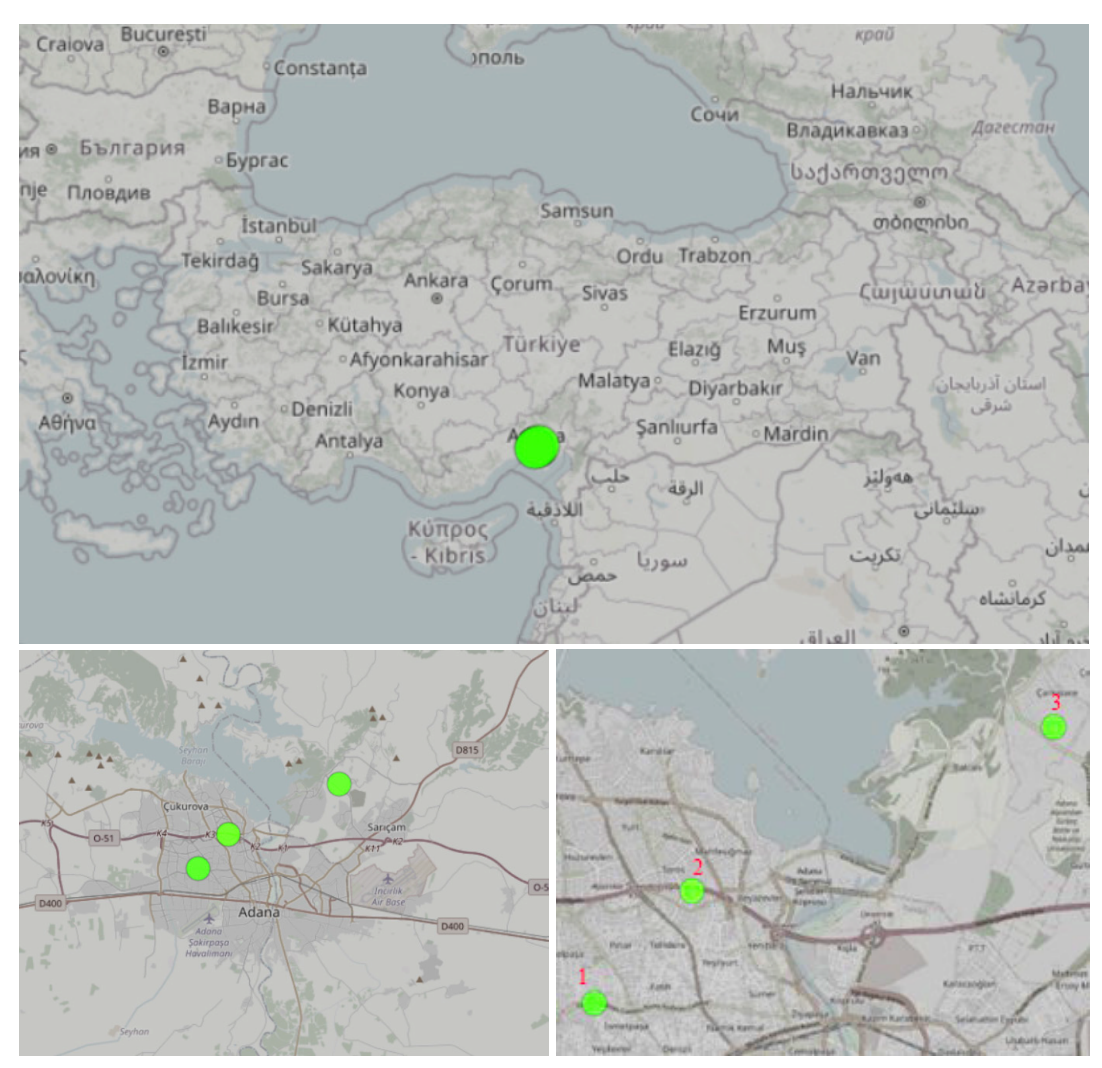

*Figura 3. Locația senzorilor pe hartă*

# **10.2.3. Colectarea datelor**

Pentru aceste măsurători a fost folosit un senzor de exterior produs de uRADmonitor. Senzorul este un dispozitiv portabil de monitorizare a calității aerului conceput pentru a măsura nivelurile de poluare a aerului în zonele urbane. Senzorul are dimensiuni mici și, pentru protejarea de intemperiile vremii, este introdus într-o cutie care poate fi fixată pe peretele exterior al unei clădiri sau așezată pe o suprafață plană. Senzorii din Adana se află pe balcoanele unor apartamente situate în locații diferite, iar măsurătorile se fac la momente diferite de timp. Zonele urbane unde au fost amplasați senzorii includ zone comerciale, rezidențiale și de lucru și fiecare are o densitate diferită a populației și, prin urmare, poluare diferită a mediului.

Utilizarea senzorului este simplă. Cerința de bază pentru ca senzorul să poată fi utilizat este conectarea acestuia la priză și la o rețea Wi-Fi. Dispozitivul colectează date despre calitatea aerului și le trimite în cloud, care poate fi accesat printr-o aplicație mobilă sau un tablou de bord bazat pe web.

Senzorul folosește o combinație de senzori pentru a colecta date. Include un senzor de particule (PM1, PM2,5, PM10), un senzor de dioxid de carbon (CO2), un senzor de temperatură și unul de umiditate. Acești senzori sunt proiectați pentru a detecta și măsura nivelurile diferiților poluanți din atmosferă. Senzorul utilizat cuprinde mai multe componente: senzorul de determinare a concentrațiilor de particule în suspensie, senzor de determinare a parametrilor meteorologici, senzor de CO2, microprocesor, modul Wi-Fi și sursă de alimentare. Transferul de date al senzorilor are loc în 3 etape. Senzorii colectează date despre nivelurile poluanților din aer, iar aceste date sunt ulterior procesate de microprocesor și transmise în cloud prin modulul Wi-Fi. Figurile 4, 5 și 6 arată rezultatele primite ale senzorilor 1-2-3, respectiv, marcați pe hartă.

Proiectul World Air Quality Index găzduiește un site web pentru a accesa rezultatele senzorilor de poluare a aerului din întreaga lume. Acest site web are o interfață disponibilă în întreaga lume pentru a citi instantaneu valorile calității aerului. Acesta creează un grafic din ziua în care începe măsurarea și prezintă rezultatele. Grafica prezentată aici a fost obținută de pe acest site. Tabelele sunt preluate de pe site-ul aqicn.org creat în cadrul proiectului World Air Quality Index, iar valorile senzorilor activi la nivel mondial pot fi accesate. Adana are 11 senzori în total, iar de la uRADmonitor are trei, realizați de studenți în timpul școlii de vară organizate de Universitatea din Craiova în 2022.

În tabelul următor sunt valorile indicelui de calitate a aerului (AQI) și culorile asociate acestor valori. Intervalul AQI indicat cu verde închis este între 0-50, iar calitatea aerului este definită ca bună. AQI moderat are valori între 51-100, iar calitatea aerului este acceptabilă. Pe de altă parte, 101-150 este descris ca nesănătos pentru grupurile sensibile, iar 151-200 ca nesănătos. Între 201-300 este determinat ca fiind foarte nesănătos, iar efectele asupra sănătății se văd. Dacă AQI este de 300 și peste, nivelul de poluare este periculos pentru oameni. Această scară a fost determinată conform standardului US-EPA 2016, iar definițiile valorilor măsurate de cei trei senzori sunt conform Tabelului colorat 3 [12].

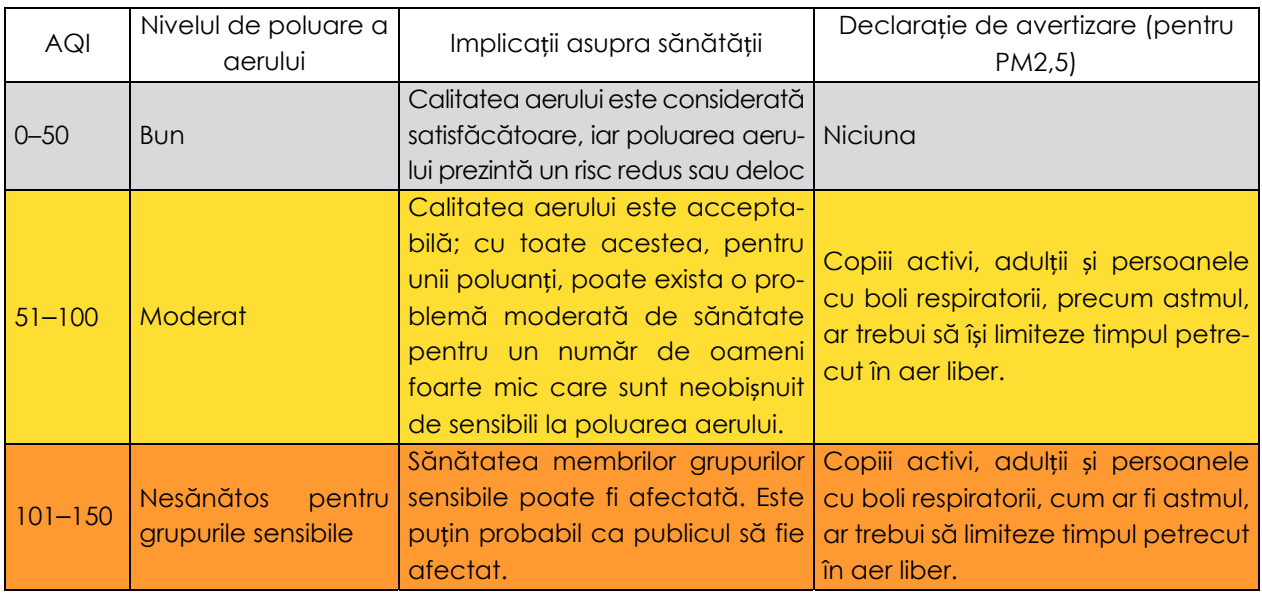

#### *Tabelul 3. Scala indicelui calității aerului și codul culorilor [12]*

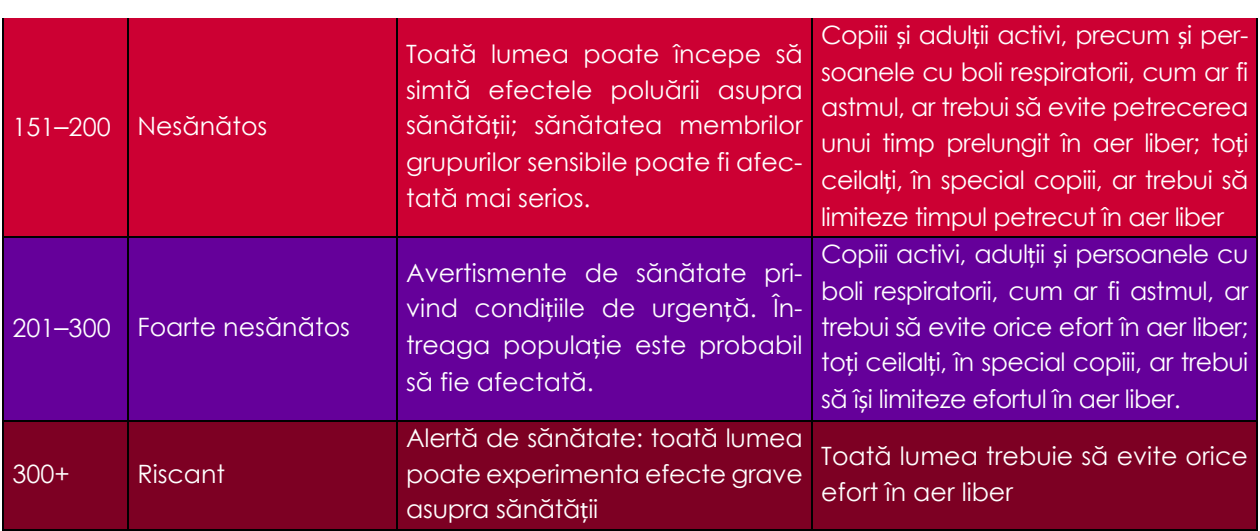

Senzorul 1 a făcut măsurători în mod continuu timp de 122 de zile. Valoarea umidității relative medii determinate este de 55,87% pentru o perioadă de 122 de zile, cu un minim de 43,67 și o valoare maximă de 67,47%. Măsurătoarea a început în lunile de iarnă în Adana, astfel că temperatura medie este de 14,21°C, temperatura minimă este de 9,9°C, iar temperatura maximă este de 19,2°C. În ceea ce privește valorile concentrației de PM1, în această regiune a fost determinată o valoare maximă de 39,4 μg/m3, în timp ce cea mai mică valoare PM1 este 3,3 μg/m3. Valoarea medie pentru concentrația de PM1 este 12,45 μg/m3. Valoarea medie a PM10 este de 22,7 μg/m<sup>3</sup>, dar în unele zile atinge cote foarte ridicate, cu un maxim de 85,2 μg/m3 și un minim de 6,25 μg/m3. Valoarea PM2,5 este bună în medie, atingând un maxim de 75 μg/m3, ceea ce este în limite acceptabile. Valoarea minimă a concentrației de PM2,5 este 5,6 μg/m3.

Senzorul 2 a făcut măsurători continue timp de 73 de zile. Valoarea umidității relative este de 47,26% în medie pentru 73 de zile, cu un minim de 36,1% și o valoare maximă de 57,30%. Pe de altă parte, valoarea temperaturii este de 17,6°C în medie, temperatura minimă este de 13,3°C, iar temperatura maximă este de 21,2°C pentru cele 73 zile de măsurare. Când sunt luate în considerare valorile PM1, cea mai mare valoare este 52,1 μg/m3 în această regiune, în timp ce cea mai mică valoare PM1 este de 3,5 μg/m3 în medie. Media este 14,61. Valoarea medie a PM10 este de 25,8 μg/m<sup>3</sup>, dar în unele zile atinge cote foarte ridicate, cu un maxim de 88,1 μg/m3 și un minim de 6,75 μg/m3. În timp ce valoarea concentrației de PM2,5 este bună în medie, se poate observa existența unui maxim de 36,5 μg/m3. Mai mult, valoarea minimă este de 4,02 μg/m3.

Conform rezultatelor înregistrate de senzorul 3, care a efectuat măsurători timp de 134 de zile, valoarea medie a umidității relative este de 52,70%, valoarea minimă este de 39,35%, iar valoarea maximă este de 46,14%. Temperatura medie este de 18,9°C, temperatura minimă este de 15,3°C, iar cea maximă este de 24,4°C. Când sunt luate în considerare valorile PM1, cea mai mare valoare înregistrată în această regiune este 15,6 μg/m3, în timp ce cea mai mică valoare PM1 este de 1,8 μg/m<sup>3</sup> în medie. Media este 5,7 μg/m<sup>3</sup>. Valoarea PM10 este de 10,42 μg/m<sup>3</sup> în medie, cu un minim de 3,5 μg/m<sup>3</sup> și un maxim de 29,6 μg/m<sup>3</sup>. În timp ce valoarea concentrației de PM2,5 are o valoare medie bună, se înregistrează o valoarea ma $x$ imă de 26,02 μg/m<sup>3</sup>. În plus, valoarea minimă este 3,3 μg/m<sup>3</sup>.

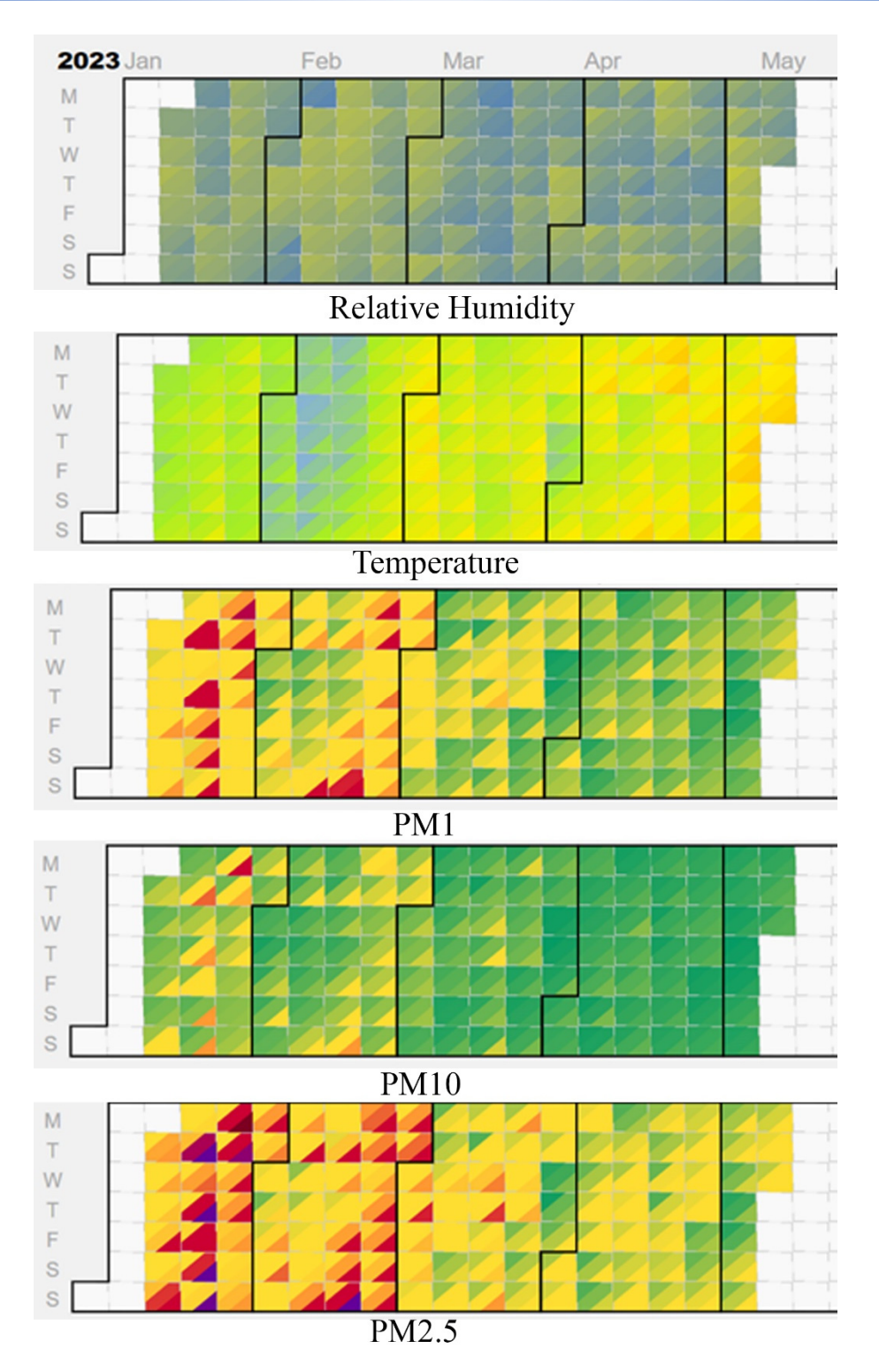

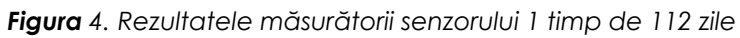

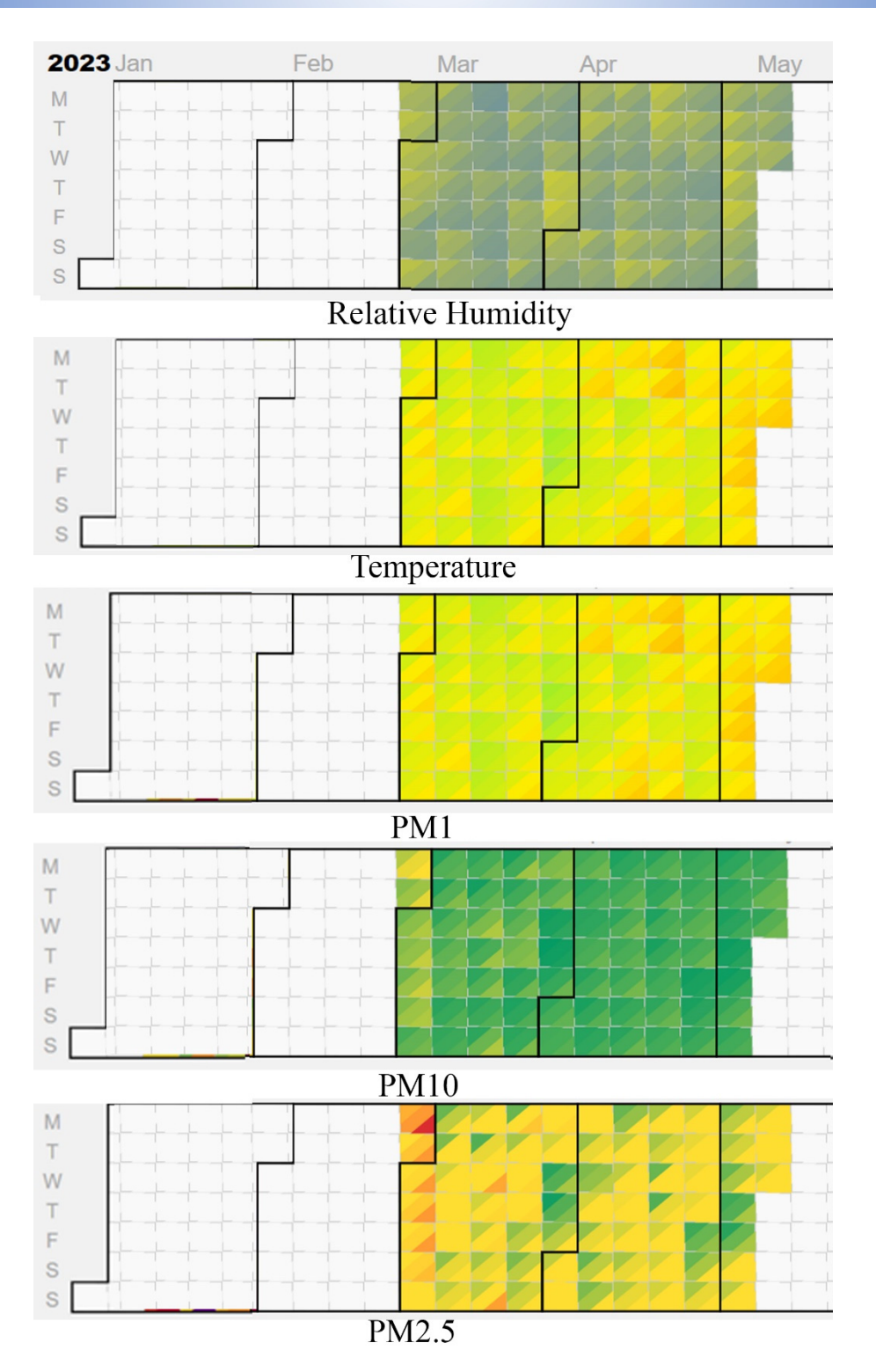

*Figura 5. Rezultatele măsurătorii senzorului 2, timp de 73 de zile* 

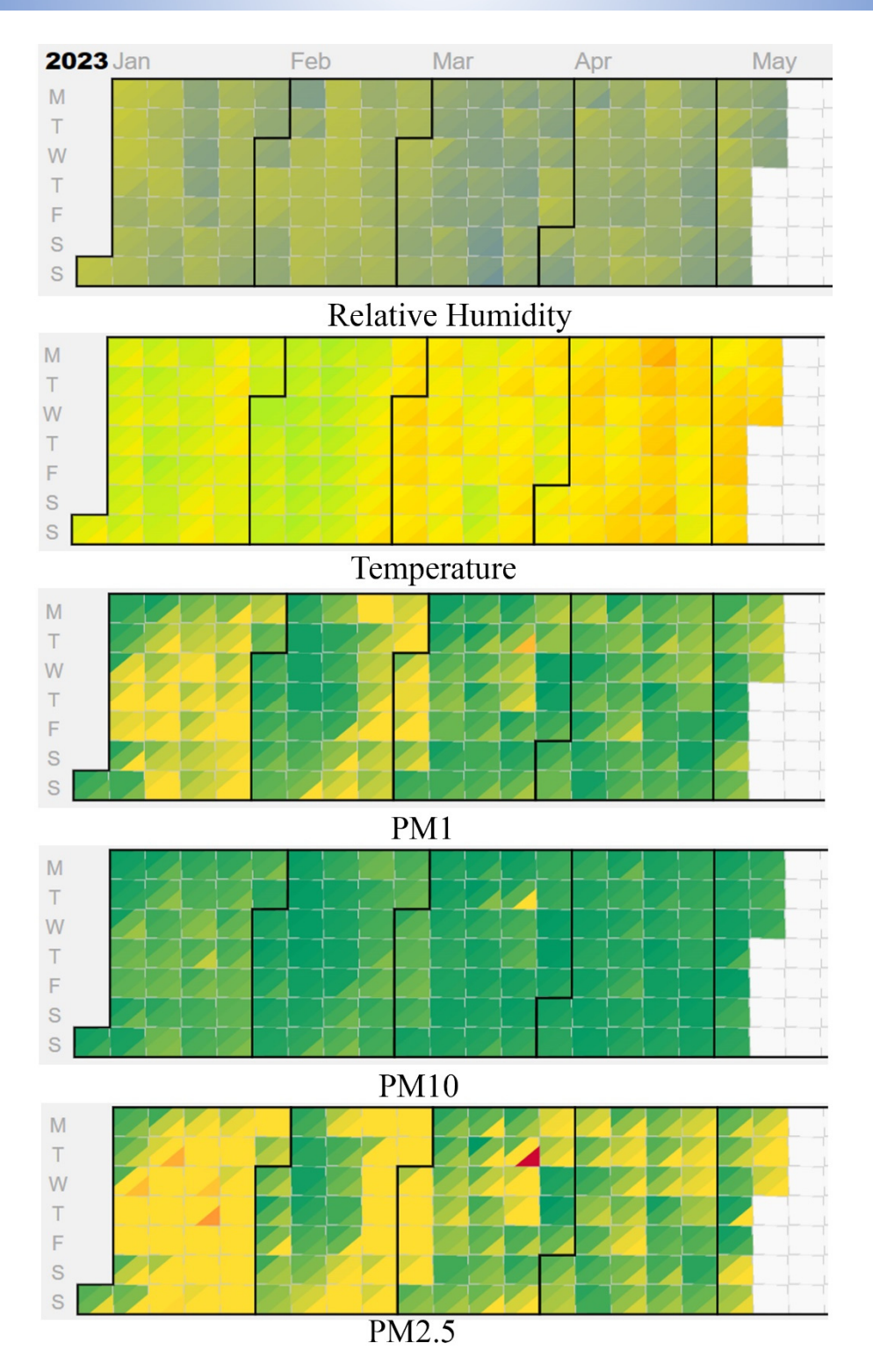

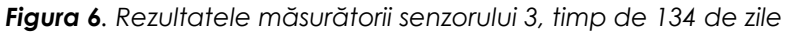

# **10.3. Analiza datelor**

SPSS Software este un program statistic utilizat în cercetarea academică și analiza datelor industriale. SPSS poate fi utilizat în colectarea datelor, analiză, vizualizare și raportare. Acest program acceptă, de asemenea, metode de extragere a datelor, cum ar fi analiza clusterului, clasificarea, regresia și analiza de consolidare. Vor fi prezentate rezultatele analizei prin indicarea modului în care datele obținute în acest studiu pot fi procesate în programul SPSS.

Această lucrare de laborator ajută la înțelegerea modului în care datele obținute pot fi analizate cu programul statistic SPSS și ce analize pot fi realizate. De asemenea, în lucrare se explică pas cu pas cum să se utilizeze software-ul SPSS, utilizat în secțiunile de colectare a datelor, analiză, vizualizare și raportare.

# **10.3.1. Colectarea datelor**

Datele analizate mai jos au fost colectate cu senzorii Smoggie PM. Senzorul PM este un dispozitiv care măsoară calitatea aerului și funcționează conectat la internet și alimentat cu energie electrică prin intermediul cablului de alimentare. Senzorul PM măsoară calitatea aerului urmând pașii de mai jos.

- 1. Se scoate senzorul din cutie și se conectează la tensiune.
- 2. Setările Wi-Fi trebuie ajustate pentru a conecta senzorul la internet. Pentru aceasta, se accesează pagina de configurare folosind propriul Wi-Fi al dispozitivului și se conectează dispozitivul la rețeaua de acasă.
- 3. Se selectează o locație potrivită pentru montarea senzorului PM. Dispozitivul nu trebuie să fie acoperit de alte obiecte sau paravane și trebuie să fie în aer liber.
- 4. Dispozitivul PM salvează datele și le transferă automat pe site. Aceste date sunt accesibile prin interfața web Uradmonitor.

Figura 7 arată Senzorul 1 în stare de funcționare. Senzorul este situat pe un balcon de apartament în Adana/Turcia și a fost întotdeauna folosit în aceeași locație pentru transmiterea datelor. Led-ul verde indică faptul că senzorul este funcțional și că transferul de date este în curs.

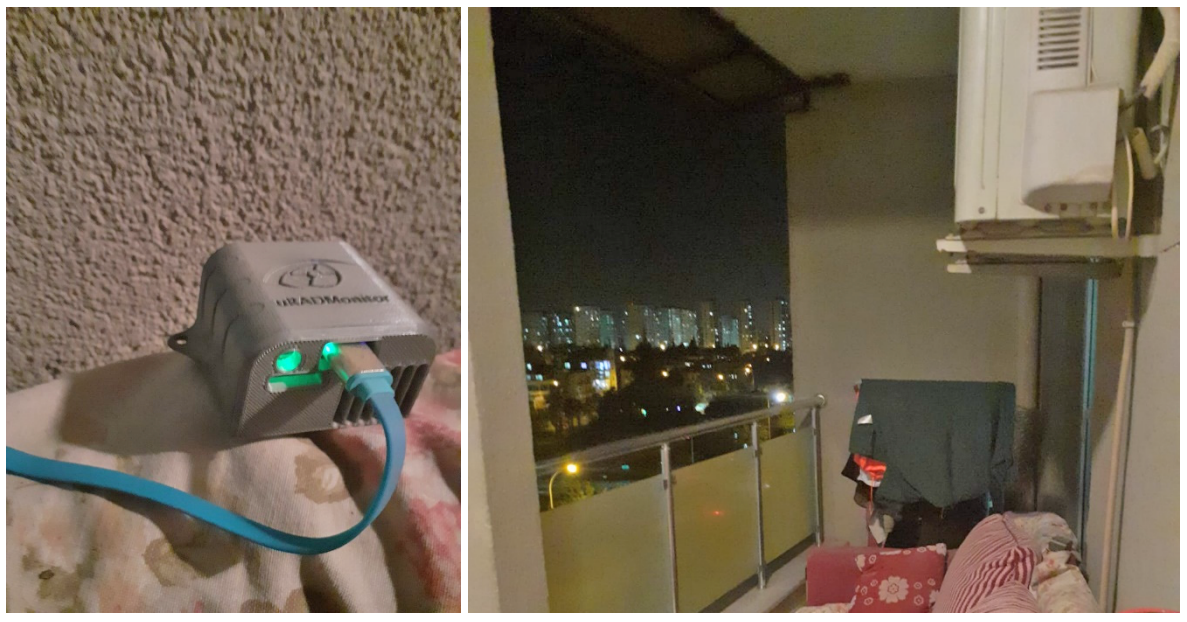

*Figura 7. Senzorul Smoggie PM (1)* 

# **10.3.2. Încărcarea datelor**

Programul software SPSS se utilizează ușor în procesul de încărcare a datelor. Una dintre caracteristicile esențiale ale acestui program este că acceptă diferite formate de fișiere. Este posibilă deschiderea fișierelor în programul SPSS în format Excel, CSV. După încărcarea datelor, variabilele și proprietățile acestora pot fi vizualizate trecând la fila "Variable View" pentru fi siguri că datele sunt încărcate corect.

- Se deschide programul.
- Se selectează "Open" din meniul "File" (Fig. 8).

| Ŀ<br>Eile<br>Edit<br>View     | Transform<br>Data | Analyze | Graphs                 | <b>Utilities</b> | <b>Extensions</b> | Window                                       | Help                             |         |                |   |
|-------------------------------|-------------------|---------|------------------------|------------------|-------------------|----------------------------------------------|----------------------------------|---------|----------------|---|
| New<br>Open                   |                   | ۰<br>٨  | £<br>linn              |                  |                   | <b>THE</b><br><b>MAN</b><br>ĦŦ<br><b>THE</b> | $\mathbb{A}$<br>$\blacksquare$ d | Ŧ       |                |   |
| Import Data                   |                   | ь       | <b>Decimals</b><br>ith |                  | Label             | Values                                       | <b>Missing</b>                   | Columns | Align          |   |
| <b>Close</b>                  | $CtrI + F4$       |         | $\mathbf{0}$           |                  |                   | None                                         | None                             | 11      | <b>■ Right</b> | P |
| $H$ Save                      | $Ctrl + S$        |         | $\overline{2}$         |                  |                   | None                                         | None                             | 12      | <b>三 Right</b> | P |
|                               |                   |         | $\overline{c}$         |                  |                   | None                                         | None                             | 12      | <b>三 Right</b> | P |
| Save As                       |                   |         | $\overline{2}$         |                  |                   | None                                         | None                             | 12      | <b>三 Right</b> | P |
| Save All Data                 |                   |         | 1                      |                  |                   | None                                         | None                             | 12      | <b>三 Right</b> | P |
| Export                        |                   | ۰       | 1                      |                  |                   | None                                         | None                             | 12      | <b>三 Right</b> | R |
| Mark File Read Only           |                   |         | 1                      |                  |                   | None                                         | None                             | 12      | <b>三 Right</b> | P |
| Revert to Saved File          |                   |         | $\bf{0}$               |                  |                   | None                                         | None                             | 12      | <b>三 Right</b> | P |
| Rename Dataset                |                   |         | $\mathbf{0}$           |                  |                   | None                                         | None                             | 12      | <b>三 Right</b> | P |
| Display Data File Information |                   | ۰       | $\bf{0}$               |                  |                   | None                                         | None                             | 12      | <b>三 Right</b> | P |
| Cache Data                    |                   |         | $\mathbf{0}$           |                  |                   | None                                         | None                             | 12      | <b>三 Right</b> | P |
|                               |                   |         | $\overline{0}$         |                  |                   | None                                         | None                             | 12      | <b>三 Right</b> | P |
| Stop Processor                | Ctrl+Period       |         | $\mathbf{0}$           |                  |                   | None                                         | None                             | 12      | <b>三 Right</b> | P |
| Switch Server                 |                   |         | $\bf{0}$               |                  |                   | None                                         | None                             | 12      | <b>■ Right</b> | P |
| Repository                    |                   | ۰       | $\overline{0}$         |                  |                   | None                                         | None                             | 12      | <b>三 Right</b> | R |
| Print Preview                 |                   |         | $\overline{0}$         |                  |                   | None                                         | None                             | 12      | <b>三 Right</b> | P |
| Print                         | $Ctrl + P$        |         |                        |                  |                   |                                              |                                  |         |                |   |
| Welcome Dialog                |                   |         |                        |                  |                   |                                              |                                  |         |                |   |
| Recently Used Data            |                   | ۰       |                        |                  |                   |                                              |                                  |         |                |   |
| <b>Recently Used Files</b>    |                   | ۰       |                        |                  |                   |                                              |                                  |         |                |   |
| Exit                          |                   |         |                        |                  |                   |                                              |                                  |         |                |   |

*Figure 8. SPSS Deschiderea setului de date cu SPSS* 

- Se alege fișierul de date.
- Se selectează formatul fișierului de date.
- Clic pe butonul "Open".
- Se comută la fila "Variable View" pentru a fi siguri că datele sunt încărcate corect.

|              | S1_temp |       | S2 temp S3 temp | S1 RH | S2 RH           | S3 RH | S1 PM1          | S2 PM1         |                |                | S3 PM1   S1 PM2.5   S2 PM2.5   S3 PM2.5   S1 PM10   S2 PM10   S3 PM10 |                |    |                 |                 |
|--------------|---------|-------|-----------------|-------|-----------------|-------|-----------------|----------------|----------------|----------------|-----------------------------------------------------------------------|----------------|----|-----------------|-----------------|
| 1.4.23 0:00  | 7.56    | 10.01 | 14.86           | 60    | 49              | 42    | 10              | 11             | 5              | 16             | 18                                                                    | 8              | 16 | 21              | 8               |
| 1.4.23 0:01  | 7.53    | 10.09 | 14.9            | 59.5  | 48.5            | 41.5  | 9               | 13             | 6              | 15             | 21                                                                    | 8              | 15 | 24              | 9               |
| 1.4.23 0:02  | 7.31    | 10.15 | 14.95           | 60    | 48.5            | 41.5  | 8               | 12             | 6              | 11             | 21                                                                    | 9              | 12 | 24              | 9               |
| 1.4.23 0:03  | 7.37    | 10.02 | 14.98           | 60    | 48.5            | 41.5  | $\mathcal{P}$   | 11             | 5              | 16             | 21                                                                    | 9              | 17 | 25              | 9               |
| 1.4.23 0:04  | 7.6     | 9.92  | 15              | 59.5  | 48.5            | 41.5  | 8               | 13             | $\overline{6}$ | 14             | 21                                                                    | 8              | 14 | $\overline{28}$ | 8               |
| 1.4.23 0:05  | 7.46    | 10    | 15.02           | 60    | 48.5            | 41.5  | 11              | 13             | 6              | 17             | 22                                                                    | 8              | 18 | $\overline{25}$ | 9               |
| 1.4.23 0:06  | 7.53    | 10.04 | 15.02           | 59.5  | 48.5            | 41.5  | 9               | 13             | 6              | 16             | 21                                                                    | 8              | 16 | 26              | 8               |
| 1.4.23 0:07  | 7.69    | 9.99  | 14.96           | 59.5  | 48.5            | 41.5  | 10              | 10             | 5              | 17             | 18                                                                    | 9              | 18 | 20              | $\overline{9}$  |
| 1.4.23 0:08  | 7.63    | 10.03 | 14.96           | 59.5  | 48.5            | 41.5  | $\overline{11}$ | 10             | 6              | 20             | 16                                                                    | 9              | 21 | 18              | 9               |
| 1.4.23 0:09  | 7.51    | 9.98  | 14.98           | 59    | 48.5            | 41.5  | 10              | 9              | 6              | 14             | 16                                                                    | 8              | 15 | 17              | $8\phantom{1}$  |
| 1.4.23 0:10  | 7.61    | 10.05 | 14.99           | 59    | 48.5            | 41.5  | 8               | 10             | 5              | 14             | 13                                                                    | 8              | 16 | 14              | 8               |
| 5.4.23 0:00  | 17.47   | 16.74 | 25.17           | 71    | 66.5            | 44.5  | 12              | 11             | $\mathbf{1}$   | 18             | 18                                                                    |                | 20 | 21              | $\overline{2}$  |
| 5.4.23 0:01  | 17.81   | 16.67 | 25.14           | 69.5  | 66.5            | 44.5  | 8               | 12             | $\mathbf{1}$   | 14             | 18                                                                    | $\mathfrak{S}$ | 14 | 22              | 3               |
| 5.4.23 0:02  | 17.98   | 16.67 | 25.12           | 69.5  | 66.5            | 44.5  | $\mathcal{P}$   | 12             | $\mathbf{1}$   | 16             | 20                                                                    | 3              | 18 | $\overline{25}$ | $\overline{4}$  |
| 5.4.23 0:03  | 17.68   | 16.95 | 25.1            | 71    | 66              | 44.5  | $\overline{9}$  | 12             | $\mathsf{O}$   | 11             | 21                                                                    |                | 11 | $\overline{26}$ |                 |
| 5.4.23 0:04  | 17.7    | 16.89 | 25.08           | 71    | 66              | 44.5  | 9               | 11             |                | 16             | 16                                                                    |                | 17 | 17              | $\mathbf{2}$    |
| 5.4.23 0:05  | 17.18   | 16.96 | 25.06           | 72.5  | 66              | 44.5  | 10              | 11             | $\mathbf{1}$   | 18             | 19                                                                    | $\overline{2}$ | 22 | $\overline{27}$ | $\overline{2}$  |
| 5.4.23 0:06  | 16.96   | 17.04 | 25.04           | 73    | 65.5            | 44.5  | 11              | 12             | $\mathbf{1}$   | 18             | 20                                                                    | $\overline{2}$ | 20 | 26              | 4               |
| 5.4.23 0:07  | 17.04   | 17.04 | 25.02           | 73    | 65.5            | 44.5  | $\mathcal{P}$   | 13             | $\mathbf{1}$   | 16             | 20                                                                    | $\overline{2}$ | 20 | 26              | $\overline{2}$  |
| 5.4.23 0:08  | 17.25   | 16.79 | 25              | 72    | 66              | 44.5  | 11              | 12             | $\mathbf{1}$   | 17             | 18                                                                    | $\mathbf{2}$   | 18 | 23              | $\mathfrak{S}$  |
| 5.4.23 0:09  | 17.08   | 16.63 | 24.98           | 72.5  | 66.5            | 44.5  | 10              | 11             | $\mathbf{0}$   | 16             | 16                                                                    |                | 18 | $\overline{17}$ | $\overline{2}$  |
| 5.4.23 0:10  | 17.29   | 16.7  | 24.96           | 72    | 66.5            | 44.5  | 9               | 13             |                | 14             | 19                                                                    | $\overline{2}$ | 15 | 26              | $\overline{2}$  |
| 10.4.23 0:00 | 14.04   | 15.38 | 24.1            | 70    | 58.5            | 46.5  | -1              | $\overline{2}$ | $\overline{4}$ | 4              | 3                                                                     | 8              | 5  | 5               | 10              |
| 10.4.23 0:01 | 14.12   | 15.42 | 24.09           | 70    | 58.5            | 46.5  | $\overline{2}$  | $\overline{2}$ | 5              | 5              | $\overline{4}$                                                        | 8              | 7  | $\overline{7}$  | 10              |
| 10.4.23 0:02 | 14.08   | 15.39 | 24.09           | 70    | 58.5            | 46.5  |                 | $\overline{2}$ | $\overline{7}$ | 5              | 5                                                                     | 11             | 5  | $\overline{7}$  | 12              |
| 10.4.23 0:03 | 13.73   | 15.45 | 24.09           | 71    | 58.5            | 46.5  | $\overline{2}$  | 3              | 4              | 4              | 5                                                                     | $\overline{7}$ | 4  | $\overline{7}$  | 8               |
| 10.4.23 0:04 | 14.06   | 15.52 | 24.08           | 70    | 58.5            | 46.5  | $\overline{2}$  | $\overline{2}$ | 5              | 5              | 4                                                                     | 8              | 6  | 5               | 9               |
| 10.4.23 0:05 | 14.35   | 15.57 | 24.07           | 69.5  | 58.5            | 46.5  | $\overline{2}$  | 3              | 5              | $\overline{4}$ | 6                                                                     | $\overline{7}$ | 5  | 10              | $\overline{7}$  |
| 10.4.23 0:06 | 14.05   | 15.58 | 24.07           | 70    | 58.5            | 46.5  | $\sqrt{2}$      | 3              | 5              | 5              | $\boldsymbol{6}$                                                      | 9              | 5  | 9               | 10              |
| 10.4.23 0:07 | 14.29   | 15.62 | 24.06           | 69.5  | 58.5            | 46.5  | $\overline{2}$  | 3              | $\overline{4}$ | 5              | 6                                                                     | 9              | 5  | $\overline{10}$ | 9               |
| 10.4.23 0:08 | 14.31   | 15.63 | 24.06           | 69    | 58              | 46.5  |                 | 4              | 4              | 4              | $\overline{7}$                                                        | $\overline{7}$ | 6  | 12              | 9               |
| 10.4.23 0:09 | 14.34   | 15.65 | 24.05           | 69    | 58              | 46.5  | $\mathbf 2$     | 3              | 5              | 4              | 5                                                                     | 9              | 5  | $\overline{7}$  | 10              |
| 10.4.23 0:10 | 14.48   | 15.68 | 24.04           | 69    | $\overline{58}$ | 46.5  | $\overline{2}$  | 3              | 6              | 4              | $\overline{5}$                                                        | 9              | 6  | $\overline{7}$  | $\overline{11}$ |

*Tabelul 4. Eșantioane de date de la senzorii 1, 2 și 3* 

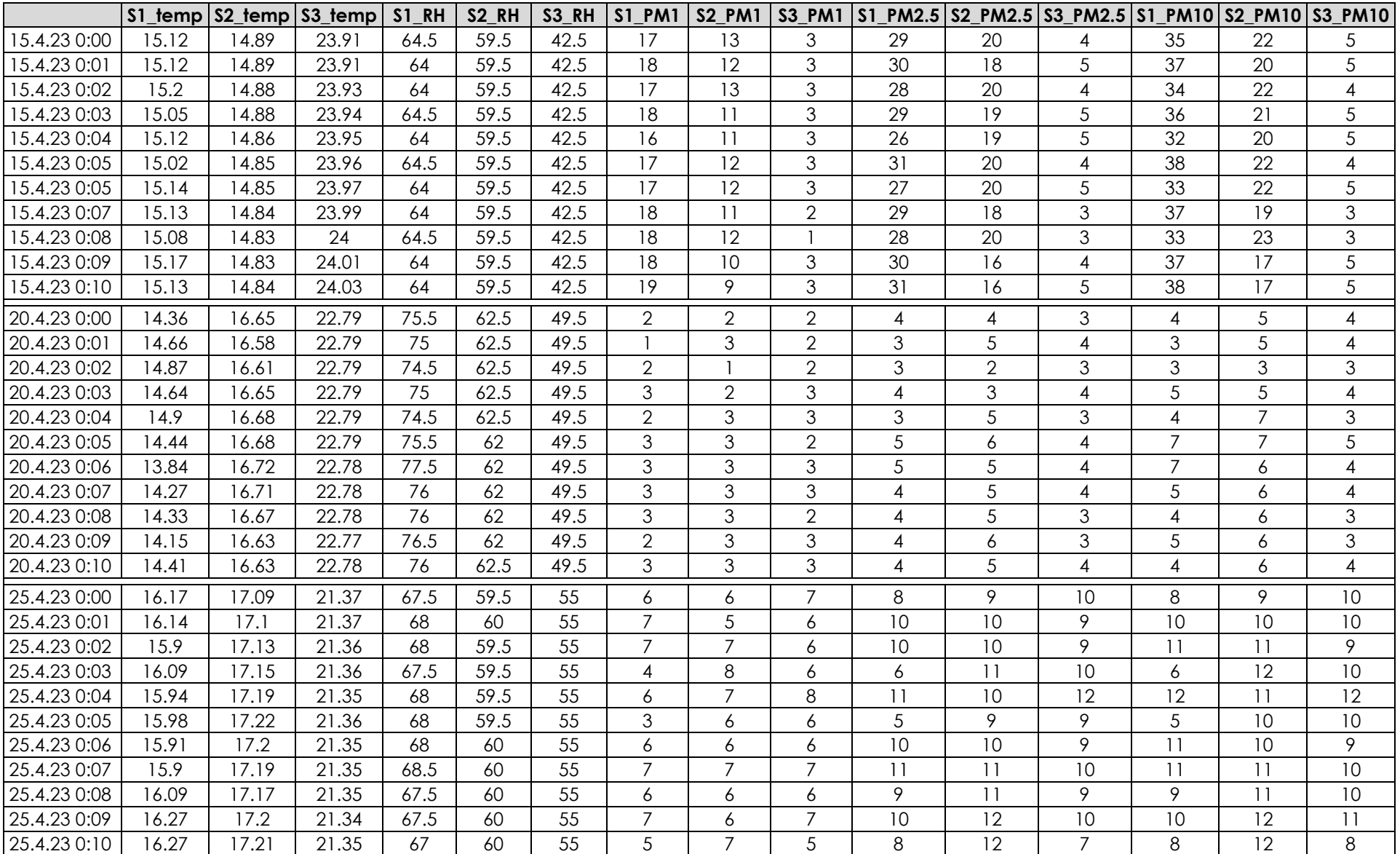

## **10.3.3. Analiza descriptivă**

Acest program arată proprietățile statistice de bază ale datelor colectate. Programul SPSS Software permite analiza și examinarea seturilor de date. La meniul de analiză se ajunge selectând opțiunea "Descriptive Statistics" din meniul "Analyze" pentru a examina datele. Această opțiune arată caracteristicile statistice de bază ale datelor. Aceste caracteristici includ media, abaterea standard, mediana și quartilele. Analizând aceste caracteristici, se pot obține informații importante despre date.

- Edit View Data Transform Analyze Graphs Utilities Extensions  $Window$ </u>  $He$ Eile  $\,$ Reports E He 四  $\circ$  $\bigcirc$  $55$ 国司 **m** W **Descriptive Statistics** Values Name **Missing** Columns Align Type **Bayesian Statistics**  $\mathbf{b}$ P  $\overline{M}$ **■ Right**  $\mathbf{1}$ Date None None 11  $\overline{a}$ Tables P  $\overline{2}$ S1 temp Numeric None None  $12$ 三 Right  $Compare$  Means  $\,$   $\,$ P  $\overline{3}$ S2 temp Numeric None None  $12$ **■ Right** General Linear Model  $\,$ P  $\overline{4}$ S3 temp Numeric None None 12 三 Right Generalized Linear Models  $\,$   $\,$ P  $\sqrt{5}$ S1 RH **Numeric None** None  $12$ **三 Right** Mixed Models  $\,$  $12$ P S<sub>2</sub> RH 三 Right 6 Numeric None None Correlate  $\,$ P S3 RH Numeric None None  $12$ **三 Right** Regression  $\,$   $\,$ P  $\delta$ S1 PM1 Numeric None None  $12$ **■ Right** Loglinear  $\,$ R S2 PM1 **■ Right** 12  $9$ Numeric None None Neural Networks  $\,$ P  $10$ S3 PM1 Numeric None None  $12$ **■ Right** Classify  $\,$ R S1\_PM2.5  $12$ **■ Right**  $11$ Numeric None None **Dimension Reduction**  $\,$   $\,$ P S2 PM2.5  $12$ Numeric None None 12 **三 Right** Scale P S3\_PM2.5  $12$  $13$ **三 Right** Numeric None None Nonparametric Tests P  $14$ **S1 PM10** Numeric Vone None  $12$ **三 Right** Forecasting P  $15$ **S2 PM10**  $12$ **■ Right** Numeric None None S3 PM10 Survival  $12$ **■ Right** P 16 Numeric None None  $17$ Multiple Response  $\mathbf{b}$ 18 Missing Value Analysis... 19 Multiple Imputation  $\overline{ }$ 20 Complex Samples  $\overline{a}$  $2<sup>1</sup>$ ||allenuation...  $22$ **Quality Control** 23 Spatial and Temporal Modeling...  $\mathbf{r}$ 24  $\mathfrak h$ Direct Marketing 25
- Se selectează "Descriptive Statistics" din meniul "Analyze" (Fig. 9).

*Figura 9. Meniul de analiză din SPSS* 

- Se selectează variabilele relevante.
- Se dă clic pe butonul "OK".

Tabelul 5 prezintă datele privind calitatea aerului pentru măsurătorile de temperatură, umiditate relativă și concentrații de particule în suspensie (PM1, PM2,5 și PM10) pentru trei senzori diferiți (S1, S2 și S3). Datele au fost analizate pentru luna aprilie. În tabel sunt prezentate valorile minime, maxime, medii și abaterea standard pentru fiecare parametru.

Dintre măsurătorile de temperatură, valorile temperaturii măsurate de senzorul S3 sunt mai mari în comparație cu alți senzori. Nu există o diferență mare între senzorii S1 și S2. Dintre măsurătorile de umiditate relativă, valorile de umiditate măsurate de senzorul S1 sunt cele mai mari, iar valorile de umiditate măsurate de senzorul S3 sunt cele mai scăzute.

Dintre măsurătorile concentrațiilor de PM1, PM2,5 și PM10, valorile concentrațiilor de PM1 și PM10 măsurate de senzorul S2 sunt mai mari decât ceilalți senzori. Valorile PM2,5 măsurate de senzorul S1 sunt cele mai mari, iar valorile PM2,5 măsurate de senzorul S3 sunt cele mai scăzute.

Senzorul S3 a măsurat valori mai mari de temperatură decât alți senzori, în timp ce senzorul S1 a măsurat valori mai mari de umiditate. Printre măsurătorile PM, senzorul S2 a măsurat valori mai mari ale PM1 și PM10. Senzorul S1 a măsurat valori mai mari ale concentrației de PM2,5. Având în vedere valorile se află abaterea standard, se poate spune că valorile măsurate de senzorul S3 sunt în general mai puțin variabile.

| Statistica Descriptivă |        |       |       |       |               |  |  |  |  |  |  |  |
|------------------------|--------|-------|-------|-------|---------------|--|--|--|--|--|--|--|
|                        | N      | Minim | Maxim | Media | Abaterea std. |  |  |  |  |  |  |  |
| S1_temp                |        | 5     | 29    | 17,63 | 4,014         |  |  |  |  |  |  |  |
| S2_temp                |        | 8     | 33    | 18,52 | 4,166         |  |  |  |  |  |  |  |
| \$3_temp               |        | 11    | 36    | 22,52 | 3,382         |  |  |  |  |  |  |  |
| S1 RH                  |        | 31    | 83    | 58,19 | 10,632        |  |  |  |  |  |  |  |
| S <sub>2_RH</sub>      |        | 24    | 69    | 50,57 | 10,019        |  |  |  |  |  |  |  |
| S3_RH                  |        | 31    | 75    | 49,27 | 6,721         |  |  |  |  |  |  |  |
| S1_PM1                 |        | 0     | 70    | 6,70  | 3,857         |  |  |  |  |  |  |  |
| S2 PM1                 | 39.900 | 0     | 59    | 7,45  | 3,905         |  |  |  |  |  |  |  |
| S3 PM1                 |        | 0     | 86    | 4,22  | 3,441         |  |  |  |  |  |  |  |
| S1 PM2,5               |        | 0     | 150   | 10,93 | 6,279         |  |  |  |  |  |  |  |
| S2 PM2,5               |        | 0     | 138   | 11,87 | 6,221         |  |  |  |  |  |  |  |
| S3_PM2,5               |        | 0     | 176   | 6,78  | 5,442         |  |  |  |  |  |  |  |
| <b>S1 PM10</b>         |        | 0     | 163   | 11,82 | 7,179         |  |  |  |  |  |  |  |
| <b>S2 PM10</b>         |        | 0     | 172   | 13,60 | 7,438         |  |  |  |  |  |  |  |
| S3_PM10                |        | 0     | 195   | 7,24  | 6,000         |  |  |  |  |  |  |  |

*Tabelul 5. Analiza descriptivă a datelor* 

În ceea ce privește rezultatele legate de temperatură: Temperatura medie pentru S1 este de 17,63°C cu o abatere standard de 4,014. Valorile temperaturii pentru S2 și S3 sunt mai mari decât S1; temperatura maximă a lui S2 este de 33°C, iar temperatura maximă a lui S3 este de 36°C. Pentru umiditatea relativă (RH), RH medie pentru S1 este de 58,19%, cu o abatere standard de 10,632. Valorile RH pentru S2 și S3 sunt mai mici decât S1; S2 are maximum 69% RH, iar S3 are maximum 75% RH. Conform datelor privind concentrațiile de PM, concentrațiile medii de PM pentru S1, S2 și S3 scad în ordinea PM10 > PM2,5 > PM1.

#### **10.3.4. Vizualizarea datelor**

Software-ul SPSS permite analiza datelor prin vizualizarea acestora. Datele pot fi vizualizate selectând opțiunile grafice corespunzătoare din meniul "Graphs". De exemplu, opțiunea "Bar Chart" (Fig. 11) poate compara măsurătorile diferiților senzori. Opțiunea "Scatterplot" (Fig. 12) poate crea un grafic care arată relația dintre doi senzori. Aceste diagrame pot fi folosite pentru a înțelege diferențele de date și pentru a vizualiza rezultatele.

• Se selectează opțiunile grafice adecvate din meniul "Graphs" (Fig. 10).

| Eile      | Edit           | View<br>Data         | Transform | Analyze        | Graphs<br><b>Utilities</b>         | Extensions                                      | Window        | Help                                        |                 |                                            |                                             |
|-----------|----------------|----------------------|-----------|----------------|------------------------------------|-------------------------------------------------|---------------|---------------------------------------------|-----------------|--------------------------------------------|---------------------------------------------|
|           |                | $\Box$<br>e          | റവ        |                | 事<br>盀<br>K                        |                                                 | mul.<br>      | $\bullet$                                   |                 |                                            |                                             |
|           |                | Name                 | Type      | Wid            | Chart Builder                      |                                                 |               |                                             |                 |                                            | $\times$                                    |
|           | $\mathbf{1}$   | V1                   | Date      | 5              | Variables:                         |                                                 |               | Chart preview uses example data             |                 |                                            |                                             |
|           | $\overline{2}$ | S1_temp              | Numeric   | 5              |                                    |                                                 |               |                                             |                 | $\begin{bmatrix} \textbf{E} \end{bmatrix}$ | Element Properties Chart Appearance Options |
|           | $\mathbf{3}$   | S2 temp              | Numeric   | 5              | 49V1                               | ×                                               |               |                                             |                 |                                            | Edit Properties of:                         |
|           | $\overline{4}$ | S3 temp              | Numeric   | 5              | S1_temp                            |                                                 |               |                                             |                 |                                            | $\times$                                    |
|           | 5              | S1 RH                | Numeric   | $\overline{4}$ | S2_temp<br>S3_temp                 |                                                 |               |                                             |                 |                                            |                                             |
|           | $6\phantom{a}$ | S <sub>2</sub> RH    | Numeric   | $\overline{4}$ | $\mathscr{S}$ S1_RH                |                                                 |               | Drag a Gallery chart here to use it as your |                 |                                            |                                             |
|           | $\overline{7}$ | S3 RH                | Numeric   | $\overline{4}$ | S2_RH                              |                                                 |               | starting point                              |                 |                                            |                                             |
|           | 8              | S1 PM1               | Numeric   | 2              | S3_RH                              |                                                 |               | <b>OR</b>                                   |                 |                                            |                                             |
|           | 9              | S2 PM1               | Numeric   | $\overline{2}$ | $$1_PM1$<br>S2 PM1                 |                                                 |               | Click on the Basic Elements tab to build a  |                 |                                            |                                             |
| 10        |                | S3 PM1               | Numeric   | $\overline{2}$ | <b>3</b> S3 PM1                    | $\overline{\phantom{a}}$                        |               | chart element by element                    |                 |                                            |                                             |
| 11        |                | S1 PM2.5             | Numeric   | $\vert$ 3      | No categories (scale               |                                                 |               |                                             |                 |                                            |                                             |
|           | 12             | S2_PM2.5             | Numeric   | $\vert$ 3      | variable)                          |                                                 |               |                                             |                 |                                            |                                             |
|           | 13             | S3 PM2.5             | Numeric   | 3              |                                    |                                                 |               |                                             |                 |                                            |                                             |
| 14        |                | <b>S1 PM10</b>       | Numeric   | $\overline{3}$ |                                    |                                                 |               |                                             |                 |                                            |                                             |
| 15        |                | <b>S2_PM10</b>       | Numeric   | $\vert$ 3      |                                    |                                                 |               |                                             |                 |                                            |                                             |
|           | 16             | S3 PM10              | Numeric   | 3              | Gallery                            | Basic Elements Groups/Point ID Titles/Footnotes |               |                                             |                 |                                            |                                             |
| 17        |                |                      |           |                | Choose from:                       |                                                 |               |                                             |                 |                                            |                                             |
|           | 18             |                      |           |                | Favorites                          |                                                 |               |                                             |                 |                                            |                                             |
|           | 19             |                      |           |                | Bar                                |                                                 |               |                                             |                 |                                            |                                             |
| 20        |                |                      |           |                | Line                               |                                                 |               | 的                                           | <b>ATO</b><br>幡 |                                            |                                             |
| 21        |                |                      |           |                | Area<br>Pie/Polar                  |                                                 |               |                                             |                 |                                            |                                             |
| 22        |                |                      |           |                | $\Phi$ $\Phi$<br>Scatter/Dot       | $\Phi$                                          | $\Phi$ $\Phi$ |                                             |                 |                                            |                                             |
| 23        |                |                      |           |                | Histogram                          | Ф<br>Φ                                          | $\Phi$        |                                             |                 |                                            |                                             |
| 24        |                |                      |           |                | High-Low                           |                                                 |               |                                             |                 |                                            |                                             |
| 25        |                |                      |           |                | <b>Boxplot</b><br><b>Dual Axes</b> |                                                 |               |                                             |                 |                                            |                                             |
|           | 26             |                      |           |                |                                    |                                                 |               |                                             |                 |                                            |                                             |
| 27        |                |                      |           |                |                                    | OK                                              | Paste         | Reset<br>Help<br>Cancel                     |                 |                                            |                                             |
| 28<br>29  |                |                      |           |                |                                    |                                                 |               |                                             |                 |                                            |                                             |
|           |                | ы                    |           |                |                                    |                                                 |               |                                             |                 |                                            |                                             |
| Data View |                | <b>Variable View</b> |           |                |                                    |                                                 |               |                                             |                 |                                            |                                             |

*Figura 10. SPSS Meniul "Graphs"* 

- Se selectează variabilele relevante.
- Se dă clic pe butonul "OK".
- Programul va crea graficul selectat.

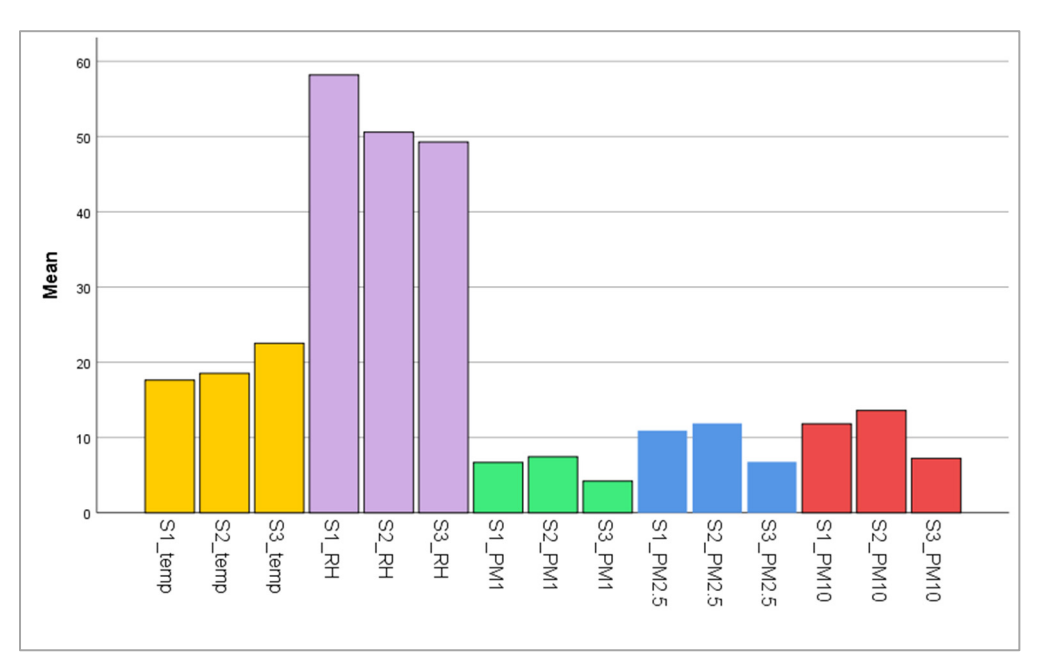

*Figura 11. Diagrama cu bare a datelor* 

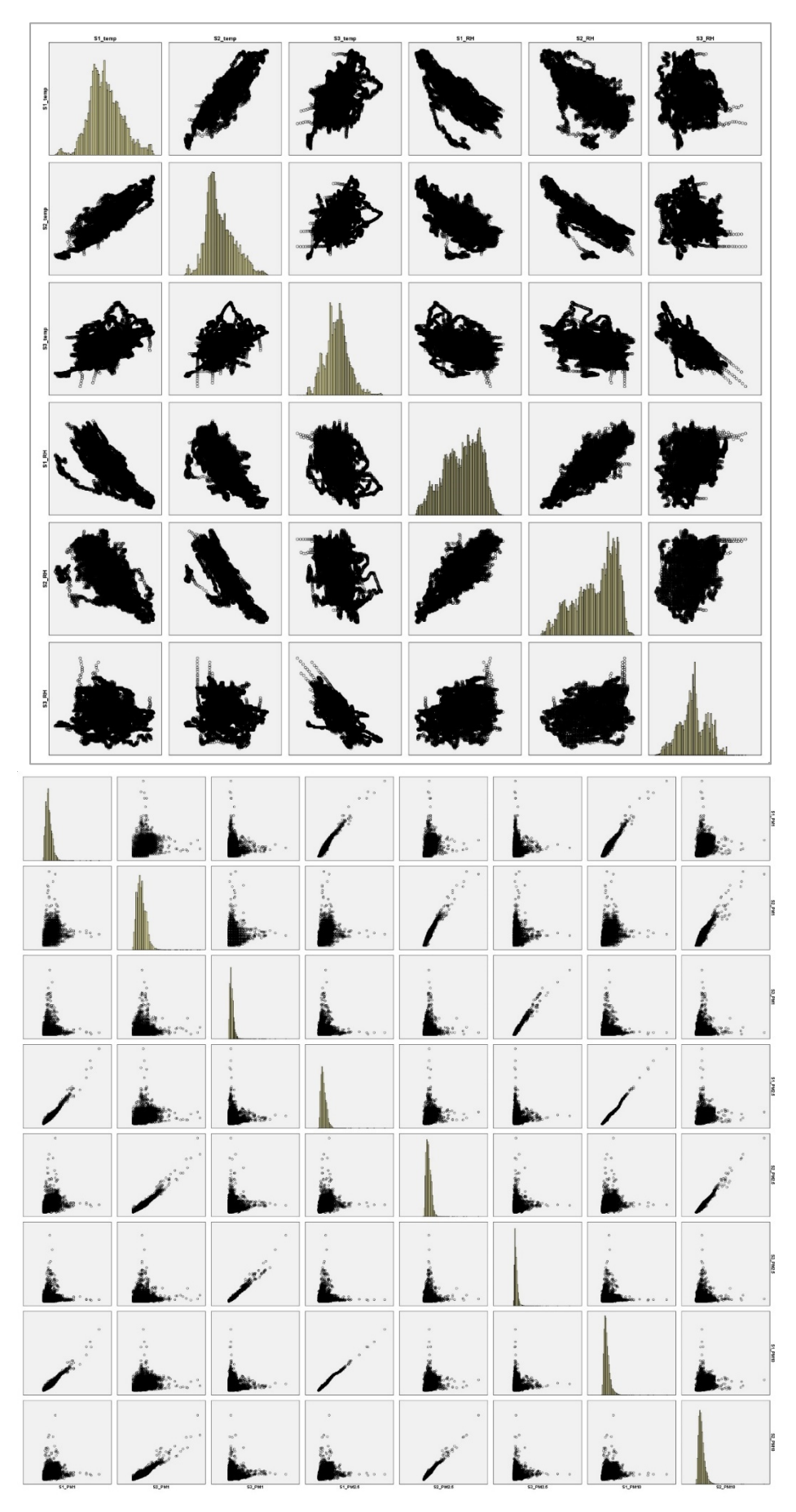

*Figura 12. Grafice de tip dispersie a datelor* 

Formula coeficientului de corelație Pearson are expresia:

$$
r = \frac{N\Sigma xy - (\Sigma x)(\Sigma y)}{\sqrt{[N\Sigma x^2 - (\Sigma x)^2][N\Sigma y^2 - (\Sigma y)^2]}}
$$

N = numărul de perechi de puncte

Σxy = suma produselor scorurilor pereche

 $\Sigma x =$  suma scorurilor x

 $\Sigma y$  = suma scorurilor y

Σx2 = suma scorurilor pătratelor variabilei x

Σy2 = suma scorurilor pătratelor variabilei y

Diagramele de dispersie analizează dacă există o relație liniară între două variabile. Cu toate acestea, este necesară calcularea coeficientului de corelație Pearson pentru a înțelege relația dintre cele două date din acest grafic. Acest coeficient ne arată dacă există o corelație mare, moderată sau mică și o relație pozitivă sau negativă între două date. Deși coeficientul de corelație ia valori cuprinse între -1 și +1 (-1 ≤ r ≤ +1), valorile între 0,00 și 0,25 sunt "foarte slabe". Valorile cuprinse între 0,26 și 0,49 sunt "slabe" în coeficienții de corelație. O valoare între 0,50 și 0,69 este "medie", o valoare între 0,70 și 0,89 este "mare", iar o valoare între 0,90 și 1,00 este "foarte mare". Prin urmare, este necesar să se calculeze acești coeficienți pentru a interpreta graficul de dispersie. Tabelul 7 prezintă valorile coeficientului de corelație. Conform acestui tabel, se poate citi că, deși există o corelație negativă între temperatură și umiditatea relativă, există o corelație pozitivă între concentrațiile de PM.

#### **10.3.5. Analiza de regresie**

Analiza de regresie este o tehnică de determinare a relației dintre două sau mai multe variabile. Alegând opțiunea "Regression" din meniul "Analyze", poate fi efectuată analiza de regresie. În urma acestei lucrări de laborator este posibilă înțelegerea modului în care variabilele sunt legate și să folosim acea relație pentru a face predicții. Analiza de regresie, de exemplu, poate fi utilizată pentru a găsi relația dintre temperatură și umiditate prin alegerea acestor două variabile (Tabelul 6).

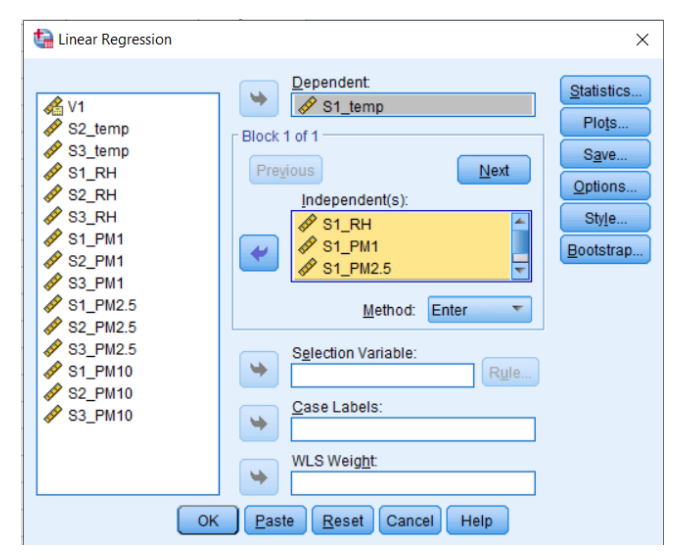

• Se selectează "Regression" din meniul "Analyze" (Fig. 13).

*Figura 13. SPSS Meniul Regresie liniară din SPSS* 

- Se selectează variabilele relevante.
- Se dă clic pe butonul "OK".
- Programul găsește relația dintre variabile și va permite realizarea de predicții.

| <b>ANOVA<sup>a</sup></b>                                    |          |                 |       |                 |           |       |
|-------------------------------------------------------------|----------|-----------------|-------|-----------------|-----------|-------|
| Model                                                       |          | Suma pătratelor | df    | Media Pătratică |           | Sig.  |
|                                                             | Regresie | 383605,314      |       | 95901,329       | 14766,635 | ,000b |
|                                                             | Rezidual | 259096,509      | 39895 | 6.494           |           |       |
|                                                             | Total    | 642701,824      | 39899 |                 |           |       |
| a. Variabila dependentă: \$1_temp                           |          |                 |       |                 |           |       |
| b. Predictori: (Constant), S1_PM10, S1_RH, S1_PM1, S1_PM2,5 |          |                 |       |                 |           |       |

*Tabelul 6. Eșantion de analiză de regresie pentru relația dintre temperatură și valorile aferente* 

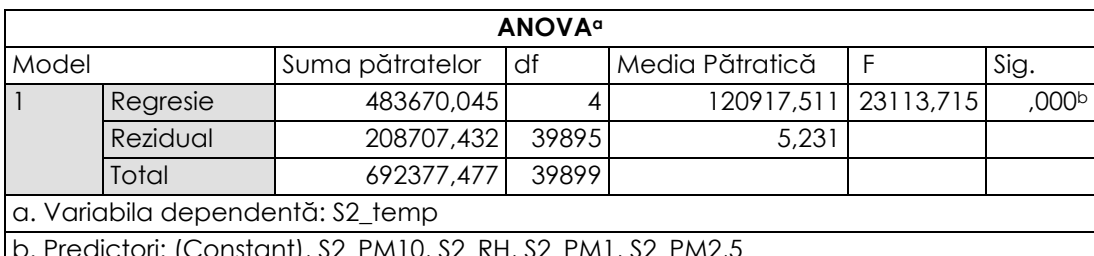

b. Predictori: (Constant), S2\_PM10, S2\_RH, S2\_PM1, S2\_PM2,5

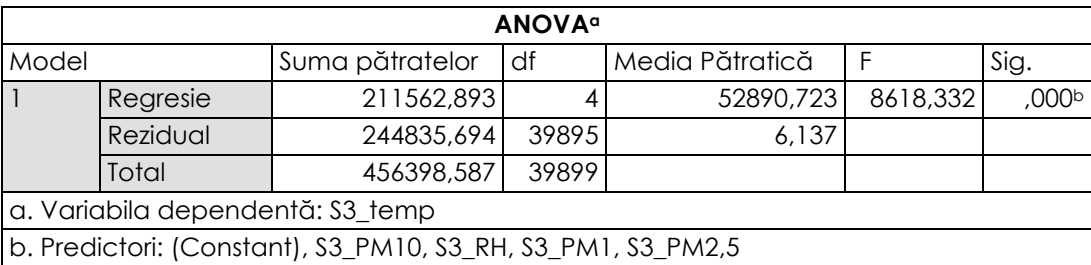

Examinarea tabelelor ANOVA determină care predictori afectează semnificativ variabilele dependente și cât de puternic este acest efect. Dacă nivelul de semnificație al valorilor (sig.) este mai mic de 0,05, se poate spune că modelul de regresie este semnificativ pentru fiecare set de date. În consecință, primul tabel este asociat cu S1\_temp, al doilea tabel cu S2\_temp și al treilea tabel cu S3\_temp. Aceste tabele arată rezultatele Analizei varianței (ANOVA) pentru trei modele diferite, fiecare cu o variabilă dependentă, temperatura și patru predictori ai umidității relative și ai celor trei concentrații de particule (PM1, PM2,5 si PM10).

Analizând primul tabel, secțiunea de regresie (383605,314) este mult mai mare decât secțiunea reziduală (259096,509), indicând că afectează semnificativ predictorii S1\_temp. De asemenea, valoarea F (14766,635) este mult mai mare decât valoarea critică, ceea ce indică faptul că modelul de regresie este semnificativ. În mod similar, al 2-lea tabel arată că modelul de regresie este semnificativ pentru S2\_temp, deoarece valoarea F (23113,715) este mult mai mare decât valoarea critică. În cele din urmă, al treilea tabel arată faptul că modelul de regresie este semnificativ pentru S3\_temp, dar într-un grad mai mic decât celelalte două modele, deoarece valoarea F (8618,332) este încă semnificativă, dar nu la fel de mare precum celelalte două modele.
## **10.3.6. Analiza corelației**

Analiza corelației este o metodă statistică utilizată pentru a măsura relația dintre două variabile. Această metodă arată efectul unei variabile asupra alteia și este utilizată pentru a calcula un coeficient de corelație care măsoară acest efect.

Pentru a efectua analiza corelației în programul SPSS se parcurg pașii următori:

- Se deschide programul SPSS și se încarcă datele.
- Se selectează "Correlations" din meniul Data (Fig. 14).

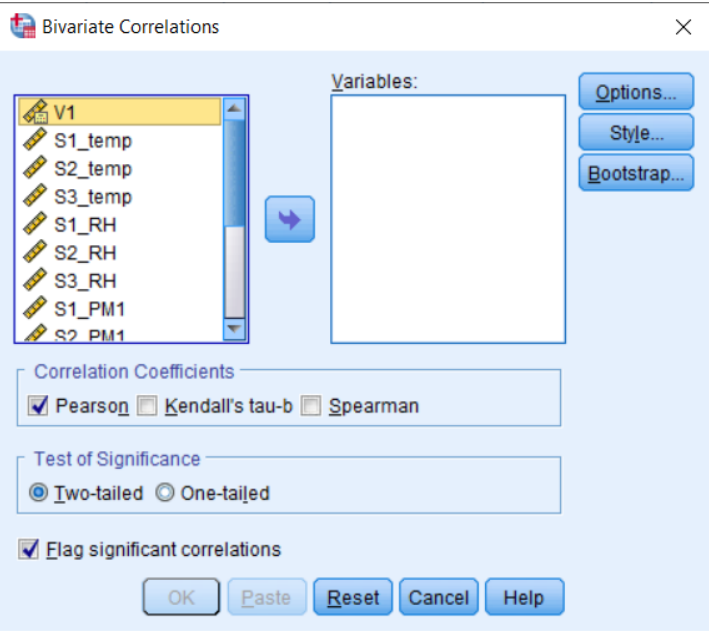

*Figura 14. Meniul Correlation în SPSS* 

- Se selectează variabilele pentru care se dorește efectuarea analizei corelației pe ecranul apărut.
- Când este selectat coeficientul de corelație "Pearson" în opțiunea tip de analiză, relația măsoară relația liniară dintre variabile.
- Se examinează graficul pentru a determina care variabilă este cel mai strâns legată de cealaltă variabilă din rezultatele testului.
- Se verifică valoarea p pentru a determina dacă relația este semnificativă statistic. De exemplu, p < 0,05 este considerat semnificativ statistic.

Pe baza rezultatelor obținute se poate determina dacă variabilele au o corelație pozitivă sau negativă. Într-o corelație pozitivă, variabilele se modifică împreună, în timp ce într-o corelație negativă, o variabilă crește în timp ce cealaltă scade.

Analiza corelației este un instrument statistic puternic pentru evaluarea relației dintre două variabile. Programul SPSS oferă o interfață prietenoasă și ușor de utilizat pentru a efectua această analiză. Urmând pașii menționați, se face analiza corelației cu SPSS, iar rezultatele pot fi interpretate. Tabelul 7 prezintă rezultatele analizei de corelație. Tabelul arată corelația dintre temperatură, umiditate și diferite concentrații de particule (PM1, PM2,5 și PM10) măsurate cu senzori diferiți. Valorile din tabel au fost calculate folosind coeficientul de corelație Pearson. Valorile negative din tabel arată o relație inversă între cele două variabile, în timp ce valorile pozitive arată o relație direct proporțională. În plus, s-au găsit coeficienți de corelație înalți (0,965\*\* – 0,989\*\*) între PM1, PM2,5 și PM10.

| Corelatii |           |                   |           |           |                    |          |           |           |           |           |                |          |
|-----------|-----------|-------------------|-----------|-----------|--------------------|----------|-----------|-----------|-----------|-----------|----------------|----------|
|           | S1_RH     | S <sub>2_RH</sub> | S3_RH     | S1_PM1    | S <sub>2_PM1</sub> | S3_PM1   | S1_PM2.5  | S2_PM2.5  | S3_PM2.5  | S1_PM10   | <b>S2_PM10</b> | S3_PM10  |
| S1_temp   | $-.770**$ | $-.695**$         | $-142**$  | $-.085**$ | 0.00               | $.058**$ | $-121**$  | $-.037**$ | $.047**$  | $-117**$  | $-.025**$      | $.058**$ |
| S2_temp   | $-.733**$ | $-.833**$         | $-199**$  | $-181**$  | $-122**$           | $.051**$ | $-.210**$ | $-154**$  | $.046**$  | $-.206**$ | $-141**$       | $.056**$ |
| S3_temp   | $-.400**$ | $-.372**$         | $-.675**$ | $-.041**$ | 0.01               | 0.00     | $-.051**$ | 0.00      | $-.013**$ | $-.047**$ | 0.01           | 0.00     |
| S1_PM1    | $.177***$ | $.249**$          | $.069**$  | 1.00      | $.649**$           | $.093**$ | .976**    | $.638**$  | $.076**$  | .965**    | $.607**$       | $.062**$ |
| S2_PM1    | $.081**$  | $.196**$          | .058**    | $.649**$  | 1.00               | $.102**$ | $.626**$  | .975**    | $.079**$  | $.606**$  | .947**         | $.066**$ |
| S3_PM1    | 0.00      | $-.011*$          | $.116**$  | $.093**$  | $.102**$           | 1.00     | $.085**$  | $.095**$  | .977**    | $.083**$  | $.086**$       | .967**   |
| S1_PM2.5  | $.213**$  | $.274**$          | $.068**$  | $.976**$  | $.626**$           | $.085**$ | 1.00      | $.625**$  | $.073**$  | .989**    | $.600**$       | $.060**$ |
| S2_PM2.5  | $.116**$  | $.224**$          | $.055***$ | $.638**$  | .975**             | $.095**$ | $.625**$  | 1.00      | $.078**$  | $.609**$  | .980**         | $.065**$ |
| S3_PM2.5  | 0.01      | $-0.01$           | $.128**$  | $.076**$  | .079**             | .977**   | $.073**$  | .078**    | 1.00      | $.073**$  | $.073**$       | .992**   |
| $SI_PM10$ | $.204**$  | $.266***$         | $.055***$ | .965**    | $.606**$           | $.083**$ | .989**    | $.609**$  | $.073**$  | 1.00      | .593**         | $.062**$ |
| S2_PM10   | $.111**$  | $.214**$          | $.038**$  | $.607**$  | $.947**$           | $.086**$ | $.600**$  | .980**    | $.073**$  | .593**    | 1.00           | $.064**$ |
| S3_PM10   | $-0.01$   | $-.024**$         | $.118**$  | $.062**$  | $.066**$           | .967**   | $.060**$  | $.065**$  | .992**    | $.062**$  | $.064**$       | 1.00     |

*Tabelul 7. Analiza corelației pentru seturile de date* 

\*\*. Corelația este semnificativă la nivelul de 0,01 (2-tailed).

\*. Corelația este semnificativă la nivelul de 0,05 (2-tailed).

Când este analizat tabelul de corelație, pot fi observate relațiile dintre temperatură, umiditate relativă și PM. Valorile din tabel reprezintă puterea și direcția relației dintre fiecare pereche de variabile. La o simplă analiză a tabelului, se observă existența unei corelații negative între temperatură și umiditatea relativă, precum și o corelație negativă între temperatură și concentrațiile de PM. În plus, există o corelație pozitivă puternică între măsurătorile concentrațiilor de PM. Această corelație pozitivă între diferite măsurători ale PM sugerează că acestea pot fi afectate de surse de poluare sau procese similare din mediu.

## **10.3.7. Extensiile SPSS**

Software-ul SPSS oferă metode de analiză a datelor și de interpretare a rezultatelor obținute. Se pot adăuga metode diferite de analiză din meniul "Extensions" al programului. Aceste suplimente pot fi, de exemplu, "GeoMap", care permite vizualizarea datelor pe hărți, sau "Modeler", care permite ca datele să fie analizate prin metode de învățare automată. SPSS Modeler este un instrument software pentru extragerea și analiza datelor și poate fi folosit pentru a construi modele de predicție. Prognoza seriilor temporale este unul dintre aceste modele. Prognoza seriilor temporale este o metodă de predicție a tendințelor viitoare folosind date istorice.

Un plan de acțiune pas cu pas pentru prognoza seriei temporale este următorul:

- Pregătirea datelor: Este necesară pregătirea datelor pentru prognoza seriilor temporale. Aceste date sunt date colectate pentru anumite intervale temporale.
- Analiza datelor: Odată ce datele sunt pregătite, se creează un set de date de serie temporală în SPSS Modeler pentru a analiza datele.
- Stabilirea modelului de prognoză: În SPSS Modeler, sunt disponibile multe instrumente de creare a modelului de prognoză pentru prognoza serii de timp. Aceste instrumente conțin mulți algoritmi care pot fi utilizați pentru a face predicții legate de tendințele viitoare.
- Realizarea de predicții: pot fi prognozate tendințele viitoare după ce modelul a fost validat.
- Măsurarea fiabilității rezultatelor predicției: Analiza rezultatelor predicției este importantă pentru a măsura acuratețea și fiabilitatea modelului.

Urmând acești pași, cu ajutorul SPSS Modeler, se poate realiza prognoza seriei de timp (Fig.15 și 16).

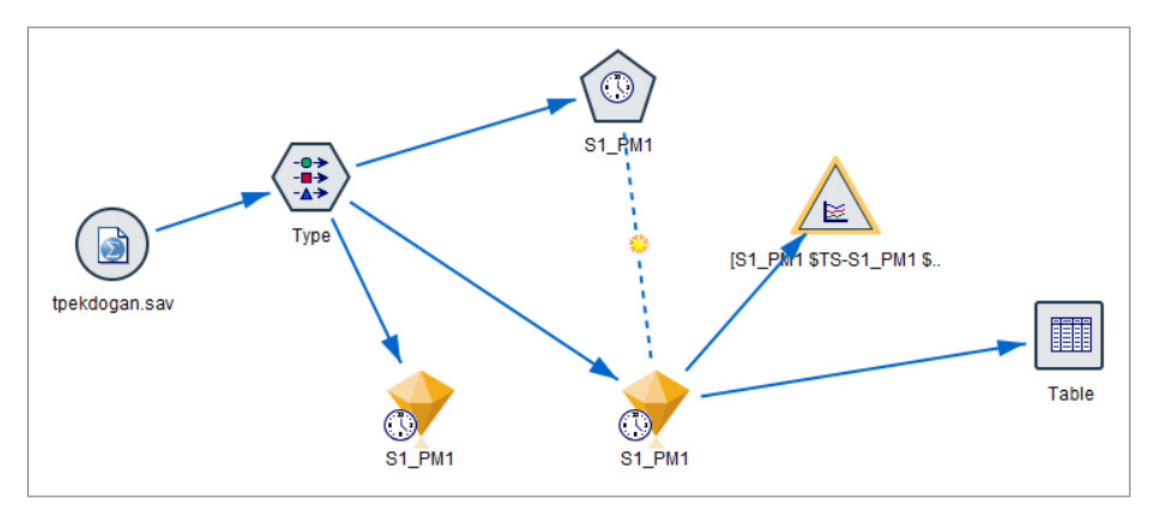

*Figura 15. Vizualizarea diagramei de flux SPSS Modeler* 

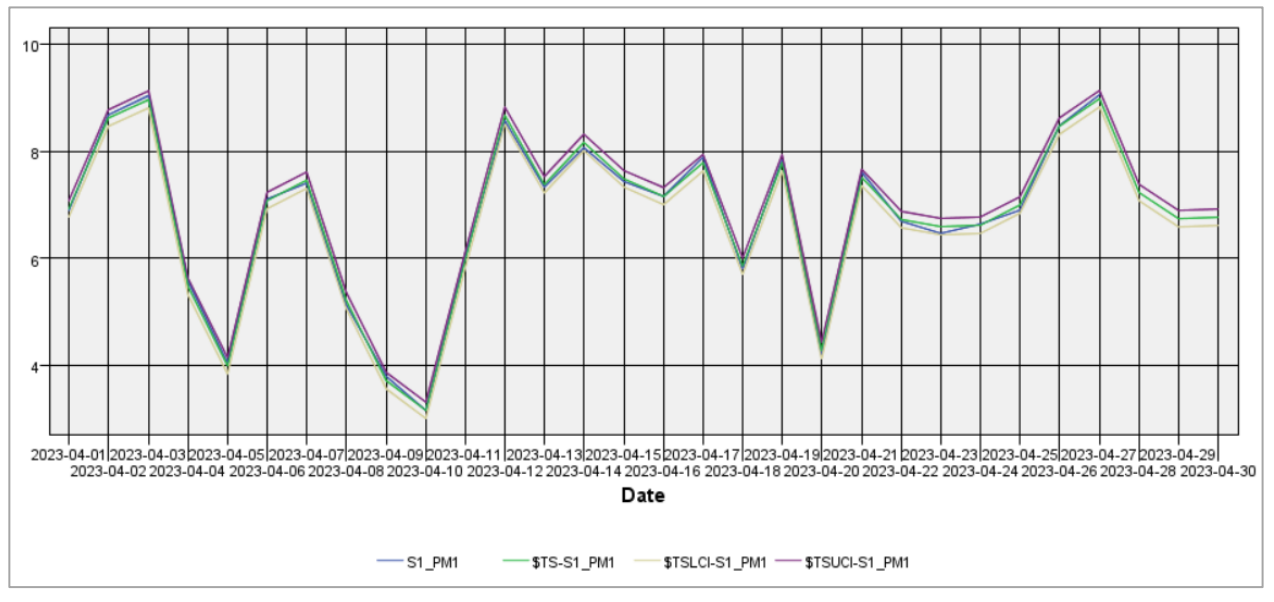

*Figura 16. Prognoza seriilor temporale în IBM SPSS Modeler* 

Se găsesc valorile UCL și LCL prezise atunci când i se cere programului să facă predicții pentru trei zile pe baza acestui grafic. UCL reprezintă limita superioară de control în diagramă, iar LCL reprezintă limita inferioară de control. În comparație cu valorile luate trei zile mai târziu, valoarea medie de 7,14 PM1 pentru 30 aprilie este valoarea măsurată, în timp ce valoarea estimată este 6,770, valoarea LCL este 6,616 și valoarea UCL este 6,924. Se observă că diferența dintre acestea este de 5,5% în medie.

## **10.4. Concluzii**

Această lucrare de laborator analizează datele colectate de trei senzori folosind programul statistic SPSS. Această lucrare oferă o bază de discuție cuprinzătoare despre analiza datelor colectate de la diferiți senzori capabili să măsoare temperatura, umiditatea și concentrațiile de particule în suspensie de diametre diferite. Analiza include metode statistice, precum statistica descriptivă, vizualizarea datelor, analiza regresiei, analiza corelației și estimarea serii de timp folosind software-ul SPSS.

Statisticile descriptive din această lucrare de laborator oferă o înțelegere mai bună a caracteristicilor datelor. În această etapă au fost calculate valorile medii, mediane, abaterii standard și quartile. De exemplu, senzorul S2 a măsurat valori mai mari ale PM1 și PM10 decât măsurătorile PM, în timp ce senzorul S1 a măsurat valori mai mari ale PM2,5. În timpul fazei de vizualizare a datelor, diferite grafice, precum cele cu bare, cu linii și puncte și diagrame cu casete, au fost create folosind software-ul SPSS.

Analiza regresiei este o altă metodă de a determina relația dintre două sau mai multe variabile. O altă metodă de analiză este analiza corelației. Analiza corelației este utilizată pentru a măsura relația dintre două variabile. Metoda de analiză finală din această lucrare de laborator a folosit extensia SPSS Modeler și a fost efectuată cu un alt program care funcționează ca o extensie a programului SPSS; din această extensie se poate face un număr important de analize și vizualizări. Prognoza seriilor temporale este o metodă de predicție a tendințelor viitoare folosind date istorice.

Această lucrare de laborator subliniază importanța monitorizării și analizei calității aerului dincolo de monitorizare. Analiza datelor senzorilor poate oferi informații importante despre

factorii care afectează calitatea aerului. Pentru a compara două seturi de date sau pentru a face predicții, software-ul SPSS oferă diverse metode de analiză a datelor și interpretare a rezultatelor. Urmărirea pașilor evidențiați în această lucrare de laborator face posibilă înțelegerea mai bună a datelor și luarea unor decizii informate cu privire la calitatea aerului.

## **Bibliografie**

- 1. Schell, M.B.; Turner, S.C.; Shim, R.O. Application of CO2-Based Demand-Controlled Ventilation Using ASHRAE Standard 62: Optimizing Energy Use and Ventilation. ASHRAE Trans 1998, 104, 1213–1225.
- 2. Qi, M.W.; Li, X.F.; Weschler, L.B.; Sundell, J. CO2 Generation Rate in Chinese People. Indoor Air 2014, 24, 559–566.
- 3. Pekdogan, T. Experimental and Numerical Investigation of a Heat Recovery Ventilation Unit with Phase Change Material for Building Facades. 2021.
- 4. Bas, E. Indoor Air Quality: A Guide for Facility Managers.; 2004; ISBN 088173327X.
- 5. EU, EU Directive 2018/844/EU. Energy Performance of Buildings. Official Journal of the European Union 2018.
- 6. Anderson, J.O.; Thundiyil, J.G.; Stolbach, A. Clearing the Air: A Review of the Effects of Particulate Matter Air Pollution on Human Health. Journal of Medical Toxicology 2012, 8.
- 7. The death rate due to air pollution worldwide from 1990 to 2019. https://ourworldindata.org/grapher/death-rate-by-source-from-air-pollution
- 8. Environmental Protection Agency. (n.d.). Criteria Air Pollutants. EPA. https://www.epa.gov/criteria-air-pollutants
- 9. European Council Directive 2008/50/EC of the European Parliament and of the Council of May 21, 2008 on ambient air quality and cleaner air for Europe. Off J 152:0044.
- 10. Ambient air quality standards (GB 3095-2012) [Review of Ambient air quality standards]. National Standard of the People's Republic of China.
- 11. Ministry of Environment, Forest, and Climate Change (Director). (n.d.). CPCB | Central Pollution Control Board. CPCB. https://cpcb.nic.in/
- 12. The World Air Quality Index Project, Integration of Education, No. 4, 2012, ISSN 2308-1058
- 13. Pekdoğan, T., Udristioiu, M. T., Yildizhan, H. and Ameen, A, From Local Issues to Global Impact: Evidence of Air Pollution for Romania and Turkey. Disponibil la SSRN: https://ssrn.com/abstract=4569124 or http://dx.doi.org/10.2139/ssrn.4569124

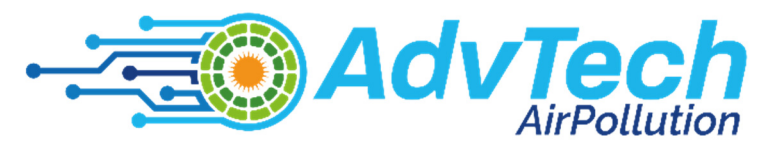

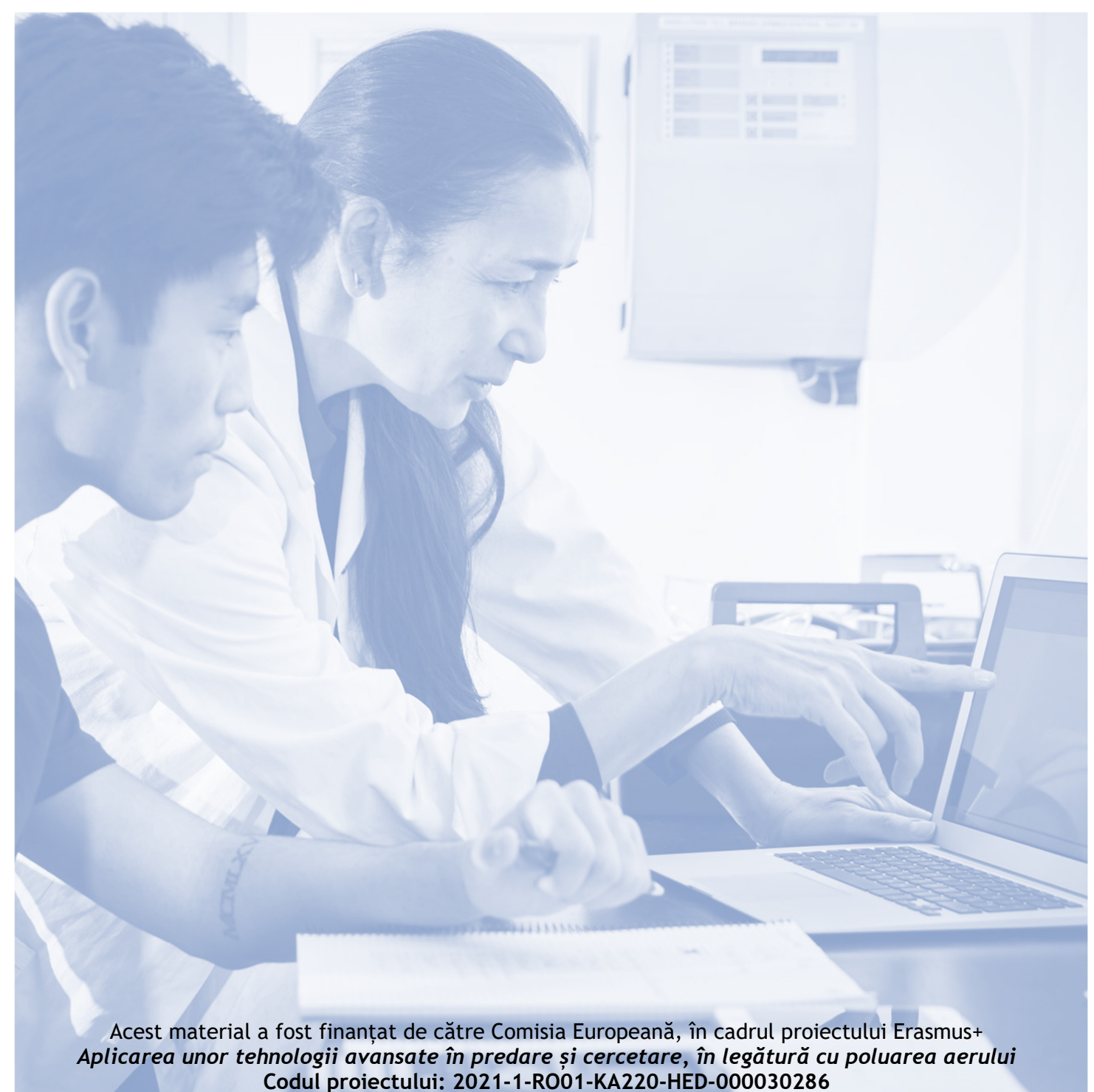

Sprijinul Comisiei Europene pentru producerea acestei publicații nu constituie o aprobare a conținutului care reflectă doar punctul de vedere al autorilor, iar Agenția Națională și Comisia nu pot fi considerate responsabile pentru orice utilizare a informațiilor conținute în aceasta.

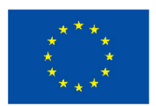

**Finanțat de** Uniunea Europeană

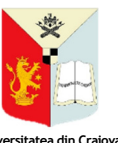

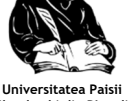

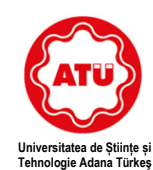

**Alparslan** 

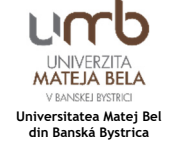

**Unversitatea din Craiova Universitatea** 

**Hilend**